#### **POLITECNICO DI MILANO**

**Facoltà di Ingegneria dei Processi Industriali**

**Corso di Laurea Magistrale in Ingegneria della Prevenzione e della Sicurezza nell'Industria di Processo**

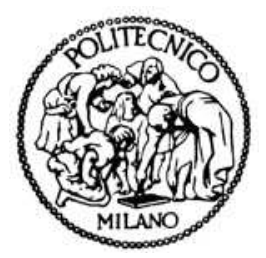

# **MODELLI DI SIMULAZIONE DEL COMPORTAMENTO UMANO IN CASO DI INCENDIO**

Relatore:

**Prof. Alessio Frassoldati**

Tesi di Laurea Magistrale di **Francesco TRIARICO** Matricola: 755535

ANNO ACCADEMICO 2013-2014

#### **Sommario**

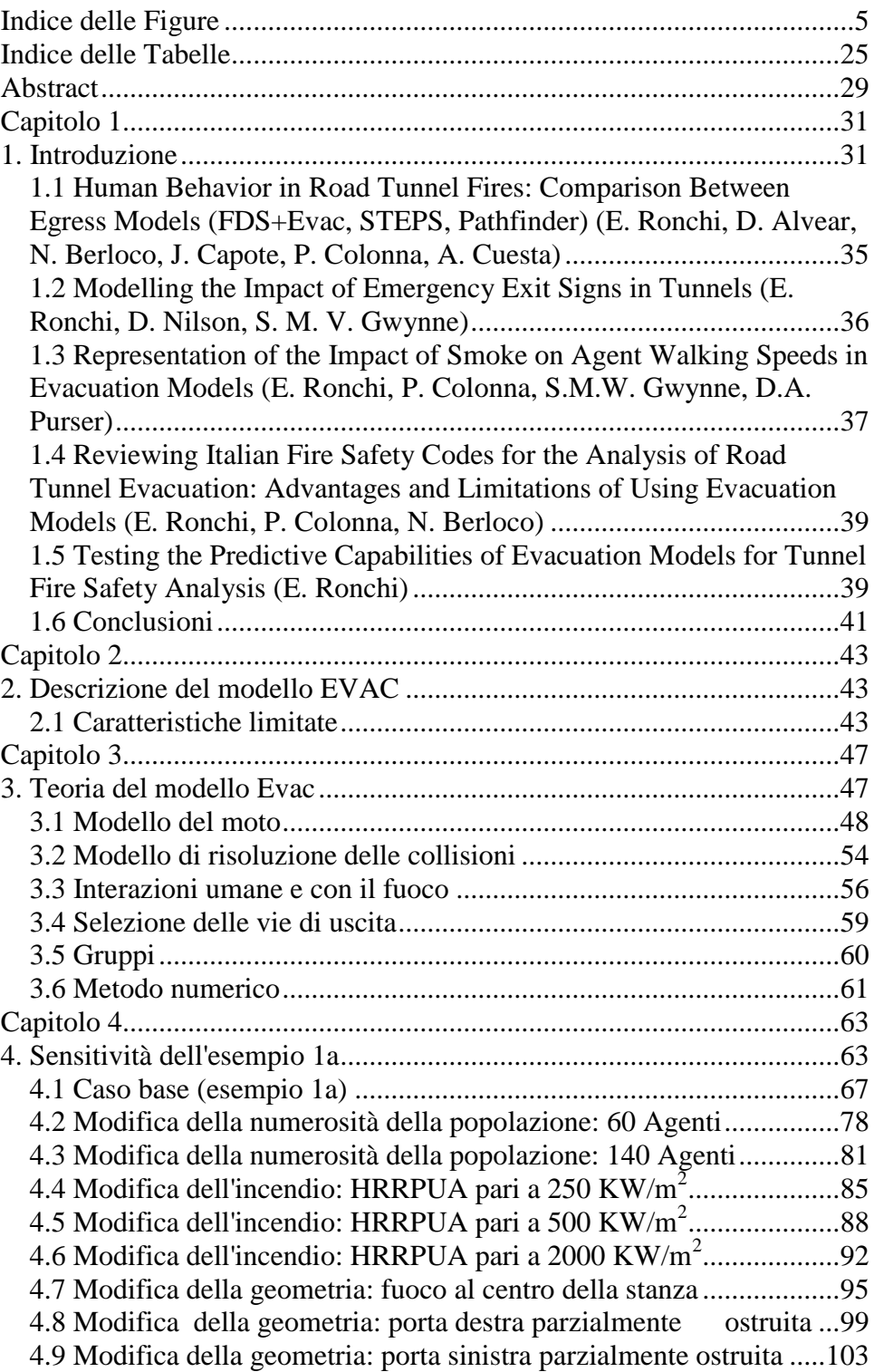

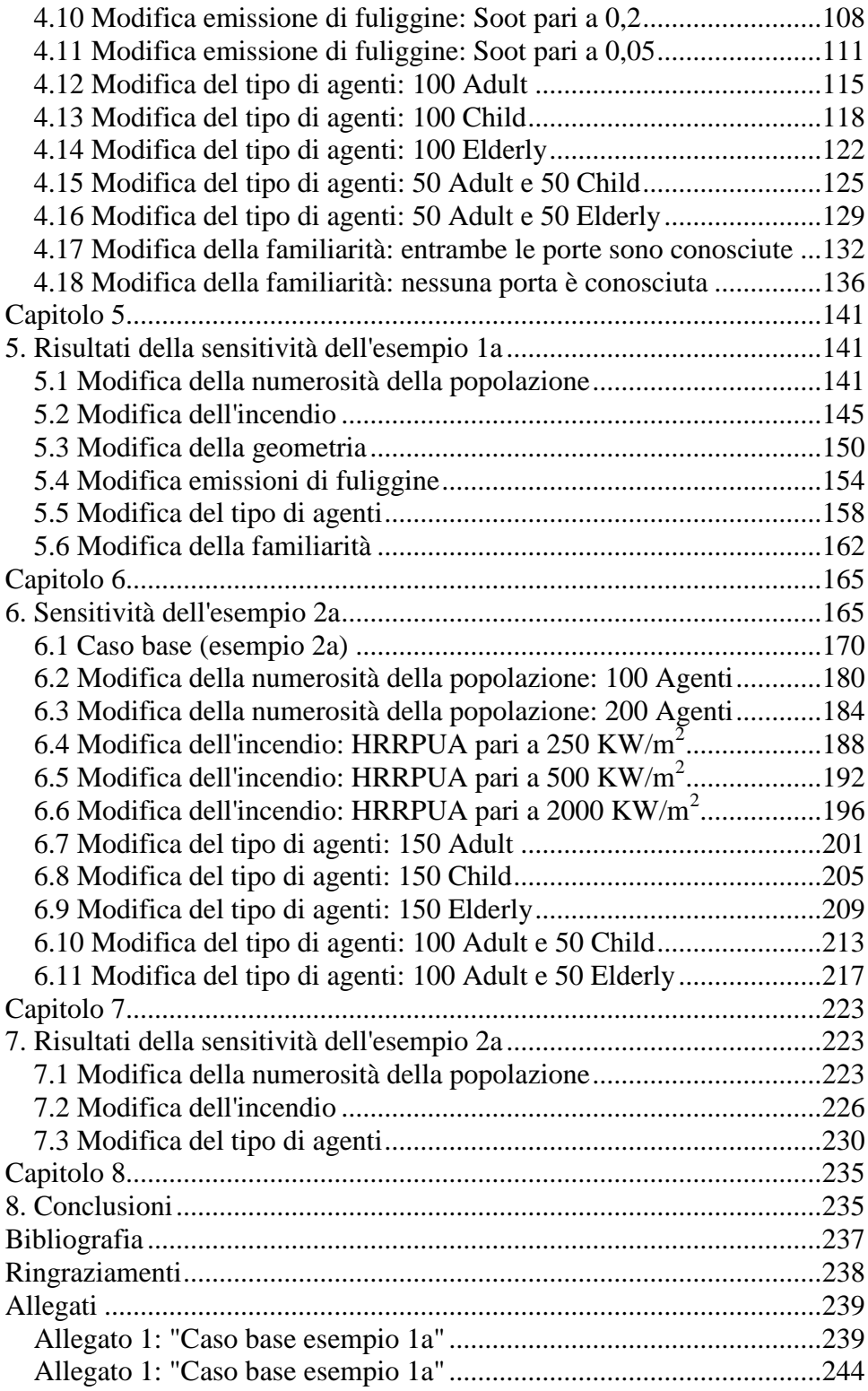

## <span id="page-4-0"></span>**Indice delle Figure**

**Figura 1**[. La forma del corpo umano è approssimata dalla combinazione](#page-46-2)  [della sovrapposizione di tre cerchi \[Technical reference and user's guide](#page-46-2)  di Evac, visibile sul sito: [http://www.vtt.fi/proj/fdsevac/fdsevac\\_documents.jsp\]............................47](#page-46-2) **Figura 2**[. Il concetto di forza sociale \[Technical reference and user's guide](#page-47-1)  di Evac, visibile sul sito: http://www.vtt.fi/proj/fdsevac/fdsevac\_documents.jsp]................................48 **Figura 3**[. Definizione dei vettori radiali Rc e Rsoc. \[Technical reference](#page-49-0)  [and user's guide di Evac, visibile sul sito:](#page-49-0)  [http://www.vtt.fi/proj/fdsevac/fdsevac\\_documents.jsp\]............................50](#page-49-0) **Figura 4.** [Campo di flusso in 2D per guidare gli agenti alle porte di uscita.](#page-51-0)  [In questo caso solo l'uscita di sinistra ha come condizione al contorno](#page-51-0)  ["outflow" \(deflusso\), ovvero il campo di flusso fittizio viene utilizzato](#page-51-0)  [dagli agenti solo per trovare l'uscita di sinistra. La maglia di evacuazione](#page-51-0)  [principale dovrebbe avere anche un contorno "outflow" all'uscita](#page-51-0)  [posteriore. \[Tchnical reference and user's guide di Evac, visibile sul sito:](#page-51-0)  [http://www.vtt.fi/proj/fdsevac\\_documents.jsp\].](#page-51-0) ........................................52 **Figura 5.** [Definizione dei settori usati nel modello delle collisioni a corto](#page-53-1)  [raggio disponibile. \[Technical reference and user's guide di Evac, visibile](#page-53-1)  [sul sito: http://www.vtt.fi/proj/fdsevac/fdsevac\\_documents.jsp\].](#page-53-1) ..............54 **Figura 6.** [Geometria dell'esempio base \(esempio 1a\)...............................64](#page-63-0) **Figura 7.** [Stanza al tempo di 0 s, ovvero prima che inizi l'evacuazione](#page-64-0)  (caso base, esempio 1a). [............................................................................65](#page-64-0) **Figura 8.** [Stanza al tempo di 30 s, si vede come gli agenti tendono a](#page-64-1)  [migrare verso le porte di uscita e inizino l'evacuazione \(caso base,](#page-64-1)  [esempio 1a\)................................................................................................65](#page-64-1) **Figura 9.** [Stanza al tempo di 60 s, si vede come l'evacuazione procede e](#page-65-0)  [come siano delineati i gruppi che utilizzano le rispettive porte di uscita](#page-65-0)  (caso base, esempio 1a). [............................................................................66](#page-65-0) **Figura 10.** [Stanza al tempo di 120 s, si vede come gli agenti siano ormai](#page-65-1)  [quasi tutti evacuati e l'evacuazione continua fino all'uscita di tutti gli](#page-65-1)  [agenti, salvo il caso in cui ci siano dei morti che ovviamente non](#page-65-1)  [usciranno dalla stanza, ma rimarranno fermi sul posto \(caso base, esempio](#page-65-1)  1a). [.............................................................................................................66](#page-65-1) **Figura 11**[. Numero di persone che utilizza la porta di sinistra con](#page-74-0)  [l'aumentare del tempo di simulazione per tutte e quattro le run considerate](#page-74-0)  del caso base. [.............................................................................................75](#page-74-0) **Figura 12.** [Numero di persone che utilizza la porta di destra con](#page-74-1)  [l'aumentare del tempo di simulazione per tutte e quattro le run considerate](#page-74-1)  del caso base. [.............................................................................................75](#page-74-1)

**Figura 13.** [Numero di persone che utilizza la porta di sinistra \(linea blu\) e](#page-75-0)  [di destra \(linea rossa\) con l'aumentare del tempo di simulazione nella run](#page-75-0)  1 del caso base. [..........................................................................................76](#page-75-0) **Figura 14.** [Numero di persone che utilizza la porta di sinistra \(linea blu\) e](#page-75-1)  [di destra \(linea rossa\) con l'aumentare del tempo di simulazione nella run](#page-75-1)  2 del caso base. [..........................................................................................76](#page-75-1) **Figura 15.** [Numero di persone che utilizza la porta di sinistra \(linea blu\) e](#page-76-0)  [di destra \(linea rossa\) con l'aumentare del tempo di simulazione nella run](#page-76-0)  3 del caso base. [..........................................................................................77](#page-76-0) **Figura 16.** [Numero di persone che utilizza la porta di sinistra \(linea blu\) e](#page-76-1)  [di destra \(linea rossa\) con l'aumentare del tempo di simulazione nella run](#page-76-1)  4 del caso base. [..........................................................................................77](#page-76-1) **Figura 17.** [Numero di persone che utilizza la porta di sinistra con](#page-77-1)  [l'aumentare del tempo di simulazione per tutte e quattro le run considerate](#page-77-1)  [per il caso di modifica della popolazione a 60 agenti................................78](#page-77-1) **Figura 18.** [Numero di persone che utilizza la porta di destra con](#page-78-0)  [l'aumentare del tempo di simulazione per tutte e quattro le run considerate](#page-78-0)  [per il caso di modifica della popolazione a 60 agenti................................79](#page-78-0) **Figura 19.** [Numero di persone che utilizza la porta di sinistra \(linea blu\) e](#page-78-1)  [di destra \(linea rossa\) con l'aumentare del tempo di simulazione nella run](#page-78-1)  [1 per il caso di modifica della popolazione a 60 agenti.............................79](#page-78-1) **Figura 20.** [Numero di persone che utilizza la porta di sinistra \(linea blu\) e](#page-79-0)  [di destra \(linea rossa\) con l'aumentare del tempo di simulazione nella run](#page-79-0)  [2 per il caso di modifica della popolazione a 60 agenti.............................80](#page-79-0) **Figura 21.** [Numero di persone che utilizza la porta di sinistra \(linea blu\) e](#page-79-1)  [di destra \(linea rossa\) con l'aumentare del tempo di simulazione nella run](#page-79-1)  [3 per il caso di modifica della popolazione a 60 agenti.............................80](#page-79-1) **Figura 22.** [Numero di persone che utilizza la porta di sinistra \(linea blu\) e](#page-80-1)  [di destra \(linea rossa\) con l'aumentare del tempo di simulazione nella run](#page-80-1)  [4 per il caso di modifica della popolazione a 60 agenti.............................81](#page-80-1) **Figura 23.** [Numero di persone che utilizza la porta di sinistra con](#page-81-0)  [l'aumentare del tempo di simulazione per tutte e quattro le run considerate](#page-81-0)  [per il caso di modifica della popolazione a 140 agenti..............................82](#page-81-0) **Figura 24.** [Numero di persone che utilizza la porta di destra con](#page-81-1)  [l'aumentare del tempo di simulazione per tutte e quattro le run considerate](#page-81-1)  [per il caso di modifica della popolazione a 140 agenti..............................82](#page-81-1) **Figura 25.** [Numero di persone che utilizza la porta di sinistra \(linea blu\) e](#page-82-0)  [di destra \(linea rossa\) con l'aumentare del tempo di simulazione nella run](#page-82-0)  [1 per il caso di modifica della popolazione a 140 agenti...........................83](#page-82-0) **Figura 26.** [Numero di persone che utilizza la porta di sinistra \(linea blu\) e](#page-82-1)  [di destra \(linea rossa\) con l'aumentare del tempo di simulazione nella run](#page-82-1)  [2 per il caso di modifica della popolazione a 140 agenti...........................83](#page-82-1)

**Figura 27.** [Numero di persone che utilizza la porta di sinistra \(linea](#page-83-0) blu) e [di destra \(linea rossa\) con l'aumentare del tempo di simulazione nella run](#page-83-0)  [3 per il caso di modifica della popolazione a 140 agenti...........................84](#page-83-0) **Figura 28.** [Numero di persone che utilizza la porta di sinistra \(linea blu\) e](#page-83-1)  [di destra \(linea rossa\) con l'aumentare del tempo di simulazione nella run](#page-83-1)  [4 per il caso di modifica della popolazione a 140 agenti...........................84](#page-83-1) **Figura 29.** [Numero di persone che utilizza la porta di sinistra con](#page-84-1)  [l'aumentare del tempo di simulazione per tutte e quattro le run considerate](#page-84-1)  [per il caso di modifica dell'incendio con HRRPUA pari a 250 KW/m2.](#page-84-1) ..85 **Figura 30.** [Numero di persone che utilizza la porta di destra con](#page-85-0)  [l'aumentare del tempo di simulazione per tutte e quattro le run considerate](#page-85-0)  [per il caso di modifica dell'incendio con HRRPUA pari a 250 KW/m2.](#page-85-0) ..86 **Figura 31.** [Numero di persone che utilizza la porta di sinistra \(linea blu\) e](#page-85-1)  [di destra \(linea rossa\) con l'aumentare del tempo di simulazione nella run](#page-85-1)  [1 per il caso di modifica dell'incendio con HRRPUA pari a 250 KW/m2.](#page-85-1) [...................................................................................................................86](#page-85-1) **Figura 32.** [Numero di persone che utilizza la porta di sinistra \(linea blu\) e](#page-86-0)  [di destra \(linea rossa\) con l'aumentare del tempo di simulazione nella run](#page-86-0)  [2 per il caso di modifica dell'incendio con HRRPUA pari a 250 KW/m2.](#page-86-0) [...................................................................................................................87](#page-86-0) **Figura 33.** [Numero di persone che utilizza la porta di sinistra \(linea blu\) e](#page-86-1)  [di destra \(linea rossa\) con l'aumentare del tempo di simulazione nella run](#page-86-1)  [3 per il caso di modifica dell'incendio con HRRPUA pari a 250 KW/m2.](#page-86-1) [...................................................................................................................87](#page-86-1) **Figura 34.** [Numero di persone che utilizza la porta di sinistra \(linea blu\) e](#page-87-1)  [di destra \(linea rossa\) con l'aumentare del tempo di simulazione nella](#page-87-1) run [4 per il caso di modifica dell'incendio con HRRPUA pari a 250 KW/m2.](#page-87-1) [...................................................................................................................88](#page-87-1) **Figura 35.** [Numero di persone che utilizza la porta di sinistra con](#page-88-0)  [l'aumentare del tempo di simulazione per tutte e](#page-88-0) quattro le run considerate [per il caso di modifica dell'incendio con HRRPUA pari a 500 KW/m2.](#page-88-0) ..89 **Figura 36.** [Numero di persone che utilizza la porta di destra con](#page-88-1)  [l'aumentare del tempo di simulazione per tutte e quattro le run considerate](#page-88-1)  [per il caso di modifica dell'incendio con HRRPUA pari a 500 KW/m2.](#page-88-1) ..89 **Figura 37.** [Numero di persone che utilizza la porta di sinistra \(linea blu\) e](#page-89-0)  [di destra \(linea rossa\) con l'aumentare del tempo di simulazione nella run](#page-89-0)  [1 per il caso di modifica dell'incendio con HRRPUA pari a 500 KW/m2.](#page-89-0) [...................................................................................................................90](#page-89-0) **Figura 38.** [Numero di persone che utilizza la porta di sinistra \(linea blu\) e](#page-89-1)  [di destra \(linea rossa\) con l'aumentare del tempo di simulazione nella run](#page-89-1)  [2 per il caso di modifica dell'incendio con HRRPUA pari a 500 KW/m2.](#page-89-1) [...................................................................................................................90](#page-89-1)

**Figura 39.** [Numero di persone che utilizza la porta di sinistra \(linea blu\) e](#page-90-0)  [di destra \(linea rossa\) con l'aumentare del tempo di simulazione nella run](#page-90-0)  [3 per il caso di modifica dell'incendio con HRRPUA pari a 500 KW/m2.](#page-90-0) [...................................................................................................................91](#page-90-0) **Figura 40.** [Numero di persone che utilizza la porta di sinistra \(linea blu\) e](#page-90-1)  [di destra \(linea rossa\) con l'aumentare del tempo di simulazione nella run](#page-90-1)  [4 per il caso di modifica dell'incendio con HRRPUA pari a 500 KW/m2.](#page-90-1) [...................................................................................................................91](#page-90-1) **Figura 41.** [Numero di persone che utilizza la porta di sinistra con](#page-91-1)  [l'aumentare del tempo di simulazione per tutte e quattro le run considerate](#page-91-1)  [per il caso di modifica dell'incendio con HRRPUA pari a 2000](#page-91-1) KW/m2. 92 **Figura 42.** [Numero di persone che utilizza la porta di destra con](#page-92-0)  [l'aumentare del tempo di simulazione per tutte e quattro le run considerate](#page-92-0)  [per il caso di modifica dell'incendio con HRRPUA pari a 2000 KW/m2.](#page-92-0) 93 **Figura 43.** [Numero di persone che utilizza la porta di sinistra \(linea blu\) e](#page-92-1)  [di destra \(linea rossa\) con l'aumentare del tempo di simulazione nella run](#page-92-1)  [1 per il caso di modifica dell'incendio con HRRPUA pari a 2000 KW/m2.](#page-92-1) [...................................................................................................................93](#page-92-1) **Figura 44.** [Numero di persone che utilizza la porta di sinistra \(linea blu\) e](#page-93-0)  [di destra \(linea rossa\) con l'aumentare del tempo di simulazione nella run](#page-93-0)  [2 per il caso di modifica dell'incendio con HRRPUA pari a 2000 KW/m2.](#page-93-0) [...................................................................................................................94](#page-93-0) **Figura 45.** [Numero di persone che utilizza la porta di sinistra \(linea blu\) e](#page-93-1)  [di destra \(linea rossa\) con l'aumentare del tempo di simulazione nella run](#page-93-1)  [3 per il caso di modifica dell'incendio con HRRPUA pari a 2000 KW/m2.](#page-93-1) [...................................................................................................................94](#page-93-1) **Figura 46.** [Numero di persone che utilizza la porta di sinistra](#page-94-1) (linea blu) e [di destra \(linea rossa\) con l'aumentare del tempo di simulazione nella run](#page-94-1)  [4 per il caso di modifica dell'incendio con HRRPUA pari a 2000 KW/m2.](#page-94-1) [...................................................................................................................95](#page-94-1) Figura 47. Geometria del caso [in cui il fuoco è al centro della stanza.](#page-95-0) .....96 **Figura 48.** [Numero di persone che utilizza la porta di sinistra con](#page-95-1)  [l'aumentare del tempo di simulazione per tutte e quattro le run considerate](#page-95-1)  per [il caso di modifica della geometria con il fuoco al centro della stanza.](#page-95-1) [...................................................................................................................96](#page-95-1) **Figura 49.** [Numero di persone che utilizza la porta di destra con](#page-96-0)  [l'aumentare del tempo di simulazione per tutte e quattro le run considerate](#page-96-0)  [per il caso di modifica della geometria con il fuoco al centro della stanza.](#page-96-0) [...................................................................................................................97](#page-96-0) **Figura 50.** [Numero di persone che utilizza la porta di sinistra \(linea blu\) e](#page-96-1)  di destra [\(linea rossa\) con l'aumentare del tempo di simulazione nella run](#page-96-1)  [1 per il caso di modifica della geometria con il fuoco al centro della](#page-96-1)  stanza. [........................................................................................................97](#page-96-1)

**Figura 51.** [Numero di persone che utilizza la](#page-97-0) porta di sinistra (linea blu) e [di destra \(linea rossa\) con l'aumentare del tempo di simulazione nella run](#page-97-0)  [2 per il caso di modifica della geometria con il fuoco al centro della](#page-97-0)  stanza. [........................................................................................................98](#page-97-0) **Figura 52.** [Numero di persone che utilizza la porta di sinistra \(linea blu\) e](#page-97-1)  [di destra \(linea rossa\) con l'aumentare del tempo di simulazione nella run](#page-97-1)  [3 per il caso di modifica della geometria con il fuoco al centro della](#page-97-1)  stanza. [........................................................................................................98](#page-97-1) **Figura 53.** [Numero di persone che utilizza la porta di sinistra \(linea blu\) e](#page-98-1)  [di destra \(linea rossa\) con l'aumentare del tempo di simulazione nella run](#page-98-1)  [4 per il caso di modifica della geometria con il fuoco al centro](#page-98-1) della stanza. [........................................................................................................99](#page-98-1) **Figura 54.** [Geometria del caso in cui il fuoco ostruisce parzialmente la](#page-99-0)  porta di uscita destra. [...............................................................................100](#page-99-0) **Figura 55.** [Numero di persone che utilizza la porta di sinistra con](#page-99-1)  [l'aumentare del tempo di simulazione per tutte e quattro le run considerate](#page-99-1)  [per il caso di modifica della geometria con la porta destra parzialmente](#page-99-1)  ostruita. [....................................................................................................100](#page-99-1) **Figura 56.** [Numero di persone che utilizza la porta di destra con](#page-100-0)  [l'aumentare del tempo di simulazione per tutte e quattro le run considerate](#page-100-0)  [per il caso di modifica della geometria con la porta destra parzialmente](#page-100-0)  ostruita. [....................................................................................................101](#page-100-0) **Figura 57.** [Numero di persone che utilizza la porta di sinistra \(linea blu\) e](#page-100-1)  [di destra \(linea rossa\) con l'aumentare del tempo di simulazione nella run](#page-100-1)  [1 per il caso di modifica della geometria con la porta destra parzialmente](#page-100-1)  ostruita. [....................................................................................................101](#page-100-1) **Figura 58.** [Numero di persone che utilizza la porta di sinistra \(linea blu\) e](#page-101-0)  [di destra \(linea rossa\) con l'aumentare del tempo di simulazione nella](#page-101-0) run [2 per il caso di modifica della geometria con la porta destra parzialmente](#page-101-0)  ostruita. [....................................................................................................102](#page-101-0) **Figura 59.** [Numero di persone che utilizza la porta di sinistra \(linea blu\) e](#page-101-1)  [di destra \(linea rossa\) con l'aumentare del tempo di simulazione nella run](#page-101-1)  [3 per il caso di modifica della geometria con la porta destra parzialmente](#page-101-1)  ostruita. [....................................................................................................102](#page-101-1) **Figura 60.** [Numero di persone che utilizza la porta di sinistra \(linea blu\) e](#page-102-1)  [di destra \(linea rossa\) con l'aumentare del tempo di simulazione nella run](#page-102-1)  [4 per il caso di modifica della geometria con la porta destra parzialmente](#page-102-1)  ostruita. [....................................................................................................103](#page-102-1) **Figura 61.** [Geometria della stanza nel caso in cui il fuoco ostruisca](#page-103-0)  [parzialmente la porta di sinistra...............................................................104](#page-103-0) **Figura 62.** [Numero di persone che utilizza la porta di sinistra con](#page-103-1)  l'aumentare del tempo [di simulazione per tutte e quattro le run considerate](#page-103-1) 

per il caso di modifica della geometria con la porta sinistra parzialmente ostruita. ....................................................................................................104 **Figura 63.** [Numero di persone che utilizza la porta di destra con](#page-104-0)  [l'aumentare del tempo di simulazione per tutte e quattro le run considerate](#page-104-0)  [per il caso di modifica della geometria con la porta sinistra parzialmente](#page-104-0)  ostruita. [....................................................................................................105](#page-104-0) **Figura 64.** [Numero di persone che utilizza la porta di sinistra \(linea blu\) e](#page-104-1)  [di destra \(linea rossa\) con l'aumentare del tempo di simulazione nella run](#page-104-1)  [1 per il caso di modifica della geometria con la porta sinistra parzialmente](#page-104-1)  ostruita. [....................................................................................................105](#page-104-1) **Figura 65.** [Numero di persone che utilizza la porta di sinistra \(linea blu\) e](#page-105-0)  [di destra \(linea rossa\) con l'aumentare del tempo di simulazione nella run](#page-105-0)  [2 per il caso di modifica della geometria con la porta sinistra parzialmente](#page-105-0)  ostruita. [....................................................................................................106](#page-105-0) **Figura 66.** [Numero di persone che utilizza la porta di sinistra \(linea blu\) e](#page-105-1)  [di destra \(linea rossa\) con l'aumentare del tempo di simulazione nella run](#page-105-1)  3 per il caso di [modifica della geometria con la porta sinistra parzialmente](#page-105-1)  ostruita. [....................................................................................................106](#page-105-1) **Figura 67.** [Numero di persone che utilizza la porta di sinistra \(linea blu\) e](#page-106-0)  [di destra \(linea rossa\) con l'aumentare del tempo di simulazione nella run](#page-106-0)  [4 per il caso di modifica della geometria con la porta sinistra parzialmente](#page-106-0)  ostruita. [....................................................................................................107](#page-106-0) **Figura 68.** [Numero di persone che utilizza la porta di sinistra con](#page-107-1) [l'aumentare del tempo di simulazione per tutte e quattro le run considerate](#page-107-1)  [per il caso di modifica dell'emissione con valore di Soot pari a 0,2........108](#page-107-1) **Figura 69.** [Numero di persone che utilizza](#page-108-0) la porta di destra con [l'aumentare del tempo di simulazione per tutte e quattro le run considerate](#page-108-0)  [per il caso di modifica dell'emissione con valore di Soot pari a 0,2........109](#page-108-0) **Figura 70.** [Numero di persone che utilizza la porta di sinistra \(linea blu\) e](#page-108-1)  [di destra \(linea rossa\) con l'aumentare del tempo di simulazione nella run](#page-108-1)  [1 per il caso di modifica dell'emissione con valore di Soot pari a 0,2.....109](#page-108-1) **Figura 71.** [Numero di persone che utilizza la porta di sinistra \(linea blu\) e](#page-109-0)  [di destra \(linea rossa\) con l'aumentare del tempo di simulazione nella run](#page-109-0)  [2 per il caso di modifica dell'emissione con valore di Soot pari a 0,2.....110](#page-109-0) **Figura 72.** [Numero di persone che utilizza la porta di sinistra \(linea blu\) e](#page-109-1)  [di destra \(linea rossa\) con l'aumentare del tempo di simulazione nella run](#page-109-1)  [3 per il caso di modifica dell'emissione con valore di Soot pari a 0,2.....110](#page-109-1) **Figura 73.** [Numero di persone che utilizza la porta di sinistra \(linea blu\) e](#page-110-1)  [di destra \(linea rossa\) con l'aumentare del tempo di simulazione nella run](#page-110-1)  [4 per il caso di modifica dell'emissione con valore di Soot pari a 0,2.....111](#page-110-1) **Figura 74.** [Numero di persone che utilizza la porta di sinistra con](#page-111-0)  [l'aumentare del tempo di simulazione per tutte e quattro le run](#page-111-0) considerate [per il caso di modifica dell'emissione con valore di Soot pari a 0,05......112](#page-111-0)

**Figura 75.** [Numero di persone che utilizza la porta di destra con](#page-111-1)  [l'aumentare del tempo di simulazione per tutte e quattro le run considerate](#page-111-1)  [per il caso di modifica dell'emissione con valore di Soot pari a 0,05......112](#page-111-1) **Figura 76.** [Numero di persone che utilizza la porta di sinistra \(linea blu\) e](#page-112-0)  [di destra \(linea rossa\) con l'aumentare del tempo di simulazione nella run](#page-112-0)  [1 per il caso di modifica dell'emissione con valore di Soot pari a 0,05...113](#page-112-0) **Figura 77.** [Numero di persone che utilizza la porta di sinistra \(linea blu\) e](#page-112-1)  [di destra \(linea rossa\) con l'aumentare del tempo di simulazione nella run](#page-112-1)  [2 per il caso di modifica dell'emissione con valore di Soot pari a 0,05...113](#page-112-1) **Figura 78.** [Numero di persone che utilizza la porta di sinistra \(linea blu\) e](#page-113-0)  [di destra \(linea rossa\) con l'aumentare del tempo di simulazione nella run](#page-113-0)  [3 per il caso di modifica dell'emissione con valore di Soot pari a 0,05...114](#page-113-0) **Figura 79.** [Numero di persone che utilizza la porta di sinistra \(linea blu\) e](#page-113-1)  [di destra \(linea rossa\) con l'aumentare del tempo di simulazione nella run](#page-113-1)  [4 per il caso di modifica dell'emissione con valore di Soot pari a 0,05...114](#page-113-1) **Figura 80.** [Numero di persone che utilizza la porta di sinistra con](#page-114-1)  [l'aumentare del tempo di simulazione per tutte e quattro le run considerate](#page-114-1)  [per il caso di modifica degli agenti con 100 Adult..................................115](#page-114-1) **Figura 81.** [Numero di persone che utilizza la porta di destra con](#page-115-0)  [l'aumentare del tempo di simulazione per tutte e quattro le run considerate](#page-115-0)  [per il caso di modifica degli agenti con](#page-115-0) 100 Adult..................................116 **Figura 82.** [Numero di persone che utilizza la porta di sinistra \(linea blu\) e](#page-115-1)  [di destra \(linea rossa\) con l'aumentare del tempo di simulazione nella run](#page-115-1)  [1 per il caso di modifica degli agenti con 100 Adult...............................116](#page-115-1) **Figura 83.** [Numero di persone che utilizza la porta di sinistra \(linea blu\) e](#page-116-0)  [di destra \(linea rossa\) con l'aumentare del tempo di simulazione nella run](#page-116-0)  [2 per il caso di modifica degli agenti con 100 Adult...............................117](#page-116-0) **Figura 84.** [Numero di persone che utilizza la porta di sinistra \(linea blu\) e](#page-116-1)  [di destra \(linea rossa\) con l'aumentare del tempo di simulazione nella run](#page-116-1)  [3 per il caso di modifica degli agenti con 100 Adult...............................117](#page-116-1) **Figura 85.** [Numero di persone che utilizza la porta di sinistra \(linea blu\) e](#page-117-1)  [di destra \(linea rossa\) con l'aumentare del tempo di simulazione nella run](#page-117-1)  [4 per il caso di modifica degli agenti con 100 Adult...............................118](#page-117-1) **Figura 86.** [Numero di persone che utilizza la porta di sinistra con](#page-118-0)  [l'aumentare del tempo di simulazione per tutte e quattro le run considerate](#page-118-0)  [per il caso di modifica degli agenti con 100 Child.](#page-118-0) .................................119 **Figura 87.** [Numero di persone che utilizza la porta di destra con](#page-118-1)  [l'aumentare del tempo di simulazione per tutte e quattro le run considerate](#page-118-1)  [per il caso di modifica degli agenti con 100 Child.](#page-118-1) .................................119 **Figura 88.** [Numero di persone che utilizza la porta di sinistra \(linea blu\) e](#page-119-0)  [di destra \(linea rossa\) con l'aumentare del tempo di simulazione nella run](#page-119-0)  [1 per il caso di modifica degli agenti con 100 Child.](#page-119-0) ..............................120

**Figura 89.** [Numero di persone che utilizza la porta di sinistra \(linea blu\)](#page-119-1) e [di destra \(linea rossa\) con l'aumentare del tempo di simulazione nella run](#page-119-1)  [2 per il caso di modifica degli agenti con 100 Child.](#page-119-1) ..............................120 **Figura 90.** [Numero di persone che utilizza la porta di sinistra \(linea blu\) e](#page-120-0)  [di destra \(linea rossa\) con l'aumentare del tempo di simulazione nella run](#page-120-0)  [3 per il caso di modifica degli agenti con 100 Child.](#page-120-0) ..............................121 **Figura 91.** [Numero di persone che utilizza la porta di sinistra \(linea blu\) e](#page-120-1)  [di destra \(linea rossa\) con l'aumentare del tempo di simulazione nella run](#page-120-1)  [4 per il caso di modifica degli agenti con 100 Child.](#page-120-1) ..............................121 **Figura 92.** Numero di [persone che utilizza la porta di sinistra con](#page-121-1)  [l'aumentare del tempo di simulazione per tutte e quattro le run considerate](#page-121-1)  [per il caso di modifica degli agenti con 100 Elderly.](#page-121-1) ..............................122 **Figura 93.** [Numero di persone che utilizza la porta di destra con](#page-122-0)  [l'aumentare del tempo di simulazione per tutte e quattro le run considerate](#page-122-0)  [per il caso di modifica degli agenti con 100 Elderly.](#page-122-0) ..............................123 **Figura 94.** [Numero di persone che utilizza la porta di sinistra \(linea blu\) e](#page-122-1)  [di destra \(linea rossa\) con l'aumentare del tempo di simulazione nella run](#page-122-1)  [1 per il caso di modifica degli agenti con 100 Elderly.](#page-122-1) ...........................123 **Figura 95.** [Numero di persone che utilizza la porta di sinistra \(linea blu\) e](#page-123-0)  [di destra \(linea rossa\) con l'aumentare del tempo di simulazione nella run](#page-123-0)  [2 per il caso di modifica degli agenti con 100 Elderly.](#page-123-0) ...........................124 **Figura 96.** [Numero di persone che utilizza la porta di sinistra \(linea blu\) e](#page-123-1)  [di destra \(linea rossa\) con l'aumentare del tempo di simulazione nella run](#page-123-1)  [3 per il caso di modifica degli agenti con 100 Elderly.](#page-123-1) ...........................124 **Figura 97.** [Numero di persone che utilizza la porta di sinistra \(linea blu\) e](#page-124-1)  [di destra \(linea rossa\) con l'aumentare del tempo di simulazione nella run](#page-124-1)  [4 per il caso di modifica degli agenti con 100 Elderly.](#page-124-1) ...........................125 **Figura 98.** [Numero di persone che utilizza la porta di sinistra con](#page-125-0)  [l'aumentare del tempo di simulazione per tutte e quattro le run considerate](#page-125-0)  [per il caso di modifica degli agenti con 50 Adult e 50 Child.](#page-125-0) .................126 **Figura 99.** [Numero di persone che utilizza la porta di destra con](#page-125-1)  [l'aumentare del tempo di simulazione per tutte e quattro le run considerate](#page-125-1)  [per il caso di modifica degli agenti con 50 Adult e 50 Child.](#page-125-1) .................126 **Figura 100.** [Numero di persone che utilizza la porta di sinistra \(linea blu\)](#page-126-0)  [e di destra \(linea rossa\) con l'aumentare del tempo di simulazione nella](#page-126-0) run [1 per il caso di modifica degli agenti con 50 Adult e 50 Child.](#page-126-0) ..............127 **Figura 101.** [Numero di persone che utilizza la porta di sinistra \(linea blu\)](#page-126-1)  [e di destra \(linea rossa\) con l'aumentare del tempo di simulazione nella run](#page-126-1)  [2 per il caso di modifica degli agenti con 50 Adult e 50 Child.](#page-126-1) ..............127 **Figura 102.** [Numero di persone che utilizza la porta di sinistra \(linea blu\)](#page-127-0)  [e di destra \(linea rossa\) con l'aumentare del tempo di simulazione nella run](#page-127-0)  [3 per il caso di modifica degli agenti con 50 Adult e 50 Child.](#page-127-0) ..............128

**Figura 103.** [Numero di persone che utilizza la porta di sinistra \(linea blu\)](#page-127-1)  [e di destra \(linea rossa\) con l'aumentare del tempo di simulazione nella run](#page-127-1)  [4 per il caso di modifica degli agenti con 50 Adult e 50 Child.](#page-127-1) ..............128 **Figura 104.** [Numero di persone che utilizza la porta di sinistra con](#page-128-1)  [l'aumentare del tempo di simulazione per tutte e quattro le run considerate](#page-128-1)  [per il caso di modifica degli agenti con 50 Adult e 50 Elderly.](#page-128-1) ..............129 **Figura 105.** [Numero di persone che utilizza la porta di destra con](#page-129-0)  [l'aumentare del tempo di simulazione per tutte e quattro le run considerate](#page-129-0)  [per il caso di modifica degli agenti con 50 Adult e 50 Elderly.](#page-129-0) ..............130 **Figura 106.** [Numero di persone che utilizza la porta di sinistra \(linea blu\)](#page-129-1)  [e di destra \(linea rossa\) con l'aumentare del tempo di simulazione nella run](#page-129-1)  [1 per il caso di modifica degli agenti con 50 Adult e 50 Elderly.](#page-129-1) ...........130 **Figura 107.** [Numero di persone che utilizza la porta di sinistra \(linea blu\)](#page-130-0)  [e di destra \(linea rossa\) con l'aumentare del tempo di simulazione nella run](#page-130-0)  [2 per il caso di modifica degli agenti con 50 Adult e 50 Elderly.](#page-130-0) ...........131 **Figura 108.** [Numero di persone che utilizza la porta di sinistra \(linea blu\)](#page-130-1)  [e di destra \(linea rossa\) con l'aumentare del tempo di simulazione nella run](#page-130-1)  [3 per il caso di modifica degli agenti con 50 Adult e 50 Elderly.](#page-130-1) ...........131 **Figura 109.** [Numero di persone che utilizza la porta di sinistra \(linea blu\)](#page-131-1)  [e di destra \(linea rossa\) con l'aumentare del tempo di simulazione nella run](#page-131-1)  [4 per il caso di modifica degli agenti con 50 Adult e 50 Elderly.](#page-131-1) ...........132 **Figura 110.** [Numero di persone che utilizza la porta di sinistra con](#page-132-0)  [l'aumentare del tempo di simulazione per tutte e quattro le run considerate](#page-132-0)  [per il caso di modifica della familiarità e entrambe le porte sono](#page-132-0)  conosciute dalle persone presenti. [...........................................................133](#page-132-0) **Figura 111.** [Numero di persone che utilizza la porta di destra con](#page-132-1)  [l'aumentare del tempo di simulazione per tutte e quattro le run considerate](#page-132-1)  [per il caso di modifica della familiarità e entrambe le porte sono](#page-132-1)  conosciute dalle persone presenti. [...........................................................133](#page-132-1) **Figura 112.** [Numero di persone che utilizza la porta di destra con](#page-133-0)  [l'aumentare del tempo di simulazione per tutte e quattro le run considerate](#page-133-0)  [per il caso di modifica della familiarità e entrambe le porte sono](#page-133-0)  conosciute dalle persone presenti. [...........................................................134](#page-133-0) **Figura 113.** [Numero di persone che utilizza la porta di sinistra \(linea blu\)](#page-133-1)  [e di destra \(linea rossa\) con l'aumentare del tempo di simulazione nella run](#page-133-1)  [2 per il caso di modifica della familiarità e entrambe le porte sono](#page-133-1)  conosciute dalle persone presenti. [...........................................................134](#page-133-1) **Figura 114.** [Numero di persone che utilizza la porta di sinistra \(linea blu\)](#page-134-0)  [e di destra \(linea rossa\) con l'aumentare del tempo di simulazione nella run](#page-134-0)  [3 per il caso di modifica della familiarità e entrambe le porte sono](#page-134-0)  conosciute dalle persone presenti. [...........................................................135](#page-134-0) **Figura 115.** [Numero di persone che utilizza la porta di sinistra \(linea blu\)](#page-134-1)  [e di destra \(linea rossa\) con l'aumentare del tempo di simulazione nella run](#page-134-1) 

4 per il caso di modifica della familiarità e entrambe le porte sono conosciute dalle persone presenti. ...........................................................135 **Figura 116.** [Numero di persone che utilizza la porta di sinistra con](#page-135-1)  [l'aumentare del tempo di simulazione per tutte e quattro le run considerate](#page-135-1)  [per il caso di modifica della familiarità e nessuna delle porte è conosciuta](#page-135-1)  dalle persone presenti. [.............................................................................136](#page-135-1) **Figura 117.** [Numero di persone che utilizza la porta di destra con](#page-136-0)  [l'aumentare del tempo di simulazione per tutte e quattro le run considerate](#page-136-0)  [per il caso di modifica della familiarità e nessuna delle porte è conosciuta](#page-136-0)  dalle persone presenti. [.............................................................................137](#page-136-0) **Figura 118.** [Numero di persone che utilizza la porta di sinistra \(linea blu\)](#page-136-1)  [e di destra \(linea rossa\) con l'aumentare del tempo di simulazione nella run](#page-136-1)  [1 per il caso di modifica della familiarità e nessuna delle porte è](#page-136-1)  conosciuta dalle persone presenti. [...........................................................137](#page-136-1) **Figura 119.** [Numero di persone che utilizza la porta di sinistra \(linea blu\)](#page-137-0)  [e di destra \(linea rossa\) con l'aumentare del tempo di simulazione nella run](#page-137-0)  [2 per il caso di modifica della familiarità e nessuna delle porte è](#page-137-0)  conosciuta dalle persone presenti. [...........................................................138](#page-137-0) **Figura 120.** [Numero di persone che utilizza la porta di sinistra \(linea blu\)](#page-137-1)  [e di destra \(linea rossa\) con l'aumentare del tempo di simulazione nella run](#page-137-1)  [3 per il caso di modifica della familiarità e nessuna delle porte è](#page-137-1)  conosciuta dalle persone presenti. [...........................................................138](#page-137-1) **Figura 121.** [Numero di persone che utilizza la porta di sinistra \(linea blu\)](#page-138-0)  [e di destra \(linea rossa\) con l'aumentare del tempo di simulazione nella run](#page-138-0)  [4 per il caso di modifica della familiarità e nessuna delle porte è](#page-138-0)  conosciuta dalle persone presenti. [...........................................................139](#page-138-0) **Figura 122.** [Andamento del tempo di evacuazione medio \(s\) con](#page-141-0)  l'aumentare degli agenti. [..........................................................................142](#page-141-0) **Figura 123.** [Andamento della percentuale di persone che utilizza la porta](#page-143-0)  [sinistra \( blu\) e la porta destra \(rosso\) con l'aumentare degli agenti.](#page-143-0) ......144 **Figura 124.** Andamento [del numero di morti con l'aumentare del numero](#page-144-1)  [degli agenti...............................................................................................145](#page-144-1) **Figura 125.** [Andamento del tempo di evacuazione medio \(s\) con](#page-145-0)  [l'aumentare del valore di HRRPUA KW/m2...........................................146](#page-145-0) **Figura 126.** [Andamento della percentuale di persone che utilizza la porta](#page-147-0)  [sinistra \(blu\) e la porta destra \(rosso\) con l'aumentare del valore di](#page-147-0)  HRRPUA KW/m2. [..................................................................................148](#page-147-0) **Figura 127.** [Andamento del numero di morti con l'aumentare del valore di](#page-148-0)  HRRPUA KW/m2. [..................................................................................149](#page-148-0) **Figura 128.** [Andamento del tempo di evacuazione medio \(s\) con il variare](#page-150-0)  [della geometria.........................................................................................151](#page-150-0) **Figura 129.** [Andamento della percentuale di persone che utilizza la porta](#page-151-0)  [sinistra \( blu\) e la porta destra \(rosso\) con il variare della geometria......152](#page-151-0)

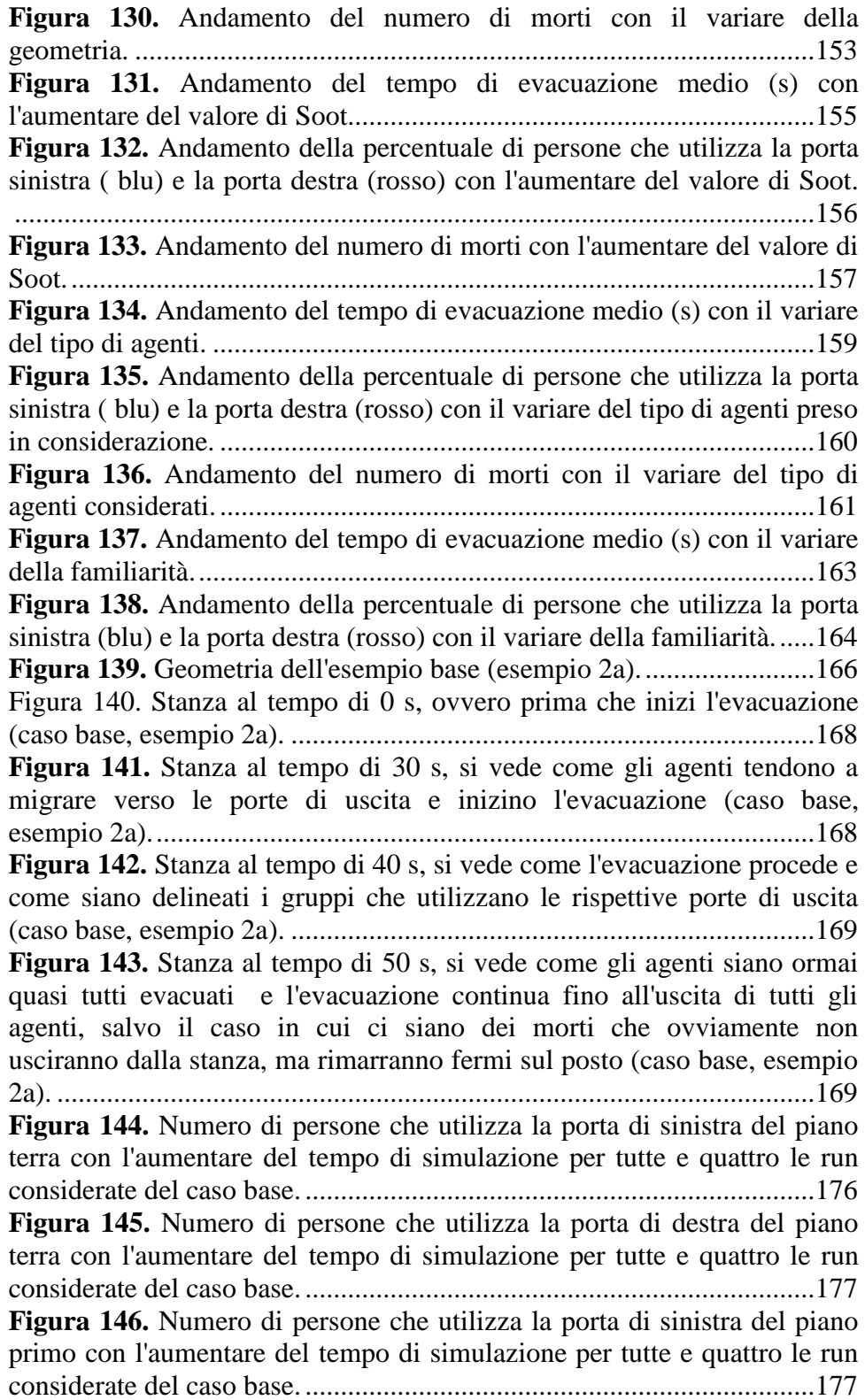

**Figura 147.** [Numero di persone che utilizza la porta di sinistra del piano](#page-177-0)  [terra \(linea blu\), di destra del piano terra \(linea rossa\) e di sinistra del](#page-177-0)  [piano primo \(linea verde\) con l'aumentare del tempo di simulazione nella](#page-177-0)  [run 1 del caso base...................................................................................178](#page-177-0) **Figura 148.** [Numero di persone che utilizza la porta di sinistra del piano](#page-178-0)  [terra \(linea blu\), di destra del piano terra \(linea rossa\) e di sinistra del](#page-178-0)  [piano primo \(linea verde\) con l'aumentare del tempo di simulazione nella](#page-178-0)  [run 2 del caso base...................................................................................179](#page-178-0) **Figura 149.** [Numero di persone che utilizza la porta di sinistra del piano](#page-178-1)  [terra \(linea blu\), di destra del piano terra \(linea rossa\) e di sinistra del](#page-178-1)  [piano primo \(linea verde\) con l'aumentare del tempo di simulazione nella](#page-178-1)  [run 3 del caso base...................................................................................179](#page-178-1) **Figura 150.** [Numero di persone che utilizza la porta di sinistra del piano](#page-179-1)  [terra \(linea blu\), di destra del piano terra \(linea rossa\) e di sinistra del](#page-179-1)  [piano primo \(linea verde\) con l'aumentare del tempo di simulazione nella](#page-179-1)  [run 4 del caso base...................................................................................180](#page-179-1) **Figura 151.** [Numero di persone che utilizza la porta di sinistra del piano](#page-180-0)  [terra con l'aumentare del tempo di simulazione per tutte e quattro le run](#page-180-0)  [considerate di modifica della popolazione a 100 agenti..........................181](#page-180-0) **Figura 152.** [Numero di persone che utilizza la porta di destra del piano](#page-180-1)  [terra con l'aumentare del tempo di simulazione per](#page-180-1) tutte e quattro le run [considerate di modifica della popolazione a 100 agenti..........................181](#page-180-1) **Figura 153.** [Numero di persone che utilizza la porta di sinistra del piano](#page-181-0)  primo con l'aumentare del tempo di [simulazione per tutte e quattro le run](#page-181-0)  [considerate di modifica della popolazione a 100 agenti..........................182](#page-181-0) **Figura 154.** [Numero di persone che utilizza la porta di sinistra del piano](#page-181-1)  [terra \(linea blu\), di destra del piano terra \(linea rossa\) e di sinistra del](#page-181-1)  [piano primo \(linea verde\) con l'aumentare del tempo di simulazione nella](#page-181-1)  [run 1 del caso di modifica della popolazione a 100 agenti......................182](#page-181-1) **Figura 155.** [Numero di persone che utilizza la porta di sinistra del piano](#page-182-0)  [terra \(linea blu\), di destra del piano terra \(linea rossa\) e di sinistra del](#page-182-0)  [piano primo \(linea verde\) con l'aumentare del tempo di simulazione nella](#page-182-0)  [run 2 del caso di modifica della popolazione a 100 agenti......................183](#page-182-0) **Figura 156.** [Numero di persone che utilizza la porta di sinistra del piano](#page-182-1)  [terra \(linea blu\), di destra del piano terra \(linea rossa\) e di sinistra del](#page-182-1)  [piano primo \(linea verde\) con l'aumentare del tempo di simulazione nella](#page-182-1)  [run 3 del caso di modifica della popolazione di 100 agenti.](#page-182-1) ...................183 **Figura 157.** [Numero di persone che utilizza la porta di sinistra del piano](#page-183-1)  [terra \(linea blu\), di destra del piano terra \(linea rossa\) e di sinistra del](#page-183-1)  [piano primo \(linea verde\) con l'aumentare del tempo di simulazione nella](#page-183-1)  [run 4 del caso di modifica della popolazione di 100 agenti.](#page-183-1) ...................184

**Figura 158.** [Numero di persone che utilizza la porta di sinistra del piano](#page-184-0)  [terra con l'aumentare del tempo di simulazione per tutte e quattro le run](#page-184-0)  [considerate di modifica della popolazione a 200 agenti..........................185](#page-184-0) **Figura 159.** [Numero di persone che utilizza la porta di destra del piano](#page-184-1)  [terra con l'aumentare del tempo di simulazione per tutte e quattro le run](#page-184-1)  [considerate di modifica della popolazione a 200 agenti..........................185](#page-184-1) **Figura 160.** [Numero di persone che utilizza la porta di sinistra del piano](#page-185-0)  [primo con l'aumentare del tempo di simulazione per tutte e quattro le run](#page-185-0)  [considerate di modifica della popolazione a 200 agenti..........................186](#page-185-0) **Figura 161.** [Numero di persone che utilizza la porta di sinistra del piano](#page-185-1)  [terra \(linea blu\), di destra del piano terra \(linea rossa\) e di sinistra del](#page-185-1)  [piano primo \(linea verde\) con l'aumentare del tempo di simulazione nella](#page-185-1)  [run 1 del caso di modifica della popolazione di 200 agenti.](#page-185-1) ...................186 **Figura 162.** [Numero di persone che utilizza la porta di sinistra del piano](#page-186-0)  [terra \(linea blu\), di destra del piano terra \(linea rossa\) e di sinistra del](#page-186-0)  [piano primo \(linea verde\) con l'aumentare del tempo di simulazione nella](#page-186-0)  [run 2 del caso di modifica della popolazione di 200 agenti.](#page-186-0) ...................187 **Figura 163.** [Numero di persone che utilizza la porta di sinistra del piano](#page-186-1)  [terra \(linea blu\), di destra del piano terra \(linea rossa\) e di sinistra del](#page-186-1)  [piano primo \(linea verde\) con l'aumentare del tempo di simulazione nella](#page-186-1)  run 3 del [caso di modifica della popolazione di 200 agenti.](#page-186-1) ...................187 **Figura 164.** [Numero di persone che utilizza la porta di sinistra del piano](#page-187-1)  [terra \(linea blu\), di destra del piano terra \(linea rossa\) e di sinistra del](#page-187-1)  [piano primo \(linea verde\) con l'aumentare del tempo di simulazione nella](#page-187-1)  [run 4 del caso di modifica della popolazione di 200 agenti.](#page-187-1) ...................188 **Figura 165.** [Numero di persone che utilizza la porta di sinistra del piano](#page-188-0)  [terra con l'aumentare del tempo di simulazione per tutte e quattro le run](#page-188-0)  [considerate di modifica dell'incendio con un valore di HRRPUA pari a](#page-188-0)  250 KW/m2. [............................................................................................189](#page-188-0) **Figura 166.** [Numero di persone che utilizza la porta di destra del piano](#page-188-1)  [terra con l'aumentare del tempo di simulazione per tutte e quattro le run](#page-188-1)  [considerate di modifica dell'incendio con un valore di HRRPUA pari a](#page-188-1)  250 KW/m2. [............................................................................................189](#page-188-1) **Figura 167.** [Numero di persone che utilizza la porta di sinistra del piano](#page-189-0)  [primo con l'aumentare del tempo di simulazione per tutte e quattro le run](#page-189-0)  [considerate di modifica dell'incendio con un valore di HRRPUA pari a](#page-189-0)  250 KW/m2. [............................................................................................190](#page-189-0) **Figura 168.** [Numero di persone che utilizza la porta di sinistra del piano](#page-189-1)  [terra \(linea blu\), di destra del piano terra \(linea rossa\) e di sinistra del](#page-189-1)  [piano primo \(linea verde\) con l'aumentare del tempo di simulazione nella](#page-189-1)  [run 1 del caso di modifica dell'incendio con un valore di HRRPUA pari a](#page-189-1)  250 KW/m2. [............................................................................................190](#page-189-1)

**Figura 169.** [Numero di persone che utilizza la porta di sinistra del piano](#page-190-0)  [terra \(linea blu\), di destra del piano terra \(linea rossa\) e di sinistra del](#page-190-0)  [piano primo \(linea verde\) con l'aumentare del tempo di simulazione nella](#page-190-0)  [run 2 del caso di modifica dell'incendio con un valore di HRRPUA pari a](#page-190-0)  250 KW/m2. [............................................................................................191](#page-190-0) **Figura 170.** [Numero di persone che utilizza la porta di sinistra del piano](#page-190-1)  [terra \(linea blu\), di destra del piano terra \(linea rossa\) e di sinistra del](#page-190-1)  [piano primo \(linea verde\) con l'aumentare del tempo di simulazione nella](#page-190-1)  [run 3 del caso di modifica dell'incendio con un valore di HRRPUA pari a](#page-190-1)  250 KW/m2. [............................................................................................191](#page-190-1) **Figura 171.** [Numero di persone che utilizza la porta di sinistra del piano](#page-191-1)  [terra \(linea blu\), di destra del piano terra \(linea rossa\) e di sinistra del](#page-191-1)  [piano primo \(linea verde\) con l'aumentare del tempo di simulazione nella](#page-191-1)  [run 4 del caso di modifica dell'incendio con un valore di HRRPUA pari a](#page-191-1)  250 KW/m2. [............................................................................................192](#page-191-1) **Figura 172.** [Numero di persone che utilizza la porta di sinistra del piano](#page-192-0)  [terra con l'aumentare del tempo di simulazione per tutte e quattro le run](#page-192-0)  [considerate di modifica dell'incendio con un valore di HRRPUA pari a](#page-192-0)  500 KW/m2. [............................................................................................193](#page-192-0) **Figura 173.** [Numero di persone che utilizza la porta di destra del piano](#page-192-1)  [terra con l'aumentare del tempo di simulazione per tutte e quattro le run](#page-192-1)  [considerate di modifica dell'incendio con un valore di HRRPUA pari a](#page-192-1)  500 KW/m2. [............................................................................................193](#page-192-1) **Figura 174.** [Numero di persone che utilizza la porta di sinistra del piano](#page-193-0)  [primo con l'aumentare del tempo di simulazione per tutte e](#page-193-0) quattro le run [considerate di modifica dell'incendio con un valore di HRRPUA pari a](#page-193-0)  500 KW/m2. [............................................................................................194](#page-193-0) **Figura 175.** [Numero di persone che utilizza la porta di sinistra del piano](#page-193-1)  [terra \(linea blu\), di destra del piano terra \(linea rossa\) e di sinistra del](#page-193-1)  [piano primo \(linea verde\) con l'aumentare del tempo di simulazione nella](#page-193-1)  [run 1 del caso di modifica dell'incendio con un valore di HRRPUA pari a](#page-193-1)  500 KW/m2. [............................................................................................194](#page-193-1) **Figura 176.** [Numero di persone che utilizza la porta di sinistra del piano](#page-194-0)  [terra \(linea blu\), di destra del piano terra \(linea rossa\) e di sinistra del](#page-194-0)  [piano primo \(linea verde\) con l'aumentare del tempo di simulazione nella](#page-194-0)  run [2 del caso di modifica dell'incendio con un valore di HRRPUA pari a](#page-194-0)  500 KW/m2. [............................................................................................195](#page-194-0) **Figura 177.** [Numero di persone che utilizza la porta di sinistra del piano](#page-194-1)  [terra \(linea blu\), di destra del piano terra \(linea rossa\) e di sinistra del](#page-194-1)  [piano primo \(linea verde\) con l'aumentare del tempo di simulazione nella](#page-194-1)  [run 3 del caso di modifica dell'incendio con un valore di HRRPUA pari a](#page-194-1)  500 KW/m2. [............................................................................................195](#page-194-1)

**Figura 178.** [Numero di persone che utilizza la porta di sinistra del piano](#page-195-1)  [terra \(linea blu\), di destra del piano terra \(linea rossa\) e di sinistra del](#page-195-1)  [piano primo \(linea verde\) con l'aumentare del tempo di simulazione nella](#page-195-1)  [run 4 del caso di modifica dell'incendio con un valore di HRRPUA pari a](#page-195-1)  500 KW/m2. [............................................................................................196](#page-195-1) **Figura 179.** [Numero di persone che utilizza la porta di sinistra del piano](#page-196-0)  [terra con l'aumentare del tempo di simulazione per](#page-196-0) tutte e quattro le run [considerate di modifica dell'incendio con un valore di HRRPUA pari a](#page-196-0)  2000 KW/m2. [..........................................................................................197](#page-196-0) **Figura 180.** [Numero di persone che utilizza la porta di destra del piano](#page-196-1)  [terra con l'aumentare del tempo di simulazione per tutte e quattro le run](#page-196-1)  [considerate di modifica dell'incendio con un valore di HRRPUA pari a](#page-196-1)  2000 KW/m2. [..........................................................................................197](#page-196-1) **Figura 181.** [Numero di persone che utilizza la porta di sinistra del piano](#page-197-0)  [primo con l'aumentare del tempo di simulazione per tutte e quattro le run](#page-197-0)  [considerate di modifica dell'incendio con un valore di HRRPUA pari a](#page-197-0)  2000 KW/m2. [..........................................................................................198](#page-197-0) **Figura 182.** [Numero di persone che utilizza la porta di sinistra del piano](#page-197-1)  [terra \(linea blu\), di destra del piano terra \(linea rossa\) e di sinistra del](#page-197-1)  [piano primo \(linea verde\) con l'aumentare del tempo di simulazione nella](#page-197-1)  [run 1 del caso di modifica dell'incendio con un valore di HRRPUA pari a](#page-197-1)  2000 KW/m2. [..........................................................................................198](#page-197-1) **Figura 183.** [Numero di persone che utilizza la porta di sinistra del piano](#page-198-0)  [terra \(linea blu\), di destra del piano terra \(linea rossa\) e di](#page-198-0) sinistra del [piano primo \(linea verde\) con l'aumentare del tempo di simulazione nella](#page-198-0)  [run 2 del caso di modifica dell'incendio con un valore di HRRPUA pari a](#page-198-0)  2000 KW/m2. [..........................................................................................199](#page-198-0) **Figura 184.** [Numero di persone che utilizza la porta di sinistra del piano](#page-198-1)  [terra \(linea blu\), di destra del piano terra \(linea rossa\) e di sinistra del](#page-198-1)  [piano primo \(linea verde\) con l'aumentare del tempo di simulazione nella](#page-198-1)  [run 3 del caso di modifica dell'incendio con un valore di HRRPUA pari a](#page-198-1)  2000 KW/m2. [..........................................................................................199](#page-198-1) **Figura 185.** [Numero di persone che utilizza la porta di sinistra del piano](#page-199-0)  [terra \(linea blu\), di destra del piano terra \(linea rossa\) e di sinistra del](#page-199-0)  [piano primo \(linea verde\) con l'aumentare del tempo di simulazione nella](#page-199-0)  [run 4 del caso di modifica dell'incendio con un valore di HRRPUA pari a](#page-199-0)  2000 KW/m2. [..........................................................................................200](#page-199-0) **Figura 186.** [Numero di persone che utilizza la porta di sinistra del piano](#page-200-1)  [terra con l'aumentare del tempo di simulazione per tutte e quattro le run](#page-200-1)  [considerate di modifica degli agenti in 150 Adult...................................201](#page-200-1) **Figura 187.** [Numero di persone che utilizza la porta di destra del piano](#page-201-0)  [terra con l'aumentare del tempo di simulazione per tutte e quattro le run](#page-201-0)  [considerate di modifica degli agenti in 150 Adult...................................202](#page-201-0)

**Figura 188.** [Numero di persone che utilizza la porta di sinistra del piano](#page-201-1)  [primo con l'aumentare del tempo di simulazione per tutte e quattro le run](#page-201-1)  [considerate di modifica degli agenti in 150 Adult...................................202](#page-201-1) **Figura 189.** [Numero di persone che utilizza la porta di sinistra del piano](#page-202-0)  [terra \(linea blu\), di destra del piano terra \(linea rossa\) e di sinistra del](#page-202-0)  [piano primo \(linea verde\) con l'aumentare del tempo di simulazione nella](#page-202-0)  [run 1 del caso di modifica degli agenti in 150 Adult...............................203](#page-202-0) **Figura 190.** [Numero di persone che utilizza la porta di sinistra del piano](#page-202-1)  [terra \(linea blu\), di destra del piano terra \(linea rossa\) e di sinistra del](#page-202-1)  [piano primo \(linea verde\) con l'aumentare del tempo di simulazione nella](#page-202-1)  [run 2 del caso di modifica degli agenti in 150 Adult...............................203](#page-202-1) **Figura 191.** [Numero di persone che utilizza la porta di sinistra del piano](#page-203-0)  [terra \(linea blu\), di destra del piano terra \(linea rossa\) e di sinistra del](#page-203-0)  [piano primo \(linea verde\) con l'aumentare del tempo di simulazione nella](#page-203-0)  [run 3 del caso di modifica degli agenti in 150 Adult...............................204](#page-203-0) **Figura 192.** [Numero di persone che utilizza la porta di sinistra del piano](#page-203-1)  [terra \(linea blu\), di destra del piano terra \(linea rossa\) e di sinistra del](#page-203-1)  [piano primo \(linea verde\) con l'aumentare del tempo di simulazione nella](#page-203-1)  run 4 del caso [di modifica degli agenti in 150 Adult...............................204](#page-203-1) **Figura 193.** [Numero di persone che utilizza la porta di sinistra del piano](#page-204-1)  [terra con l'aumentare del tempo di simulazione per tutte e quattro le run](#page-204-1)  [considerate di modifica degli agenti in 150 Child...................................205](#page-204-1) **Figura 194.** [Numero di persone che utilizza la porta di destra del piano](#page-205-0)  [terra con l'aumentare del tempo di simulazione per tutte e quattro le run](#page-205-0)  [considerate di modifica degli agenti in 150 Child...................................206](#page-205-0) **Figura 195.** [Numero di persone che utilizza la porta di sinistra del piano](#page-205-1)  [primo con l'aumentare del tempo di simulazione per tutte e quattro le run](#page-205-1)  [considerate di modifica degli agenti in 150 Child...................................206](#page-205-1) **Figura 196.** [Numero di persone che utilizza la porta di sinistra del piano](#page-206-0)  [terra \(linea blu\), di destra del piano terra \(linea rossa\) e di sinistra del](#page-206-0)  [piano primo \(linea verde\) con l'aumentare del tempo di simulazione nella](#page-206-0)  [run 1 del caso di modifica degli agenti in 150 Child...............................207](#page-206-0) **Figura 197.** [Numero di persone che utilizza la porta di sinistra del piano](#page-206-1)  [terra \(linea blu\), di destra del piano terra \(linea rossa\) e di sinistra del](#page-206-1)  [piano primo \(linea verde\) con l'aumentare del tempo di simulazione nella](#page-206-1)  [run 2 del caso di modifica degli agenti in 150 Child...............................207](#page-206-1) **Figura 198.** [Numero di persone che utilizza la porta di sinistra del piano](#page-207-0)  [terra \(linea blu\), di destra del piano terra \(linea rossa\) e di sinistra del](#page-207-0)  [piano primo \(linea verde\) con l'aumentare del tempo di simulazione nella](#page-207-0)  [run 3 del caso di modifica degli agenti in 150 Child...............................208](#page-207-0) **Figura 199.** [Numero di persone che utilizza la porta di sinistra del piano](#page-207-1)  [terra \(linea blu\), di destra del piano terra \(linea rossa\) e di sinistra del](#page-207-1) 

piano primo (linea verde) con l'aumentare del tempo di simulazione nella run 4 del caso di modifica degli agenti in 150 Child...............................208 **Figura 200.** [Numero di persone che utilizza la porta di sinistra del piano](#page-208-1)  [terra con l'aumentare del tempo di simulazione per tutte e quattro le run](#page-208-1)  [considerate di modifica degli agenti in 150 Elderly.](#page-208-1) ...............................209 **Figura 201.** [Numero di persone che utilizza la porta di destra del piano](#page-209-0)  [terra con l'aumentare del tempo di simulazione per tutte e quattro le run](#page-209-0)  [considerate di modifica degli agenti in 150 Elderly.](#page-209-0) ...............................210 **Figura 202.** [Numero di persone che utilizza la porta di sinistra del piano](#page-209-1)  [primo con l'aumentare del tempo di simulazione per tutte e quattro le run](#page-209-1)  [considerate di modifica degli agenti in 150 Elderly.](#page-209-1) ...............................210 **Figura 203.** [Numero di persone che utilizza la porta di sinistra del piano](#page-210-0)  [terra \(linea blu\), di destra del piano terra \(linea rossa\) e di sinistra del](#page-210-0)  [piano primo \(linea verde\) con l'aumentare del tempo di simulazione nella](#page-210-0)  run [1 del caso di modifica degli agenti in 150 Elderly.](#page-210-0) ...........................211 **Figura 204.** [Numero di persone che utilizza la porta di sinistra del piano](#page-210-1)  [terra \(linea blu\), di destra del piano terra \(linea rossa\) e](#page-210-1) di sinistra del [piano primo \(linea verde\) con l'aumentare del tempo di simulazione nella](#page-210-1)  [run 2 del caso di modifica degli agenti in 150 Elderly.](#page-210-1) ...........................211 **Figura 205.** [Numero di persone che utilizza](#page-211-0) la porta di sinistra del piano [terra \(linea blu\), di destra del piano terra \(linea rossa\) e di sinistra del](#page-211-0)  [piano primo \(linea verde\) con l'aumentare del tempo di simulazione nella](#page-211-0)  [run 3 del caso di modifica degli agenti in 150 Elderly.](#page-211-0) ...........................212 **Figura 206.** [Numero di persone che utilizza la porta di sinistra del piano](#page-211-1)  [terra \(linea blu\), di destra del piano terra \(linea rossa\) e di sinistra del](#page-211-1)  [piano primo \(linea verde\) con l'aumentare del tempo di simulazione nella](#page-211-1)  [run 4 del caso di modifica degli agenti in 150 Elderly.](#page-211-1) ...........................212 **Figura 207.** [Numero di persone che utilizza la porta di sinistra del piano](#page-212-1)  [terra con l'aumentare del tempo di simulazione per tutte e quattro le run](#page-212-1)  [considerate di modifica degli agenti in 100 Adult e 50 Child.](#page-212-1) ................213 **Figura 208.** [Numero di persone che utilizza la porta di destra del piano](#page-213-0)  [terra con l'aumentare del tempo di simulazione per tutte e quattro le run](#page-213-0)  [considerate di modifica degli agenti in 100 Adult e 50 Child.](#page-213-0) ................214 **Figura 209.** [Numero di persone che utilizza la porta di sinistra del piano](#page-213-1)  [primo con l'aumentare del tempo di simulazione per tutte e quattro le run](#page-213-1)  [considerate di modifica degli agenti in 100 Adult e 50 Child.](#page-213-1) ................214 **Figura 210.** [Numero di persone che utilizza la porta di sinistra del piano](#page-214-0)  [terra \(linea blu\), di destra del piano terra \(linea rossa\) e di sinistra del](#page-214-0)  [piano primo \(linea verde\) con l'aumentare del tempo di simulazione nella](#page-214-0)  [run 1 del caso di modifica degli agenti in 100 Adule e 50 Child.](#page-214-0) ...........215 **Figura 211.** [Numero di persone che utilizza la porta di sinistra del piano](#page-214-1)  [terra \(linea blu\), di destra del piano terra \(linea rossa\) e di sinistra del](#page-214-1) 

piano primo (linea verde) con l'aumentare del tempo di simulazione nella run 2 del caso di modifica degli agenti in 100 Adult e 50 Child. ............215 **Figura 212.** [Numero di persone che utilizza la porta di sinistra del piano](#page-215-0)  [terra \(linea blu\), di destra del piano terra \(linea rossa\) e di sinistra del](#page-215-0)  [piano primo \(linea verde\) con l'aumentare del tempo di simulazione nella](#page-215-0)  [run 3 del caso di modifica degli agenti in 100 Adult e 50 Child.](#page-215-0) ............216 **Figura 213.** [Numero di persone che utilizza la porta di sinistra del piano](#page-215-1)  [terra \(linea blu\), di destra del piano terra \(linea rossa\) e di sinistra del](#page-215-1)  [piano primo \(linea verde\) con l'aumentare del tempo di simulazione nella](#page-215-1)  [run 4 del caso di modifica degli agenti in 100 Adult e 50 Child.............216](#page-215-1) **Figura 214.** [Numero di persone che utilizza la porta di sinistra del piano](#page-216-1)  [terra con l'aumentare del tempo di simulazione per tutte e quattro le run](#page-216-1)  [considerate di modifica degli agenti in 100 Adult e 50 Elderly.](#page-216-1) .............217 **Figura 215.** [Numero di persone che utilizza la porta di destra del piano](#page-217-0)  [terra con l'aumentare del tempo di simulazione per tutte](#page-217-0) e quattro le run [considerate di modifica degli agenti in 100 Adult e 50 Elderly.](#page-217-0) .............218 **Figura 216.** [Numero di persone che utilizza la porta di sinistra del piano](#page-217-1)  [primo con l'aumentare del tempo di simulazione per tutte e quattro le run](#page-217-1)  [considerate di modifica degli agenti in 100 Adult e 50 Elderly.](#page-217-1) .............218 **Figura 217.** [Numero di persone che utilizza la porta di sinistra del piano](#page-218-0)  [terra \(linea blu\), di destra del piano terra \(linea rossa\) e di sinistra del](#page-218-0)  [piano primo \(linea verde\) con l'aumentare del tempo di simulazione nella](#page-218-0)  [run 1 del caso di modifica degli agenti in 100 Adult e 50 Elderly.](#page-218-0) .........219 **Figura 218.** [Numero di persone che utilizza la porta di sinistra del piano](#page-218-1)  [terra \(linea blu\), di destra del piano terra \(linea rossa\) e di sinistra del](#page-218-1)  [piano primo \(linea verde\) con l'aumentare del tempo di simulazione nella](#page-218-1)  run 2 del [caso di modifica degli agenti in 100 Adult e 50 Elderly.](#page-218-1) .........219 **Figura 219.** [Numero di persone che utilizza la porta di sinistra del piano](#page-219-0)  [terra \(linea blu\), di destra del piano terra \(linea rossa\) e di sinistra del](#page-219-0)  [piano primo \(linea verde\) con l'aumentare del tempo di simulazione nella](#page-219-0)  [run 3 del caso di modifica degli agenti in 100 Adult e 50 Elderly.](#page-219-0) .........220 **Figura 220.** [Numero di persone che utilizza la porta di sinistra del piano](#page-219-1)  [terra \(linea blu\), di destra del piano terra \(linea rossa\) e di sinistra del](#page-219-1)  [piano primo \(linea verde\) con l'aumentare del tempo di simulazione nella](#page-219-1)  [run 4 del caso di modifica degli agenti in 100 Adult e 50](#page-219-1) Elderly. .........220 **Figura 221.** [Andamento del tempo di evacuazione medio \(s\) con](#page-223-0)  l'aumentare degli agenti. [..........................................................................224](#page-223-0) **Figura 222.** [Andamento della percentuale di persone che utilizza la porta](#page-225-1)  [sinistra a piano terra\( blu\), la porta destra a piano terra \(rosso\) e la porta di](#page-225-1)  [sinistra a piano primo \(verde\) con l'aumentare degli agenti....................226](#page-225-1) **Figura 223.** [Andamento del tempo di evacuazione medio \(s\) con](#page-226-0)  [l'aumentare del valore di HRRPUA KW/m2...........................................227](#page-226-0)

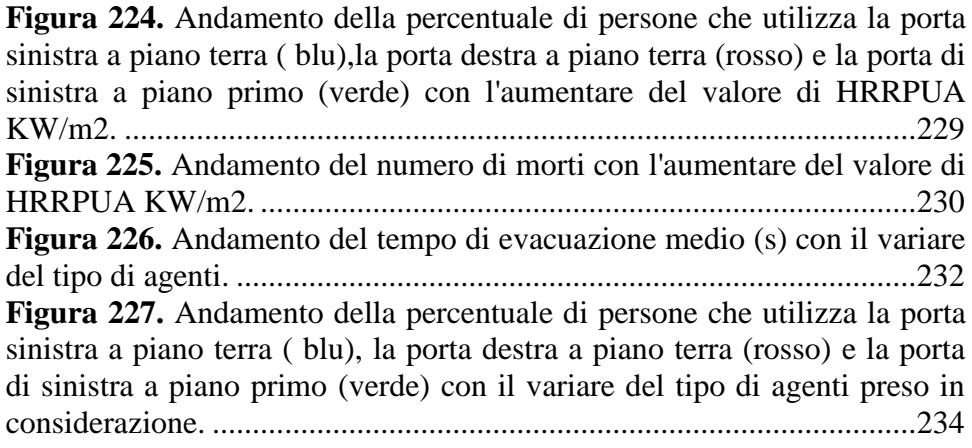

#### <span id="page-24-0"></span>**Indice delle Tabelle**

**Tabella 1**[. Velocità di fuga senza impedimenti e dimensioni del corpo che](#page-47-2)  [sono assunte in FDS+Evac. Rd, Rt, Rs sono fatti vedere in Figura 1,](#page-47-2)  mentre ds = Rd - [Rs. \[Technical reference and user's guide di Evac,](#page-47-2)  [visibile sul sito: http://www.vtt.fi/proj/fdsevac\\_documents.jsp\]...............48](#page-47-2) **Tabella 2.** [Ordine di preferenza utilizzato nell'algoritmo di selezione della](#page-59-1)  [porta. Le utlime due righe non hanno alcuna preferenza. Questo perchè gli](#page-59-1)  [agenti non sono consapevoli della presenza delle uscite sconosciute ed](#page-59-1)  [invisibili e, pertanto, non è possibile selezionare queste uscite. L'ultima](#page-59-1)  [colonna elence i colori utilizzati da Smokeview per mostrare lo stato degli](#page-59-1)  [agenti. \[Technical reference and user's guide di Evac, visibile sul sito:](#page-59-1)  [http://www.vtt.fi/proj/fdsevac/fdsevac\\_documents.jsp\]............................60](#page-59-1) **Tabella 3.** [Composizione degli agenti e familiarità.](#page-62-2) .................................63 **Tabella 4.** [Persone che usano la porta di sinistra e di destra con il variare](#page-67-0)  [del tempo di simulazione, per ogni run effettuata per il caso base............68](#page-67-0) **Tabella 5.** [Numero di morti medi per ogni run del caso in cui si sia](#page-94-2)  [modificato l'incendio con HRRPUA pari a 2000 KW/m2.](#page-94-2) .......................95 **Tabella 6.** [Numero di morti medi per ogni run del caso in cui si sia](#page-106-1)  [modificata la geometria con la porta sinistra parzialmente ostruita.](#page-106-1) .......107 **Tabella 7.** [Tempo di evacuazione considerato di tutte e quattro le run per](#page-141-1)  [ogni tipo di modifica alla popolazione.](#page-141-1) ...................................................142 **Tabella 8.** [Valore medio e scarto dei valori riportati in Tabella 7.](#page-141-2) .........142 **Tabella 9.** [Percentuale di agenti che utilizzano la porta di sinistra o di](#page-142-0)  [destra nelle varie run in base al numero di agenti presenti nella stanza.](#page-142-0) .143 **Tabella 10.** [Valore medio e scarto dei valori riportati in Tabella 9 per le](#page-142-1)  due porte considerate. [..............................................................................143](#page-142-1) **Tabella 11.** [Numero di morti che si riscontrano nelle varie run con il](#page-143-1)  variare degli agenti. [.................................................................................144](#page-143-1) **Tabella 12.** [Valore medio e scarto dei valori riportati in Tabella 11.](#page-144-2) .....145 **Tabella 13.** [Tempo di evacuazione considerato di tutte e quattro le run per](#page-145-1)  ogni tipo di modifica all'incendio. [...........................................................146](#page-145-1) **Tabella 14.** [Valore medio e scarto dei valori riportati in Tabella 13.](#page-145-2) .....146 **Tabella 15.** [Percentuale di agenti che utilizzano la porta di sinistra o di](#page-146-0)  [destra nelle varie run in base al valore di HRRPUA.](#page-146-0) ..............................147 **Tabella 16.** [Valore medio e scarto dei valori riportati in Tabella 15 per le](#page-146-1)  due porte considerate. [..............................................................................147](#page-146-1) **Tabella 17.** [Numero di morti che si riscontrano nelle varie run con il](#page-148-1)  variare del valore di HRRPUA. [...............................................................149](#page-148-1) **Tabella 18.** [Valore medio e scarto dei valori riportati in Tabella 17.](#page-148-2) .....149 **Tabella 19.** [Tempo di evacuazione \[s\] considerato di tutte e quattro le run](#page-149-1)  [per ogni tipo di modifica alla geometria..................................................150](#page-149-1) **Tabella 20.** [Valore medio e scarto dei valori riportati in Tabella 19.](#page-149-2) .....150

**Tabella 21.** [Percentuale di agenti che utilizzano la porta di sinistra o di](#page-150-1)  [destra nelle varie run in base alla geometria in esame.............................151](#page-150-1) **Tabella 22.** [Valore medio e scarto dei valori riportati in Tabella 21 per le](#page-151-1)  due porte considerate. [..............................................................................152](#page-151-1) **Tabella 23.** [Numero di morti che si riscontrano nelle varie run con il](#page-152-1)  variare della geometria. [...........................................................................153](#page-152-1) **Tabella 24.** [Valore medio e scarto dei valori riportati in Tabella 23.](#page-152-2) .....153 **Tabella 25.** [Tempo di evacuazione considerato di tutte e quattro le run per](#page-153-1)  [ogni tipo di modifica alle emissioni.........................................................154](#page-153-1) **Tabella 26.** [Valore medio e scarto dei valori riportati in Tabella 25.](#page-153-2) .....154 **Tabella 27.** [Percentuale di agenti che utilizzano la porta di sinistra o di](#page-154-1)  [destra nelle varie run in base al valore di Soot.](#page-154-1) .......................................155 **Tabella 28.** [Valore medio e scarto dei valori riportati in tabella 63 per le](#page-155-1)  due porte considerate. [..............................................................................156](#page-155-1) **Tabella 29.** [Numero di morti che si riscontrano nelle varie run con il](#page-156-1)  [variare del valore di Soot.........................................................................157](#page-156-1) **Tabella 30.** [Valore medio e scarto dei valori riportati in Tabella 29.](#page-156-2) .....157 **Tabella 31.** [Tempo di evacuazione considerato di tutte e quattro le run per](#page-157-1)  [ogni tipo di modifica gli agenti................................................................158](#page-157-1) **Tabella 32.** [Valore medio e scarto dei valori riportati in Tabella 31.](#page-157-2) .....158 **Tabella 33.** [Percentuale di agenti che utilizzano la porta di sinistra o di](#page-158-1) [destra nelle varie run in base al variare del tipo di agenti.](#page-158-1) ......................159 **Tabella 34.** [Valore medio e scarto dei valori riportati in Tabella 33 per le](#page-159-1)  due porte considerate. [..............................................................................160](#page-159-1) **Tabella 35.** [Numero di morti che si riscontrano nelle varie run con il](#page-160-1)  variare degli agenti. [.................................................................................161](#page-160-1) **Tabella 36.** [Valore medio e scarto dei valori riportati](#page-160-2) in Tabella 35. .....161 **Tabella 37.** [Tempo di evacuazione considerato di tutte e quattro le run per](#page-161-1)  ogni tipo di modifica alla familiarità. [......................................................162](#page-161-1) **Tabella 38.** [Valore medio e scarto dei valori riportati in Tabella 37.](#page-161-2) .....162 **Tabella 39.** [Percentuale di agenti che utilizzano la porta di sinistra o di](#page-162-1)  [destra nelle varie run in base alla variazione della familiarità.................163](#page-162-1) **Tabella 40.** [Valore medio e scarto dei valori riportati in Tabella 39 per le](#page-163-1)  due porte considerate. [..............................................................................164](#page-163-1) **Tabella 41.** [Tipi di agenti e loro numero per ogni piano, con relativa](#page-164-2)  familiarità delle porte presenti. [................................................................165](#page-164-2) **Tabella 42.** [Persone che usano la porta di sinistra del piano terra, di destra](#page-170-0)  [del piano terra, e di sinistra del piano primo con il variare del tempo di](#page-170-0)  [simulazione, per ogni run effettuata per il caso base...............................171](#page-170-0) [Tabella 43. Numero di morti per ogni run nel caso in cui si sia modificato](#page-199-1)  [l'incendio con HRRPUA pari a 2000 KW/m2.........................................200](#page-199-1) **Tabella 44.** [Tempo di evacuazione considerato di tutte e quattro le run per](#page-223-1)  [ogni tipo di modifica alla popolazione.](#page-223-1) ...................................................224

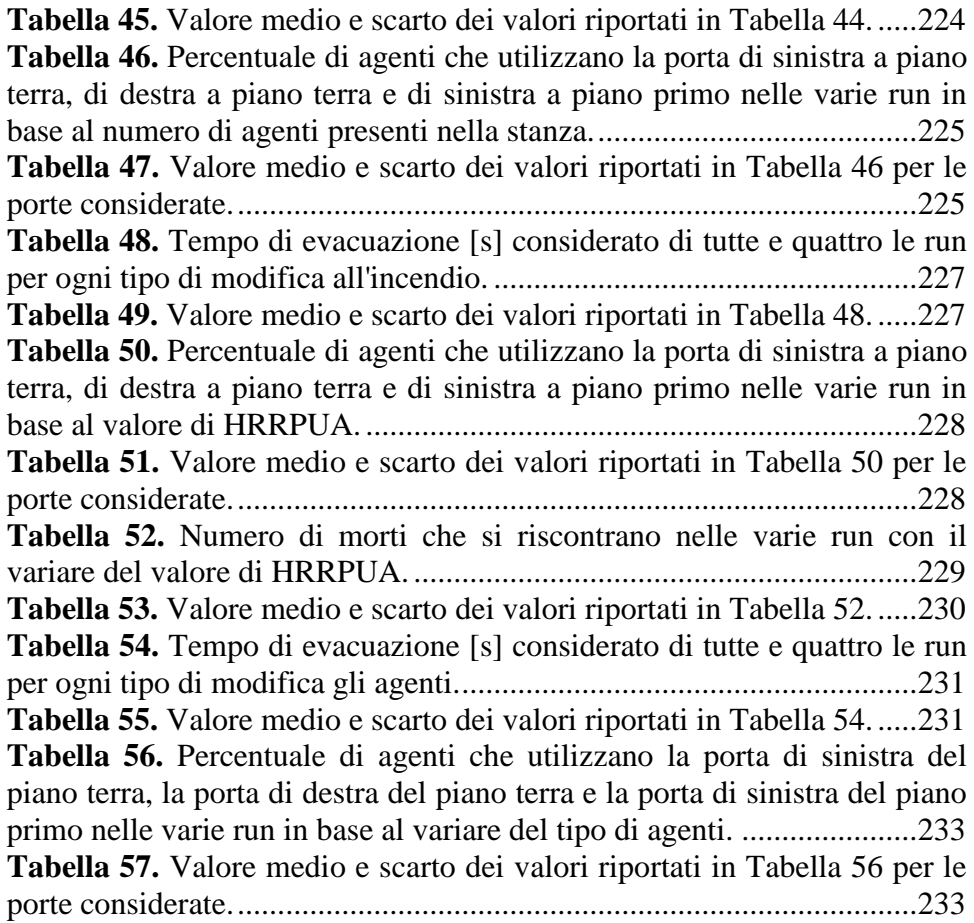

### <span id="page-28-0"></span>**Abstract**

La presente tesi si pone l'obiettivo di analizzare e studiare dei modelli di simulazione per prevedere l'evacuazione da ambienti interessati da un incendio. Inizialmente si è provveduto a classificare, in modo del tutto generale, alcuni dei modelli disponibili per la simulazione del comportamento di umani in presenza di incendio. A tale scopo si è osservato i codici più comuni come FDS+Evac, STEPS e Pathfinder studiando il loro funzionamento generale, ovvero i metodi su cui si basano per effettuare la simulazione dell'esodo, supportando questa analisi con particolare riferimento ai lavori effettuati da altri soggetti (vedi Capitolo 1, Introduzione), in particolar modo dal Prof. Ronchi del Politecnico di Bari. Successivamente si è passato ad analizzare nello specifico il codice FDS+Evac (Capitolo 2, Descrizione del modello Evac) perchè ritenuto tra i più completi ed affidabili, e il suo accoppiamento con il codice di simulazione di incendio FDS, permettendo così un effetto sinergico e di correlazione tra l'evoluzione dell'incendio e la conseguente evacuazione degli agenti presenti nella zona considerata, nonché dunque del loro comportamento e delle loro risposte a determinati stimoli.

In particolar modo si sono andati a ricercare tutti gli algoritmi e subalgoritmi che governano il modello, ed i parametri (soprattutto quelli di default e non, come le dimensioni dei corpi dei vari tipi di agenti presenti in FDS+Evac e le loro velocità di fuga) che influenzano l'evacuazione (Capitolo 3, Teoria del modello Evac). Inoltre, viste le caratteristiche di casualità di alcuni parametri (per esempio posizione iniziale degli agenti) del modello, è stato necessario effettuare diverse simulazioni per ottenere risposte statisticamente significative, in vista di un confronto basato su una analisi di sensitività del modello ai parametri, alla geometria e alle condizioni operative dell'incendio.

Una volta descritto come funziona il modello si è passato ad analizzare alcuni esempi. Per semplicità si sono presi i due più semplici tra quelli disponibili come tutorial del modello (esempio 1a ed esempio 2a). Si è iniziato dal caso a geometria più semplice (esempio 1a) in cui è presente un'unica stanza con due porte contrapposte e l'incendio decentrato verso la porta sinistra e leggermente in basso (Figura 6). Si è voluto studiare le variazioni indotte dalla modifica di alcuni parametri come la potenza dell'incendio, la quantità di fuliggine rilasciata, il numero di persone presenti nella stanza o la tipologia di persone considerate. Quindi sono state fatte diverse run per tipo di file di input (quello del caso base dell'esempio 1a è riportato nell'Allegato 1) e si sono valutati i risultati in termini di numero di persone evacuate nel tempo (Capitolo 4, Sensitività dell'esempio 1a), e dell'andamento dell'utilizzo di una determinata porta rispetto all'altra. Questa analisi di sensitività ha permesso di valutare l'effetto di modifiche della numerosità della popolazione, modifica della potenza d'incendio, della geometria, delle emissioni di fuliggine (del valore di resa in soot), del tipo di agenti ed infine modifica della familiarità degli agenti con le porte.

Analoga attività è stata svolta per l'esempio due, che presenta una maggiore complessità goemetrica (due piani) e un numero diverso di porte: un piano terra con due porte di evacuazione e una di collegamento con il piano superiore, ed un piano primo con una porta di evacuazione e una porta che collega questo piano con quello inferiore (tutte le porte hanno dimensioni uguali). Come nel caso precedente l'incendio è posizionato al piano terra vicino alla porta di sinistra e leggermente più in basso, da notare che il piano primo è collegato al piano terra attraverso un buco provvisto di parapetto, quindi i due ambienti sono collegati (Figura 139).

Il confronto fra il caso 1 e 2 ha permesso di individuare a quali parametri è maggiormente sensitivo il modello di evacuazione, in particolare la potenza di incendio e la fuliggine (che influenza la visibilità). Inoltre p stato possibile osservare il comportamento di popolazioni differenti (adulti, bambini e anziani) e una popolazione formata da una loro combinazione. I risultati hanno mostrato, come atteso, che il tipo di popolazione influenza in modo significativo i risultati poiché varia la velocità di evacuazione e quindi il numero di potenziali vittime per una data taglia di incendio. Inoltre, è stato osservato che la familiarità degli agenti con una delle porte è un aspetto importante, ma che tale familiarità tende a perdersi in caso di scarsa visibilità. Un aumento della potenza di incendio aumenta i tempi di evacuazione (e al di sopra di un valore critico anche dei morti) perché rende più difficile l'esodo a causa della diminuzione della visibilità. La correlazione fra potenza di incendio e tempo totale di evacuazione è stata osservata in entrambi i casi studiati, ma con alcune differenze imputabili alla diversa geometria.

## <span id="page-30-0"></span>**Capitolo 1**

### <span id="page-30-1"></span>**1. Introduzione**

Il fenomeno dell'evacuazione antincendio si viene a verificare proprio a causa della scatenarsi dell'evento di incendio, e rappresenta la fuga delle persone presenti nell'area coinvolta dall'evento incidentale attraverso vie o uscite adatte all'allontanamento sicuro degli esseri umani dal pericolo.

Con il progredire della tecnologia e della tecnica ed a seguito del verificarsi di eventi che hanno portato a gravi disastri coinvolgendo cose e persone, si è arrivati ad avere la necessità di prevedere come effettivamente si svolga un'evacuazione umana durante un incendio. Purtroppo i parametri che sono coinvolti in questo tipo di avvenimento sono molteplici e dipendenti da tanti fattori, per cui non è logico attendersi dai modelli una simulazione identica nonostante si consideri lo stesso scenario e lo stesso modello di simulazioni.

Nel campo mondiale, infatti, i modelli creati a tale scopo sono molteplici e tutti con caratteristiche proprie, distinte l'uno dall'altro. La simulazione avviene tramite algoritmi che considerano vari ambiti e meccanismi che si creano nell'evacuazione o insiti nel comportamento umano: un esempio è il panico, o l'eventuale attaccamento a membri di un gruppo qualora sia presente nella zona coinvolta dall'evento.

Alcuni di questi programmi sono : FDS+Evac, STEPS, Pathfinder, SFPE, buildingEXODUS, ed altri. Questi modelli possono essere divisi in modo grossolano in tre macro categorie: modelli a spazio continuo, cellular automata models e coarse network models [thesis Heliövaara, 2007]. Vediamo allora che cosa differenzia i suddetti modelli l'uno dall'altro analizzando il funzionamento, in modo sommario, di quelli menzionati.

FDS+Evac è un modello di evacuazione abbinato a FDS (Fire Dynamics Simulator), sviluppato dal VTT Technical Research Center of Finland. FDS+Evac è un modello di comportamento parziale che unisce un modello basato sugli agenti ed un modello CFD (Computational Fluid Dynamics) dove interagiscono l'incendio e le parti di evacuazione. FDS+Evac considera ogni occupante nell'area di evacuazione come un agente separato, utilizzando proprietà stocastiche per assegnare loro delle caratteristiche; considera anche un sub-modello per il comportamento del gruppo che viene diviso in due sotto-processi: il primo processo è la fase di raccolta in cui le persone tendono a camminare l'una verso l'altra ed il secondo processo è quando il gruppo cammina compatto verso l'uscita di evacuazione.

In realtà, FDS+Evac permette di inserire una distribuzione uniforme delle varie variabili considerate (come la grandezza del corpo degli agenti o la velocità di fuga), una normale standard, una gamma, una beta, una triangolare, una di Weibull, un'esponenziale ed una di Gumble. Tale modello fornisce valori di default sulle dimensioni del corpo e sulla velocità di cammino senza ostacoli dei vari tipi di agente (maschio, femmina, figli e anziani); l'utente, però, può anche modificare manualmente questi valori. Gli esseri umani sono modellati come ellissi che si muovono in uno spazio 2D. Il modello dà come risultati la posizione, la velocità e la dose di gas tossici inalata (FED, Fractional Effective Dose) nel dominio di calcolo di ogni passo temporale prescelto. Il movimento umano può essere visualizzato dopo la simulazione utilizzando il software Smokeview. Il modello assegna ad ogni agente una equazione che descrive il suo movimento, utilizzando come variabili forze fisiche e psicologiche, questo include "forze corporali" tra due agenti e tra un agente e un muro. In FDS+Evac, gli agenti sono guidati alle porte di uscita da un campo vettoriale nella direzione di marcia desiderata, derivato dal risolutore di flusso di FDS. Pertanto gli agenti sono considerati come particelle ingombranti e l'utente può inserire un input di un flusso multidirezionale introducendo le indicazioni degli agenti desiderate.

FDS+Evac, per descrivere il tempo di pre-movimento, necessita di due input differenti quali il tempo di rilevamento e quello di reazione. Esso consente, inoltre, di usare la densità del fumo per innescare il processo di evacuazione, assegnando ad esso un valore di soglia anche se i rivelatori di fumo/calore dell'incendio nel calcolo FDS non possono essere utilizzati per attivare il movimento degli agenti. FDS+Evac utilizza un insieme di funzioni di reazione teoriche e le migliori dinamiche di risposta per modellare la selezione del percorso di uscita degli sfollati. Il tempo di evacuazione previsto consiste nella somma del tempo approssimativo di cammino e del tempo stimato di coda.

Simulation of Transient Evacuation and Pedestrian movementS – STEPS – è un modello sviluppato dal Simulation Group del Prof. Mott MacDonald [Ronchi et al 2010]. Si tratta di un modello di movimento e di parziale comportamento, che simula l'evacuazione degli agenti il cui percorso verso l'uscita viene calcolato attraverso una griglia. Il modello assume che gli agenti hanno la stessa dimensione della cella della griglia che stanno occupando. L'opzione 'Fine Grid' è utilizzata per specificare se una persona può occupare più di una cella della griglia. Il modello simula gli agenti in condizioni normali o di emergenza, prevede tempi di evacuazione e mostra i flussi pedonali.

In STEPS ci sono due modi per simulare il movimento delle persone. Il primo è il movimento in piani ed il secondo è il movimento in percorsi. I piani ci permettono di suddividere l'ambiente in mesh diverse (l'utente definisce la loro dimensione). Ogni cella ha il proprio valore di potenziale e fornisce informazioni sul percorso più breve dell'agente. Il processo di calcolo è ricorsivo. Le due fasi del cammino di ricerca dell'uscita sono la definizione del target dell'agente ed il percorso per raggiungere tale obiettivo. In questo senso è definita una mappa dei possibili flussi potenziali. Gli agenti danno un punteggio ad ogni possibile destinazione e scelgono quella con il punteggio più basso. Durante questa fase, ogni agente deve valutare il tempo necessario per raggiungere l'obiettivo ed il tempo di attesa; vi è una regolazione del tempo di percorrenza dato che questo non è effettivamente misurabile a causa della coda. Gli ultimi calcoli riguardano il tempo di coda ed il coefficiente di pazienza (o aspetto). Inoltre, l'inserimento di eventi di intasamento o di uscita possono essere usati per rendere indisponibili alcune aree ed uscite dopo un certo periodo, e questo può influenzare il percorso di evacuazione delle persone. Il processo di selezione dell'uscita è anche definito mediante il parametro 'consapevolezza' quando si definiscono le persone bersaglio. Attualmente i fattori legati al fumo non influenzano la scelta dell'uscita.

In STEPS può essere inserita la distribuzione uniforme, normale standard e log normale. STEPS utilizza un parametro unico per inserire il tempo di pre-movimento definito dal "tempo di ritardo". Inoltre, in questo modello possono essere create superfici con concentrazione di fumo importando gli output di FDS o CFast. Queste superfici però sono puramente a carattere visivo e non influenzano il movimento. Solo i dati importati di visibilità possono essere utilizzati per modificare la velocità di spostamento a piedi. L'utente può scegliere l'altezza in cui il fumo colpisce gli esseri umani. Se la dimensione della griglia è diversa delle dimensioni delle maglie di FDS, si cerca il punto di FDS che è più vicino a ciascun centro delle celle di STEPS. La selezione della porta può essere influenzata manualmente dall'irraggiamento e dalla temperatura utilizzando dei parametri dipendenti dal tempo.

Pathfinder è un modello di movimento e di parziale comportamento sviluppato dal Thunderhead Engineering. Utilizza due metodi per modellare il processo di evacuazione. Il primo è un modello di flusso, il metodo SFPE di Mowrer e Nelson [Quincy 2002], basato sul calcolo della capacità dei mezzi dell'ambiente considerato. La seconda metodologia è un modello basato sugli agenti (il modello di comportamento sviluppato da Reynolds e ridefinito da Amor [Pathfinder 2009]) in cui la congestione e la coda sorgono a causa della rappresentazione del modello che definisce i processi umani. Gli agenti sono rappresentati come cerchi in movimento all'interno di una superficie 2D continua rappresentata da triangoli adiacenti. I parametri di input comprendenti la velocità di cammino, i tempi di ritardo e le dimensioni del corpo possono essere assegnati attraverso leggi di distribuzione, includendo nel comportamento degli occupanti solo la possibilità di evitare la collisione.

Il modello fornisce risultati sia quantitativi che qualitativi. Tali risultati coinvolgono i tempi di evacuazione, l'uso della stanza e le portate che attraversano le porte, oltre che una rappresentazione visiva 3D di tutto il processo di evacuazione. Durante il processo di selezione della via da seguire, vengono definiti diversi way-point e gli agenti devono seguire il percorso che si creano. Il sistema di svolta del movimento muove gli agenti lungo i percorsi loro destinati, interagendo con l'ambiente circostante e con gli altri agenti. Gli agenti trovano il punto di svolta a più basso costo lungo il loro percorso. Le regole che seguono sono: cercare, evitare le pareti ed evitare le altre persone presenti. Ogni agente ha una 'zona di comfort' quindi che lo porta ad allontanarsi da un ostacolo vicino (uomini e pareti). Pathfinder calcola il movimento in fasi temporali discrete. Passo dopo passo, aggiorna i punti di destinazione, calcola la velocità di sterzata dell'agente e sposta gli agenti.

Pathfinder utilizza un unico parametro per definire il tempo di premovimento, il tempo di ritardo. Possono essere inserite distribuzioni uniformi e standard. Pathfinder permette di assegnare una specifica uscita oppure l'uscita più vicina ad ogni agente. Questo significa un approccio deterministico al problema. Un precedente studio approfondito delle condizioni del tunnel, può permettere di valutare correttamente la scelta dell'uscita più probabile (non sono disponibili fattori dipendenti dal tempo). L'assenza di elementi legati agli incendi non ci permette di valutare direttamente le condizioni dovute all'evoluzione ambientale (densità del fumo, visibilità della porta, ecc), e si rende quindi necessario l'uso di un modello che studi l'andamento dell'incendio.

Il calcolo SFPE è un modello di flusso definito da Mowrer e Nelson [Quincy 2002] nel SFPE Handbook. Esso ci permette di ottenere i tempi di evacuazione attraverso i prodotti di un modello di tipo idraulico. Utilizza una serie di espressioni che si riferiscono a dati acquisiti da test e da osservazioni di un flusso umano ponendolo simile ad un flusso idraulico.

Il modello fornisce solo risultati quantitativi sui tempi di evacuazione e non dà alcuna informazione circa la formazione di eventuali colli di bottiglia o sulle code. Non permette nessun input per quanto riguarda il comportamento umano. Il primo passo è il calcolo della larghezza efficace dell'ambiente considerato. Successivamente, si conduce un'analisi della densità delle persone. Aggiungendo il rapporto tra velocità e valori di densità, il modello permette di calcolare la portata specifica, il flusso calcolato ed il tempo di passaggio.

BuildingEXODUS è stato progettato per simulare l'evacuazione di un numero elevato di persone, provenienti da strutture complesse. Il modello comprende cinque sottomodelli: agente, movimento, comportamento, tossicità e pericolo. Il software è basato su regole interpretate su base individuale, il comportamento e il movimento sono determinati da un insieme di regole euristiche. Il sub modello di tossicità determina l'impatto fisiologico dell'ambiente sull'agente utilizzando il modello FED; tale modello considera i pericoli tossici e fisici associati all'elevata temperatura, all'elevata radiazione termica ed ai gas narcotici ed irritanti. Si è visto che quando gli agenti si muovono attraverso un ambiente pieno di fumo, la loro velocità di marcia ed il loro comportamento si modificano secondo i dati sperimentali ottenuti da Jin [Jin 1976]. Il submodello 'Hazard' distribuisce i pericoli in tutto l'ambiente, in funzione del tempo e della posizione. Un vantaggio di buildingEXODUS è che il software può accettare dati sperimentali o numerici provenienti da altri modelli.

Ora si descrivono sinteticamente i risultati di alcuni lavori significativi che fanno un confronto tra questi modelli di evacuazione.

#### <span id="page-34-0"></span>**1.1 Human Behavior in Road Tunnel Fires: Comparison Between Egress Models (FDS+Evac, STEPS, Pathfinder) (E. Ronchi, D. Alvear, N. Berloco, J. Capote, P. Colonna, A. Cuesta)**

In questo documento sono descritte le variabili che causano differenze nei risultati dei modelli di evacuazione considerati nel caso di incendio di un tunnel stradale. FDS+Evac e STEPS prendono in considerazione l'influenza del fumo sulla velocità di cammino. I risultati di FDS+Evac tengono conto dell'effetto dell'influenza dell'incendio sulla selezione della porta, sull'intossicazione e sui tempi di pre-movimento. La modellazione di uno scenario di incendio con STEPS ha bisogno di una precedente analisi dell'influenza del fumo (utilizzando un modello di incendio) per inserire il grado di utilizzo della porta passato un certo

periodo di tempo (usando 'Exit Events'), ed i tempi corretti di premovimento. I modellatori dovrebbero scegliere le corrette uscite target e la velocità di cammino più lenta di FDS+Evac e STEPS per ottenere i tempi di evacuazione affidabili per modellare uno scenario di incendio in Pathfinder, al fine di bilanciare gli effetti dell'influenza del fumo. In Pathfinder, non può essere simulato alcun elemento dipendente dal tempo (esempio: disponibilità della porta), l'utente deve fare quindi prima un'analisi dettagliata sullo sviluppo dell'incendio. Successivamente deve decidere quale sarà l'uscita scelta da un gruppo specifico di persone presenti nel tunnel. Il campo della modellazione dell'evacuazione nel caso di incendio in una galleria stradale, è ancora in sviluppo e l'analisi del rischio deve essere prudente durante la modellazione, vista la sua complessità. La ricerca futura deve includere l'applicazione degli effetti del calore e dell'irraggiamento sulla modellazione dell'evacuazione. In questo contesto, l'uso di un coefficiente conservativo quando si progetta la sicurezza di un tunnel potrebbe essere di aiuto, ma non è sufficiente. Infatti, una corretta scelta degli input è sempre preferibile rispetto all'utilizzo di un coefficiente di sicurezza.

In conclusione, i tre modelli ci permettono di ottenere tempi di evacuazione affidabili di diversi scenari di incendio in galleria, ma hanno bisogno di differenti gradi di profondità per l'analisi del comportamento umano durante l'incendio. In FDS+Evac, infatti, l'intero processo decisionale può essere effettuato automaticamente dal modello e l'utente può decidere se è necessario cambiare alcuni parametri (cioè soglie diverse per l'uso della porta, influenza del fumo sui tempi di premovimento, ecc.). FDS+Evac possiede un meccanismo automatico per definire la visibilità dell'uscita. In STEPS, l'utente deve analizzare in precedenza la propagazione dell'incendio per inserire correttamente l'utilizzo della porta durante il passaggio degli agenti nel tempo. In Pathfinder, l'utente deve effettuare un'analisi dettagliata dell'evoluzione dell'incendio (utilizzando un modello di incendio) prima di eseguire gli scenari, per scegliere gli input corretti per quanto concerne le uscite bersaglio e la velocità di cammino.

#### <span id="page-35-0"></span>**1.2 Modelling the Impact of Emergency Exit Signs in Tunnels (E. Ronchi, D. Nilson, S. M. V. Gwynne)**

Questo articolo descrive diversi tentativi di rappresentare l'impatto di diversi segnali di emergenza in un ambiente saturo di fumo, come parte di un'analisi di ingegneria. I dati sono stati derivati per produrre una performance di benchmark, cioè una stima della performance attesa. Sono
stati selezionati due modelli di evacuazione (buildingEXODUS e FDS+Evac) e sono stati quindi configurati per simulare l'effetto dei diversi sistemi di segnaletica. I due modelli sono stati applicati in una varia gamma di modi, tipici degli approcci adottati nelle applicazioni di ingegneria (ad esempio: impostazioni di default, rappresentazione implicita ed esplicita del comportamento degli agenti, ecc.). La configurazione di questi modelli per queste applicazioni richiede differenti livelli di dati e differenti livelli di esperienza dell'utente. Come previsto, più sono le informazioni fornite ai modelli, più questi modelli si avvicinano ai risultati di benchmark. Entrambi i modelli sono stati in grado di utilizzare approcci (maggiore o minore limite) impliciti (topdown) ed espliciti (bottom-up) ed entrambi producono promettenti risultati in questo senso: con gli approcci bottom-up si ha la produzione di risultati comparabili solo quando opportunamente configurati. Tuttavia ci vuole del tempo per configurare i modelli quando rappresentano esplicitamente l'interazione agente-segnale nel caso di riferimento, e si ha bisogno, inoltre, di informazioni dettagliate oltre ad un'elevata esperienza dell'utente. Queste risorse non sono sempre disponibili, ma nel caso in cui lo siano, possono consentire al modello di essere applicato con più fiducia e credibilità in una più ampia gamma di scenari.

### **1.3 Representation of the Impact of Smoke on Agent Walking Speeds in Evacuation Models (E. Ronchi, P. Colonna, S.M.W. Gwynne, D.A. Purser)**

Questo documento è incentrato sui potenziali problemi che sorgono quando si impiegano modelli di evacuazione per simulare l'impatto del fumo sulla velocità degli agenti. Per questo lavoro sono stati studiati l'impatto delle impostazioni dei modelli, l'incorporazione dei dati e le interpretazioni utente/modello sui risultati del modello di evacuazione. Il caso studio presentato copre le variabili fondamentali che influenzano le performance degli agenti in risposta allo scenario in esame; cioè velocità di spostamento iniziale dell'agente in condizioni chiare e ambienti con presenza di fumo con differenti coefficienti di estinzione. Questo caso studio è stato impostato con semplicità per limitare il numero di fattori che potevano influenzare il risultato finale. Da questa analisi sono stati quindi esclusi altri fattori comportamentali.

Sono stati analizzati in dettaglio due set di dati: i dati sperimentali di Jin [Jin 1976] e di Frantzich e Nilsson [Frantzich and Nilsson, 2002]. Sono stati confrontati sei modelli (FDS+Evac, Gridflow, buildingEXODUS, STEPS, Pathfinder e Simulex) che sono classificati in base al modo in cui

utilizzano e interpretano questi set di dati. Sono stati esaminati un totale di 35 scenari per testare le sensibilità dei risultati ottenuti, dato il rapporto tra le condizioni di fumo (cioè il coefficiente di estinzione) e la riduzione della velocità. I modelli sono stati quindi sottoposti a test per individuare le cause delle differenze nei risultati prodotti, differenze che potrebbero essere prodotte attraverso l'uso uniforme dei modelli. I risultati ottenuti dimostrano che l'applicazione di diversi set di dati/interpretazioni o ipotesi hanno prodotto risultati diversi indipendentemente dai modelli assunti, che i risultati ottenuti erano comparabili quando erano impiegate le stesse assunzioni (ossia c'erano gli stessi set di dati/interpretazioni tra i diversi modelli).

Le differenze nei risultati dei modelli sono state causate da due fattori: diversi set di dati inseriti nei modelli e dal differente tipo di correlazione utilizzata dagli sviluppatori del modello per interpretare uno specifico set di dati. I set di dati possono essere considerati equivalenti dagli utenti che utilizzano il modello, invece, gli utenti dovrebbero valutare attentamente le condizioni dello scenario di interesse prima di selezionare o applicare il set di dati e/o le ipotesi comportamentali associate. Gli utenti del modello devono essere consapevoli di queste differenze e delle possibili implicazioni che potrebbero avere sulle analisi. Analogamente, il modo in cui questi set di dati sono sviluppati differisce da modello a modello, complicando ulteriormente i risultati prodotti.

I risultati hanno evidenziato la necessità per l'utente di comprendere le impostazioni assunte e il loro impatto, al fine di garantire che le impostazioni siano credibili e appropriate per l'applicazione in esame. E' fondamentale che i set di dati incorporati e le ipotesi impiegate, siano sufficientemente documentati per consentire all'utente di identificare e comprendere questi fattori chiave. Come viene mostrato in questo documento, se gli utenti del modello non capiscono questi fattori si possono fraintendere i risultati prodotti o non attribuire i livelli di prestazione ottenuti. Tuttavia, questo da solo non garantisce un uso credibile del modello. Incorporare volutamente stime conservative o garantire che il modello non possa essere utilizzato senza l'intervento dell'utente (ad esempio, meno set di dati predefiniti), possono fornire un'ulteriore garanzia a favore di un uso appropriato (e ottimista) del modello, date le impostazioni predefinite. Anche se può rendere il modello inizialmente più difficile da configurare e richiedere più tempo, quando viene adottato in combinazione con la documentazione necessaria del modello, si può ridurre il pericolo di erronea applicazione accidentale del modello.

Va notato inoltre che applicazioni diverse possono avere definizioni differenti dei valori conservatori e che non è sempre possibile, per gli sviluppatori del modello, fornire valori di default che siano costanti per tutte le applicazioni. Un designer dovrebbe quindi rivalutare l'adeguatezza dei valori di default, forniti dagli sviluppatori del modello, in relazione allo scenario di applicazione previsto.

Le questioni qui evidenziate sono sorte da un caso di studio volutamente semplice, questi problemi diventano più complessi una volta che vengono inclusi numerosi altri fattori.

## **1.4 Reviewing Italian Fire Safety Codes for the Analysis of Road Tunnel Evacuation: Advantages and Limitations of Using Evacuation Models (E. Ronchi, P. Colonna, N. Berloco)**

Il presente lavoro esamina l'applicabilità dei modelli di evacuazione nel quadro della normativa italiana sulla sicurezza antincendio delle gallerie stradale. Sono stati visti e testati diversi modelli di evacuazione tra i più utilizzati dai professionisti (FDS+Evac, STEPS, Simulex, Pathfinder), con lo scopo di analizzarne le caratteristiche e le idoneità per valutare la sicurezza delle gallerie stradali seguendo i codici italiani. E' stato presentato l'esempio di una serie di scenari ipotetici di evacuazione, al fine di discutere le caratteristiche del modello di evacuazione. I modelli di evacuazione sono stati identificati come potenzialmente molto efficaci per lo studio della sicurezza stradale dei tunnel, anche se la necessità di dati sul comportamento umano (cioè l'utilizzo delle uscite di emergenza, i tempi di pre-evacuazione, ecc) causa non poche difficoltà di calibrazione degli input del modello. La conseguenza è il rischio di un'esecuzione di un'analisi imprecisa, se il modellatore non è pienamente consapevole delle ipotesi di modellazione formulate nei modelli (es: impostazioni di default), dei sub-algoritmi incorporati nei modelli e dei metodi per affrontare l'incertezza dei modelli.

### **1.5 Testing the Predictive Capabilities of Evacuation Models for Tunnel Fire Safety Analysis (E. Ronchi)**

Questo documento presenta diversi approcci per simulare scenari di evacuazione di tunnel ed ha fornito prova delle capacità di sei modelli, vale a dire FDS+Evac, buildingEXODUS, STEPS, Pathfinder, Gridflow e Simulex. Sono stati descritti diversi approcci di modellazione ed è stato presentato un approccio multi-modello. Le capacità predittive dei modelli sono stati testati contro dei dati ottenuti da una serie di esperimenti di evacuazione del tunnel.

L'analisi ha permesso di esplorare alcune potenzialità dei modelli utilizzati in relazione a due aspetti principali del processo di evacuazione in galleria, vale a dire l'impatto del fumo sulla velocità di spostamento dell'agente e l'impatto di diverse installazioni di ricerca della via di fuga sulla scelta della porta di uscita.

Un limite di questo studio è che le conclusioni sono basate su un singolo caso di studio, così esse devono essere valutate nel contesto di una possibile ampia gamma di comportamenti e scenari. Tuttavia, il caso studio presentato rappresenta un ampio confronto tra modelli di evacuazione e approcci di modellazione nel contesto dell'evacuazione delle gallerie. Si sostiene che contribuirà ad informare gli operatori addetti alla sicurezza dei tunnel, nella scelta dell'approccio del modello appropriato per i diversi scenari di evacuazione.

FDS+Evac è stato il modello che meglio ha rappresentato l'impatto del fumo sulla velocità di cammino degli agenti. I modelli che danno la possibilità di utilizzare qualsiasi set di dati, ad esempio Gridflow, sono stati identificati come strumenti efficaci, ma richiedevano anche un grado di competenza del modellatore superiore per configurare l'input. I modelli che non hanno una correlazione incorporata dell'impatto del fumo sulla velocità degli agenti, per esempio Pathfinder e Simulex, non hanno permesso di riprodurre l'effetto del cambiamento delle condizioni di visibilità. I modellisti hanno avuto bisogno, quindi, di effettuare una valutazione delle possibili velocità degli agenti, date le condizioni di visibilità, prima di eseguire le simulazioni.

FDS+Evac e buildingEXODUS sono gli unici modelli, tra i sei utilizzati, che incorporano un sub-algoritmo che consente la simulazione dell'influenza dei fumi sull'uscita delle persone. BuildingEXODUS è stato identificato come un modello con un efficace sub-algoritmo predittivo per studiare l'impatto che le installazioni di ricerca delle via di fuga hanno sulla scelta dell'uscita.

Va inoltre notato che i modelli di evacuazione generalmente simulano approssimativamente le direzioni dei percorsi di evacuazione, cioè non tengono conto dei modelli effettivi attuati dalle persone durante l'evacuazione. La velocità di modellazione, ovvero la velocità totale comprese le soste, può essere introdotta nei modelli in modo da tenere conto della differenza nel processo comportamentale attuale. Un problema è che se anche le fermate durante l'evacuazione vengono prese in considerazione nella velocità di modellazione, non sono simulati i percorsi di evacuazione effettivi utilizzati da parte degli agenti. Questa ipotesi di modellazione può essere superata se il modello è in grado di riprodurre modelli specifici, come può essere necessario nel caso di ricostruzione dell'analisi forense. In realtà buildingEXODUS, STEPS e Pathfinder sono in grado di riprodurre percorsi assegnati e lo schema desiderato degli agenti.

#### **1.6 Conclusioni**

Si è scelto , in questo lavoro di tesi, il modello FDS+Evac perchè FDS è utilizzato frequentemente nel gruppo del Dipartimento di Chimica del Politecnico di Milano che si occupa di combustione e sicurezza, e perchè è uno dei codici più completi, infatti non solo ha una funzione di simulazione dell'evacuazione antincendio dato da Evac, ma ha anche un effetto combinato con la simulazione dell'incendio stesso dato da FDS.

Come situazioni da analizzare, per una questione di tempo e di esperienza necessaria alla costruzione di un caso ex novo, si prenderanno in considerazione esempi semplici disponibili sul sito del produttore del modello, anche perchè così si concentra l'attenzione sui parametri utilizzati da Evac.

I casi che verranno dunque visti sono gli esempi 1a e 2a presenti sul sito: http://www.vtt.fi/proj/fdsevac/fdsevac\_examples.jsp

# **Capitolo 2**

# **2. Descrizione del modello EVAC**

L'EVAC è un modello di simulazione di evacuazione umana integrato al modello di simulazione di incendi FDS (Fire Dynamic Simulation). Con tale modello, oltre a simulare simultaneamente gli effetti dell'incendio e dell'evacuazione che ne deriva, si può anche simulare il solo processo di evacuazione senza la presenza dell'incendio (per esempio nel caso di evacuazione antincendio).

Il modello FDS+ EVAC tratta ogni persona presente come una entità separata, o " agente", con proprietà personali e con strategie di fuga individuali. Il movimento degli agenti coinvolti è simulato mediante piani bidimensionali che rappresentano i pavimenti degli edifici presi in esame. La simulazione dell'evacuazione viene espressa tramite un algoritmo che risolve un'equazione di movimento per ogni agente nel tempo ed in uno spazio 2D (come precedentemente detto). Le forze considerate che agiscono sugli agenti sono forze fisiche, forze di contatto e forze psicologiche esercitate insieme sia dall'ambiente che dalle persone presenti nell'area.

## **2.1 Caratteristiche limitate**

Il programma FDS+EVAC non è ancora perfettamente funzionante. Per ora è più adatto a produrre calcoli negli edifici con pavimenti orizzontali o con geometria non troppo complicata. Nel caso di più piani si presume che i diversi livelli siano collegati tra loro da scale fisse, scale mobili, porte e da oggetti simili. Si constata che il modello FDS+EVAC non comporta l'uso di ascensori durante l'evacuazione in quanto sconsigliata e proibita soprattutto nel caso di evacuazione reale. E' consigliabile, in caso di necessità, utilizzare il modello di scala di default, anche perchè usare ampie scale e pendenze elevate risulterebbe più difficoltoso.

Il calcolo dell'evacuazione necessita, oltre che della griglia del calcolo dell'incendio di FDS, anche di una propria griglia (mesh) 2D che descrive i differenti piani degli edifici. Le maglie di evacuazione non devono essere troppo sottili perché si potrebbero creare problemi con i campi di flusso di evacuazione utilizzati per guidare gli agenti verso le uscite. Questa difficoltà può essere ovviata utilizzando griglie non troppo sottili: di solito

vengono applicate maglie dalle dimensioni di m. 0,25 o più grandi senza particolari problemi. Si noti, inoltre, che gli spazi di passaggio degli agenti devono essere almeno di m. 0,7 di larghezza perché il modello FDS+EVAC è in grado di far muovere gli agenti solo attraverso percorsi sufficientemente larghi.

Il numero di agenti che possono essere posti nella stessa maglia di evacuazione deve essere inizialmente limitato. Il programma infatti si bloccherebbe e comparirebbe il messaggio di errore qualora si fosse cercato di inserire più di 10.000 agenti nella stessa griglia di evacuazione. La memoria del computer è un altro fattore importante sul numero totale di agenti che possono essere inseriti. Il calcolo risulterebbe molto oneroso per la CPU se venissero utilizzati più di 2.000 agenti contemporaneamente nella stessa maglia.

Riguardo la densità degli agenti nella griglia, essa non può superare 4 persone per metro quadrato. Nei casi di elevata densità umana, la simulazione richiede un paio di prove di inizializzazione, dato che le posizioni iniziali degli agenti sono generate casualmente. Nel caso in cui il modello FDS+EVAC non potesse mettere gli agenti nelle loro posizioni iniziali comparirebbe un messaggio di errore: "ERROR: FDS improperly set up".

Come già detto, il modello FDS+EVAC consente un accoppiamento tra le simulazioni di incendio e quelle di evacuazione. Il fumo e le concentrazioni di gas, che derivano dal calcolo di incendio, ostacolano il movimento e le decisioni delle persone durante l'evacuazione. Teoricamente, l'accoppiamento potrebbe essere anche inverso, cioè non sarebbe solo l'incendio a modificare il comportamento delle persone coinvolte ma anche il comportamento di queste a modificare l'incendio (ad esempio: nel caso in cui venissero aperte le porte), anche se tale modifica non è stata ancora sviluppata nella pratica. Per il calcolo dell'indice FED (Purser's Fractional Effective Dose), che indica l'incapacità umana, vengono utilizzate le concentrazioni di gas quali  $O_2$ , CO<sup>2</sup> e CO. La densità di fumo che si crea durante l'incendio è utilizzata per rallentare la velocità degli agenti e per influenzare la scelta dell'uscita. Si noti che non sono stati sviluppati, nella versione attuale, gli effetti della radiazione e della temperatura del gas sugli agenti che, di conseguenza, non cercano di evitare un incendio se non si è definita esplicitamente la geometria di evacuazione.

La parte di evacuazione del modello FDS+ EVAC è stocastica in quanto utilizza numeri casuali per generare le posizioni iniziali e le proprietà degli

agenti. E', inoltre, presente una piccola forza casuale in ogni equazione di movimento degli agenti. Pertanto non si ottengono gli stessi risultati se vengono fatte simulazioni multiple di un file di input.

# **Capitolo 3**

# **3. Teoria del modello Evac**

Il modello di simulazione Evac considera ogni persona come un singolo agente il cui movimento viene trattato da un'equazione del moto. Queste equazioni esprimenti la traslazione ed i gradi di libertà di rotazione sono risolte utilizzando metodi dinamici dissipativi delle particelle. Pertanto il modello utilizza il tempo e lo spazio continuo per monitorare le traiettorie degli agenti. Sempre nel modello sono introdotte inoltre alcune interazioni sociali tra gli agenti. Per selezionare le vie di esodo è utilizzato un modello di funzione di reazione approfondito nel paragrafo 4.

Gli esseri umani sono modellati come agenti le cui dimensioni sono rappresentate da tre cerchi che approssimano la sezione trasversale ellittica del corpo umano, come nei programmi dello stesso settore Simulex, MASSEgress e CrowdDMX (vedi Fig. 2, Figura 1 di seguito, del "technical reference and user's guide", indirizzo internet: [http://www.vtt.fi/proj/fdsevac/?lang=en,](http://www.vtt.fi/proj/fdsevac/?lang=en) manuale da cui sono stati tratti tutte le tabelle, le formule, i grafici esplicativi e la teoria degli algoritmi o le semplificazioni riguardanti il modello Evac presenti in questo capitolo). Le dimensioni del corpo e le velocità di movimento sono riassunti nella Tabella 1 del manuale. Le dimensioni del corpo e le velocità di cammino sono estratti in maniera casuale, per impostazione predefinita del programma, per ogni agente e sono generate da distribuzioni uniformi i cui valori sono riportati nella tabella. I valori di queste distribuzioni (diametro e velocità) sono prese in modo tale da essere uguali al programma Simulex per le categorie presenti: Uomo, Donna, Bambini, Anziani (la categoria adulti è l'insieme delle categorie Donna e Uomo).

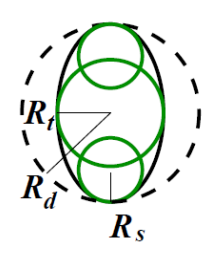

*Figura 1. La forma del corpo umano è approssimata dalla combinazione della sovrapposizione di tre cerchi [Technical reference and user's guide di Evac, visibile sul sito: http://www.vtt.fi/proj/fdsevac/fdsevac\_documents.jsp].*

*Tabella 1. Velocità di fuga senza impedimenti e dimensioni del corpo che sono assunte in FDS+Evac. Rd, Rt, Rs sono fatti vedere in Figura 1, mentre ds = Rd - Rs. [Technical reference and user's guide di Evac, visibile sul sito: http://www.vtt.fi/proj/fdsevac\_documents.jsp].*

| Tipo di | $R_d$ (m)         | $R_t/R_d$<br>$R_s/R_d$ |        | $d_s/R_d$ | Velocità        |
|---------|-------------------|------------------------|--------|-----------|-----------------|
| corpo   |                   | $(-)$                  | $(-)$  |           | (m/s)           |
| Adult   | $0.255 \pm 0.035$ | 0.5882                 | 0.3725 | 0.6275    | $1.25 \pm 0.30$ |
| Male    | $0.270 \pm 0.020$ | 0.5926                 | 0.3704 | 0.6296    | $1.35 \pm 0.20$ |
| Female  | $0.240 \pm 0.020$ | 0.5833                 | 0.3750 | 0.6250    | $1.15 \pm 0.20$ |
| Child   | $0.210 \pm 0.015$ | 0.5714                 | 0.3333 | 0.6667    | $0.90 \pm 0.30$ |
| Elderly | $0.250 \pm 0.020$ | 0.6000                 | 0.3600 | 0.6400    | $0.80 \pm 0.30$ |

Vi sono due vantaggi nell'utilizzo abbinato dell'Evac con il software di simulazione FDS, uno è quello dell'uso di Smokeview (altro programma abbinato al modello FDS) che permette la visualizzazione dello scenario in esame, l'altro è l'accesso facile e diretto alle proprietà connesse agli incendi, come le temperature dei gas, la densità del fumo e dei gas, ed i livelli di radiazione in ogni punto della griglia di calcolo considerata. Queste quantità sono poi utilizzate per modellare il comportamento umano durante l'evacuazione.

#### **3.1 Modello del moto**

Come algoritmo del movimento impiegato nel programma FDS+Evac viene utilizzato il modello sviluppato dal gruppo del Prof. Helbing, dove viene introdotta una forza chiamata "sociale" che mantiene delle distanze ragionevoli tra i vari agenti e tra gli agenti e le pareti dell'edificio, (Fig. 2). Il modello è così di seguito descritto

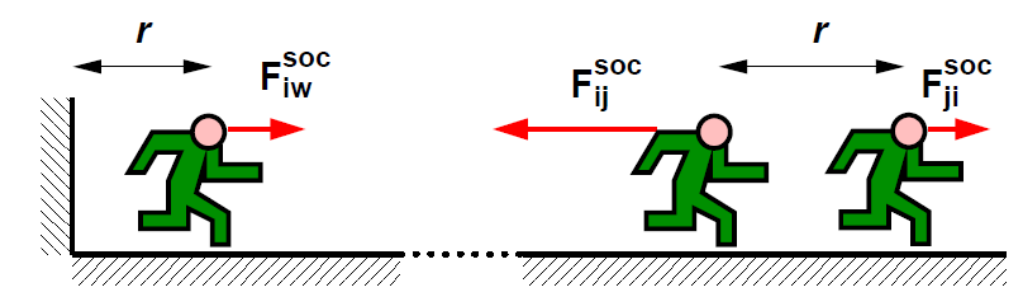

*Figura 2. Il concetto di forza sociale [Technical reference and user's guide di Evac, visibile sul sito: http://www.vtt.fi/proj/fdsevac/fdsevac\_documents.jsp].*

FDS+Evac utilizza le leggi della meccanica per stabilire i percorsi degli agenti. Ogni agente segue la propria equazione del moto:

$$
m_i \frac{d^2 x_i(t)}{dt^2} = f_i(t) + \xi_i(t)
$$
 (1)

dove **xi(t)** è la posizione dell'agente i-esimo al tempo t, **fi(t)** è la forza esercitata sull'agente i-esimo da ciò che lo circonda, **m<sup>i</sup>** è la massa, e è una piccola forza fluttuante casuale. La velocità degli agenti i è dato da  $v_i(t) = dx_i / dt$ .

La forza sull'agente i ha molti componenti:

$$
f_i = \frac{m_i}{\tau_i} (v_i^0 - v_i) + \sum_{j \neq i} (f_{ij}^{soc} + f_{ij}^c + f_{ij}^{att}) + \sum_w (f_{iw}^{soc} + f_{iw}^c) + \sum_k f_i^{(2)}
$$

dove il primo temine sul lato destro descrive la forza motrice per l'evacuazione dell'agente. Ogni agente cerca di camminare con la propria velocità specifica  $\mathbf{v}^0_i = |\mathbf{v}^0_i|$ , verso un'uscita o qualche obiettivo diverso, la cui direzione è data dalla direzione del campo **v 0 i** . Il parametro del tempo di rilassamento  $\tau_i$  imposta l'intensità della forza motrice. La prima somma descrive le interazioni agente-agente, la somma su **w** descrive le interazioni agente-muro, ed i termini dell'ultima somma **f att ik**, possono essere utilizzati per altre interazioni agente-ambiente (come la repulsione tra il fuoco e l'agente).

La forza di interazione agente-agente nell'eq. (2) ha tre parti. Per il termine di forza sociale, f<sup>roc</sup><sub>ij</sub>, è utilizzata la formula anisotropa proposta da Helbing:

$$
f_{ij}^{soc} = A_i e^{-\frac{d_{ij} - r_{ij}}{B_i}} \left( \lambda_i + (1 - \lambda_i) \frac{1 + \cos \varphi_{ij}}{2} \right) \mathbf{n}_{ij}
$$
(3)

dove **dij** è la distanza tra i centri dei cerchi che rappresentano gli agenti, **rij** è la somma dei raggi dei cerchi, e il vettore **nij** è il vettore unitario che punta dall'agente **j** all'agente **i**. L'angolo  $\varphi_{ij}$  è l'angolo tra la direzione del moto dell'agente **i** sottoposto alla forza e alla direzione dell'agente **j**, che a sua volta sta esercitando una forza repulsiva sull'agente **i**. I parametri **A<sup>i</sup>** e **B<sup>i</sup>** descrivono, rispettivamente, la forza e l'estensione spaziale della forza. Il parametro  $\lambda_i$  controlla l'anisotropia della forza sociale. Se  $\lambda_{i=1}$  la forza è simmetrica, se  $0<\lambda_{i}<1$  la forza è più intensa nella parte frontale dell'agente e quindi meno intensa alle sue spalle.

L'interazione psicologica agente-muro f<sup>soc</sup><sub>iw</sub>, viene trattata in modo analogo, le costanti della forza utilizzate in questo caso sono  $\mathbf{A}_{\mathbf{w}}, \mathbf{B}_{\mathbf{w}} \in \lambda_w$ .

La forza di contatto fisico tra gli agenti **f c ij**, è data da:

$$
f_{ij}^c = (k_{ij}(r_{ij} - d_{ij}) + c_d \Delta v_{ij}^n) \mathbf{n}_{ij} + \kappa_{ij}(r_{ij} - d_{ij}) \Delta v_{ij}^t \mathbf{t}_{ij}
$$
(4)

dove  $\Delta v_{ij}^t$  è la differenza delle velocità tangenziali dei cerchi in contatto, è la differenza delle loro velocità normali, e il vettore **tij** è il versore unitario tangenziale dei cerchi in contatto. Questa forza è applicata, ovviamente, solo quando i cerchi rappresentanti gli agenti sono in contatto, cioè  $\mathbf{r}_{ij} - \mathbf{d}_{ij} \geq 0$ . La componente radiale della forza elastica è data dalla costante **kij** e l'intensità della forza di attrito dipende dalla costante  $\kappa_{ij}$ . Si noti che l'equazione (4) contiene inoltre una forza fisica di smorzamento con un parametro di smorzamento **c<sup>d</sup>** che è stato aggiunto da Langston (il modello originale di Helbing non prevedeva questa forza) [Technical reference and user's guide di Evac, visibile sul sito: http://www.vtt.fi/proj/fdsevac/fdsevac\_documents.jsp]. Questo parametro riflette il fatto che la collisione di due persone non è elastica. L'interazione fisica muro-agente  $f^c_{iw}$  viene trattata in modo analogo e vengono utilizzate le stesse costanti della forza.

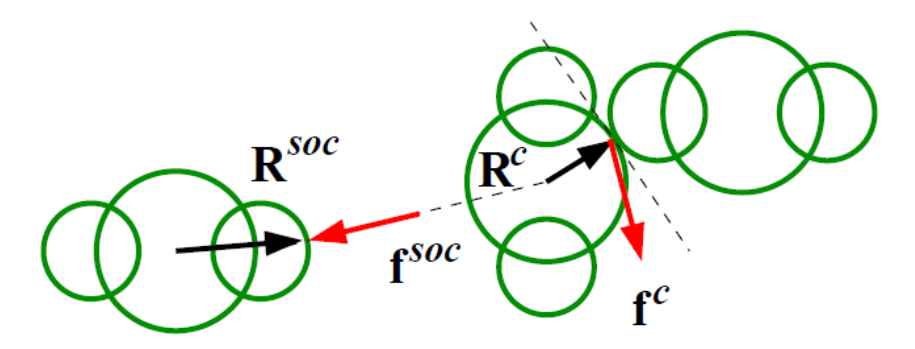

*Figura 3. Definizione dei vettori radiali Rc e Rsoc. [Technical reference and user's guide di Evac, visibile sul sito: http://www.vtt.fi/proj/fdsevac/fdsevac\_documents.jsp].*

Il termine **f<sup>att</sup>**ij può essere usato per descrivere attrazione o repulsione tra i vari agenti, come un comportamento imitativo o un'interazione adultobambino. Potrebbe anche essere utilizzato per le coppie di agenti, come per esempio una coppia di vigili del fuoco che entra nell'edificio. Tutti i termini di forza presenti nell'equazione (2) valgono per distanze brevi e hanno bisogno di una linea di vista. Potrebbero essere prese in considerazione forza a distanze elevate modificando la velocità di spostamento **v 0 <sup>i</sup>** degli agenti.

Le equazioni 1-4 descrivono i gradi di libertà traslazionali degli agenti in evacuazione. I gradi di libertà rotazionali vengono trattati in modo analogo, cioè ogni agente ha la propria equazione di rotazione del moto:

$$
I_i^z \frac{d^2 \varphi_i(t)}{dt^2} = M_i^z(t) + \eta_i^z(t)
$$
 (5)

dove  $\varphi_i(t)$  è l'angolo dell'agente **i** al tempo **t**;  $I^{\mathbf{z}}_i$  è il momento di inerzia; è una piccola fluttuazione casuale della coppia; e **M<sup>z</sup> <sup>i</sup>(t)** è la coppia totale trasmessa sull'agente dall'ambiente che lo circonda (oggetti ed altri agenti).

$$
M_i^z(t) = M_i^c(t) + M_i^{soc}(t) + M_i^{\tau}(t)
$$
 (6)

dove  $M^c$ <sub>i</sub>,  $M^{soc}$ <sub>i</sub>, e  $M^{\tau}$  sono, rispettivamente, le coppie di contatto, sociali e delle forze motrici. La coppia delle forze di contatto è calcolata come:

$$
M_i^c = \sum_{j \neq i} (R_i^c \times f_{ij}^c)
$$
 (7)

dove **R c <sup>i</sup>** è il vettore radiale che punta dal centro dell'agente **i** al punto di contatto (vedi Figura 3). In FDS+Evac anche le forze sociali esercitano dei momenti sugli agenti e questo viene modellato con la formula:

$$
M_i^{soc} = \sum_{j \neq i} (R_i^{soc} \times f_{ij}^{soc})
$$
 (8)

dove vengono considerati solo i cerchi uno vicino all'altro. Il vettore **R soc i** punta dal centro dell'agente **i** al punto di contatto fittizio della forza sociale, (Figura 4).

Analogo ad una forza motrice (primo termine sul lato destro dell'Equazione 2), una coppia motrice è definita come:

$$
M_i^{\tau}(t) = \frac{I_i^z}{\tau_i^z} \left( \frac{\varphi_i(t) - \varphi_i^0}{\pi} \omega^0 - \omega_i(t) \right) = \frac{I_i^z}{\tau_i^z} \left( \widetilde{\omega}_i^0(t) - \omega_i(t) \right) \tag{9}
$$

dove  $\omega^0$  è la velocità angolare massima di un agente che gira; è la velocità angolare dell'agente **i**;  $\varphi_i(t)$  è l'angolo attuale assunto dal corpo; e  $\varphi_i^0$  è l'angolo di destinazione, cioè in cui il vettore  $\mathbf{v}_i^0$  è diretto. La velocità angolare di riferimento  $\tilde{\omega}_i^0$ , definita nell'equazione 9, è maggiore quando l'angolo del corpo differisce molto dalla direzione di movimento desiderata. Langston ha utilizzato una formula per la coppia motrice diversa, che ha la forma di una forza elastica. Si è notato però che una forza come quella, farà ruotare gli agenti attorno al loro asse come degli oscillatori armonici, e quindi devono essere usate delle velocità angolari dipendenti dalla coppia.

Nel software FDS+Evac, gli agenti vengono guidati alle uscite dalla direzione del campo vettoriale di marcia **v 0 i** , che viene ottenuto utilizzando il risolutore del flusso di FDS. Questo campo vettoriale è ottenuto come soluzione approssimata di un problema di flusso potenziale di un fluido incomprimibile bidimensionale alle condizioni al contorno fornite, in cui si considerano tutte le pareti inerti la porta di uscita come un ventilatore, che estrae il fluido fuori dal dominio di calcolo. Questo metodo produce un campo direzionale verso l'uscita prescelta (Figura 4) e quindi tutti gli agenti saranno guidati alla porta di evacuazione scelta. Questo percorso non sarà il più breve, ma di solito può essere approssimato ad esso. Questo campo guiderà, inoltre, gli agenti per le vie di fuga più ampie e non per quelle strette a causa del fatto che il campo dà una soluzione per flusso incomprimibile. L'analogia con il fluido incomprimibile non è un cattivo punto di partenza per modellare l'evacuazione di grandi folle.

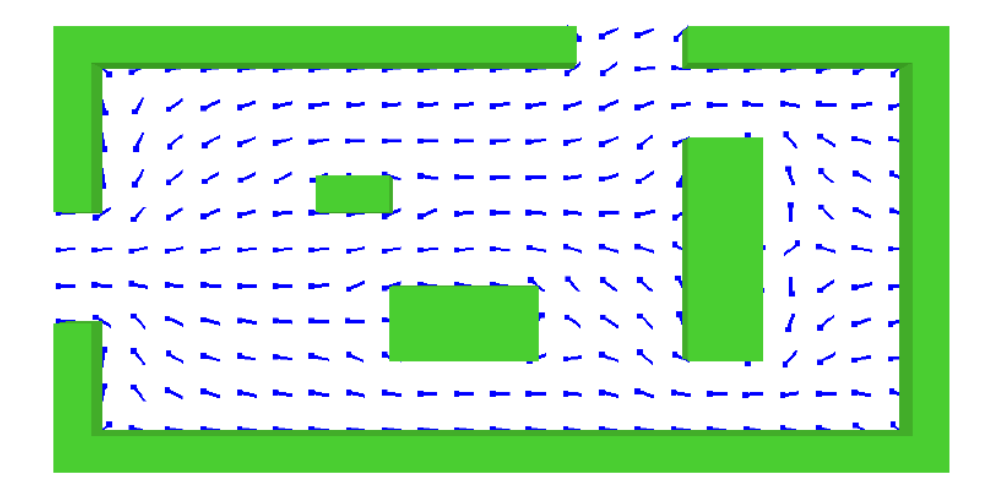

*Figura 4. Campo di flusso in 2D per guidare gli agenti alle porte di uscita. In questo caso solo l'uscita di sinistra ha come condizione al contorno "outflow" (deflusso), ovvero il campo di flusso fittizio viene utilizzato dagli agenti solo per trovare l'uscita di sinistra. La maglia di evacuazione principale dovrebbe avere anche un contorno "outflow" all'uscita posteriore. [Tchnical reference and user's guide di Evac, visibile sul sito: http://www.vtt.fi/proj/fdsevac\_documents.jsp].*

Il metodo utilizzato per descrivere il movimento degli agenti nelle equazioni 1-9 ha molti parametri, alcuni dei quali correlati alle dimensioni fisiche degli esseri umani, altri legati al modello scelto. Molti di questi parametri vengono presi dalla letteratura e alcuni vengono stimati da calcoli di prova. I parametri della forza sociale sono stati scelti in modo tale che i flussi specifici attraverso le porte e i corridoi fossero appropriati. I parametri delle forze di contatto e dei gradi di libertà della rotazione per la rappresentazione a tre cerchi degli agenti, sono stati selezionati per tentativi ed errori al fine di ottenere movimenti ragionevolmente realistici. Sono state eseguite simulazioni Monte Carlo per stabilire quali fossero i parametri del modello più importanti, e su questi è stata successivamente focalizzata un'ulteriore analisi.

La prima scelta per i parametri di forza sociale dell'interazione agenteagente erano  $A_i = 2000$  N,  $B_i = 0.04$  m,  $\lambda_i = 0.5$ . Per le interazioni agentiparete sono stati utilizzati  $A_w = 2000 \text{ N}, B_w = 0.8 \text{ m}, \lambda_w = 0.2$ . Nel caso in cui (come il nostro) siano utilizzati i tre cerchi per descrivere il corpo umano, è stato notato che tali valori non sono adeguati in situazioni congestionate. Quindi sono stati modificati: il parametro **A<sup>i</sup>** fatto dipendere dalla velocità  $A_i(v_i) = 2000$  Max  $(0,5, v_i / v_i^0)$  N; il valore del parametro di anisotropia è stato ridotto a  $\lambda_i = 0.3$ .

Per quanto riguarda i parametri della forza di contatto, sono stati utilizzati gli stessi valori sia per l'interazione agente-agente che per l'interazione agente-parete, sono stati utilizzati i seguenti valori:  $k_{ij} = 12 \times 10^4$  kg m<sup>-2</sup>;  $= 4 \times 10^4$  kg s<sup>-1</sup> m<sup>-1</sup>; c<sub>d</sub> = 500 kg s<sup>-1</sup>. Si noti che nell'equazione 4 la costante elastica efficace tra due agenti è stata calcolata come  $k_{ij} = (k_i k_j)/(k_i + k_j)$ , dove  $\mathbf{k}_i$  e  $\mathbf{k}_i$  sono le costanti elastiche degli agenti; nel caso gli agenti abbiano le stesse costanti elastiche allora si ricava che  $\mathbf{k_i} = 2 \mathbf{k_j}$ . Il coefficiente di attrito è stato assunto essere indipendente dal contatto tra gli agenti  $\kappa_{ij} = \kappa_i$ .

Il valore predefinito della massa di un agente maschio è **m<sup>i</sup> = 80 kg** e il momento di inerzia è stato scelto per essere  $I^z_i = 4.0$  kg m<sup>2</sup>. Per gli altri agenti i valori della massa e del momento di inerzia sono in scala. Come valore del parametro del tempo di rilassamento  $\tau_z$  viene utilizzato 0,2 s. Il parametro della velocità angolare  $\omega^0$  ha un valore di  $4\pi$  s<sup>-1</sup>, vale a dire due giri al secondo. La forza casuale nell'equazione 1 è considerata come una funzione gaussiana troncata con media zero, deviazione standard  $\xi_i/m_i = 0.1 \text{ m s}^{-2}$ , e viene troncata ad un valore pari a tre volte la deviazione standard. La coppia casuale presente nell'Equazione 5 viene

trattata in modo analogo e la sua deviazione standard ha valore  $\eta_i^z/I_i^z=0.1 \text{ s}^{-2}$ 

In linea di principio tutti i parametri di cui sopra, possono dipendere dalla persona considerata. Ma in FDS+Evac sono personalizzabili mediante selezione da distribuzioni casuali solo le dimensioni del corpo, la velocità di movimento e il parametro della forza motrice  $\tau_i$ . Solo per  $\tau_i$  viene utilizzata una distribuzione uniforme da 0,8 a 1,2 s, mentre i valori delle dimensioni del corpo e della velocità di movimento senza ostacoli sono mostrati nella Tabella 1.

#### **3.2 Modello di risoluzione delle collisioni**

Il modello di Helbing non è adatto per situazioni in cui ci sono agenti che vanno in direzioni differenti, e quindi i loro percorsi si intersecano o vanno in versi opposti. Per impedire questo c'è solo una piccola azione implicita delle forze sociali, ma questa non è sufficiente per impedire lo scontrarsi degli agenti. Per ovviare a questa carenza è stato introdotto nella versione 2.2.0 di Evac un piccolo modello di controcorrente.

In questo modello l'area di fronte all'agente **i** è divisa in tre settori sovrapposti,  $S_i^{\theta} = \{S_i^{-\theta}, S_i^0, S_i^{+\theta}\}\)$ , che va verso sinistra  $\mathbf{u}_i^{-\theta}$ , dritto  $\mathbf{u}_i^0$ , e a destra  $u_i^{+\theta}$ , (Figura 5). La direzione preferita è sempre quella in avanti, rappresentata da  $\mathbf{v}^0$ <sub>i</sub> nell'Equazione 2, in cui l'agente andrebbe se non ci fosse la correzione del modello di controcorrente, ad esempio la direzione verso una porta di uscita. L'idea di base del modello è scegliere il settore con meno controcorrente. Ciò viene formulato come un problema di ottimizzazione, dove ogni agente che si trova dentro ad un settore, ne dà un punteggio e sceglie se seguirlo o cambiare settore dandone ancora una valutazione; valutazione e punteggio vengono stabiliti in base alla posizione del soggetto ed alla sua velocità di movimento.

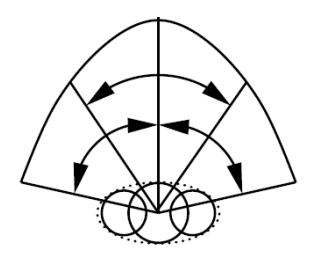

*Figura 5. Definizione dei settori usati nel modello delle collisioni a corto raggio disponibile. [Technical reference and user's guide di Evac, visibile sul sito: http://www.vtt.fi/proj/fdsevac/fdsevac\_documents.jsp].*

Se il settore frontale all'agente i non è vuoto, il modello seleziona la direzione di movimento **u\*<sup>i</sup>** con il punteggio più alto tra quelle disponibili,  $U_i^{\theta} = {\mathbf{u}_i^{-\theta}, \mathbf{u}_i^0, \mathbf{u}_i^{+\theta}}$ , in media dieci volte al secondo. L'agente i segue l'espressione:

$$
u_{i}^{*} = arg_{u_{i}^{0} \in U_{i}^{0}} max \left\{ \sum_{j \in S_{i,1}^{0}} \frac{c_{df} + d_{df} \langle v_{j} - v_{i}, u_{i}^{0} \rangle}{\max(0.2, D_{ij})} - \sum_{j \in S_{i,1}^{0}} \frac{c_{cf} - d_{cf} \langle v_{j}, u_{i}^{0} \rangle}{\max(0.2, D_{ij})} + c_{v_{0}} (\delta_{\theta > 0} - \delta_{\theta > 0}) + |c_{v_{0}}| v_{i} \delta_{\theta = 0} + N_{0} (c_{ncf} + d_{v_{0}} v_{i}) \delta_{\theta = 0} \delta_{N_{0}^{cf} = 0} \right\}
$$
\n
$$
(10)
$$

dove  $u_i^0 = v_i^0/|v_i^0|$  è la direzione originale dell'agente **i** verso la porta di uscita scelta. **Dij** è la distanza tra gli agenti **i** e **j**, e le rispettive velocità sono **v<sup>i</sup>** e **v<sup>j</sup>** . Mentre **cdf**, **ddf**, **ccf**, e **dcf** sono costanti. Sono usati i massimi al denominatore per evitare le divisioni per zero. Gli agenti all'interno dei settori  $S_i^{\theta}$  sono divisi in agenti che vanno in controcorrente  $(\downarrow \uparrow)$  e agenti che non sono controcorrente (1); gli agenti controcorrente proiettano la loro direzione desiderata di movimento **u 0 <sup>j</sup>** lungo la direzione desiderata degli agenti in corrente  $\mathbf{u}^0$ . Il simbolo  $\delta_{\theta>0}$  è uguale a 1 se  $\theta > 0$  ed è uguale a 0 altrimenti, stessa cosa avviene per gli altri.

Nel problema di massimizzazione ci sono termini che fanno preferire la destra rispetto alla sinistra durante il movimento del flusso di gente. Il settore di destra assume un valore nella scelta di  $c_{v_0}$   $(-c_{v_0})$  mentre il settore frontale di  $|c_{v_0}|v_i$ . Si noti, che dando un valore negativo al parametro  $c_{v_0}$  si potrebbe preferire la sinistra alla destra. Nel caso in cui non ci siano agenti che vanno controcorrente nel settore frontale  $N_0^{\text{cf}} = 0$ , questo settore è preferito e viene descritto da  $N_0(c_{\text{net}} + d_{v_0}v_i)$ , dove  $\mathbf{c}_{\text{net}}$  e  $d_{v_0}$  sono costanti e il numero di agenti nel settore frontale è **N0**. Senza questo termine gli agenti potrebbero muoversi lateralmente verso la fine di una coda per uscire da una porta, cosa che non sembra un comportamento realistico.

L'Equazione 10 descrive quindi il comportamento degli agenti controcorrente in assenza di pareti. Nel caso in cui viene coinvolto un muro, i parametri **c1w** e **c2w** assumono un peso maggiore. Il primo parametro ha un comportamento negativo e dipende dalla velocità

dell'agente e dalla distanza dalla parete misurata lungo la direzione del settore  $u_i^{\theta}$ . Il secondo parametro viene utilizzato per indicare quanto un settore sia più o meno sbarrato da una parete.

I parametri della forza sociale **A<sup>i</sup>** , **Aw**, e **B<sup>i</sup>** , ed i parametri di forza motrice  $\tau_i$  e  $\tau_i^*$  nelle Equazioni 2, 3 e 9 vengono modificati quando un agente affronta un elevato controflusso e la sua velocità è di conseguenza bassa, come avviene di solito in tali situazioni. Il valore della forza sociale è ridotto al massimo da un fattore **amin,cf** (**aw,cf** per pareti) ed il suo intervallo è ridotto al massimo da un fattore **bmin,cf**. Questo consente una maggiore densità per le situazioni in controcorrente. Riducendo la forza sociale agente-muro si prende in considerazione il fatto che si è disposti a muoversi più vicino alle pareti quando si superano altre persone. Le forze motrici traslazionale e rotazionale sono aumentate riducendo al massimo le costanti di tempo di rilassamento da un fattore  $c_{\tau}$  fino a, rispettivamente,  $\tau_{\min}$  e  $\tau_{\min}^z$ . Allo stesso tempo risulta cambiato anche l'angolo del corpo in modo che l'agente muova prima la spalla e questo cambio dell'angolo avviene quando l'agente si trova vicino ad un muro o si fa fatica ad andare avanti.

Il modello di controcorrente utilizzato è stato progettato per folle dense, quindi le estensioni dei settori non sono molto grandi. Grosso modo le estensioni considerate raggiungono i 3 metri nel settore frontale e arrivano a 1,5 metri nei settori laterali. Nel caso in cui la velocità di spostamento dell'agente sia molto bassa (tendente a zero) l'estensione massima è di 1,5 metri ed i settori laterali formano un semicerchio, dove l'angolo considerato  $\theta$  è aumentato da 40 a 45 gradi. L'origine dei settori considerati si trova nel punto P (Figura 5) situato all'interno del cerchio che definisce il torso e si trova in posizione leggermente avanzata nel caso in cui l'agente è libero di muoversi liberamente; l'origine dei settori si sposta in posizione arretrata, sempre all'interno del cerchio del torso, nel caso in cui la velocità della persona sia tendente a zero. Questo spostamento è  $\pm R_d$ , (Tabella 1). Ovviamente, con velocità di spostamento bassa, è importante includere gli agenti, mentre con elevata velocità viene esclusa la presenza degli agenti ai lati del soggetto considerato.

#### **3.3 Interazioni umane e con il fuoco**

Utilizzando FDS come piattaforma di calcolo dell'evacuazione abbiamo accesso diretto e facile a tutte le proprietà relative all'incendio quali la temperatura del gas, la densità del gas e dei fumi ed i livelli di radiazione. Le condizioni di evacuazione sono, inoltre, influenzate dall'incendio, il

quale può paralizzare gli esseri umani ed in casi estremi bloccare le vie d'uscita. Vi è anche la possibilità che siano gli esseri umani presenti nella struttura a influenzare l'andamento dell'incendio, per esempio aprendo le porte d'uscita o usando i dispositivi di protezione antincendio eventualmente presenti. In FDS+Evac è attuato un algoritmo che influenza la velocità di spostamento delle persone coinvolte considerando sia l'effetto del fumo su tale velocità che l'influenza tossica sugli agenti; è inoltre presente un algoritmo di selezione delle vie d'uscita che considera la densità del fumo per calcolare la visibilità delle uscite e permette di classificare le porte in diversi gruppi di preferenza. La densità del fumo può anche essere utilizzata per attivare il rilevamento del fuoco in aggiunta al tempo di rilevazione dato dall'utente.

Il fumo riduce la velocità a piedi degli esseri umani a causa della ridotta visibilità dei suoi effetti irritanti ed asfissianti. Di notevole importanza sono stati gli esperimenti di Frantzich e Nilsson svolti sull'effetto della concentrazione di fumo sulle velocità di spostamento degli esseri umani [Technical reference and user's guide di Evac, visibile sul sito: http://www.vtt.fi/proj/fdsevac/fdsevac\_documents.jsp]. Questi ricercatori hanno usato concentrazioni di fumo elevate ed hanno trovato che la velocità di spostamento è decrescente con l'aumento della concentrazione di fumo secondo la formula  $v(K_s) = \alpha + \beta K_s$ , dove **K**<sub>s</sub> è il coefficiente di estinzione ( $[K_s] = m^{-1}$ ) ed i valori dei coefficienti  $\alpha$  e  $\beta$  sono, rispettivamente, 0,706 ms<sup>-1</sup> e -0,057 m<sup>2</sup>s<sup>-1</sup>.

Si assume inoltre che la velocità a piedi sia uguale per tutti gli agenti indipendentemente dalle diverse tipologie coinvolte. Così FDS+Evac considera la velocità di cammino dell'agente i nel fumo,  $\mathbf{v}^0$ <sub>i</sub>(Ks), utilizzando la formula:

$$
v_i^0(K_s) = Max \left\{ v_{i,min}^0, v_i^0 \left( 1 + \frac{\beta}{\alpha} K_s \right) \right\}
$$
 (11)

dove la velocità minima di cammino dell'agente **i** è  $v_{i,\min}^0 = 0.1 \cdot v_i^0$ , cioè gli agenti non si fermano a causa di un fumo denso, ma continuano a muoversi anche con velocità bassa fino a che non sono incapacitati dagli effetti tossici dei gas prodotti dall'incendio. Le deviazioni standard dei parametri sperimentali  $\alpha$  e  $\beta$  sono considerate essere  $\sigma_{\alpha} = 0.069$  e  $\sigma_{\beta} = 0.015 \text{ m}^2 \text{s}^{-1}$ , in quanto sono utilizzati solo i valori medi dal momento che non c'è differenza tra gli agenti.

Gli effetti tossici dei prodotti gassosi dell'incendio sono trattati utilizzando il già citato concetto del Purser's Fractional Effective Dose (FED). La versione attuale di FDS+Evac utilizza solo la concentrazioni di gas narcotici come CO,  $CO<sub>2</sub>$  e  $O<sub>2</sub>$  per calcolare il valore di FED.

$$
FED_{CO} = FED_{CO} \times HV_{CO_2} + FED_{O_2}
$$
 (12)

Si noti che l'equazione sopra riportata non contiene l'effetto del composto HCN che è narcotico e l'effetto della  $CO<sub>2</sub>$  è dovuto soltanto all'iperventilazione, cioè, si assume che la concentrazione di  $CO<sub>2</sub>$  sia così bassa da non avere effetti narcotici. L'anidride carbonica non ha effetti tossici fino a concentrazioni del 5%, ma stimola la respirazione che aumenta il tasso di assunzione degli altri prodotti. La frazione di dose inabilitante di CO è calcolato come:

$$
FED_{CO} = 4.607 \cdot 10^{-7} (C_{CO})^{1.036} t \tag{13}
$$

dove **t** è il tempo in secondi e **CCO** è la concentrazione di CO (in ppm). La frazione di dose di incapacità dovuta a bassa ipossia di  $O_2$  è calcolata come:

$$
FED_{O_2} = \frac{t}{60 \exp[8.13 - 0.54(20.9 - C_{O_2})]}
$$
(14)

dove **t** è il tempo espresso in secondi e  $C_{02}$  è la concentrazione di  $O_2$ (percentuale in volume). L'anidride carbonica induce un fattore di iperventilazione, calcolato come:

$$
HV_{CO_2} = \frac{\exp(0.1930 \, C_{CO_2} + 2.0004)}{7.1}
$$
 (15)

dove  $C_{CQ2}$  è la concentrazione di  $CO<sub>2</sub>$  (percento).

Un agente è considerano inabile quando il valore di FED supera l'unità. Un agente inabile è modellato come un agente che non sente nessuna forza sociale proveniente da altri agenti o dalle pareti, e la cui velocità di movimento  $\mathbf{v}_i^0$  viene impostata a zero. La dimensione e la postura di un agente incapace non vengono modificate, rimane cioè fermo sul posto in piedi. Come si vede è un modello molto grezzo che necessita di un'ulteriore approfondimento e di modifiche.

### **3.4 Selezione delle vie di uscita**

In FDS+Evac ogni agente osserva le posizioni e i comportamenti degli altri agenti presenti e seleziona, di conseguenza, l'uscita che stima essere la più veloce da raggiungere. Così, la selezione delle uscite è modellata come un problema di ottimizzazione, dove ogni agente tenta di selezionare la porta di fuga che minimizzi il suo tempo di evacuazione. Il tempo di evacuazione consiste nella somma tra il tempo stimato di percorrenza ed il tempo per fare la coda alla porta. Il tempo di percorrenza è determinato dividendo la distanza verso l'uscita per la velocità di cammino. Il tempo per fare la coda è in funzione delle azioni e delle posizioni degli altri agenti. Si presume, inoltre, che le persone cambino la loro scelta solo se vi è una valida alternativa chiaramente migliore della scelta fatta. Questo comportamento viene espresso sottraendo un parametro dal tempo di evacuazione previsto per l'uscita selezionata. Si noti che l'attuale algoritmo di selezione dell'uscita ideale non comprende tutti gli aspetti che dovrebbe, ma solo rudimentali approssimazioni.

Influenzano il processo decisionale di un agente non solo l'ubicazione delle uscite ed il comportamento delle altre persone, ma anche altri fattori quali le condizioni relative dell'incendio, la familiarità dell'agente con l'ambiente e la visibilità delle uscite. Si tiene conto dell'effetto di questi fattori aggiungendo dei vincoli ai problemi di minimizzazione del tempo di evacuazione. Secondo i fattori menzionati le uscite vengono classificate in sette gruppi distinti ai quali viene poi assegnato un ordine di preferenza.

In FDS+Evac è possibile impostare nel file di input la familiarità che ogni agente ha verso le varie uscite presenti. E' anche possibile dare una probabilità alla familiarità di una uscita, nel qual caso verrà impostata a caso la familiarità. Il programma, inoltre, determina la visibilità di ogni uscita prendendo in considerazione l'effetto di blocco del fumo e la presenza di ostacoli che impediscono più o meno la visuale ciò che invece non prende in considerazione è l'oscuramento dato dalla presenza di eventuali agenti. FDS fa anche una stima dei dati legati all'incendio dovuti all'esistenza di condizioni di disturbo nella parte visibile del percorso di fuga. Per condizioni di disturbo si intendono quei fattori che per un agente non sono letali, ma di disturbo, quali la temperatura o il fumo.

Di conseguenza l'algoritmo di selezione dell'uscita è costituito dalle due fasi sopracitate, ovvero: prima le uscite sono classificate in gruppi di preferenza diversi secondo la Tabella 2, poi viene scelta l'uscita da uno dei gruppi, con il tempo di evacuazione minore.

*Tabella 2. Ordine di preferenza utilizzato nell'algoritmo di selezione della porta. Le utlime due righe non hanno alcuna preferenza. Questo perchè gli agenti non sono consapevoli della presenza delle uscite sconosciute ed invisibili e, pertanto, non è possibile selezionare queste uscite. L'ultima colonna elence i colori utilizzati da Smokeview per mostrare lo stato degli agenti. [Technical reference and user's guide di Evac, visibile sul sito: http://www.vtt.fi/proj/fdsevac/fdsevac\_documents.jsp].*

| Preferenza | Visibile       | Familiare      | Condizioni di  | Colori  |  |
|------------|----------------|----------------|----------------|---------|--|
|            |                |                | disturbo       |         |  |
|            | Si             | Si             | No             | Nero    |  |
| 2          | N <sub>o</sub> | Si             | N <sub>o</sub> | Giallo  |  |
| 3          | Si             | N <sub>o</sub> | No             | Blu     |  |
|            | Si             | Si             | Si             | Rosso   |  |
| 5          | N <sub>o</sub> | Si             | Si             | Verde   |  |
|            | Si             | N <sub>o</sub> | Si             | Magenta |  |
| Nessuna    | No             | No             | No             | Ciano   |  |
| Nessuna    | No             | No             | Si             | Ciano   |  |

Secondo la letteratura socio-psicologica, la familiarità delle vie d'uscita è un fattore essenziale sulla scelta da effettuare. Questo perché le incognite relative ai percorsi sconosciuti sono considerate una minaccia. Come risultato osservabile si ha che gli agenti preferiscono vie d'uscita familiari, nonostante siano disponibili vie d'uscita più rapide ma non familiari. Per questo motivo le uscite di emergenza vengono utilizzate raramente durante le evacuazioni o le esercitazioni antincendio.

### **3.5 Gruppi**

Secondo la letteratura socio-psicologica una folla è composta da piccoli gruppi ad esempio le famiglie, che tendono ad agire insieme. Il metodo utilizzato in Evac per modellare il comportamento di gruppo, è insito nelle equazioni di Helbing. Nel modello le azioni di un gruppo sono divise in due fasi:

- 1. Fase di raccolta: i membri del gruppo camminano gli uni verso gli altri per raccogliere l'intero gruppo;
- 2. Fase di uscita: il gruppo si muove compatto lungo il percorso di uscita selezionato.

Queste due fasi sono modellate alterando la direzione preferita del campo di marcia nell'equazione del moto di Helbing. Nella fase di raccolta gli agenti cercano di muoversi verso il centro del gruppo. Il gruppo viene considerato completo quando le distanze dal centro di ciascun agente sono

sotto un valore soglia. Solo quando un gruppo è al completo inizia a muoversi verso l'uscita. Ciò significa che ogni membro del gruppo segue lo stesso campo di flusso di tutti i suoi componenti. Durante lo spostamento, inoltre, i membri provano a tenere il gruppo unito. Questa forza è chiamata forza del gruppo la quale descrive con quanta intensità i membri cercano di tenere il gruppo unito. Vengono, quindi, assegnati valori differenti per i diversi tipi di gruppo, ad esempio: un gruppo di familiari ha una forza di gruppo maggiore rispetto a quella di un gruppo di colleghi di lavoro.

Però in FDS+Evac non è ancora presente un modello di gruppo vero e proprio anche se gli ideatori stanno cercando di introdurne uno efficace.

#### **3.6 Metodo numerico**

Le equazioni del moto di traslazione e di rotazione vengono risolte utilizzando un algoritmo modificato della velocità di Verlet [Technical reference and user's guide di Evac, visibile sul sito: http://www.vtt.fi/proj/fdsevac/fdsevac\_documents.jsp], in cui una parte della forza motrice traslazionale viene risolta utilizzando un algoritmo auto-consistente dissipativo della velocità, mentre le altre parti sono risolte utilizzando un algoritmo standard. Il passo temporale utilizzato nell'algoritmo viene regolato durante le simulazioni dalle massime forze esercitate sugli agenti. Il passo temporale minimo, per impostazione predefinita, varia tra 0,01 e 0,001 secondi.

Nella versione attuale di FDS+Evac il tempo di evacuazione utilizzato nell'algoritmo di selezione della porta di uscita viene solamente approssimato: ciò viene effettuato dividendo la distanza della porta per la velocità di cammino senza ostacoli della persona in oggetto. La distanza da una porta è calcolata lungo una linea retta sia per porte visibili che per porte non visibili. Il tempo di coda è calcolato, per le porte visibili, contando che molti agenti sono vicini alla porta e dividendo questo numero per il flusso stimato che attraversa la porta. Il flusso umano stimato è dato dal rapporto tra la larghezza della porta e il valore del flusso specifico impostato dall'utente (di default tale valore è si 1. 3 1/m/s). La distanza da porte non visibili deve essere calcolata lungo il percorso di uscita, inoltre al tempo di evacuazione previsto deve essere aggiunta anche una specie di stima del tempo di coda alla porta, ma ciò non è ancora stato ben sviluppato nel modello. Il tempo di coda è valutato soltanto per quelle porte visibili, che non hanno condizioni di disturbo dovute all'incendio. Se invece si presentano condizioni di disturbo, gli agenti cercano di scegliere

una porta dove le condizioni di evacuazione sono "migliori". Il metodo predefinito per classificare le condizioni "migliori" è quello di stimare la dose FED; un altro metodo è quello di scegliere la porta più visibile attraverso il fumo. Gli agenti, in media, aggiornano la scelta delle porte di uscita una volta al secondo.

La densità del fumo, calcolata dalla simulazione di FDS, può essere utilizzata da un eventuale sistema per rilevare la presenza di un incendio. Per default però il fumo non viene utilizzato per questo scopo. L'utente dà come input un tempo di rilevamento e un tempo di reazione per gli agenti da evacuare. Nel caso in cui il fumo venga utilizzato per rilevare l'incendio, allora l'utente dovrebbe dare la concentrazione soglia di rilevamento  $(mg/m<sup>3</sup>)$ . Un agente rileva un incendio quando la concentrazione di fumo raggiunge il valore di soglia alla posizione dell'agente oppure se l'utente fornisce il tempo di rilevamento del fumo da parte dell'agente.

Le concentrazioni di fumo o di gas tossici influenzano l'algoritmo di selezione della porta di uscita. Per le concentrazioni di gas tossici vengono utilizzati valori di default  $(CO, CO_2, O_2)$ : una porta è "senza fumo" se il valore stimato di FED è inferiore a 0,000001. Questo rende l'algoritmo di selezione della porta più robusto, piccoli cambiamenti (numerici) nelle condizioni di incendio non fanno cambiare le porte di destinazione agli agenti. Una porta è utilizzabile ( e visibile) finchè il valore stimato FED è inferiore all'unità. Viene utilizzata la concentrazione di fumo quando l'utente dà il valore di soglia di visibilità per una porta "senza fumo". Una porta è utilizzabile finchè la visibilità è maggiore della metà della distanza verso la porta, dove la visibilità locale = 3/coefficiente di estinzione. Allo stesso modo del caso "senza fumo", per impostazione predefinita, la porta attualmente scelta rimane favorita fino ad una tolleranza del 10% di fumo. Nel caso si utilizzi il metodo FED Il valore stimato di questo parametro (il FED appunto) viene moltiplicato per 0,9; mentre nel caso del metodo della concentrazione di fumo la distanza verso la porta attualmente selezionata viene moltiplicata per 0,9. Se non c'è linea di vista con la porta, allora vengono utilizzate le concentrazioni locali nella posizione dell'agente e la distanza verso la porta viene calcolata lungo una linea retta (una approssimazione grezza, ma veloce da calcolare).

# **Capitolo 4**

# **4. Sensitività dell'esempio 1a**

Analizziamo adesso come si comporta il programma Evac simulando uno degli esempi più semplici presenti sul sito internet del VTT alla sezione "Example" all'url:

http://www.vtt.fi/proj/fdsevac/fdsevac\_examples.jsp

Il caso di cui si parla è l'esempio 1 caso A: geometria semplice ad un piano, in cui si analizza l'evacuazione di un gruppo di persone (il caso base è con 100 agenti, divisi come mostrato in Tabella 3) da una stanza con due porte, una che conduce ad un'uscita (porta di sinistra) e l'altra che conduce ad un corridoio (porta di destra), che a sua volta poi porta gli sfollati ad evacuare l'edificio.

| Agenti presenti | Familiarità con le porte |  |  |
|-----------------|--------------------------|--|--|
| 25 Male         | Porta di sinistra        |  |  |
| 25 Female       | Porta di destra          |  |  |
| 25 Adult        | Nessuna porta            |  |  |
| 25 Child        | Entrambe le porte        |  |  |

*Tabella 3. Composizione degli agenti e familiarità.*

Si assume un incendio da poliuretano presente nella zona in basso a sinistra della stanza che sviluppa un incendio con HRRPUA (Heat Release Rate Per Unit Area, ovvero calore rilasciato per unità di area) pari a 1000  $KW/m^2$ , come mostrato in Figura 6.

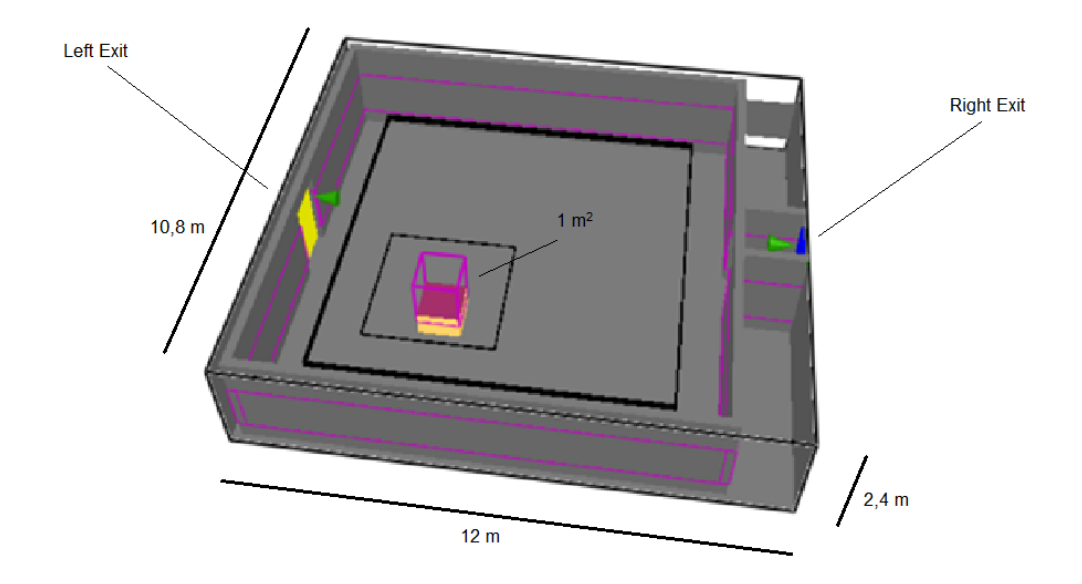

*Figura 6. Geometria dell'esempio base (esempio 1a).*

In cui si vede la posizione dell'incendio nella stanza (quadrato di colore rosso) e le due porte di evacuazione: quella a sinistra di colore giallo e quella a destra di colore blu.

FDS+Evac non dà lo stesso risultato per tutte le simulazioni, a causa della forza (equazione 1) e del posizionamento casuale che viene utilizzato (per ulteriori dettagli si veda il capitolo 3 di teoria del modello), quindi si è provveduto a fare un campione di 4 simulazioni per tipo e si sono modificati dei fattori, come il numero di persone o l'HRRPUA (Heat Release Rate Per Unit Area), per vedere come variavano alcuni parametri, come il tempo di evacuazione o il numero di morti che si ottenevano alla fine della simulazione. L'andamento dell'evacuazione può essere visto tramite Smokeview, ad esempio vediamo alcune screen tratte da questo: le figure da 7 a 10 mostrano come evolve l'evacuazione al tempo di simulazione di 0 s, 30 s, 60 s e 120 s.

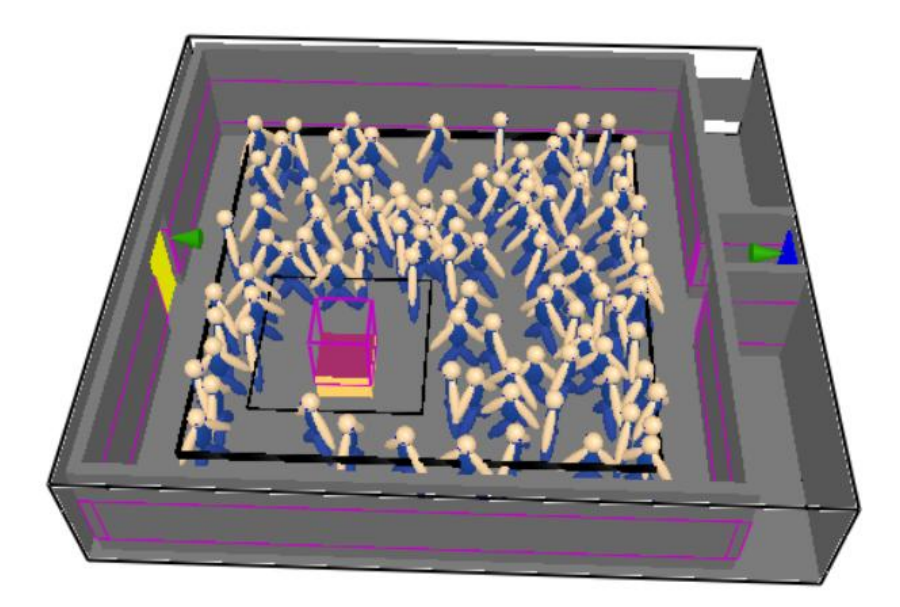

*Figura 7. Stanza al tempo di 0 s, ovvero prima che inizi l'evacuazione (caso base, esempio 1a).*

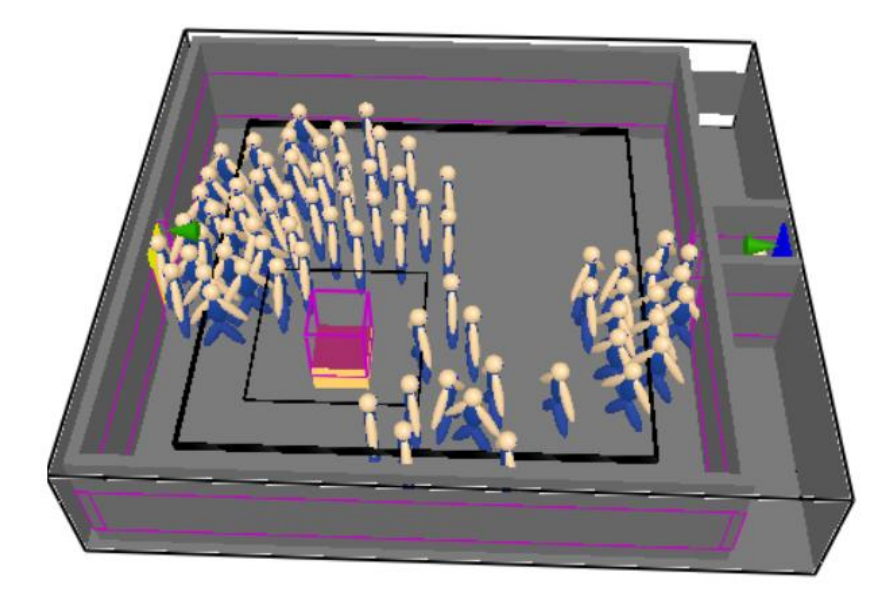

*Figura 8. Stanza al tempo di 30 s, si vede come gli agenti tendono a migrare verso le porte di uscita e inizino l'evacuazione (caso base, esempio 1a).*

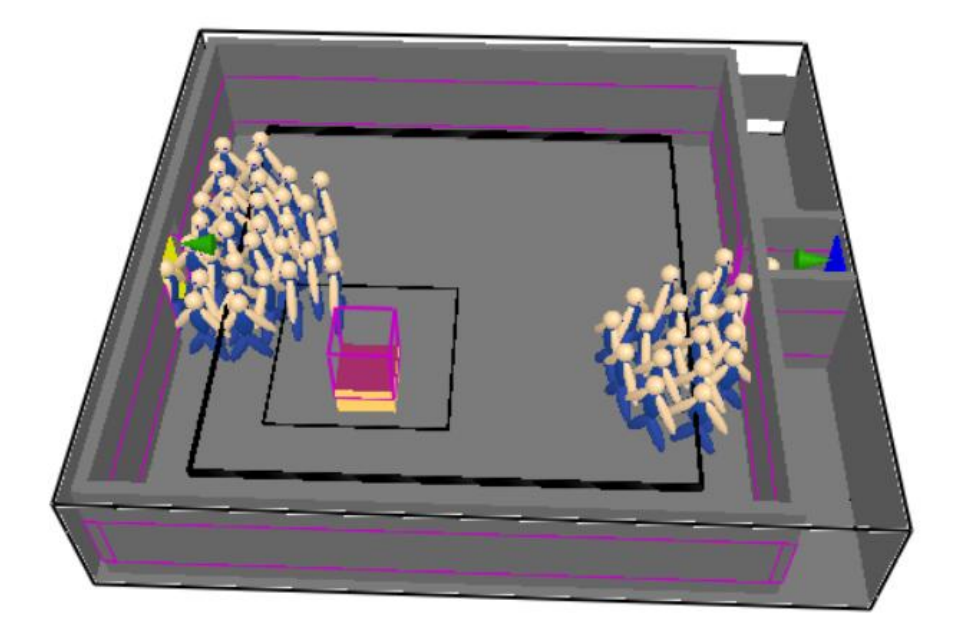

*Figura 9. Stanza al tempo di 60 s, si vede come l'evacuazione procede e come siano delineati i gruppi che utilizzano le rispettive porte di uscita (caso base, esempio 1a).*

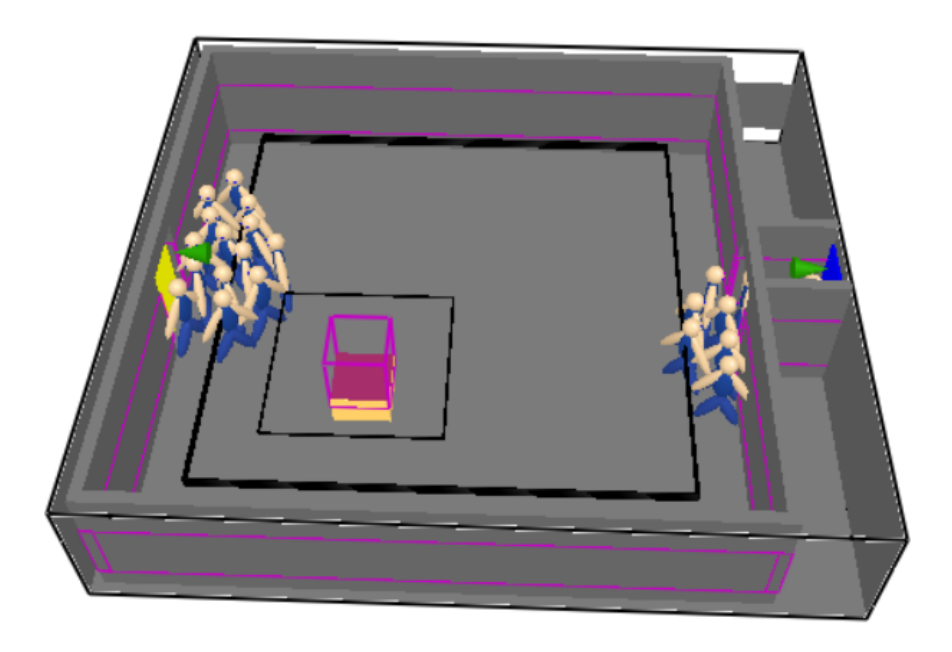

*Figura 10. Stanza al tempo di 120 s, si vede come gli agenti siano ormai quasi tutti evacuati e l'evacuazione continua fino all'uscita di tutti gli agenti, salvo il caso in cui ci siano dei morti che ovviamente non usciranno dalla stanza, ma rimarranno fermi sul posto (caso base, esempio 1a).*

Le modifiche effettuate sono dunque:

- 1. Caso 1: "Caso base" (HRRPUA =  $1000 \text{ KW/m}^2$ ; 100 Agenti misti Adult, Male, Female, Child; coefficiente di Soot pari a 0,1), si veda Allegato 1 per il file di input, poi di volta in volta si è provveduto a modificare il parametro indicato
- 2. Caso 2: "Modifica della numerosità della popolazione: 60 agenti"
- 3. Caso 3: "Modifica della numerosità della popolazione: 140 agenti"
- 4. Caso 4: "Modifica dell'incendio: HRRPUA pari a 250"
- 5. Caso 5: "Modifica dell'incendio: HRRPUA pari a 500"
- 6. Caso 6: "Modifica dell'incendio: HRRPUA pari a 2000"
- 7. Caso 7: "Modifica della geometria: fuoco al centro della stanza"
- 8. Caso 8: "Modifica della geometria: porta destra parzialmente ostruita"
- 9. Caso 9: "Modifica della geometria: porta sinistra parzialmente ostruita"
- 10. Caso 10: "Modifica emissioni di fuliggine: Soot pari a 0,2"
- 11. Caso 11: "Modifica emissioni di fuliggine: Soot pari a 0,05"
- 12. Caso 12: "Modifica del tipo di agenti agenti: 100 Adult"
- 13. Caso 13: "Modifica del tipo di agenti: 100 Child"
- 14. Caso 14: "Modifica del tipo di agenti: 100 Elderly"
- 15. Caso 15: "Modifica del tipo di agenti: 50 Adult e 50 Child"
- 16. Caso 16: "Modifica del tipo di agenti: 50 Adult e 50 Elderly"
- 17. Caso 17: "Modifica della familiarità: entrambe le porte sono conosciute"
- 18. Caso 18: "Modifica della familiarità: nessuna porta è conosciuta"

#### **4.1 Caso base (esempio 1a)**

Il caso base segue quanto descritto pocanzi, ovvero 100 agenti che devono evacuare della stanza con geometria data, vediamo quindi come avviene l'evacuazione delle persone in 4 diverse run, si riportano a tale scopo le tabelle riassuntive e i grafici numero di persone evacuate/tempo. Si è vista la simulazione per un tempo complessivo di 250 secondi dall'inizio dell'incendio (combustione di poliuretano con un HRRPUA di 1000  $KW/m^2$ ).

La tabella ottenuta dal file di output è la seguente (prendo in considerazione questa come esempio per tutte le altre modifiche che apporterò al file di input), ovvero si vede le persone che utilizzano le due

porte considerate con il variare del tempo di simulazione per le quattro run effettuate:

|                | Left             |                  |                  |                  |                  |                  |                  |                  |
|----------------|------------------|------------------|------------------|------------------|------------------|------------------|------------------|------------------|
|                | Exit             | RightE           | LeftEx           | RightE           | LeftEx           | RightE           | LeftEx           | RightE           |
|                | run              | xit run          | it run           | xit run          | it run           | xit run          | it run           | xit run          |
| time           | $\mathbf{1}$     | $\mathbf{1}$     | $\overline{2}$   | $\overline{2}$   | 3                | 3                | $\overline{4}$   | $\overline{4}$   |
| $\overline{0}$ | $\overline{0}$   | $\overline{0}$   | $\overline{0}$   | $\overline{0}$   | $\overline{0}$   | $\overline{0}$   | $\overline{0}$   | $\overline{0}$   |
| $\mathbf{1}$   | $\overline{0}$   | $\overline{0}$   | $\boldsymbol{0}$ | $\overline{0}$   | $\overline{0}$   | $\overline{0}$   | $\overline{0}$   | $\boldsymbol{0}$ |
| $\overline{2}$ | $\overline{0}$   | $\overline{0}$   | $\overline{0}$   | $\overline{0}$   | $\boldsymbol{0}$ | $\boldsymbol{0}$ | $\overline{0}$   | $\overline{0}$   |
| $\overline{3}$ | $\overline{0}$   | $\overline{0}$   | $\boldsymbol{0}$ | $\boldsymbol{0}$ | $\boldsymbol{0}$ | $\boldsymbol{0}$ | $\boldsymbol{0}$ | $\boldsymbol{0}$ |
| $\overline{4}$ | $\boldsymbol{0}$ | $\boldsymbol{0}$ | $\overline{0}$   | $\overline{0}$   | $\boldsymbol{0}$ | $\boldsymbol{0}$ | $\boldsymbol{0}$ | $\boldsymbol{0}$ |
| $\overline{5}$ | $\overline{0}$   | $\overline{0}$   | $\overline{0}$   | $\overline{0}$   | $\overline{0}$   | $\overline{0}$   | $\overline{0}$   | $\overline{0}$   |
| 6              | $\overline{0}$   | $\overline{0}$   | $\overline{0}$   | $\overline{0}$   | $\overline{0}$   | $\boldsymbol{0}$ | $\boldsymbol{0}$ | $\overline{0}$   |
| $\overline{7}$ | $\boldsymbol{0}$ | $\boldsymbol{0}$ | $\overline{0}$   | $\boldsymbol{0}$ | $\overline{0}$   | $\boldsymbol{0}$ | $\boldsymbol{0}$ | $\boldsymbol{0}$ |
| 8              | $\overline{0}$   | $\overline{0}$   | $\overline{0}$   | $\overline{0}$   | $\overline{0}$   | $\overline{0}$   | $\overline{0}$   | $\overline{0}$   |
| 9              | $\boldsymbol{0}$ | $\overline{0}$   | $\boldsymbol{0}$ | $\boldsymbol{0}$ | $\boldsymbol{0}$ | $\boldsymbol{0}$ | $\boldsymbol{0}$ | $\boldsymbol{0}$ |
| 10             | $\overline{0}$   | $\overline{0}$   | $\overline{0}$   | $\overline{0}$   | $\overline{0}$   | $\overline{0}$   | $\overline{0}$   | $\overline{0}$   |
| 11             | $\overline{0}$   | $\overline{0}$   | $\overline{0}$   | $\overline{0}$   | $\overline{0}$   | $\boldsymbol{0}$ | $\boldsymbol{0}$ | $\boldsymbol{0}$ |
| 12             | $\boldsymbol{0}$ | $\boldsymbol{0}$ | $\overline{0}$   | $\overline{0}$   | $\boldsymbol{0}$ | $\overline{0}$   | $\boldsymbol{0}$ | $\boldsymbol{0}$ |
| 13             | $\boldsymbol{0}$ | $\overline{0}$   | $\overline{0}$   | $\overline{0}$   | $\mathbf{1}$     | $\overline{0}$   | $\boldsymbol{0}$ | $\overline{0}$   |
| 14             | $\mathbf{1}$     | $\overline{0}$   | $\overline{0}$   | $\overline{0}$   | $\mathbf{1}$     | $\overline{0}$   | $\overline{0}$   | $\overline{0}$   |
| 15             | $\overline{2}$   | $\overline{0}$   | $\mathbf{1}$     | $\overline{0}$   | $\mathbf{1}$     | $\overline{0}$   | $\overline{1}$   | $\overline{0}$   |
| 16             | $\overline{3}$   | $\mathbf{1}$     | $\mathbf{1}$     | $\overline{0}$   | $\mathbf{1}$     | $\mathbf{1}$     | $\overline{c}$   | $\boldsymbol{0}$ |
| 17             | $\overline{4}$   | $\mathbf{1}$     | $\overline{2}$   | $\boldsymbol{0}$ | $\mathbf{1}$     | $\mathbf{1}$     | $\overline{3}$   | $\boldsymbol{0}$ |
| 18             | $\overline{5}$   | $\mathbf{1}$     | $\overline{3}$   | $\overline{0}$   | $\mathbf{1}$     | $\overline{2}$   | $\overline{4}$   | $\overline{0}$   |
| 19             | $\overline{5}$   | $\overline{2}$   | $\overline{3}$   | $\overline{0}$   | $\overline{2}$   | $\overline{3}$   | $\overline{4}$   | $\boldsymbol{0}$ |
| 20             | 6                | $\overline{2}$   | $\overline{3}$   | $\overline{0}$   | $\overline{4}$   | 5                | 5                | $\boldsymbol{0}$ |
| 21             | $\overline{7}$   | $\overline{2}$   | $\overline{4}$   | $\boldsymbol{0}$ | $\overline{5}$   | $\overline{5}$   | 6                | $\mathbf{1}$     |
| 22             | 8                | $\overline{2}$   | 5                | $\boldsymbol{0}$ | 5                | 6                | $\boldsymbol{7}$ | $\overline{c}$   |
| 23             | 9                | $\overline{3}$   | 6                | $\mathbf{1}$     | 6                | $\overline{7}$   | 8                | $\overline{c}$   |
| 24             | 10               | $\overline{4}$   | $\overline{7}$   | $\mathbf{1}$     | 8                | 8                | 9                | $\overline{3}$   |
| 25             | 11               | 5                | 8                | $\overline{2}$   | 9                | 9                | 10               | $\overline{4}$   |
| 26             | 11               | 6                | 9                | $\overline{3}$   | 10               | 10               | 11               | $\overline{5}$   |
| 27             | 12               | $\overline{7}$   | 10               | $\overline{4}$   | 11               | 11               | 12               | 6                |
| 28             | 13               | $\overline{7}$   | 11               | 5                | 12               | 12               | 13               | 6                |
| 29             | 14               | 8                | 12               | $\overline{5}$   | 13               | 13               | 14               | $\overline{7}$   |

*Tabella 4. Persone che usano la porta di sinistra e di destra con il variare del tempo di simulazione, per ogni run effettuata per il caso base.*

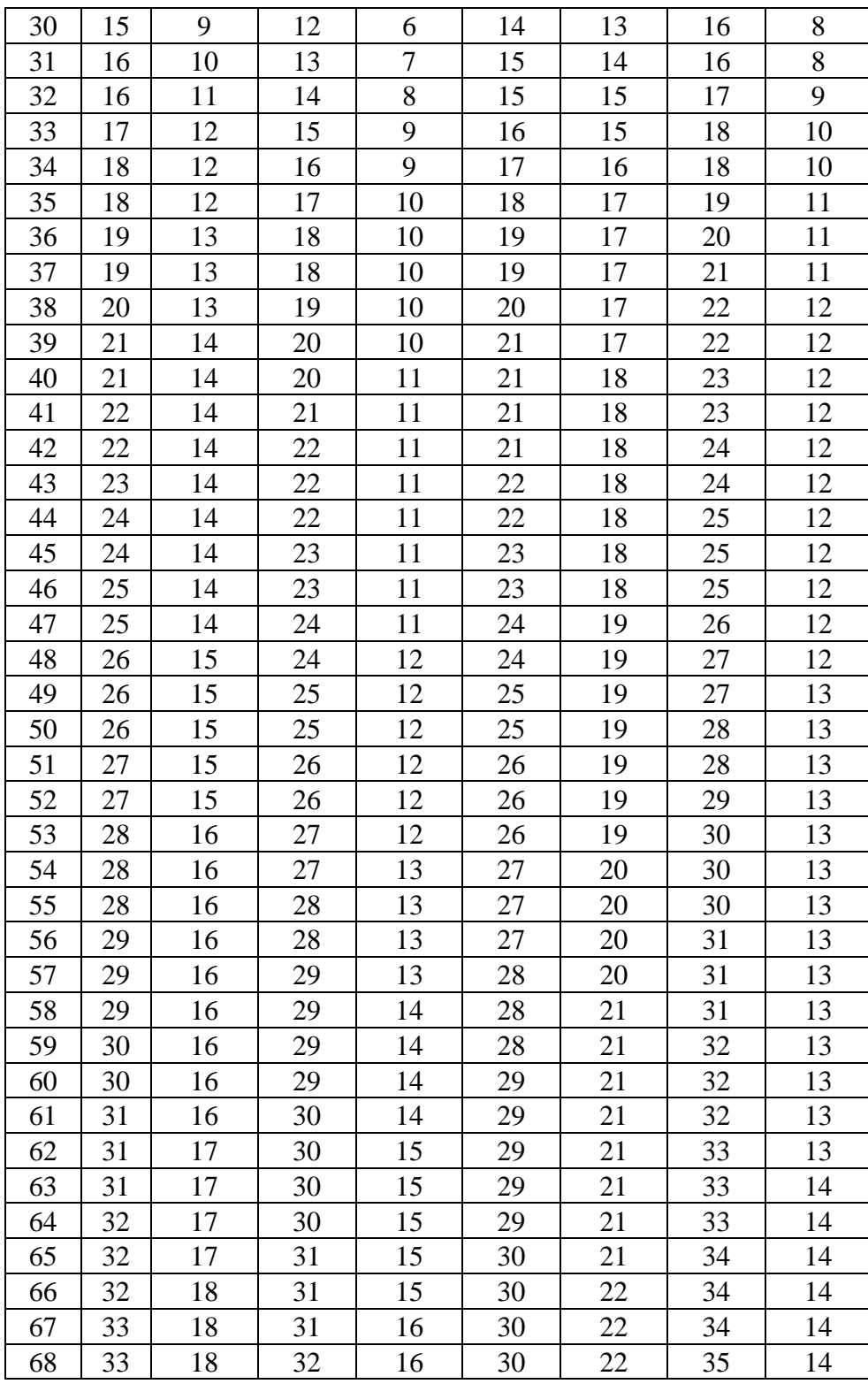

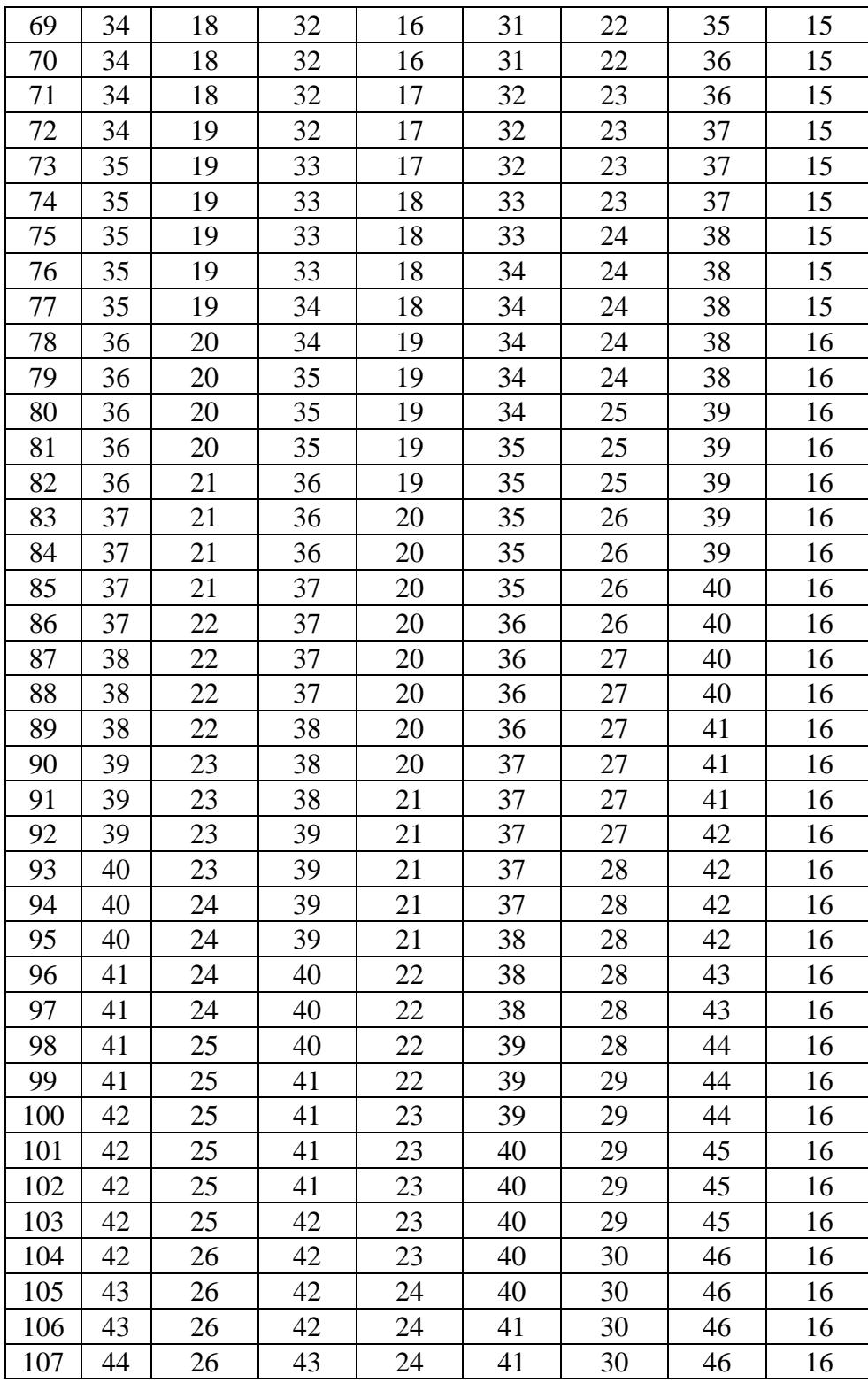

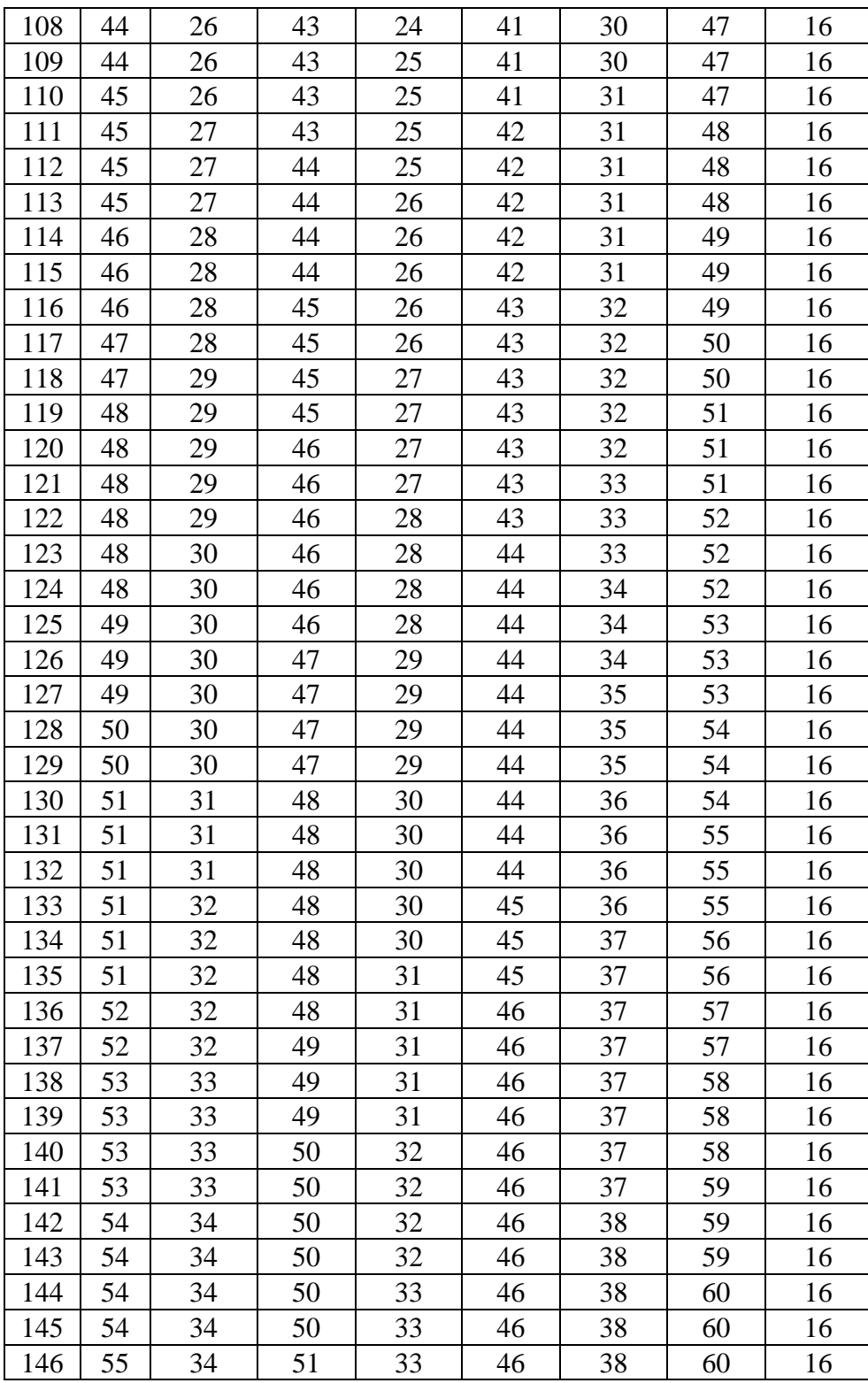

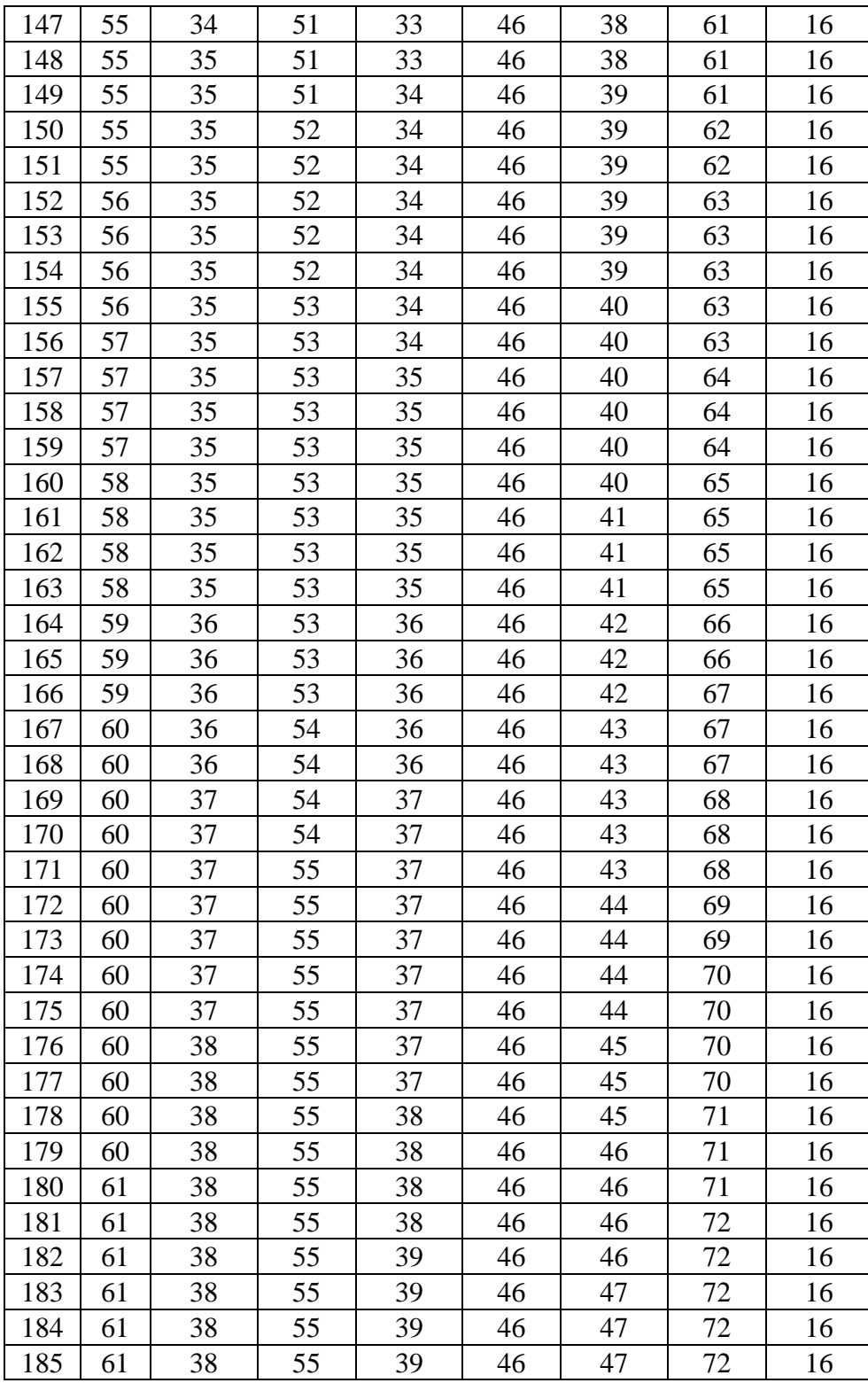
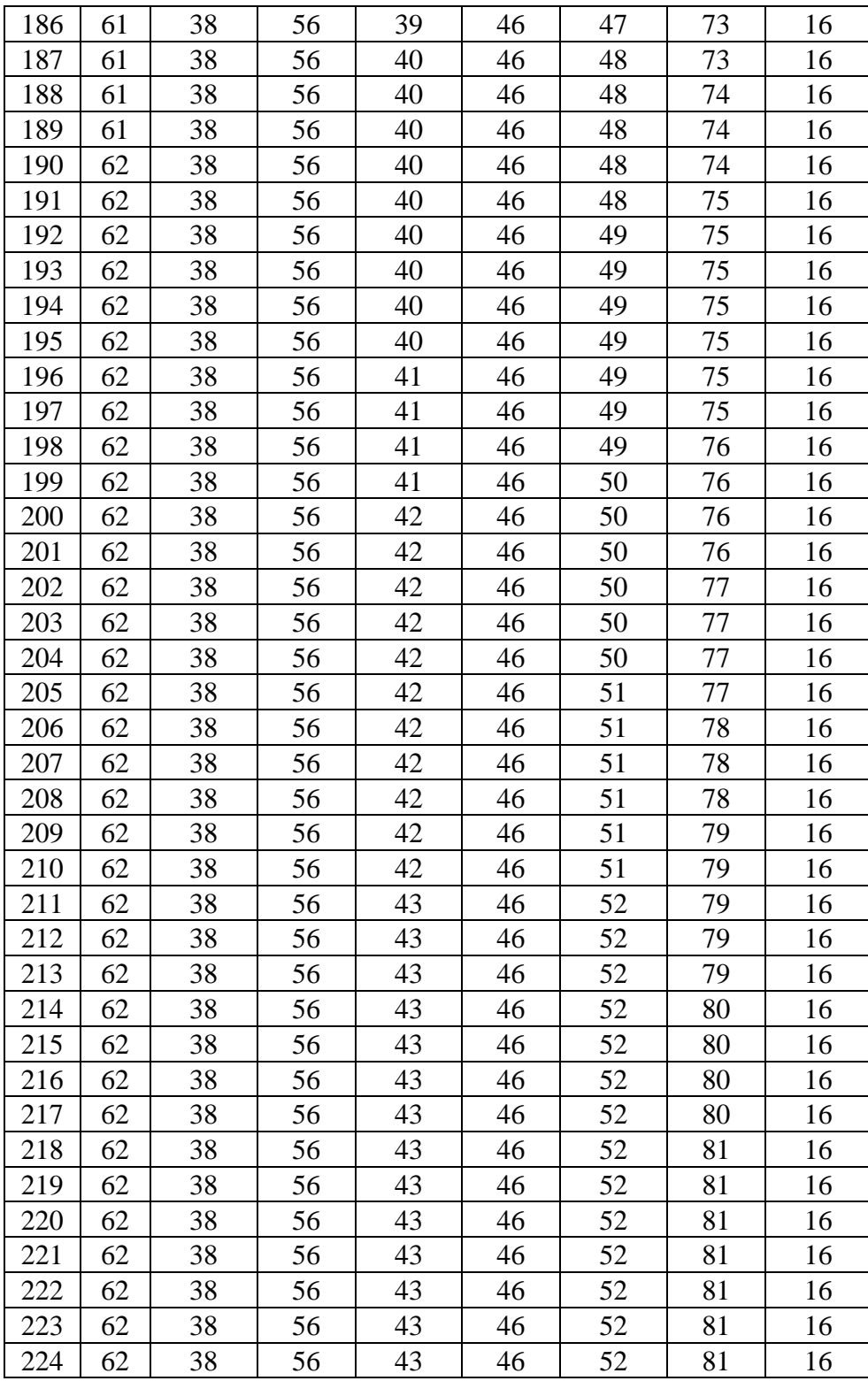

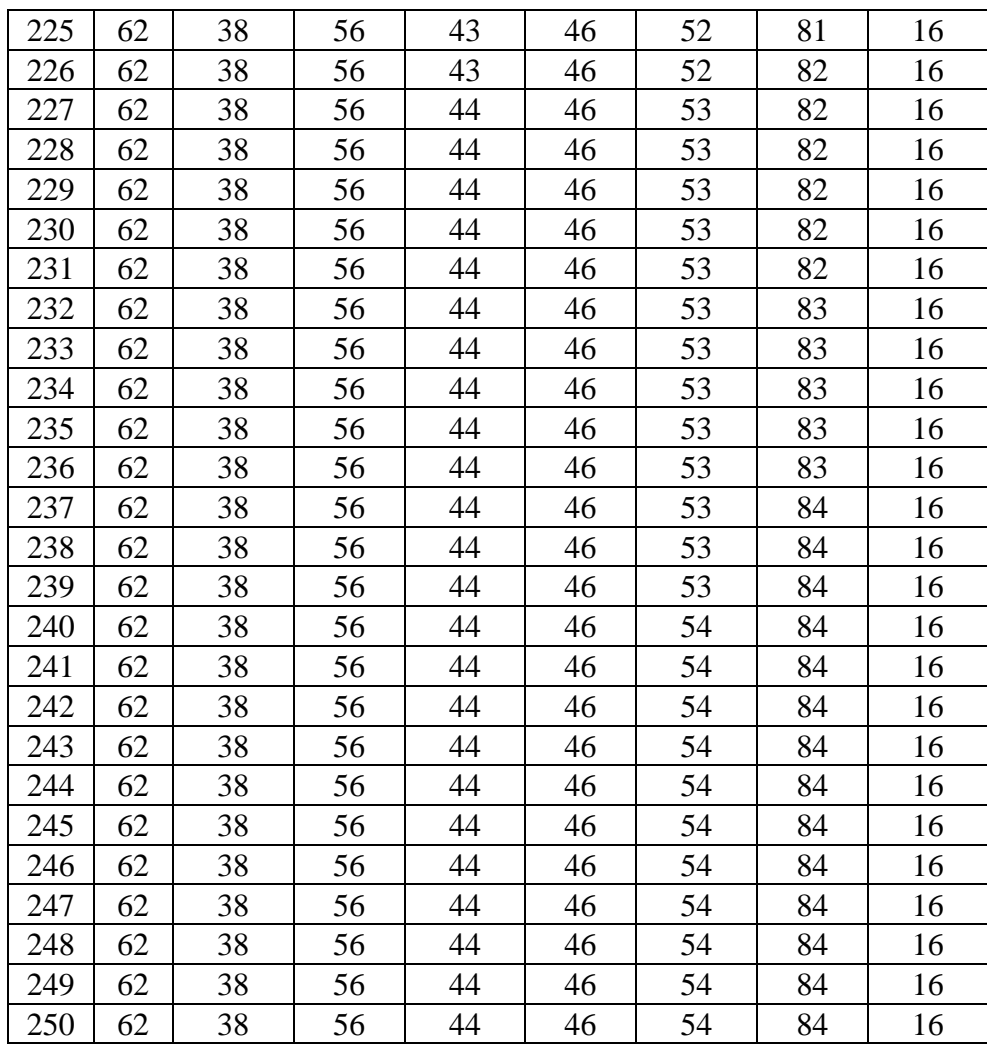

Adesso vediamo l'andamento degli sfollati sul tempo per ogni porta, prima quelle di sinistra e poi quelle di destra, ricavato dalla Tabella 4 su riportata:

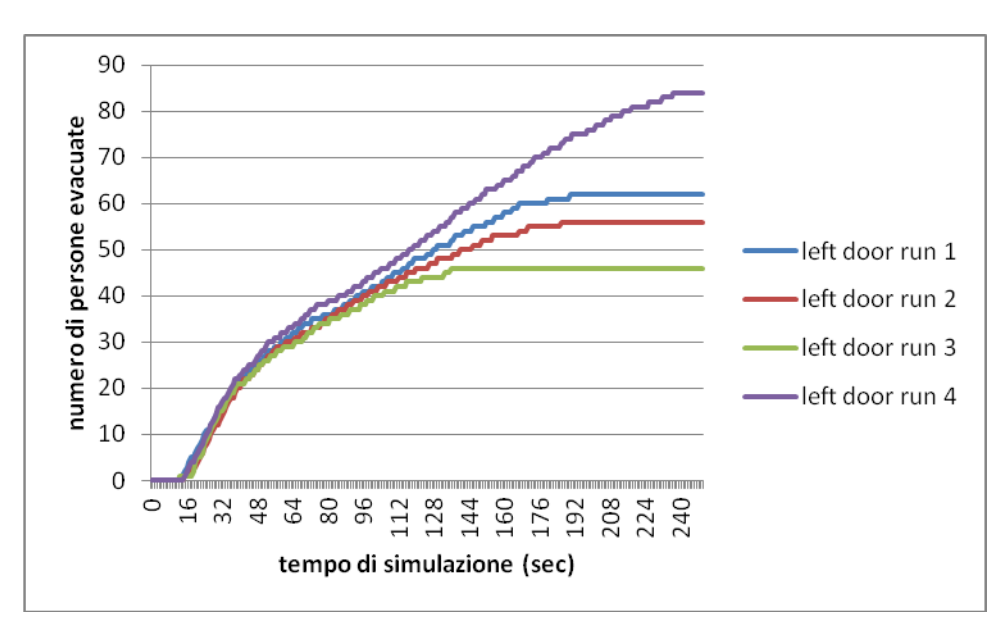

*Figura 11. Numero di persone che utilizza la porta di sinistra con l'aumentare del tempo di simulazione per tutte e quattro le run considerate del caso base.*

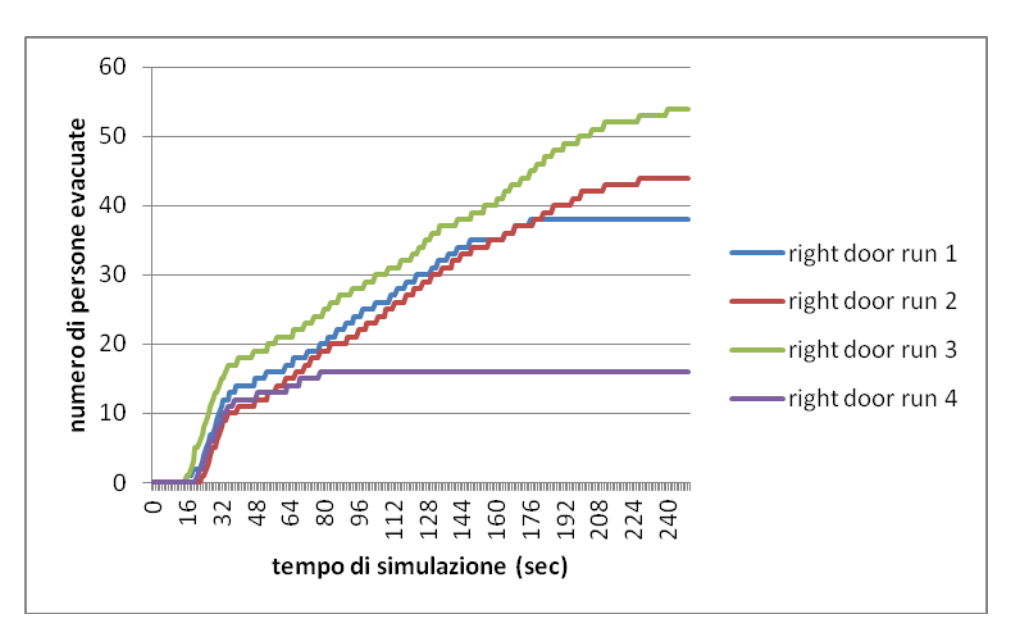

*Figura 12. Numero di persone che utilizza la porta di destra con l'aumentare del tempo di simulazione per tutte e quattro le run considerate del caso base.*

Come si può notare le curve assumono un andamento a gradini, come ci si aspettava; si vede anche che c'è più familiarità con la porta di sinistra da parte degli agenti (si veda risultati nel capitolo 5); per tempi lunghi,

inoltre, il termine casuale ha un forte effetto; ed infine è importante in questo caso la totale assenza di morti durante e dopo l'evacuazione.

Vediamo adesso gli stessi grafici divisi in run, dove, quindi, si mettono insieme il numero di evacuati di entrambe le porte della stessa run riportati nella Tabella 4:

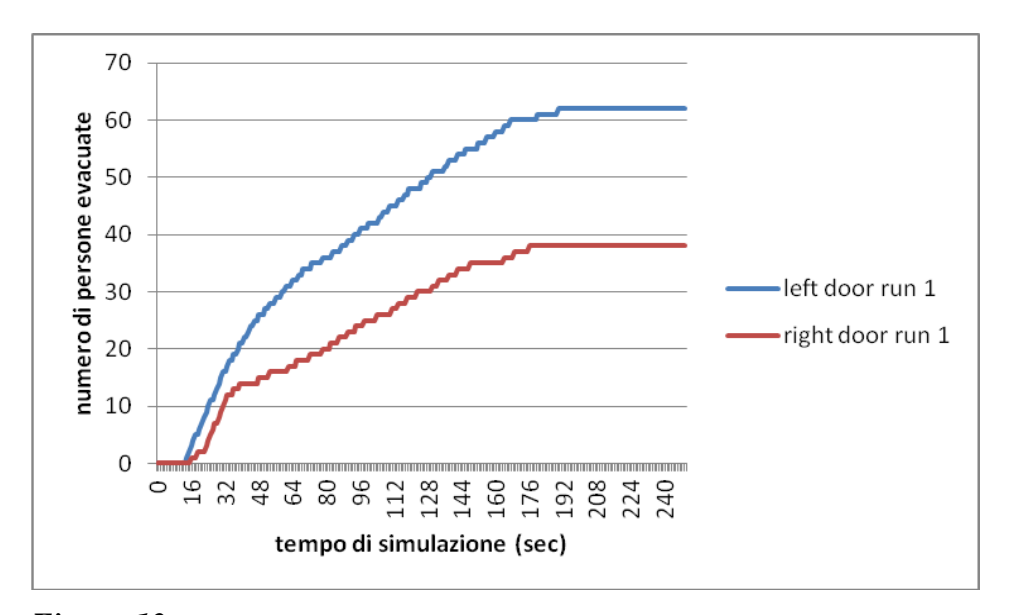

*Figura 13. Numero di persone che utilizza la porta di sinistra (linea blu) e di destra (linea rossa) con l'aumentare del tempo di simulazione nella run 1 del caso base.*

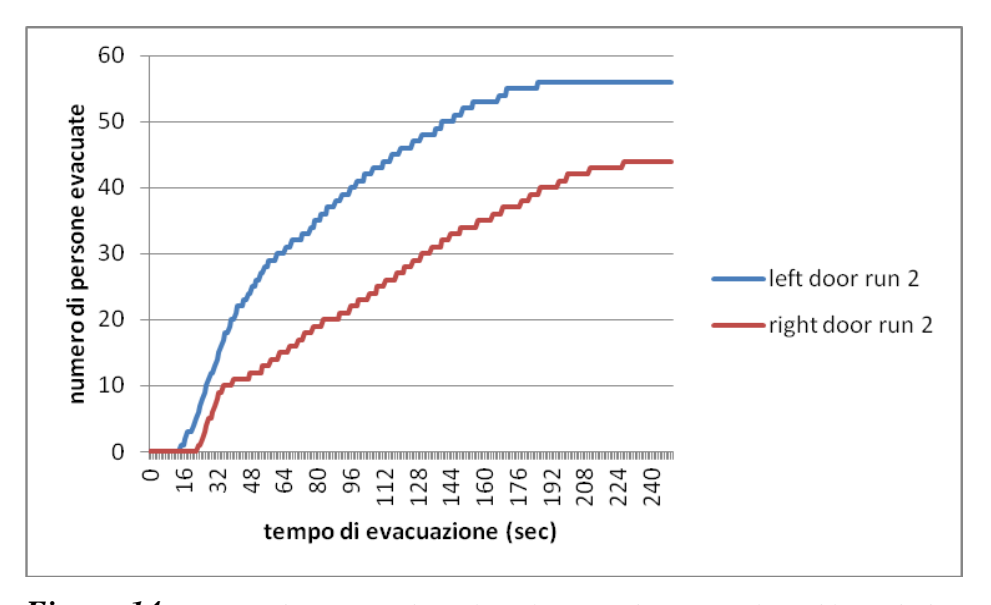

*Figura 14. Numero di persone che utilizza la porta di sinistra (linea blu) e di destra (linea rossa) con l'aumentare del tempo di simulazione nella run 2 del caso base.*

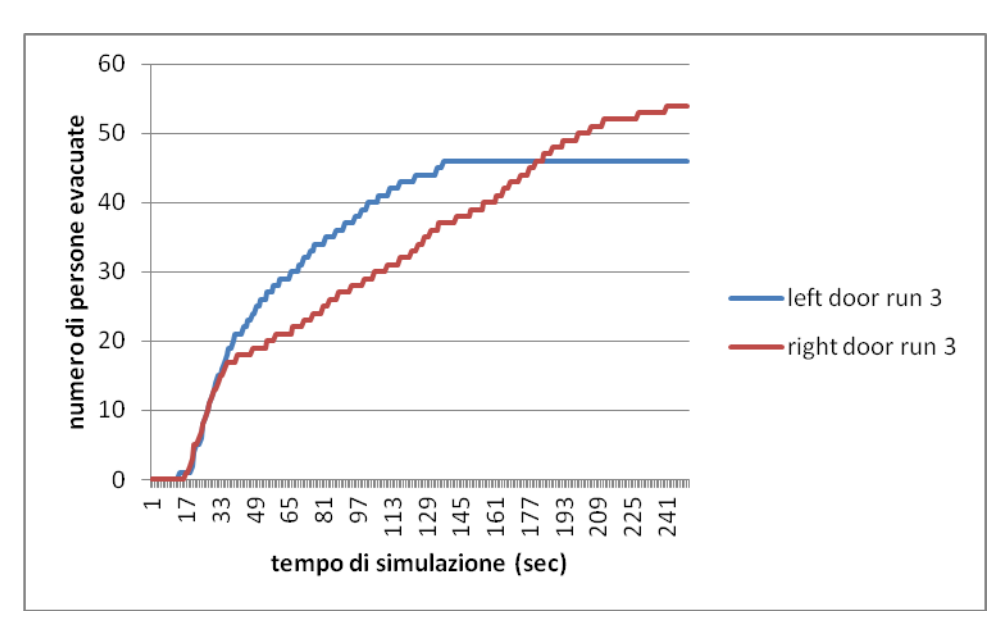

*Figura 15. Numero di persone che utilizza la porta di sinistra (linea blu) e di destra (linea rossa) con l'aumentare del tempo di simulazione nella run 3 del caso base.*

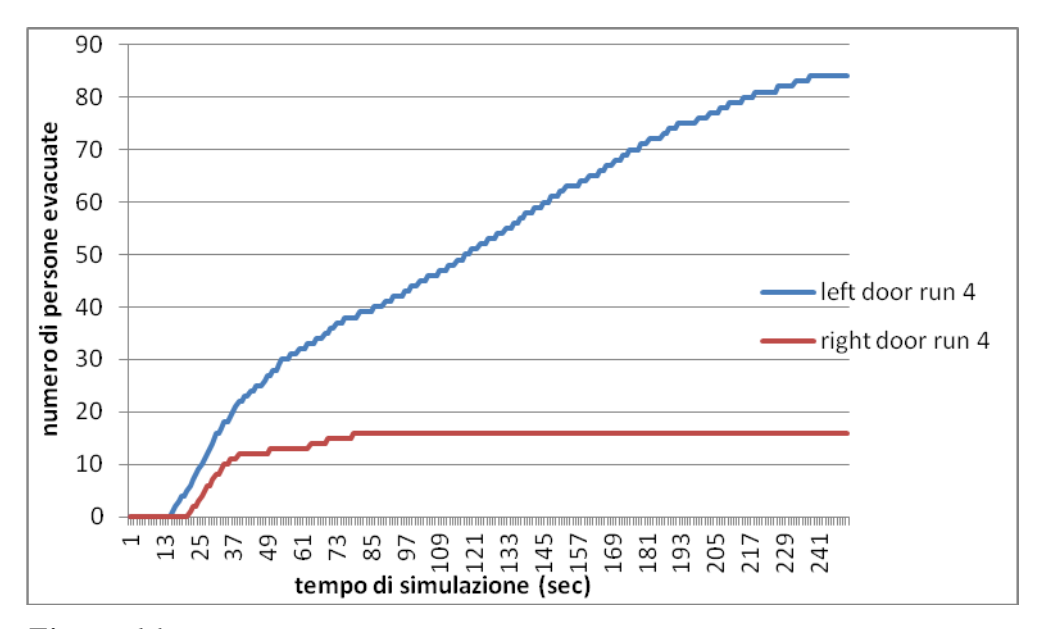

*Figura 16. Numero di persone che utilizza la porta di sinistra (linea blu) e di destra (linea rossa) con l'aumentare del tempo di simulazione nella run 4 del caso base.*

Si veda come in tutte le run non si ha un andamento e risultati identici, indice del carattere semicasuale di alcuni parametri del programma FDS+Evac, incluso anche la posizione iniziale degli agenti.

### **4.2 Modifica della numerosità della popolazione: 60 Agenti**

In questo caso la geometria e l'incendio sono uguali, e a cambiare sono solo il numero di agenti presenti nella stanza, diminuendo il numero totale di persone da 100 a 60 (mantenendo lo stesso tempo di simulazione di 250 secondi).

I grafici ricavati dai dati ottenuti dalla simulazione sono, come la tipologia di quelli dell'esempio base, così tracciati:

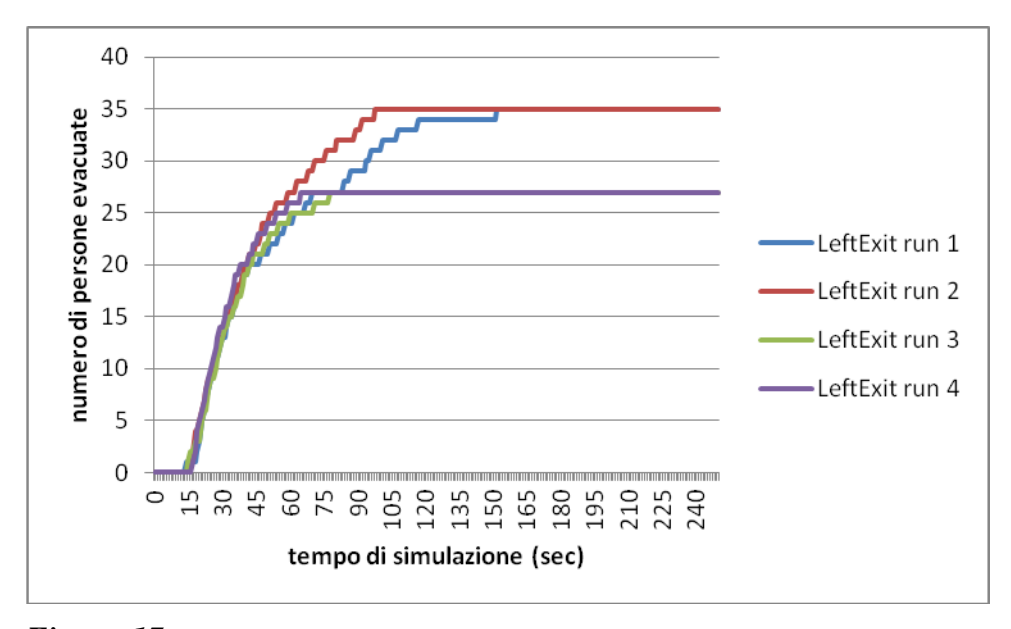

*Figura 17. Numero di persone che utilizza la porta di sinistra con l'aumentare del tempo di simulazione per tutte e quattro le run considerate per il caso di modifica della popolazione a 60 agenti.*

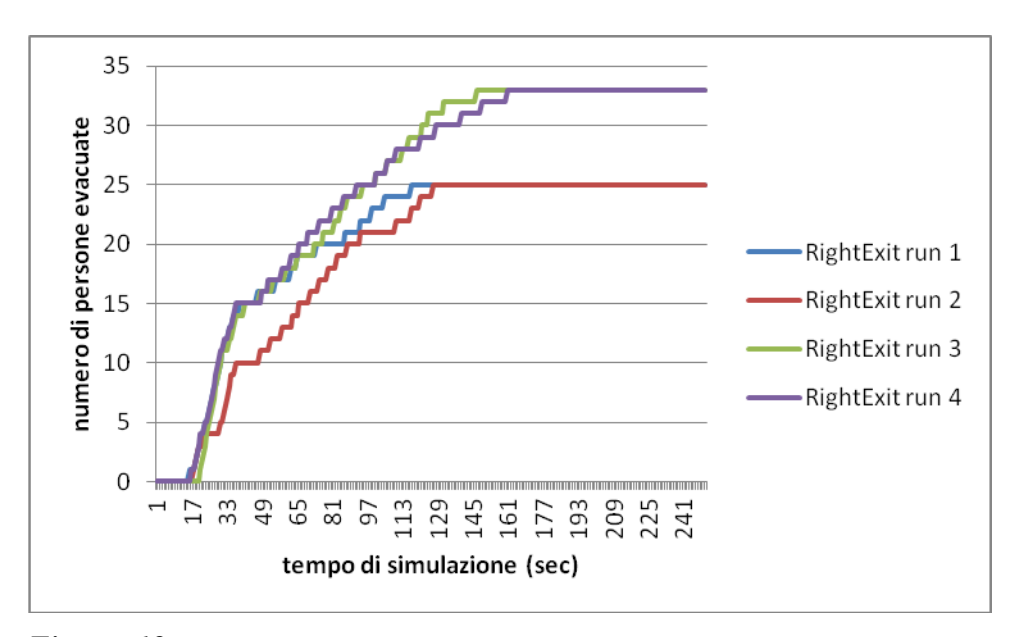

*Figura 18. Numero di persone che utilizza la porta di destra con l'aumentare del tempo di simulazione per tutte e quattro le run considerate per il caso di modifica della popolazione a 60 agenti.*

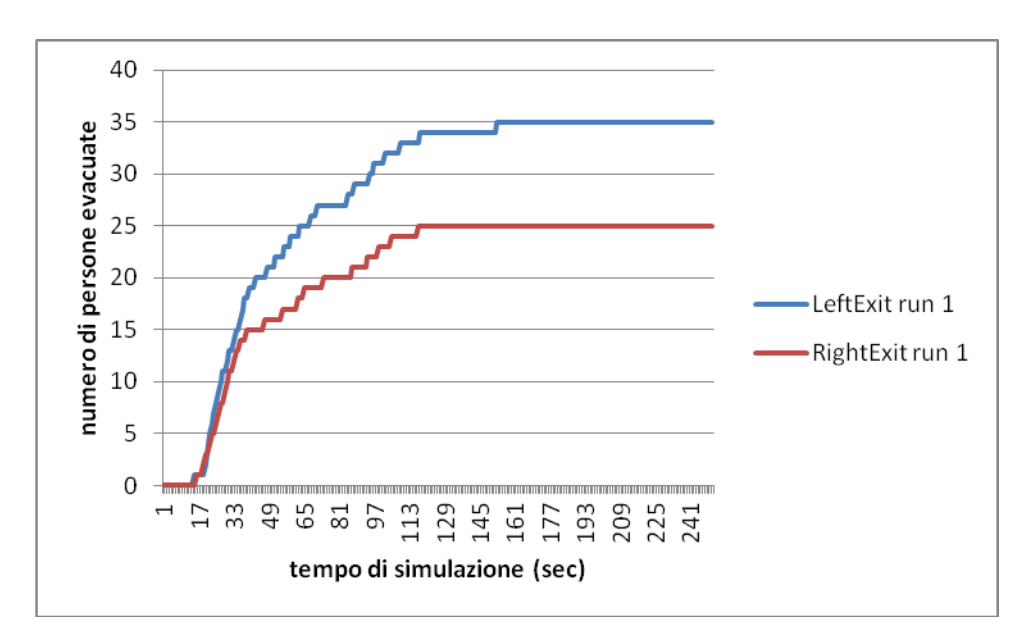

*Figura 19. Numero di persone che utilizza la porta di sinistra (linea blu) e di destra (linea rossa) con l'aumentare del tempo di simulazione nella run 1 per il caso di modifica della popolazione a 60 agenti.*

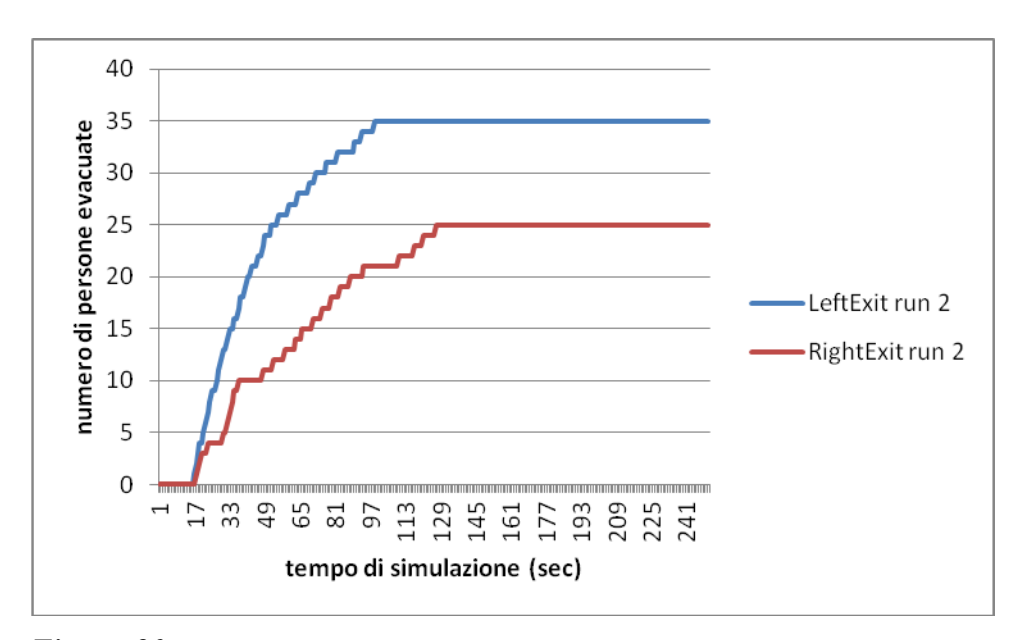

*Figura 20. Numero di persone che utilizza la porta di sinistra (linea blu) e di destra (linea rossa) con l'aumentare del tempo di simulazione nella run 2 per il caso di modifica della popolazione a 60 agenti.*

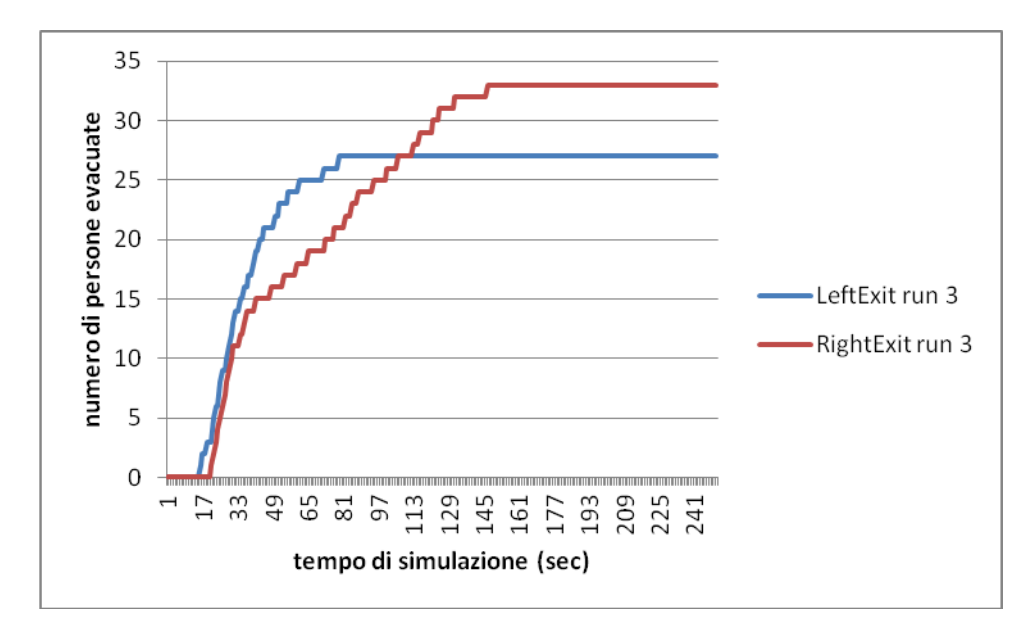

*Figura 21. Numero di persone che utilizza la porta di sinistra (linea blu) e di destra (linea rossa) con l'aumentare del tempo di simulazione nella run 3 per il caso di modifica della popolazione a 60 agenti.*

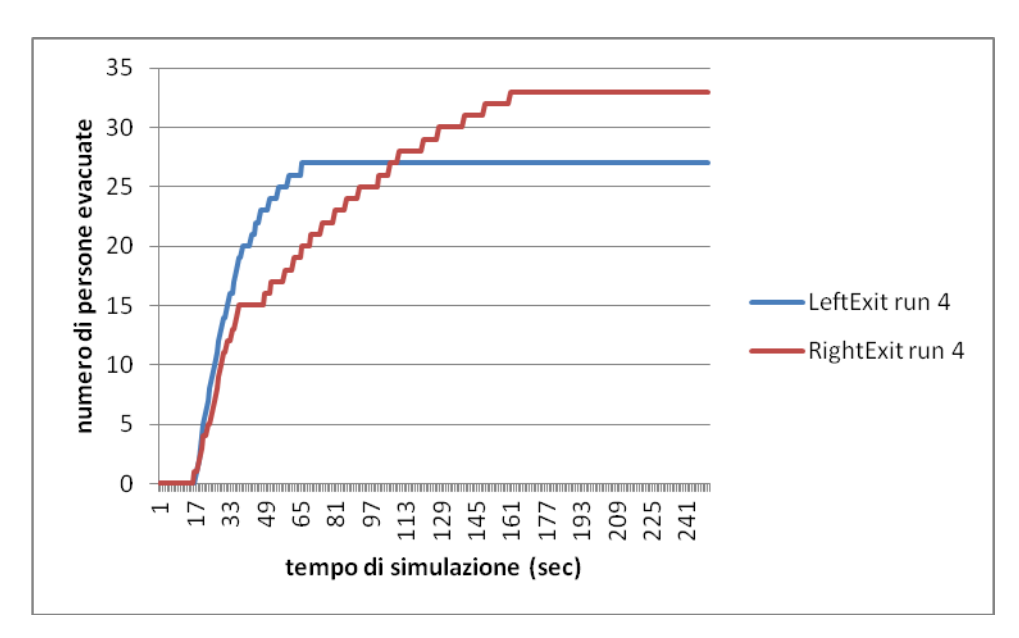

*Figura 22. Numero di persone che utilizza la porta di sinistra (linea blu) e di destra (linea rossa) con l'aumentare del tempo di simulazione nella run 4 per il caso di modifica della popolazione a 60 agenti.*

Si noti come diminuendo il numero di agenti da evacuare diminuisca anche il tempo di evacuazione, ovvero il tempo necessario a tutti gli agenti per uscire.

### **4.3 Modifica della numerosità della popolazione: 140 Agenti**

Si voglia adesso vedere cosa succede aumentando il numero di agenti rispetto al caso base: da 100 a 140. Tutti gli altri parametri però sono rimasti invariati, si è solo provveduto ad aumentare il tempo di simulazione a 400 secondi. I grafici relativi ai risultati ottenuti dopo le 4 simulazioni sono dunque:

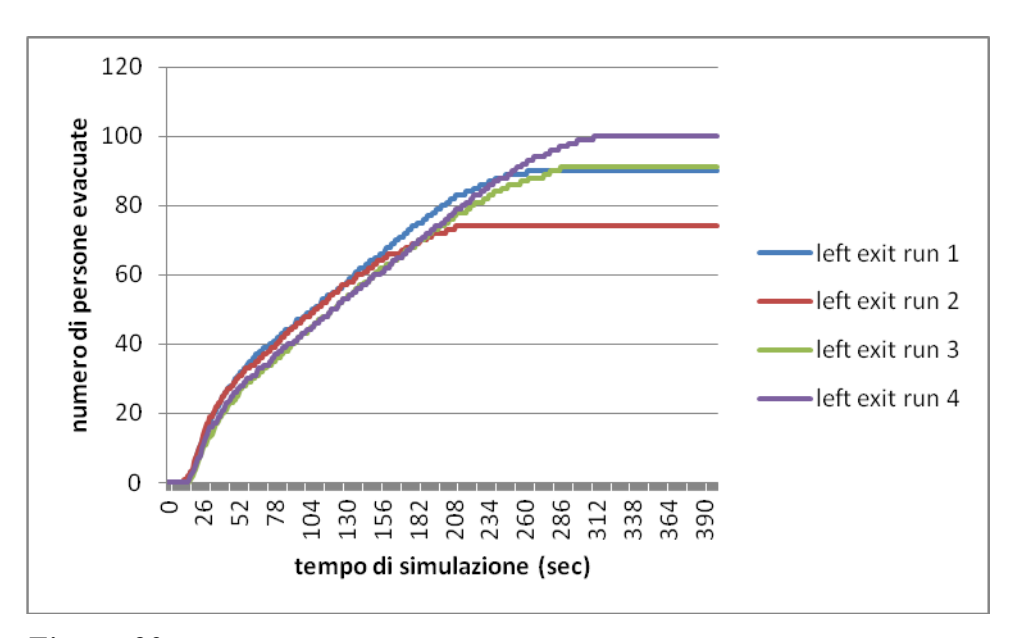

*Figura 23. Numero di persone che utilizza la porta di sinistra con l'aumentare del tempo di simulazione per tutte e quattro le run considerate per il caso di modifica della popolazione a 140 agenti.*

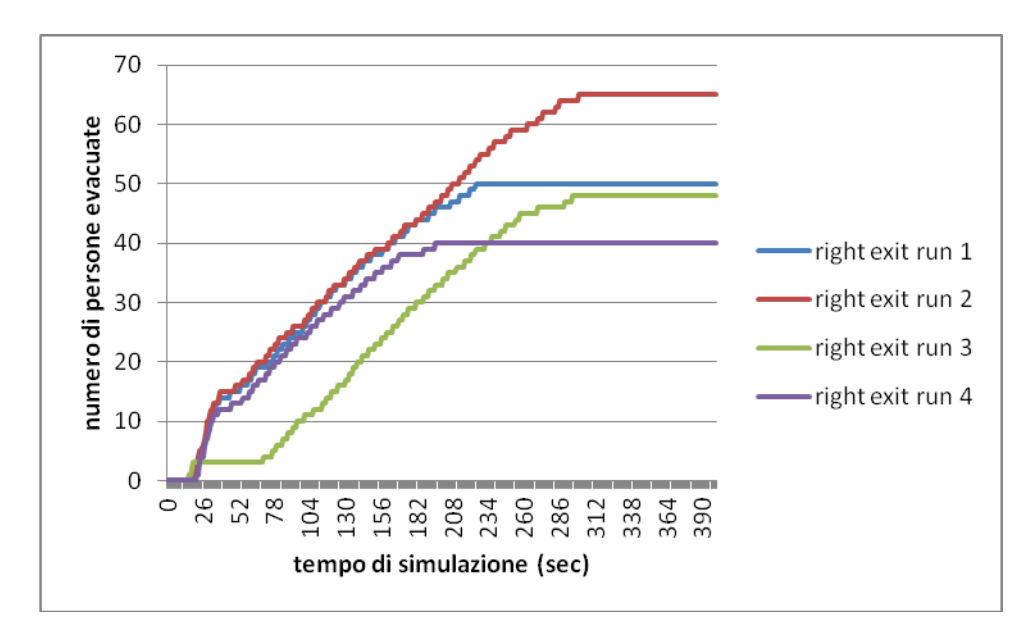

*Figura 24. Numero di persone che utilizza la porta di destra con l'aumentare del tempo di simulazione per tutte e quattro le run considerate per il caso di modifica della popolazione a 140 agenti.*

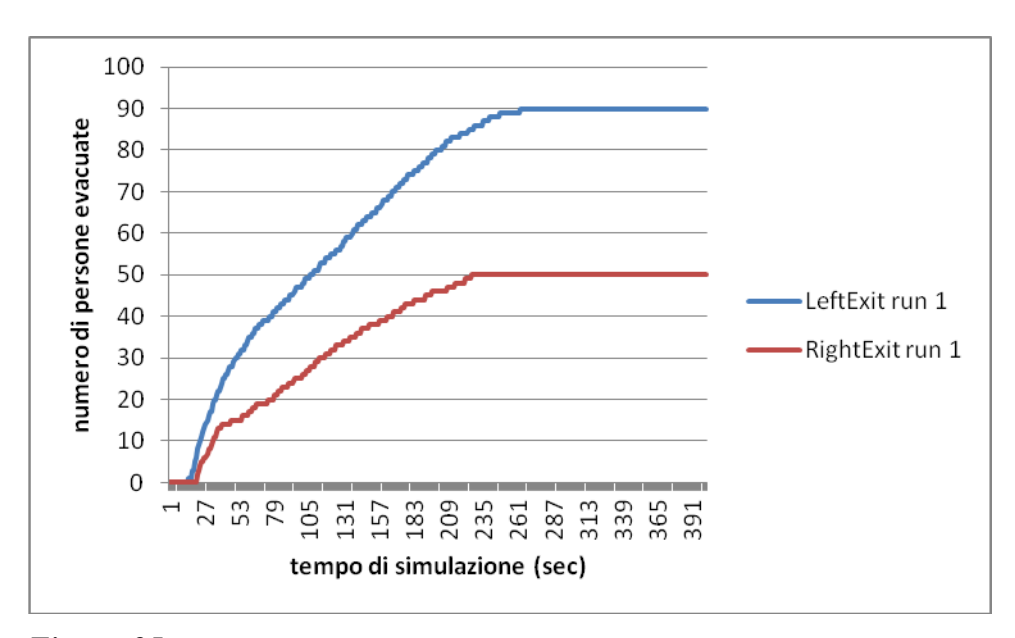

*Figura 25. Numero di persone che utilizza la porta di sinistra (linea blu) e di destra (linea rossa) con l'aumentare del tempo di simulazione nella run 1 per il caso di modifica della popolazione a 140 agenti.*

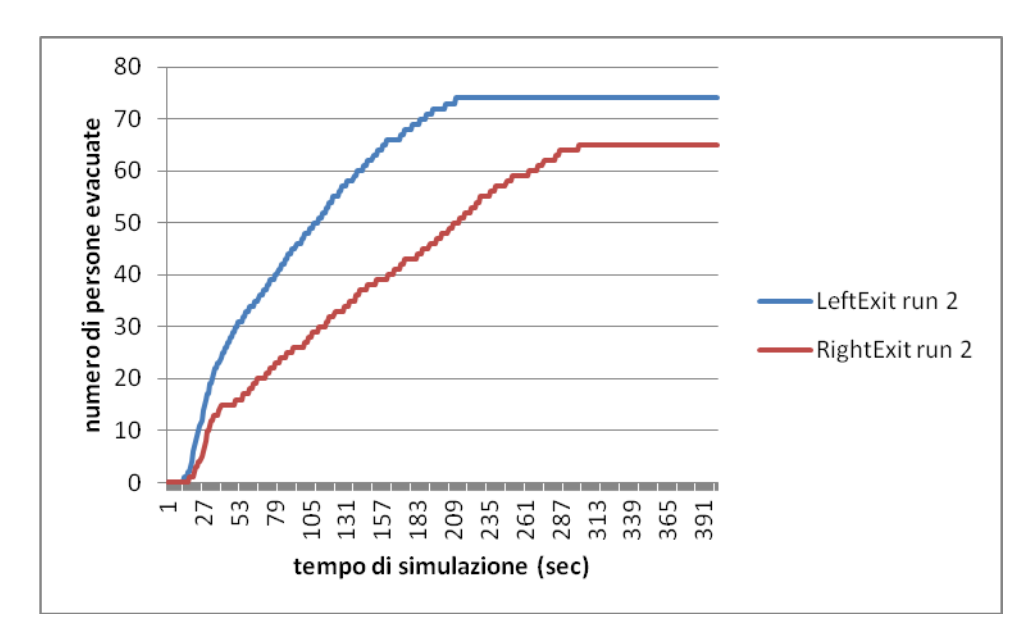

*Figura 26. Numero di persone che utilizza la porta di sinistra (linea blu) e di destra (linea rossa) con l'aumentare del tempo di simulazione nella run 2 per il caso di modifica della popolazione a 140 agenti.*

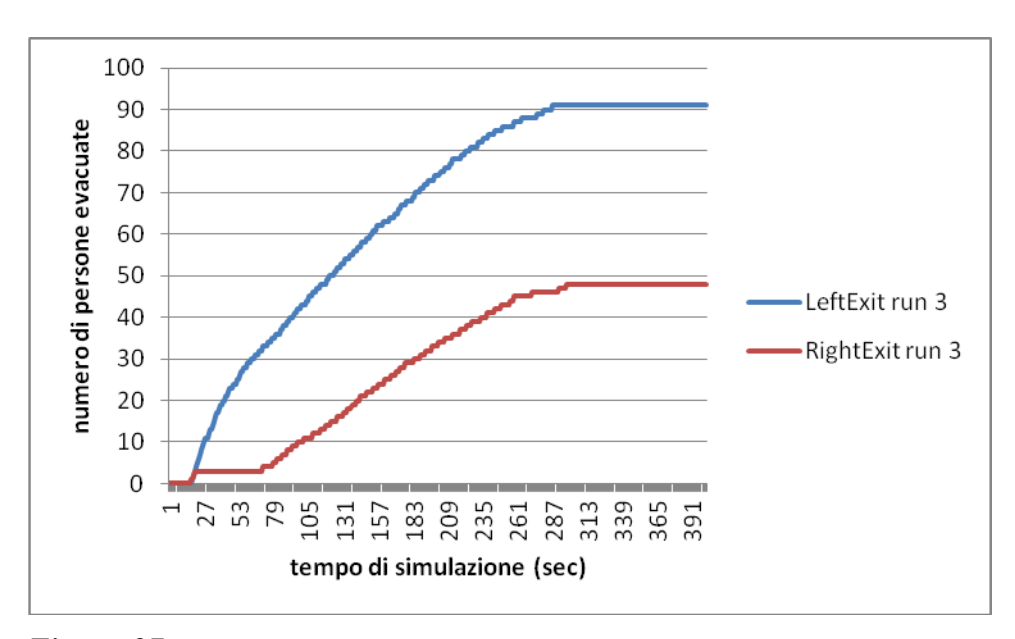

*Figura 27. Numero di persone che utilizza la porta di sinistra (linea blu) e di destra (linea rossa) con l'aumentare del tempo di simulazione nella run 3 per il caso di modifica della popolazione a 140 agenti.*

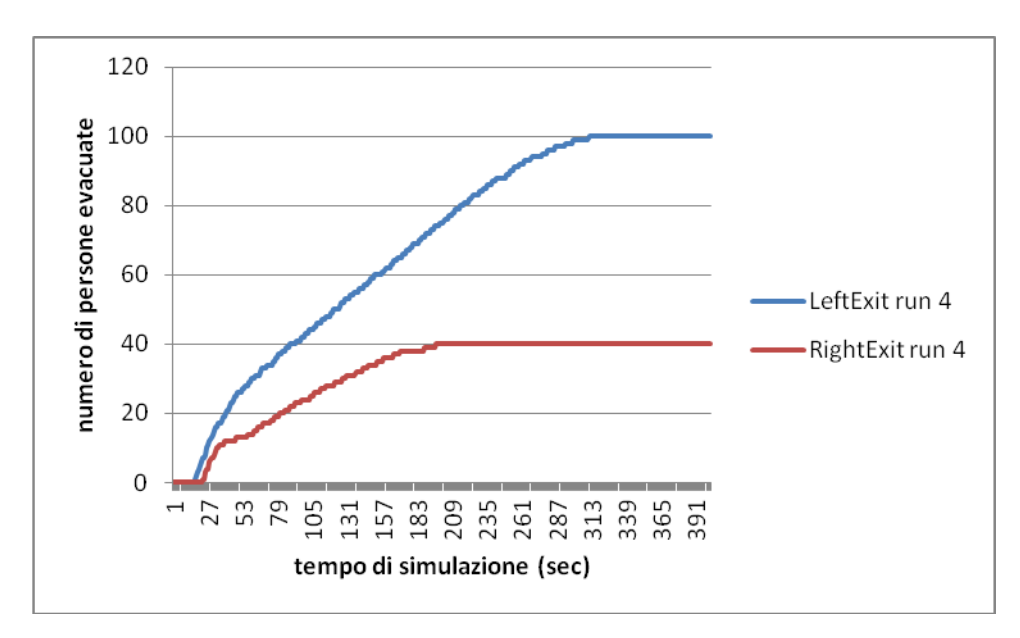

*Figura 28. Numero di persone che utilizza la porta di sinistra (linea blu) e di destra (linea rossa) con l'aumentare del tempo di simulazione nella run 4 per il caso di modifica della popolazione a 140 agenti.*

Come ci si aspettava, il tempo di evacuazione è aumentato rispetto al caso base, dato che la presenza di più agenti richiede un tempo maggiore affinchè tutti si mettano in salvo. Inoltre si ha avuta la presenza di morti nelle run 2 e 3 di 1 agente ciascuna.

## **4.4 Modifica dell'incendio: HRRPUA pari a 250 KW/m<sup>2</sup>**

Dopo ave visto come varia il tempo di evacuazione modificando il numero di agenti presenti nella zona considerata, si vuole ora studiare cosa accade diminuendo la potenza termica rilasciata dall'incendio di poliuretano considerato: si passa dunque da un HRRPUA di 1000 KW/m<sup>2</sup> a uno di 250  $KW/m^2$ .

I grafici correlati ai dati risultanti a queste simulazioni sono così tracciati:

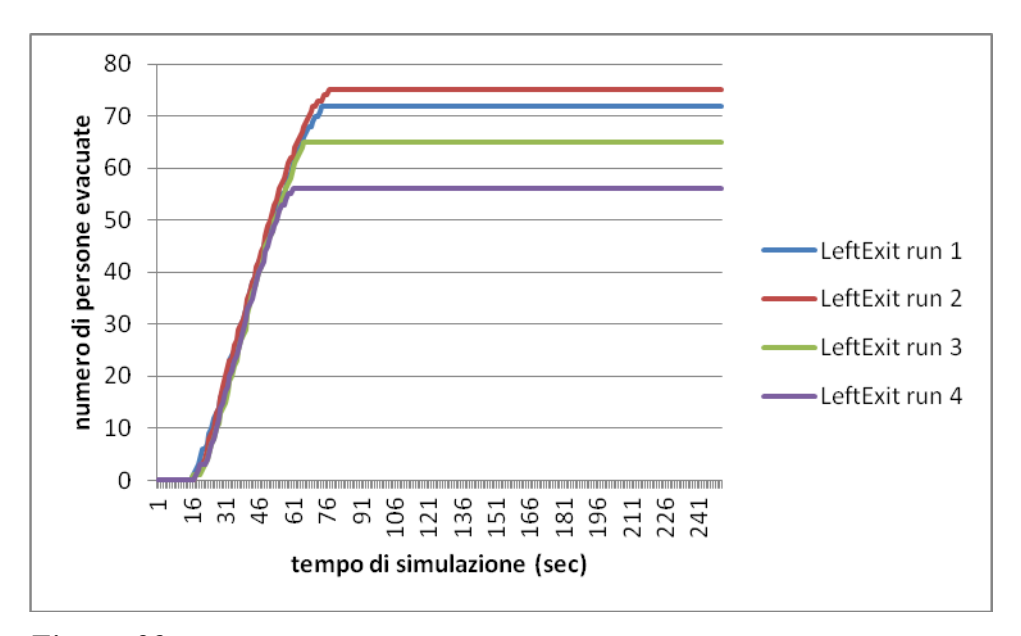

*Figura 29. Numero di persone che utilizza la porta di sinistra con l'aumentare del tempo di simulazione per tutte e quattro le run considerate per il caso di modifica dell'incendio con HRRPUA pari a 250 KW/m<sup>2</sup> .*

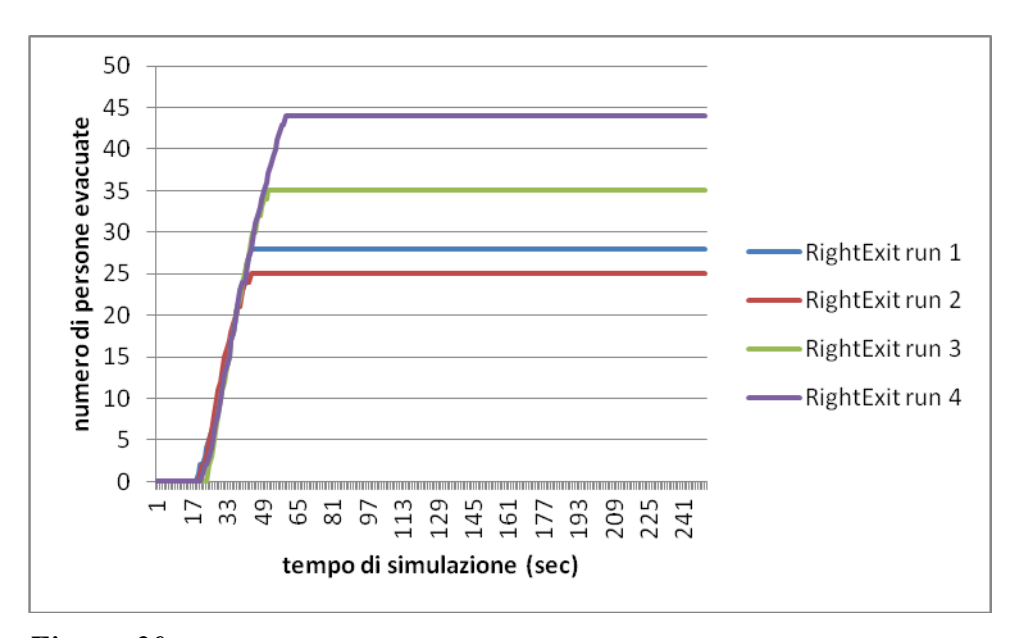

*Figura 30. Numero di persone che utilizza la porta di destra con l'aumentare del tempo di simulazione per tutte e quattro le run considerate per il caso di modifica dell'incendio con HRRPUA pari a 250 KW/m<sup>2</sup> .*

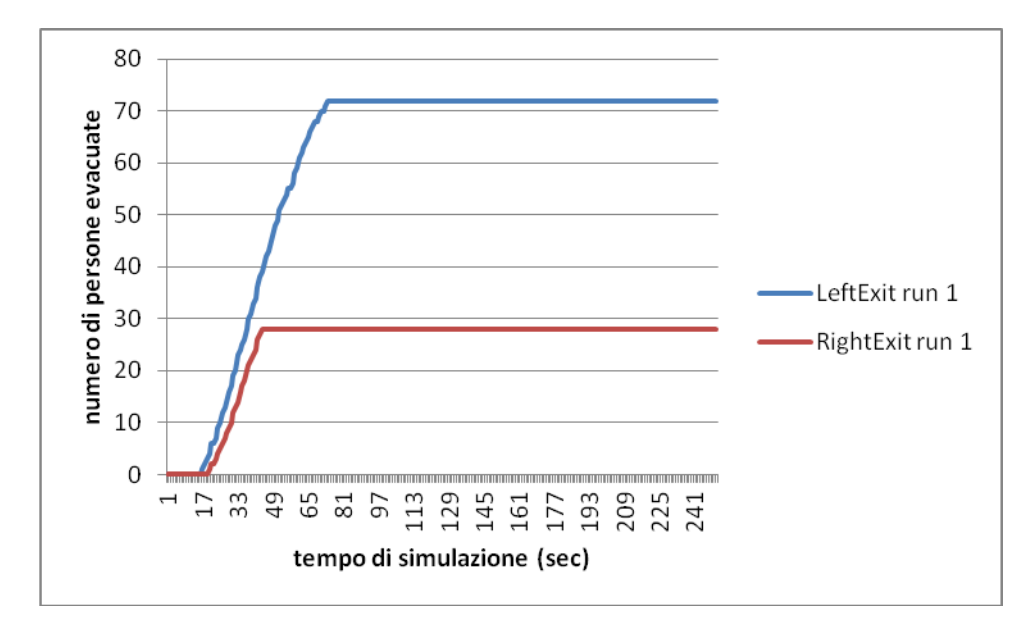

*Figura 31. Numero di persone che utilizza la porta di sinistra (linea blu) e di destra (linea rossa) con l'aumentare del tempo di simulazione nella run 1 per il caso di modifica dell'incendio con HRRPUA pari a 250 KW/m<sup>2</sup> .*

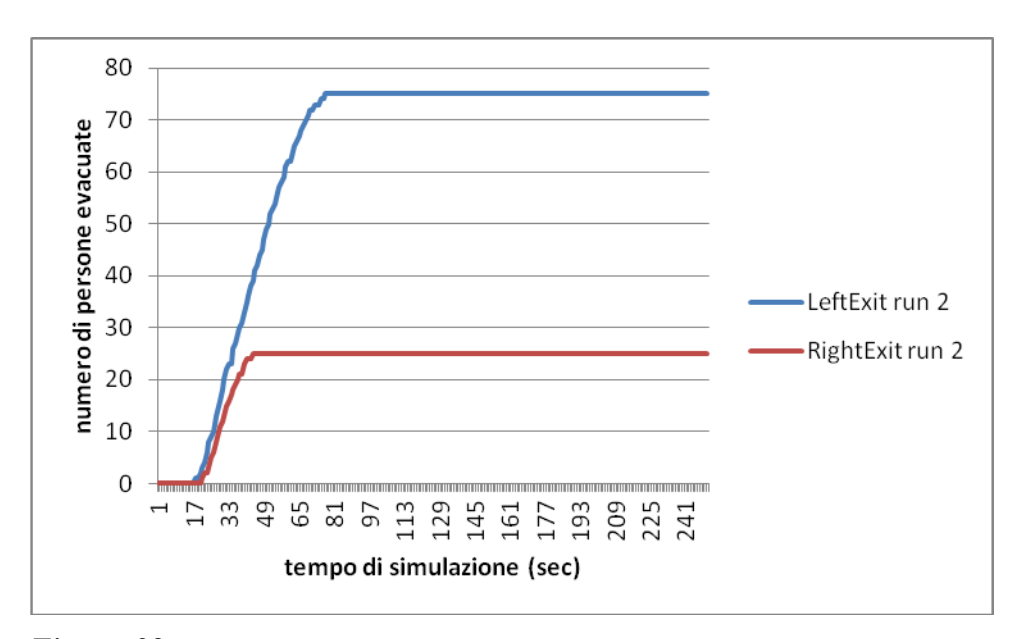

*Figura 32. Numero di persone che utilizza la porta di sinistra (linea blu) e di destra (linea rossa) con l'aumentare del tempo di simulazione nella run 2 per il caso di modifica dell'incendio con HRRPUA pari a 250 KW/m<sup>2</sup> .*

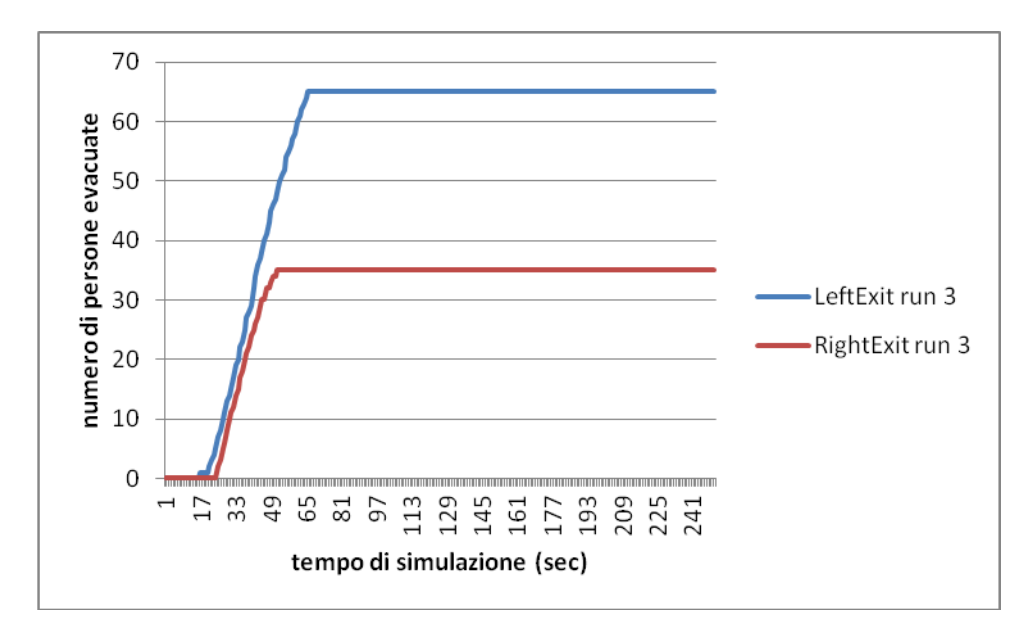

*Figura 33. Numero di persone che utilizza la porta di sinistra (linea blu) e di destra (linea rossa) con l'aumentare del tempo di simulazione nella run 3 per il caso di modifica dell'incendio con HRRPUA pari a 250 KW/m<sup>2</sup> .*

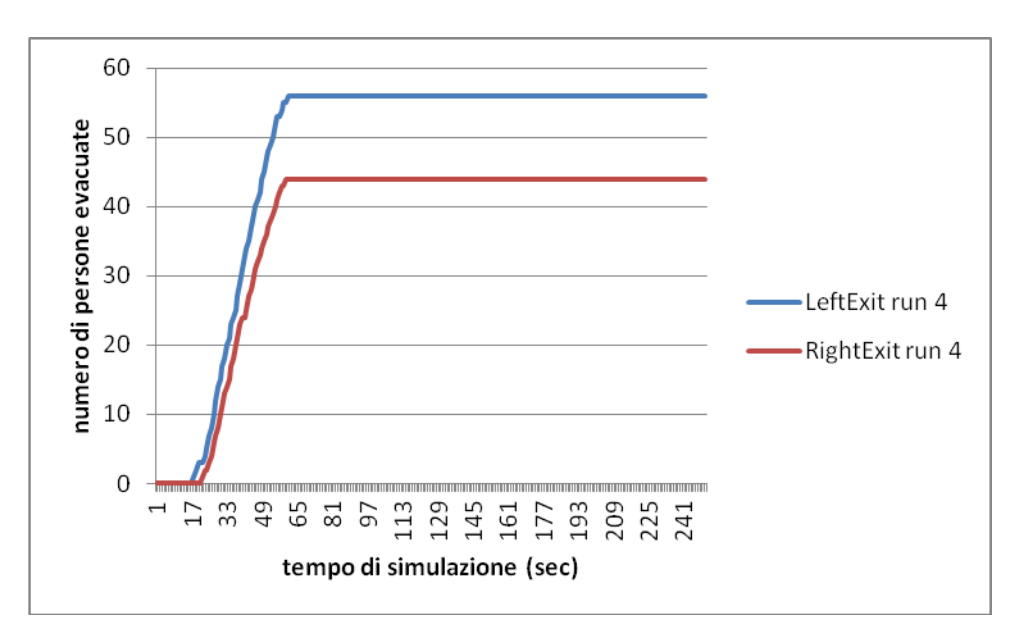

*Figura 34. Numero di persone che utilizza la porta di sinistra (linea blu) e di destra (linea rossa) con l'aumentare del tempo di simulazione nella run 4 per il caso di modifica dell'incendio con HRRPUA pari a 250 KW/m<sup>2</sup> .*

Da cui si evince come il tempo di evacuazione sia diminuito proprio in base alla diminuzione della potenza termica irraggiata, alla migliore visibilità, ecc; così si ha un deflusso più rapido ed ordinato.

# **4.5 Modifica dell'incendio: HRRPUA pari a 500 KW/m<sup>2</sup>**

Vediamo che succede utilizzando un HRRPUA compreso tra il valore di base (1000 KW/m<sup>2</sup>) e il valore sopra modificato di 250 KW/m<sup>2</sup>, ovvero un HRRPUA di 500 KW/m<sup>2</sup>.

I grafici che derivano dai dati di queste simulazioni sono quindi:

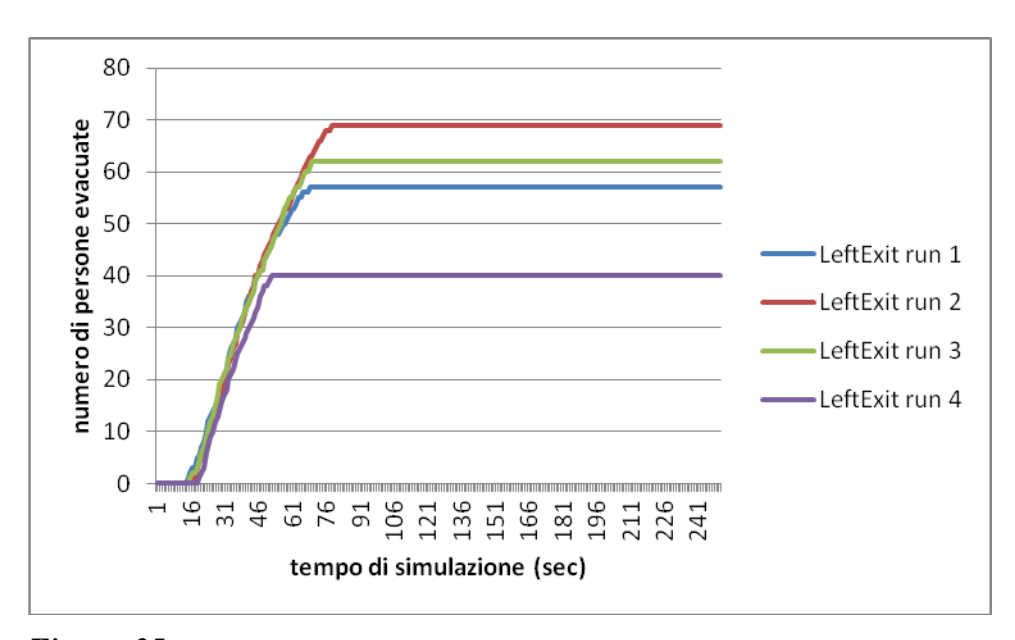

*Figura 35. Numero di persone che utilizza la porta di sinistra con l'aumentare del tempo di simulazione per tutte e quattro le run considerate per il caso di modifica dell'incendio con HRRPUA pari a 500 KW/m<sup>2</sup> .*

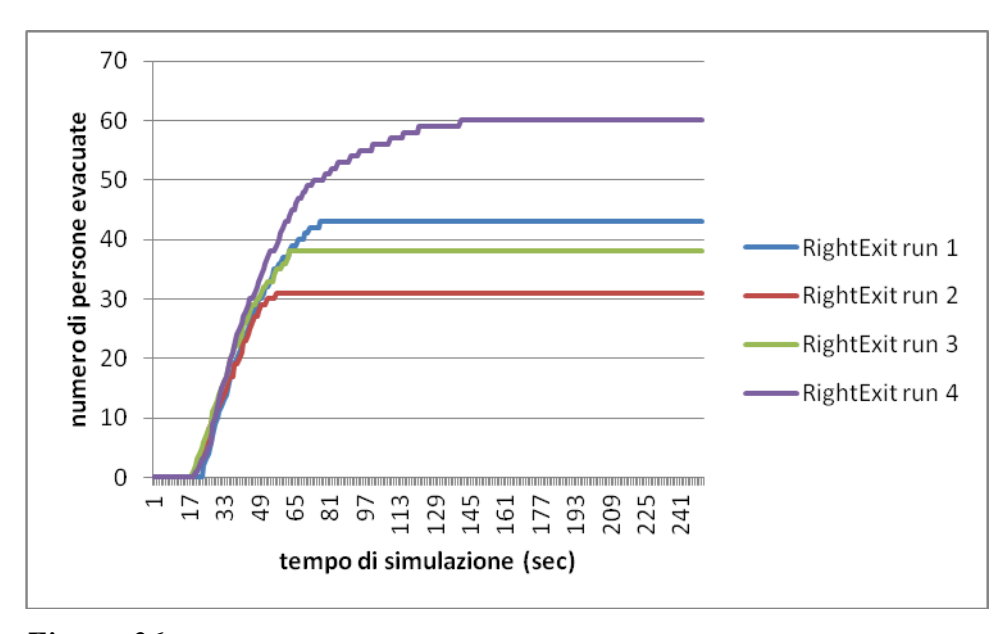

*Figura 36. Numero di persone che utilizza la porta di destra con l'aumentare del tempo di simulazione per tutte e quattro le run considerate per il caso di modifica dell'incendio con HRRPUA pari a 500 KW/m<sup>2</sup> .*

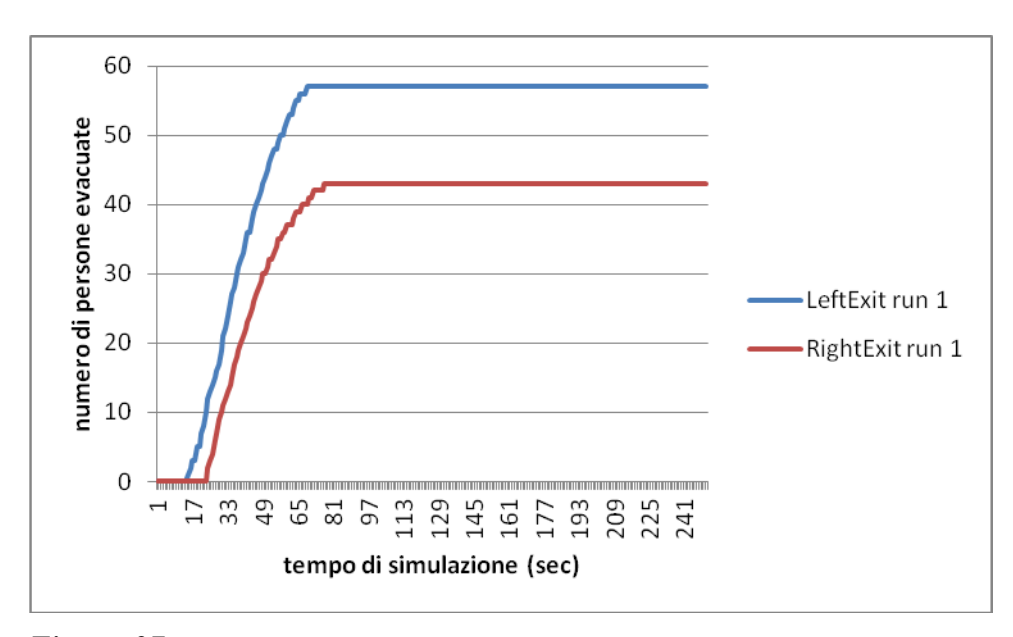

*Figura 37. Numero di persone che utilizza la porta di sinistra (linea blu) e di destra (linea rossa) con l'aumentare del tempo di simulazione nella run 1 per il caso di modifica dell'incendio con HRRPUA pari a 500 KW/m<sup>2</sup> .*

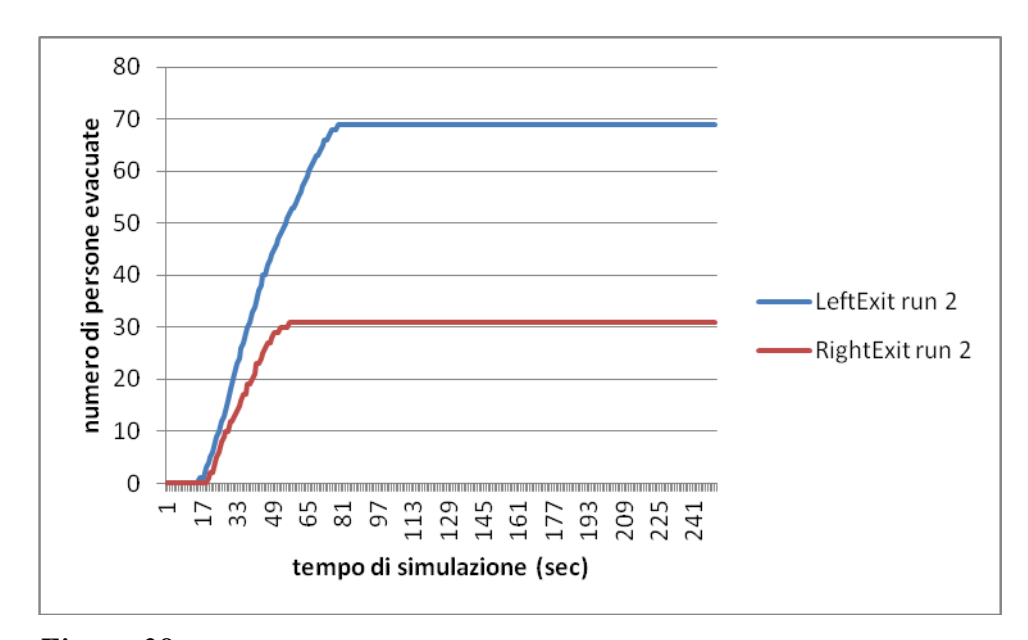

*Figura 38. Numero di persone che utilizza la porta di sinistra (linea blu) e di destra (linea rossa) con l'aumentare del tempo di simulazione nella run 2 per il caso di modifica dell'incendio con HRRPUA pari a 500 KW/m<sup>2</sup> .*

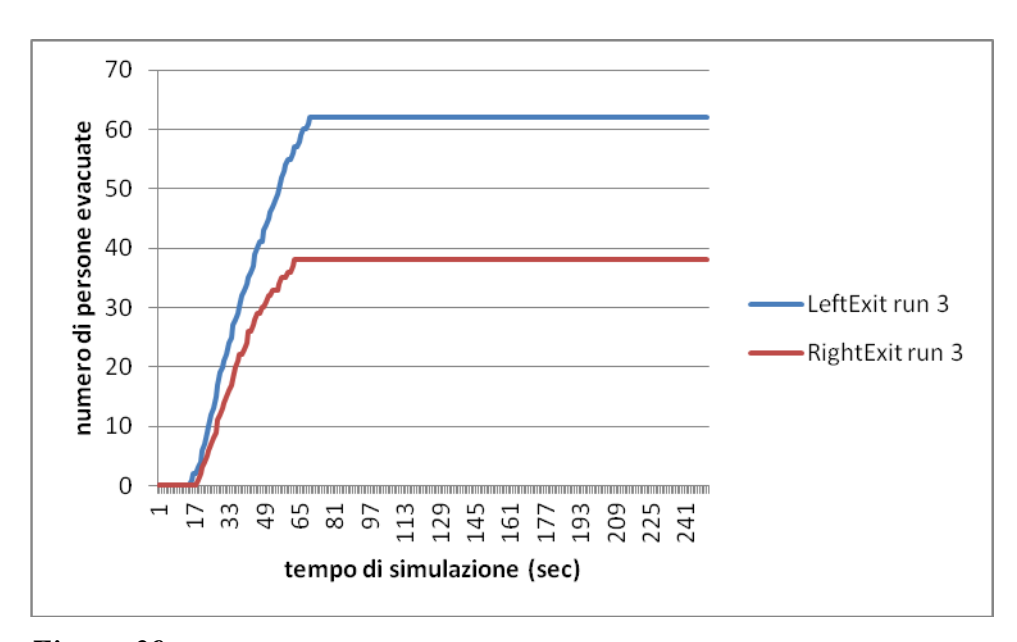

*Figura 39. Numero di persone che utilizza la porta di sinistra (linea blu) e di destra (linea rossa) con l'aumentare del tempo di simulazione nella run 3 per il caso di modifica dell'incendio con HRRPUA pari a 500 KW/m<sup>2</sup> .*

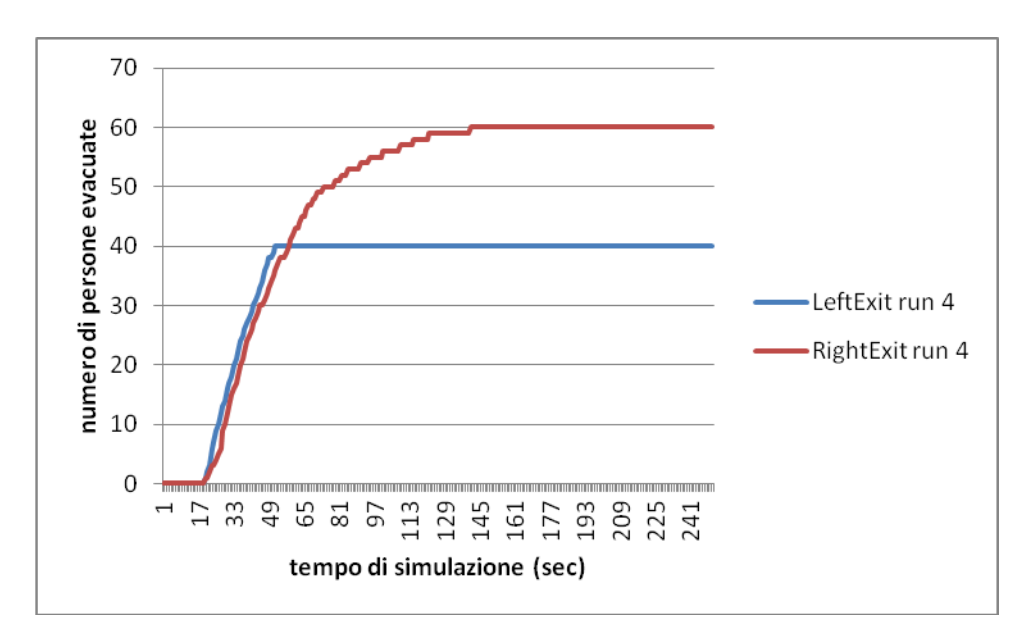

*Figura 40. Numero di persone che utilizza la porta di sinistra (linea blu) e di destra (linea rossa) con l'aumentare del tempo di simulazione nella run 4 per il caso di modifica dell'incendio con HRRPUA pari a 500 KW/m<sup>2</sup> .*

Da cui si evince che il tempo di evacuazione è intermedio tra i tempi di evacuazione dei casi precedentemente discussi (caso base e caso con  $HRRPUA$  di 250 KW/m<sup>2</sup>).

# **4.6 Modifica dell'incendio: HRRPUA pari a 2000 KW/m<sup>2</sup>**

Vediamo adesso che succede se si raddoppia il valore di HRRPUA a 2000  $KW/m^2$ .

I grafici che si ottengono sono:

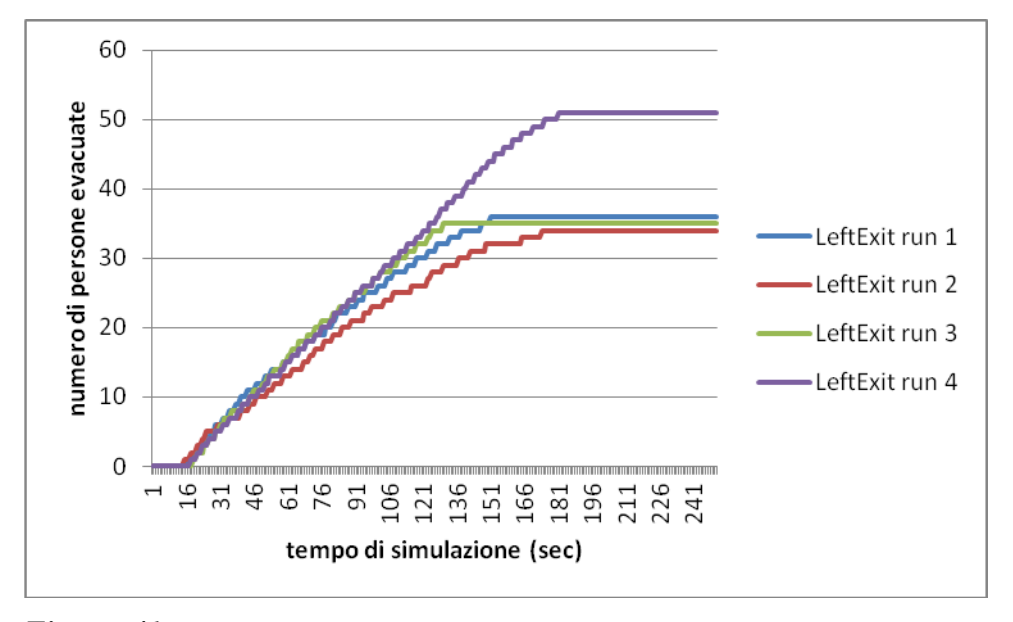

*Figura 41. Numero di persone che utilizza la porta di sinistra con l'aumentare del tempo di simulazione per tutte e quattro le run considerate per il caso di modifica dell'incendio con HRRPUA pari a 2000 KW/m<sup>2</sup> .*

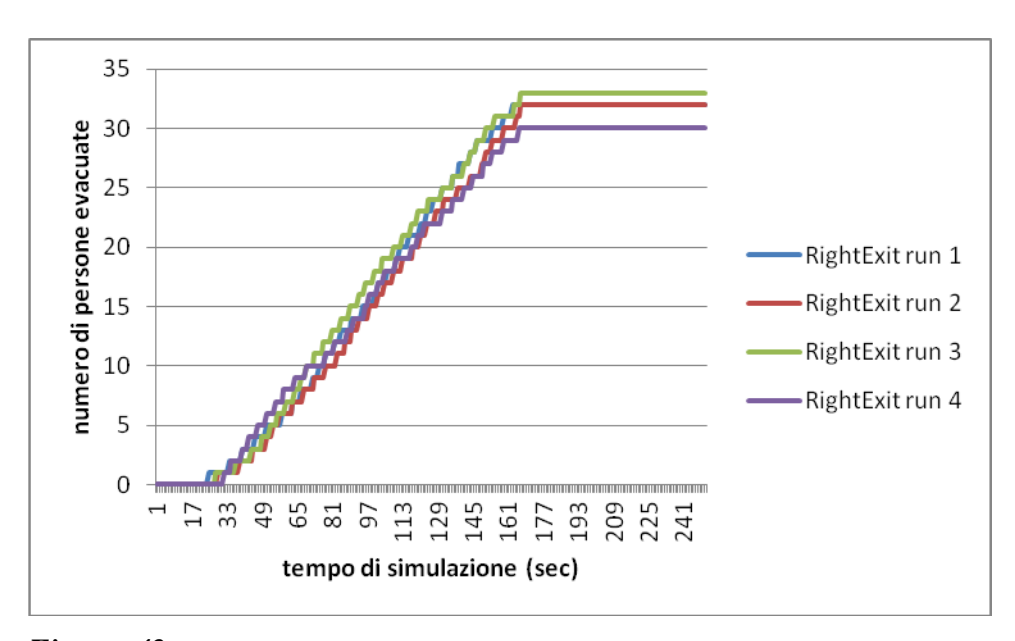

*Figura 42. Numero di persone che utilizza la porta di destra con l'aumentare del tempo di simulazione per tutte e quattro le run considerate per il caso di modifica dell'incendio con HRRPUA pari a 2000 KW/m<sup>2</sup> .*

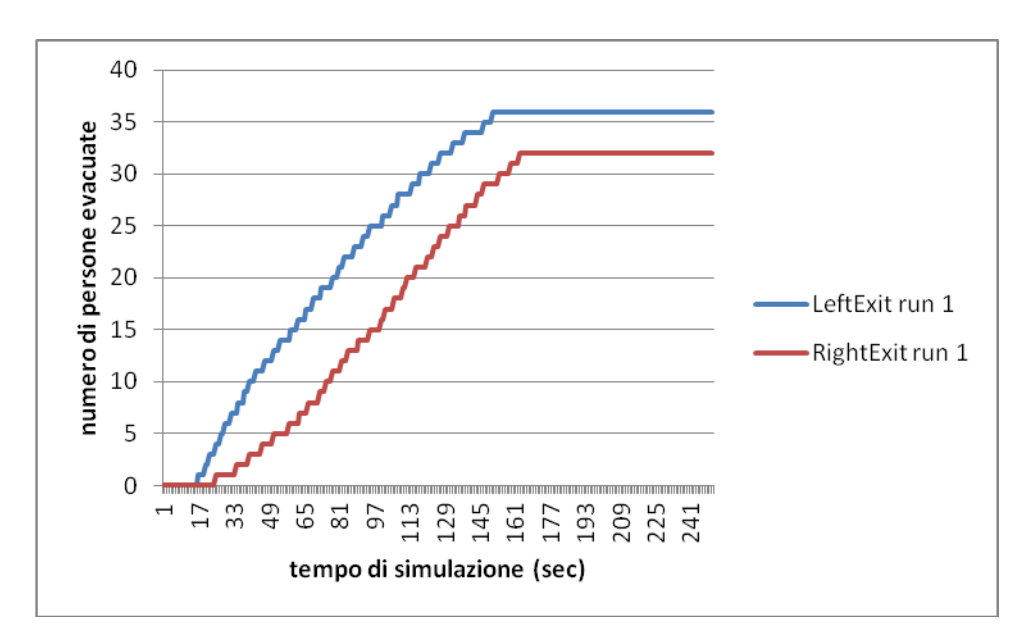

*Figura 43. Numero di persone che utilizza la porta di sinistra (linea blu) e di destra (linea rossa) con l'aumentare del tempo di simulazione nella run 1 per il caso di modifica dell'incendio con HRRPUA pari a 2000 KW/m<sup>2</sup> .*

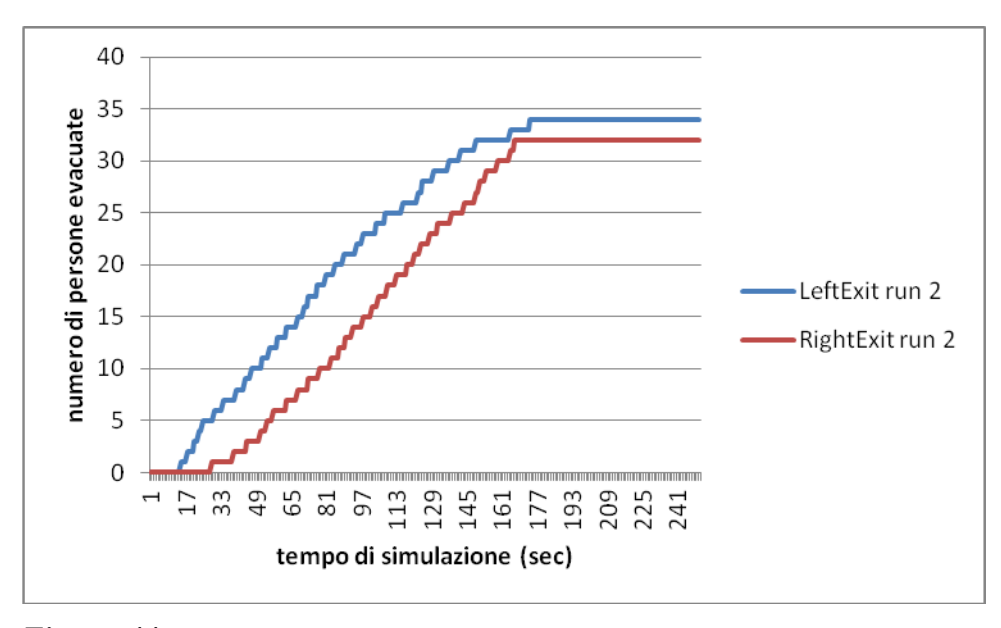

*Figura 44. Numero di persone che utilizza la porta di sinistra (linea blu) e di destra (linea rossa) con l'aumentare del tempo di simulazione nella run 2 per il caso di modifica dell'incendio con HRRPUA pari a 2000 KW/m<sup>2</sup> .*

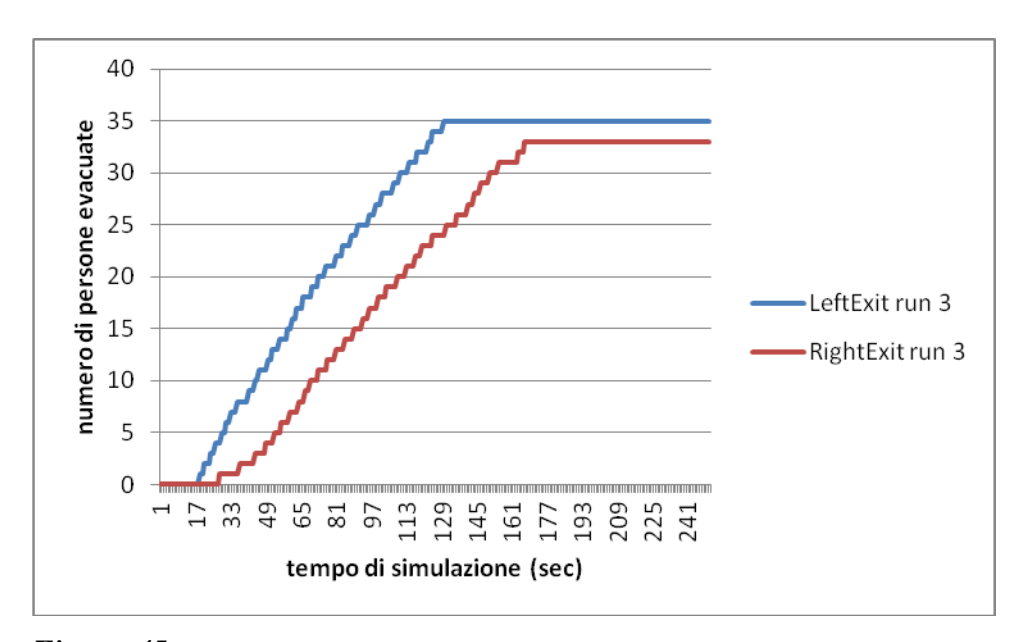

*Figura 45. Numero di persone che utilizza la porta di sinistra (linea blu) e di destra (linea rossa) con l'aumentare del tempo di simulazione nella run 3 per il caso di modifica dell'incendio con HRRPUA pari a 2000 KW/m<sup>2</sup> .*

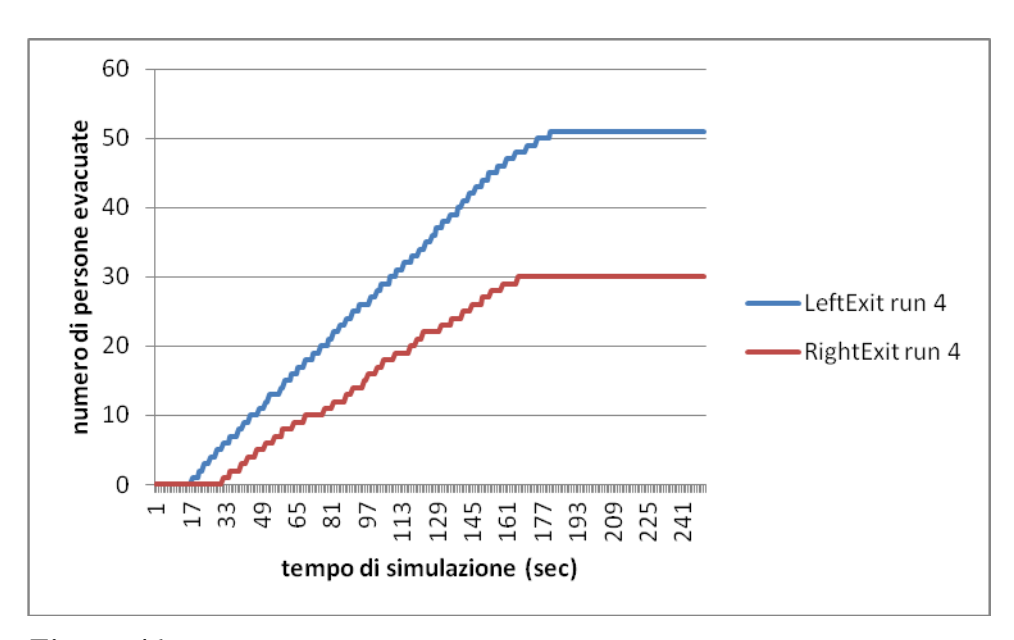

*Figura 46. Numero di persone che utilizza la porta di sinistra (linea blu) e di destra (linea rossa) con l'aumentare del tempo di simulazione nella run 4 per il caso di modifica dell'incendio con HRRPUA pari a 2000 KW/m<sup>2</sup> .*

Si noti come non solo il tempo di evacuazione sia aumentato notevolmente, ma si ha anche una notevole presenza di persone decedute, come mostrato nella seguente Tabella 5:

*Tabella 5. Numero di morti medi per ogni run del caso in cui si sia modificato l'incendio con HRRPUA pari a 2000 KW/m2.*

| morti run 1 | 32   |
|-------------|------|
| morti run 2 | 36   |
| morti run 3 | 32   |
| morti run 4 | 19   |
| media       | 29.8 |

### **4.7 Modifica della geometria: fuoco al centro della stanza**

Proviamo a vedere adesso cosa succede se si sposta il fuoco al centro della stanza, come mostrato nella Figura 47.

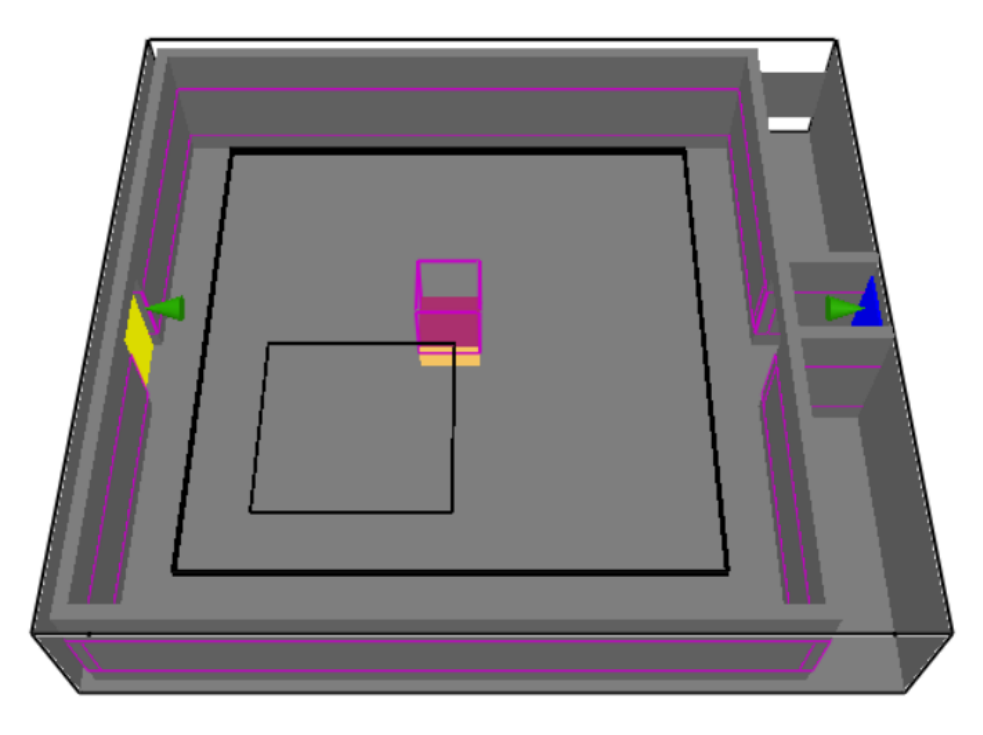

*Figura 47. Geometria del caso in cui il fuoco è al centro della stanza.*

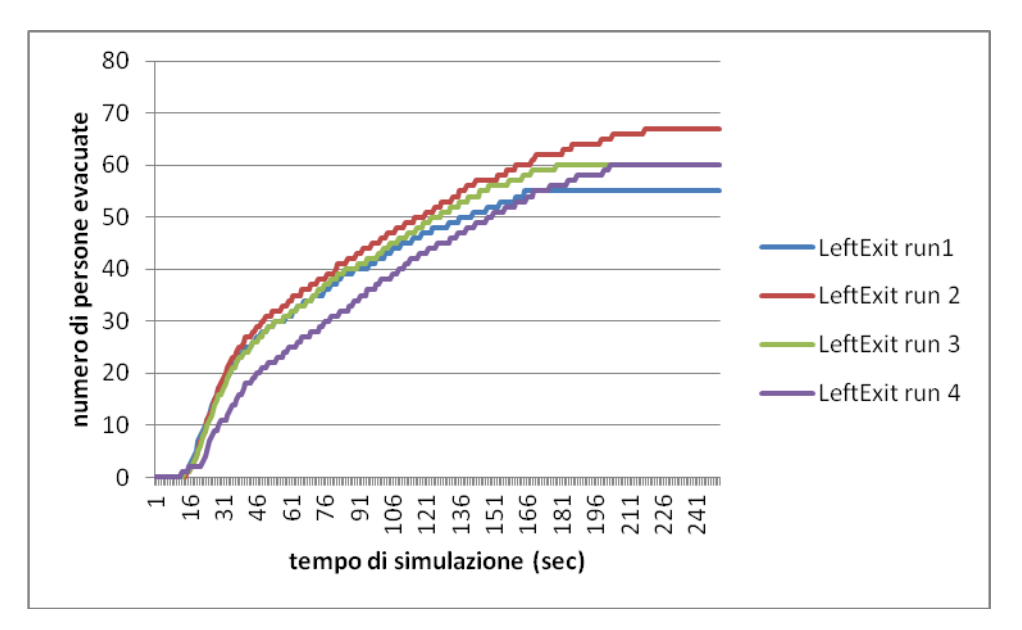

I relativi grafici sono:

*Figura 48. Numero di persone che utilizza la porta di sinistra con l'aumentare del tempo di simulazione per tutte e quattro le run considerate per il caso di modifica della geometria con il fuoco al centro della stanza.*

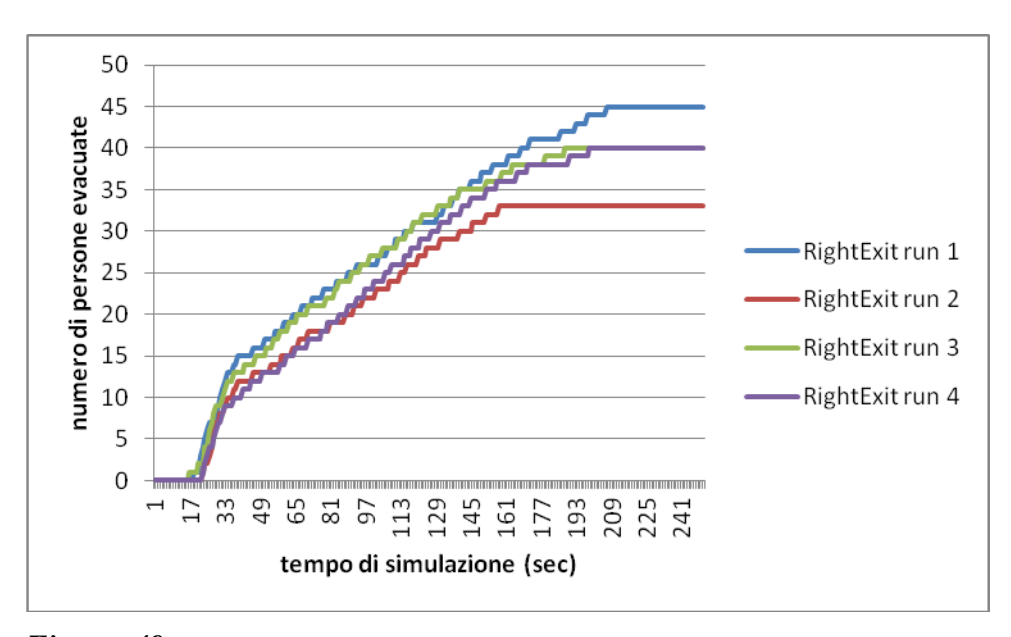

*Figura 49. Numero di persone che utilizza la porta di destra con l'aumentare del tempo di simulazione per tutte e quattro le run considerate per il caso di modifica della geometria con il fuoco al centro della stanza.*

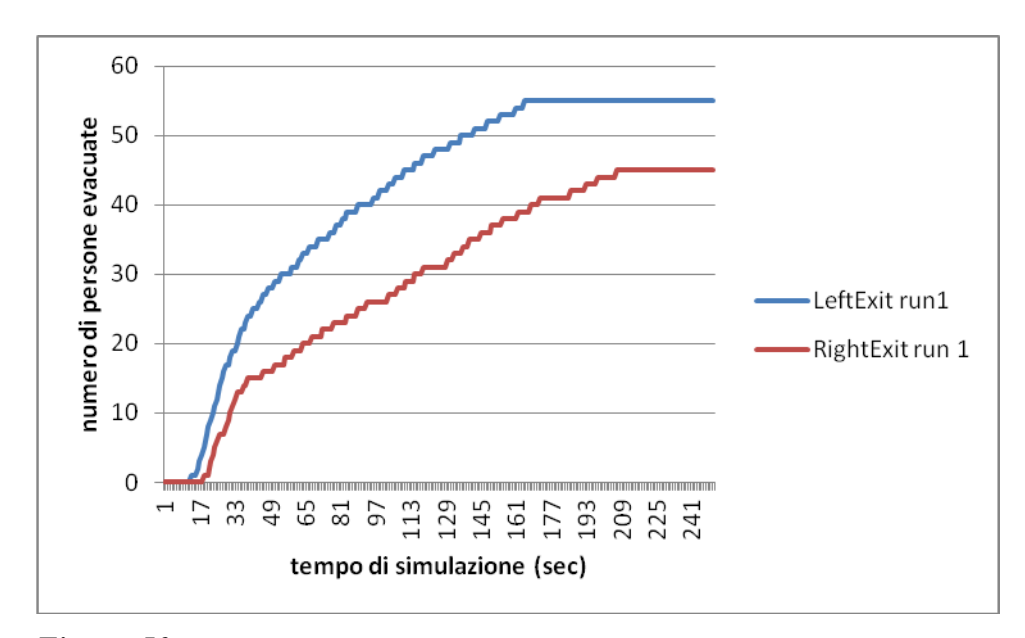

*Figura 50. Numero di persone che utilizza la porta di sinistra (linea blu) e di destra (linea rossa) con l'aumentare del tempo di simulazione nella run 1 per il caso di modifica della geometria con il fuoco al centro della stanza.*

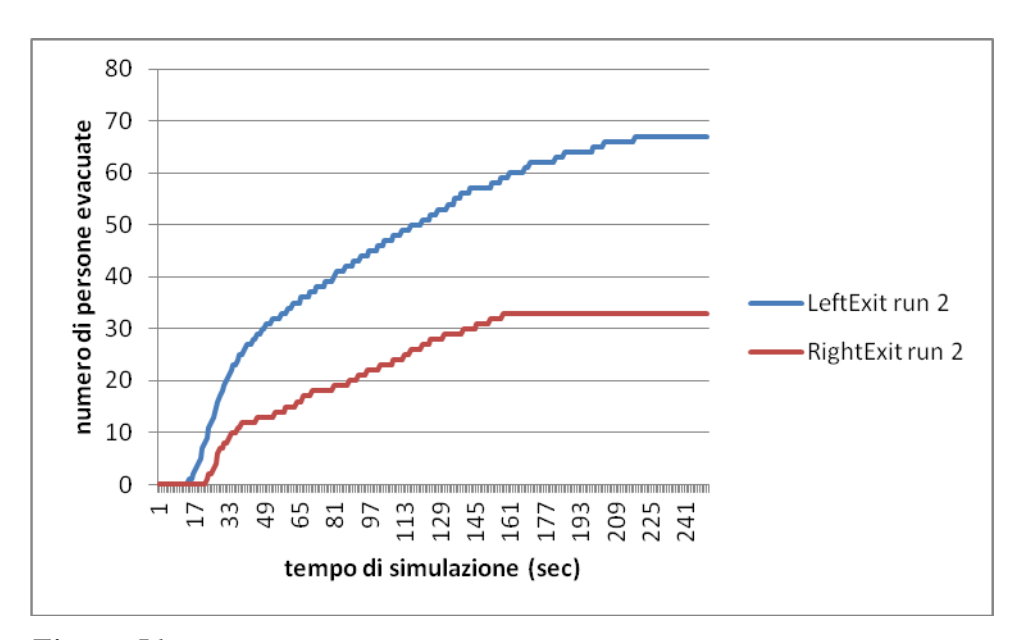

*Figura 51. Numero di persone che utilizza la porta di sinistra (linea blu) e di destra (linea rossa) con l'aumentare del tempo di simulazione nella run 2 per il caso di modifica della geometria con il fuoco al centro della stanza.*

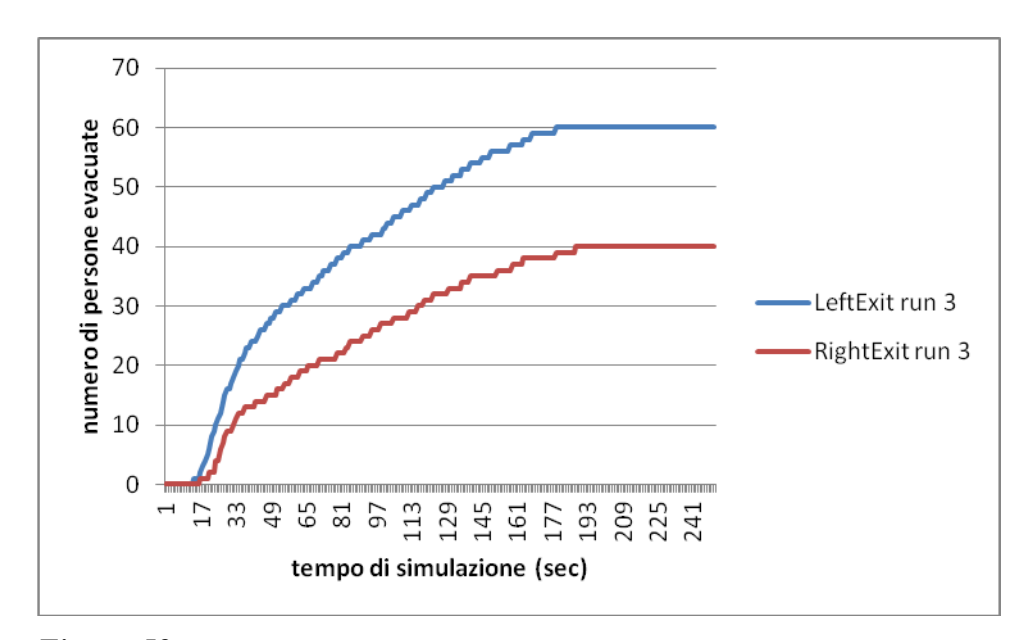

*Figura 52. Numero di persone che utilizza la porta di sinistra (linea blu) e di destra (linea rossa) con l'aumentare del tempo di simulazione nella run 3 per il caso di modifica della geometria con il fuoco al centro della stanza.*

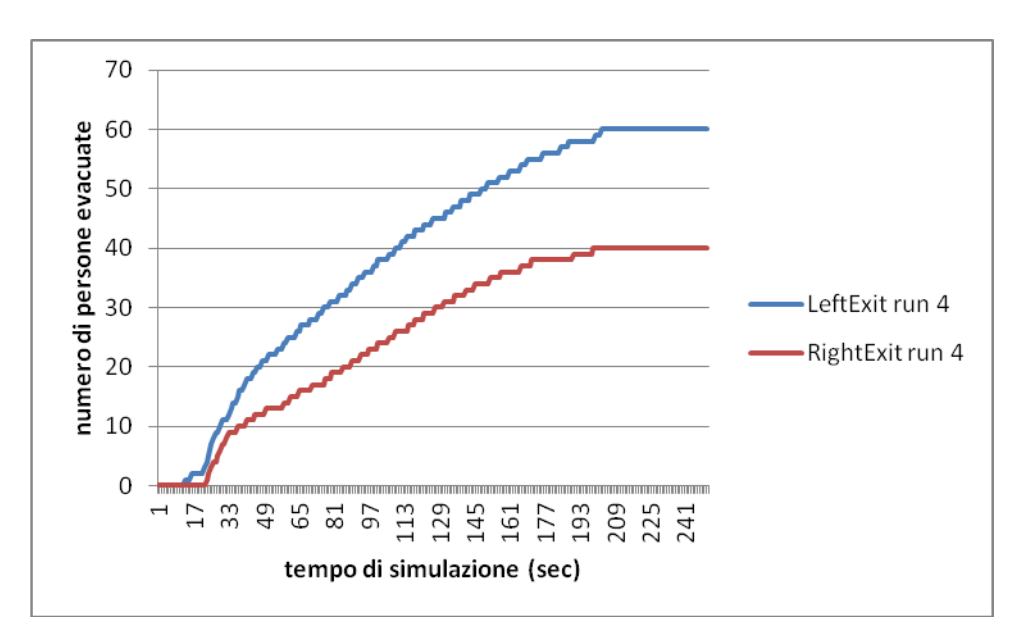

*Figura 53. Numero di persone che utilizza la porta di sinistra (linea blu) e di destra (linea rossa) con l'aumentare del tempo di simulazione nella run 4 per il caso di modifica della geometria con il fuoco al centro della stanza.*

Da cui si evince che spostando al centro della stanza il fuoco il tempo di evacuazione rimanga pressochè simile al caso base, ovvero con fuoco decentrato.

### **4.8 Modifica della geometria: porta destra parzialmente ostruita**

Spostiamo adesso il punto in cui si ha l'incendio in un posto in cui ostruisce la porta destra parzialmente, provvedendo ad aumentare il tempo di simulazione a 350 secondi, come mostrato nella Figura 54.

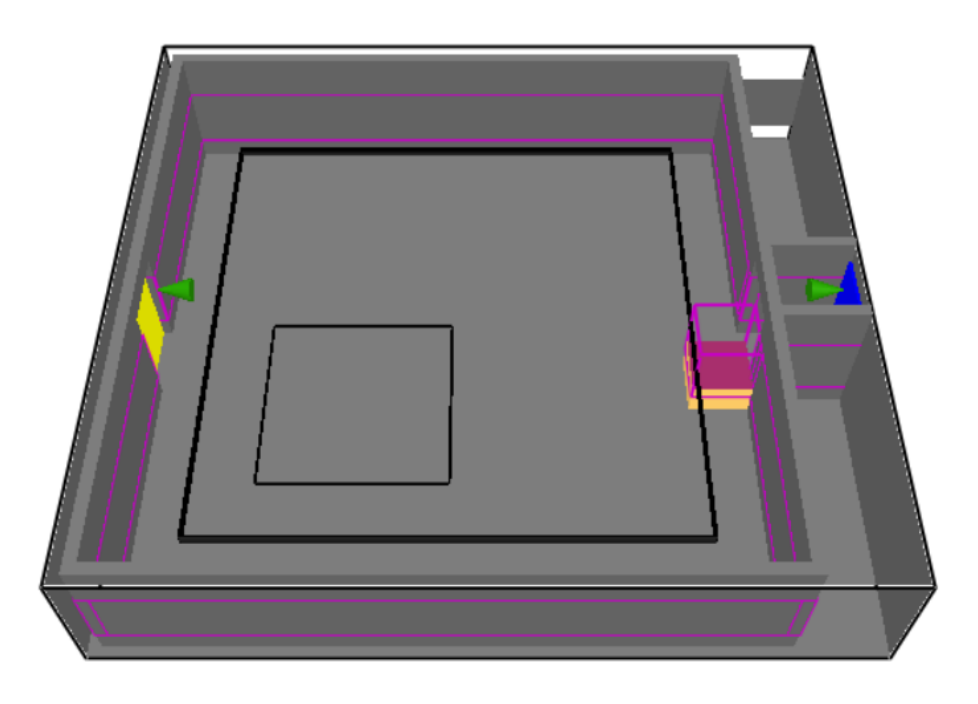

*Figura 54. Geometria del caso in cui il fuoco ostruisce parzialmente la porta di uscita destra.*

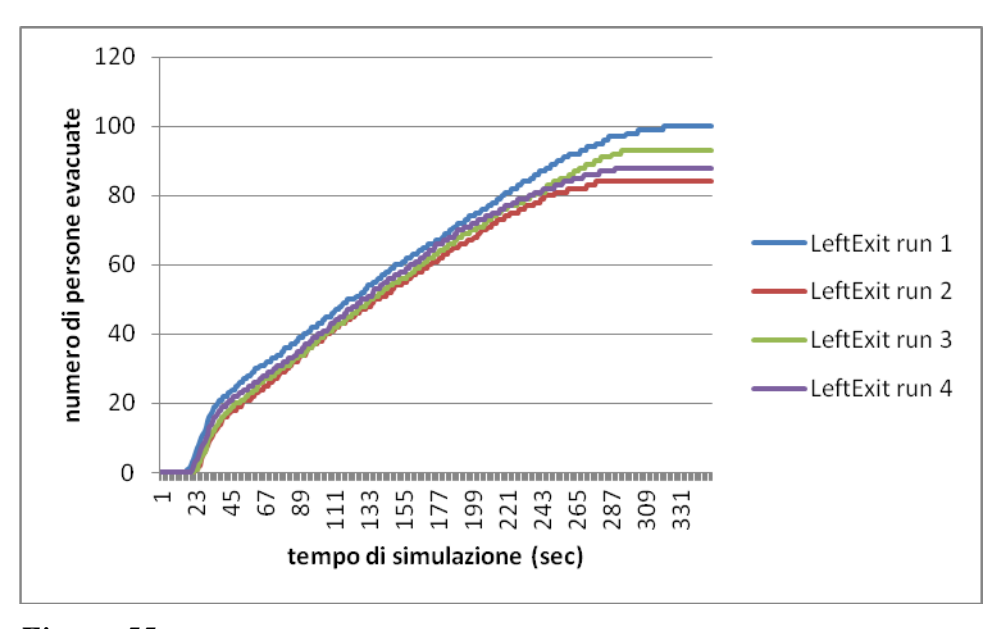

I grafici relativi ai valori ottenuti dalle simulazioni sono dunque:

*Figura 55. Numero di persone che utilizza la porta di sinistra con l'aumentare del tempo di simulazione per tutte e quattro le run considerate per il caso di modifica della geometria con la porta destra parzialmente ostruita.*

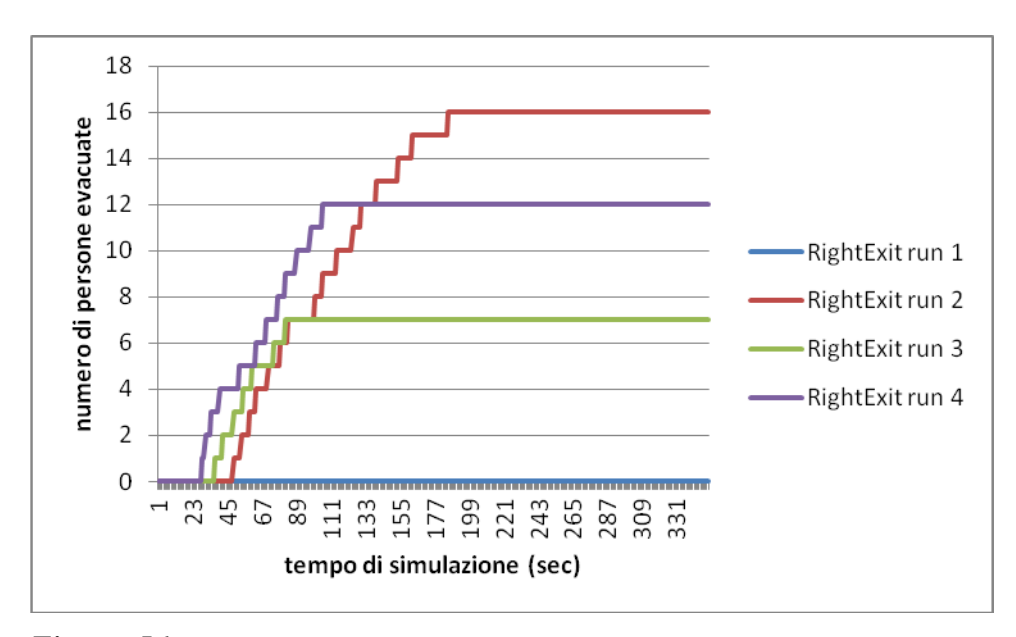

*Figura 56. Numero di persone che utilizza la porta di destra con l'aumentare del tempo di simulazione per tutte e quattro le run considerate per il caso di modifica della geometria con la porta destra parzialmente ostruita.*

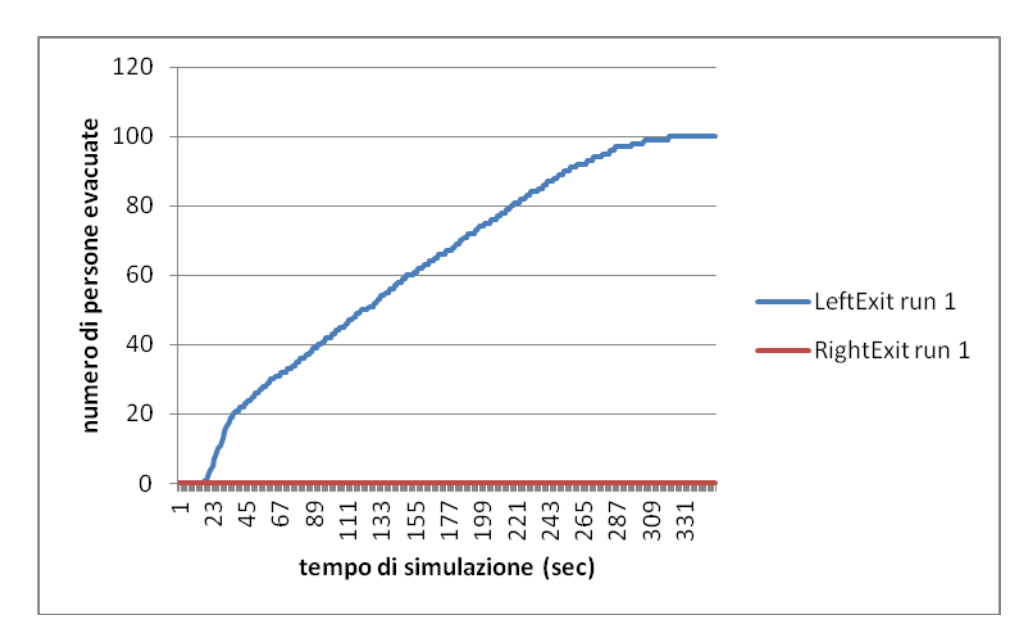

*Figura 57. Numero di persone che utilizza la porta di sinistra (linea blu) e di destra (linea rossa) con l'aumentare del tempo di simulazione nella run 1 per il caso di modifica della geometria con la porta destra parzialmente ostruita.*

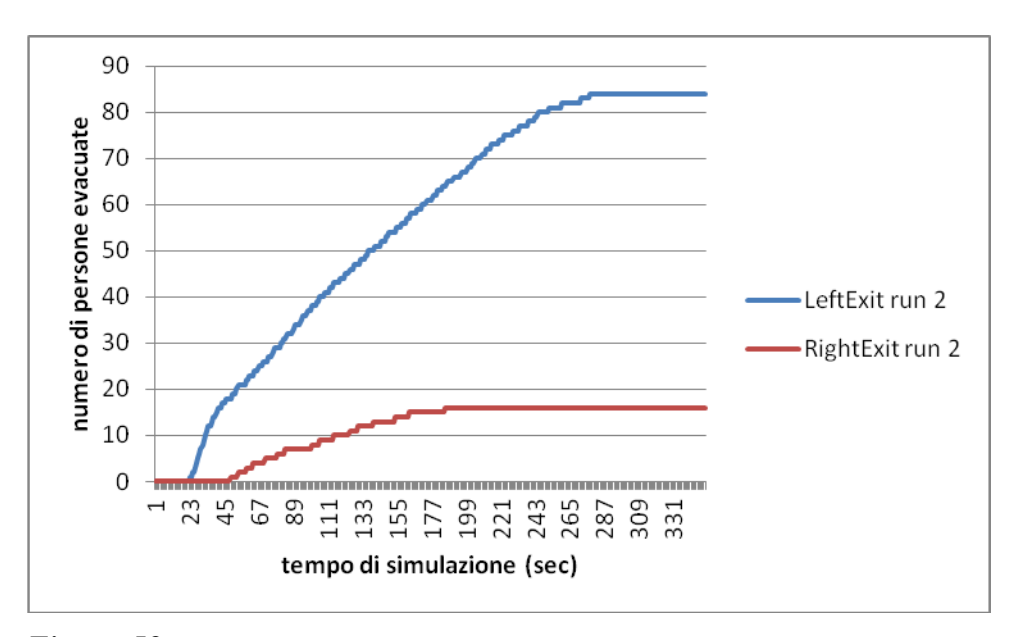

*Figura 58. Numero di persone che utilizza la porta di sinistra (linea blu) e di destra (linea rossa) con l'aumentare del tempo di simulazione nella run 2 per il caso di modifica della geometria con la porta destra parzialmente ostruita.*

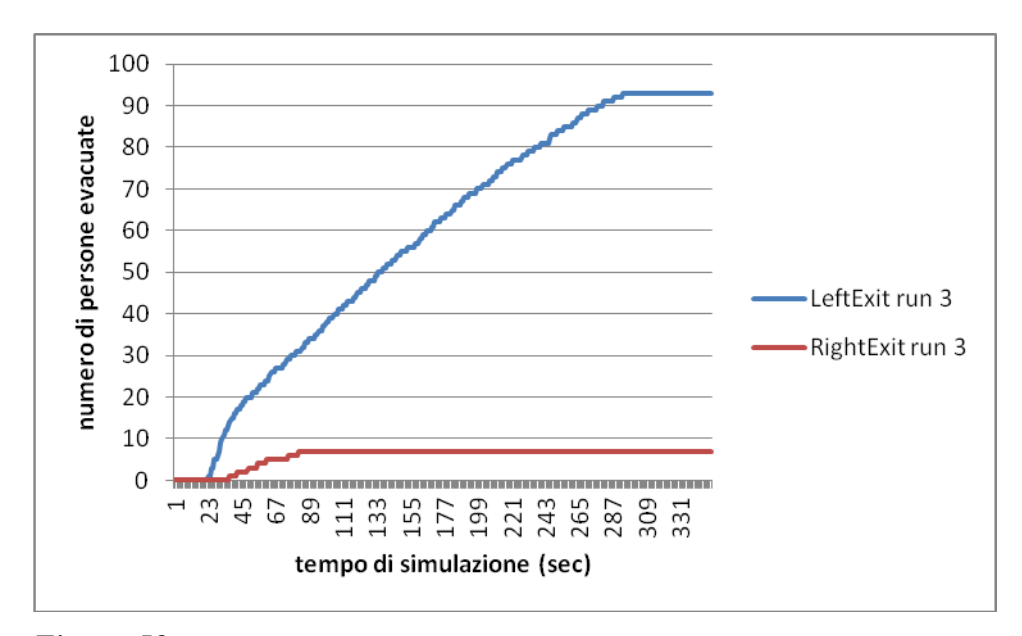

*Figura 59. Numero di persone che utilizza la porta di sinistra (linea blu) e di destra (linea rossa) con l'aumentare del tempo di simulazione nella run 3 per il caso di modifica della geometria con la porta destra parzialmente ostruita.*

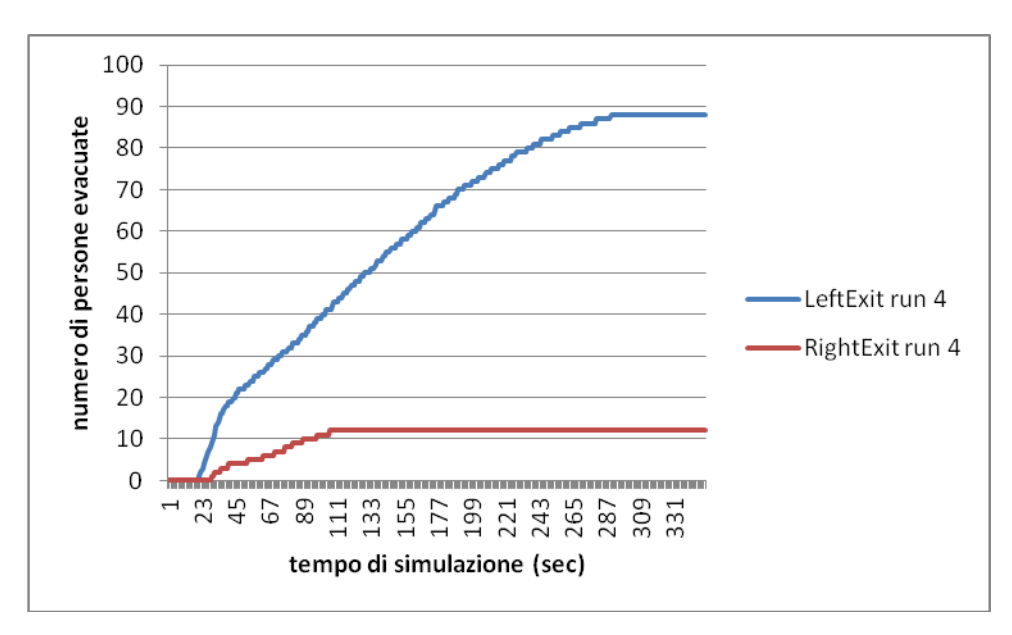

*Figura 60. Numero di persone che utilizza la porta di sinistra (linea blu) e di destra (linea rossa) con l'aumentare del tempo di simulazione nella run 4 per il caso di modifica della geometria con la porta destra parzialmente ostruita.*

In questo caso è importante notare come avviene l'evacuazione, infatti nonostante le impostazioni nel file di input si ottiene che la maggior parte degli agenti presenti usa la porta opposta a quella parzialmente ostruita, la sinistra, che è completamente libera, ma c'è comunque una piccola parte delle persone che utilizza la porta destra che è difficilmente utilizzabile. Il tutto ovviamente si configura in un aumento del tempo di evacuazione.

### **4.9 Modifica della geometria: porta sinistra parzialmente ostruita**

Ostruiamo parzialmente questa volta la porta di sinistra, aumentando ancora il tempo di simulazione a 400 secondi rispetto ai 250 secondi del caso base, come mostrato in Figura 61.

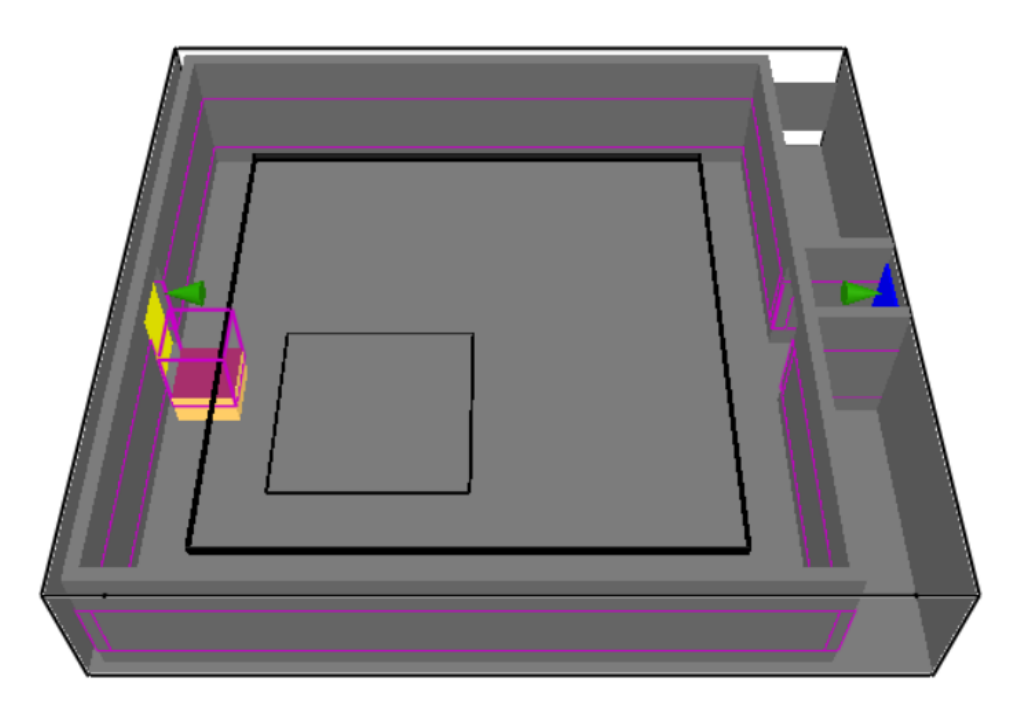

*Figura 61. Geometria della stanza nel caso in cui il fuoco ostruisca parzialmente la porta di sinistra.*

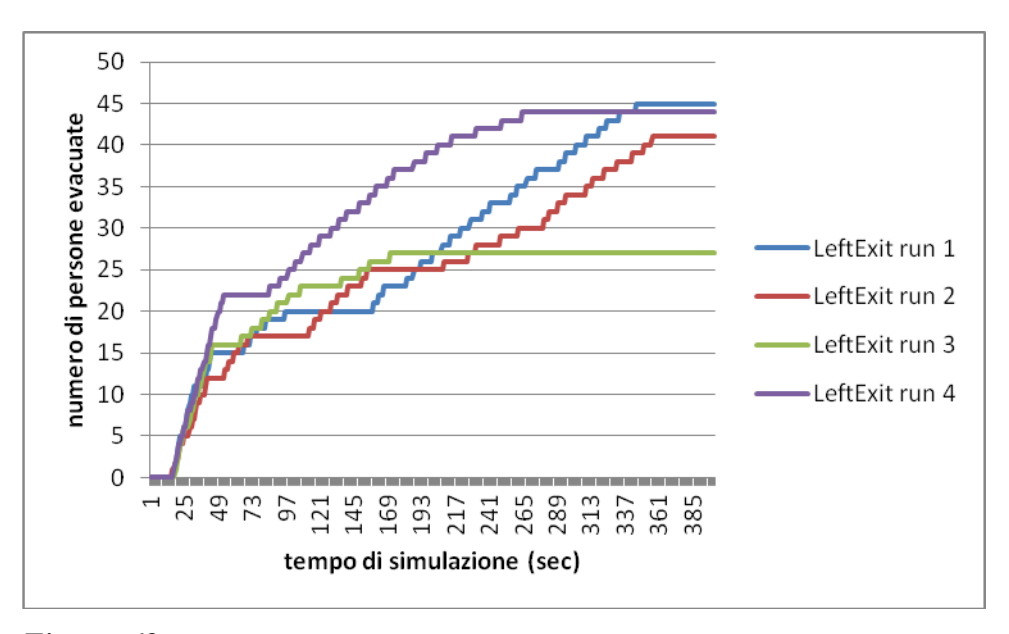

I grafici relativi ai risultati delle simulazioni sono così tracciati:

*Figura 62. Numero di persone che utilizza la porta di sinistra con l'aumentare del tempo di simulazione per tutte e quattro le run considerate per il caso di modifica della geometria con la porta sinistra parzialmente ostruita.*

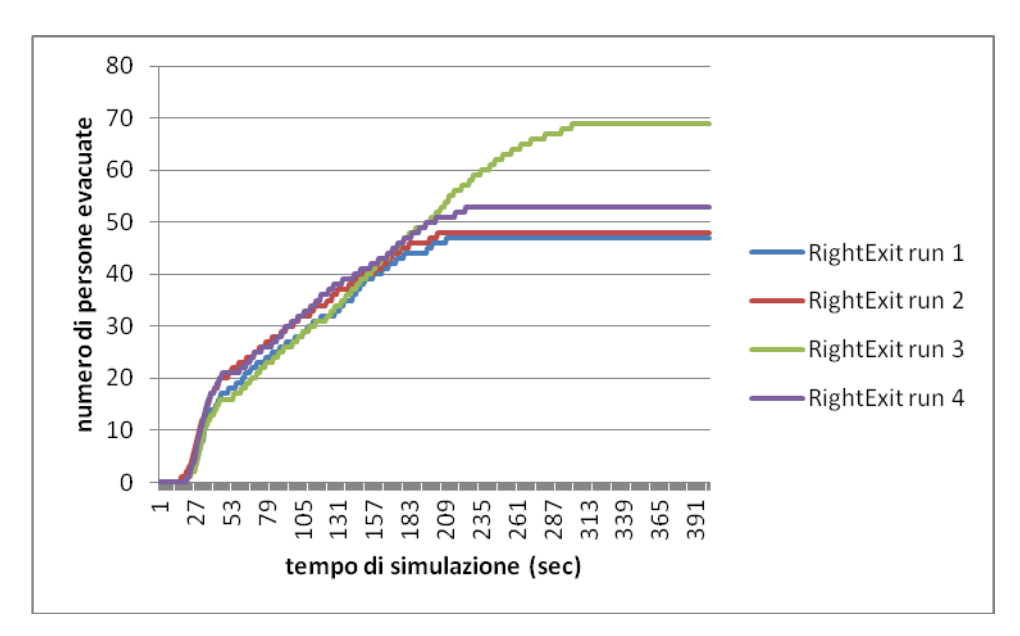

*Figura 63. Numero di persone che utilizza la porta di destra con l'aumentare del tempo di simulazione per tutte e quattro le run considerate per il caso di modifica della geometria con la porta sinistra parzialmente ostruita.*

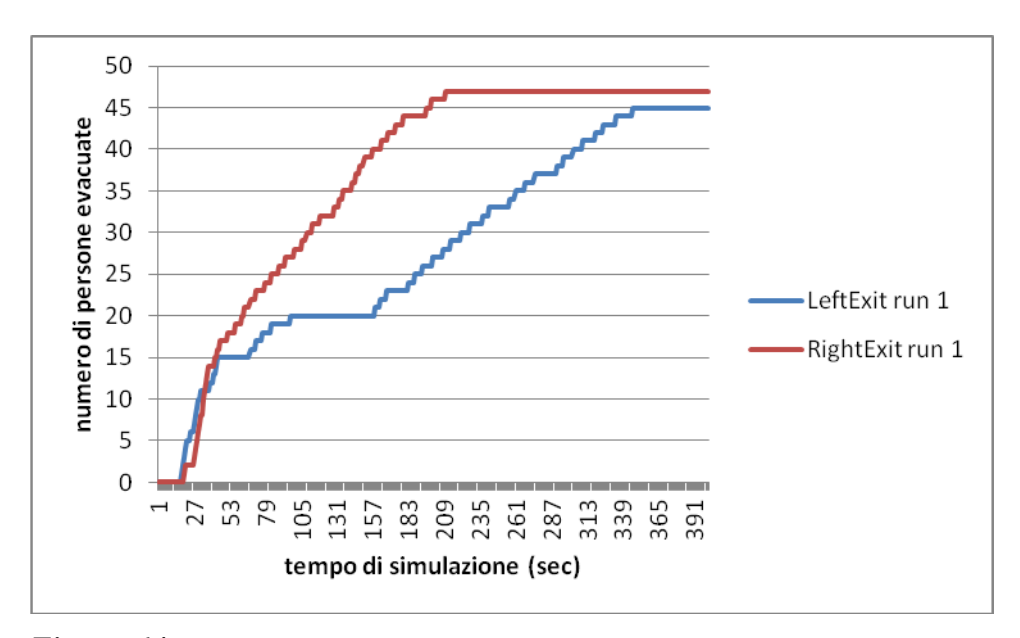

*Figura 64. Numero di persone che utilizza la porta di sinistra (linea blu) e di destra (linea rossa) con l'aumentare del tempo di simulazione nella run 1 per il caso di modifica della geometria con la porta sinistra parzialmente ostruita.*

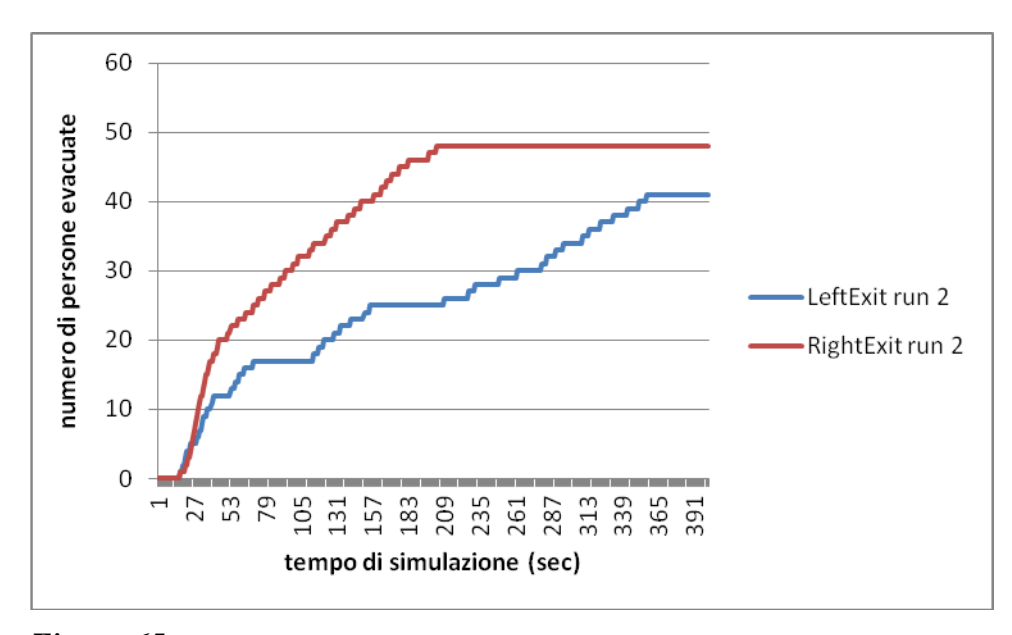

*Figura 65. Numero di persone che utilizza la porta di sinistra (linea blu) e di destra (linea rossa) con l'aumentare del tempo di simulazione nella run 2 per il caso di modifica della geometria con la porta sinistra parzialmente ostruita.*

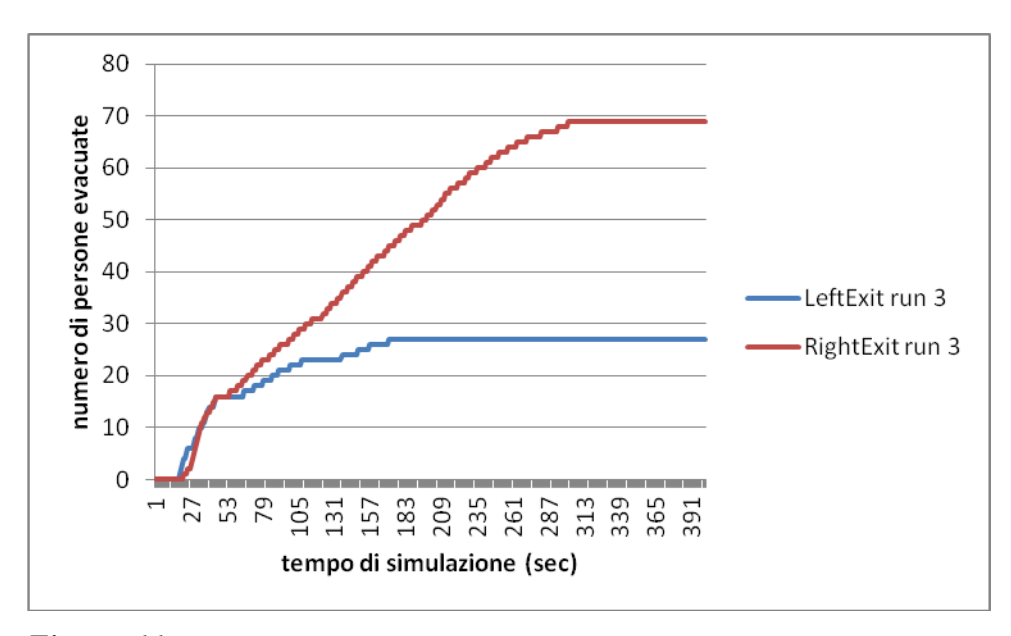

*Figura 66. Numero di persone che utilizza la porta di sinistra (linea blu) e di destra (linea rossa) con l'aumentare del tempo di simulazione nella run 3 per il caso di modifica della geometria con la porta sinistra parzialmente ostruita.*

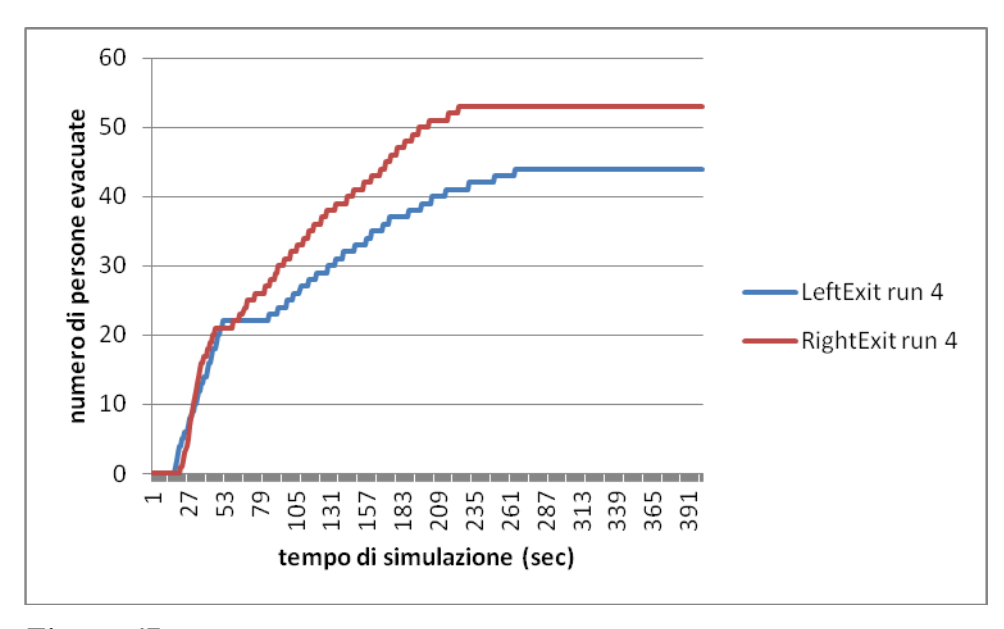

*Figura 67. Numero di persone che utilizza la porta di sinistra (linea blu) e di destra (linea rossa) con l'aumentare del tempo di simulazione nella run 4 per il caso di modifica della geometria con la porta sinistra parzialmente ostruita.*

In questo caso è interessante notare che il tempo di evacuazione è rimasto più o meno lo stesso, solo con un leggero aumento, e che le persone presenti non scelgono principalmente una sola porta come nel caso dell'ostruzione sulla porta destra, ma si distribuiscono più uniformemente, provocando di conseguenza più morti (Tabella 6), ciò a causa del fatto che le impostazioni di scelta delle porte di uscita presenti nel file di input non privilegiavano la porta libera.

*Tabella 6. Numero di morti medi per ogni run del caso in cui si sia modificata la geometria con la porta sinistra parzialmente ostruita.*

| morti run 1 |  |
|-------------|--|
| morti run 2 |  |
| morti run 3 |  |
| morti run 4 |  |
| media       |  |

#### **4.10 Modifica emissione di fuliggine: Soot pari a 0,2**

Si vuole adesso studiare l'effetto della formazione di soot (particolato rilasciato dall'incendio) da un valore di resa pari a 0,1 ad un valore di resa pari a 0,2 (si modifichi anche il tempo di simulazione a 350 secondi).

Nel codice FDS infatti la formazione di particolato è un parametro definito dall'utente sulla base del tipo di combustibile. Si tratta di un modello estremamente semplificato che apporta migliorie e sviluppi all'evacuazione in modo tale da tener conto delle condizioni dell'incendio (il Soot formato dipende fortemente dalle condizioni operative e non solo dalla materia del combustibile). L'attesa è che una maggiore formazione di particolato diminuisca la visibilità e quindi influenzi il comportamento degli agenti come descritto dall'equazione 11 nel capitolo 3.

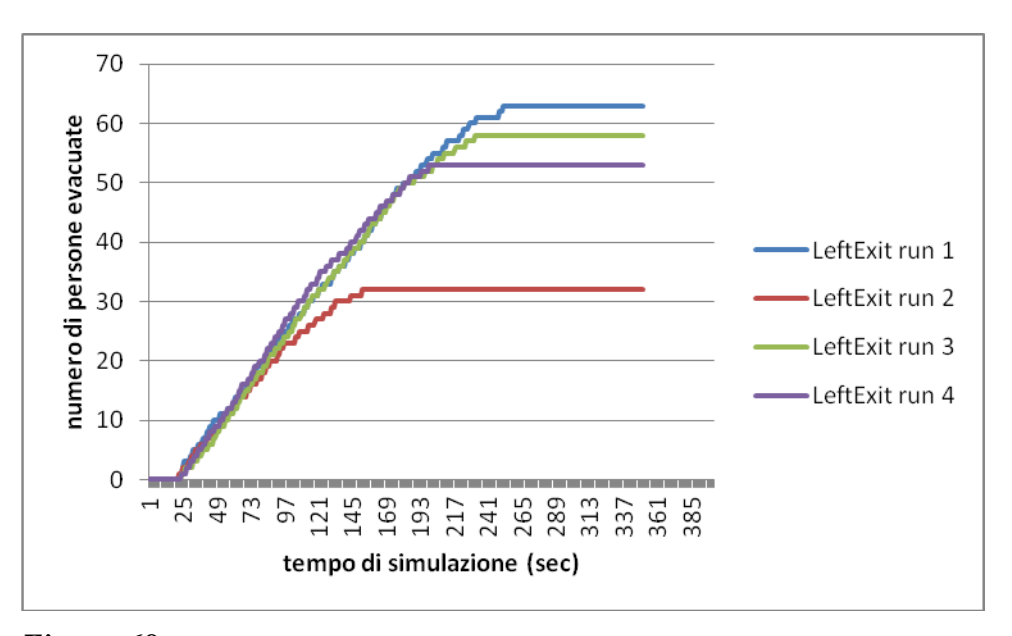

I grafici ottenuti sono:

*Figura 68. Numero di persone che utilizza la porta di sinistra con l'aumentare del tempo di simulazione per tutte e quattro le run considerate per il caso di modifica dell'emissione con valore di Soot pari a 0,2.*
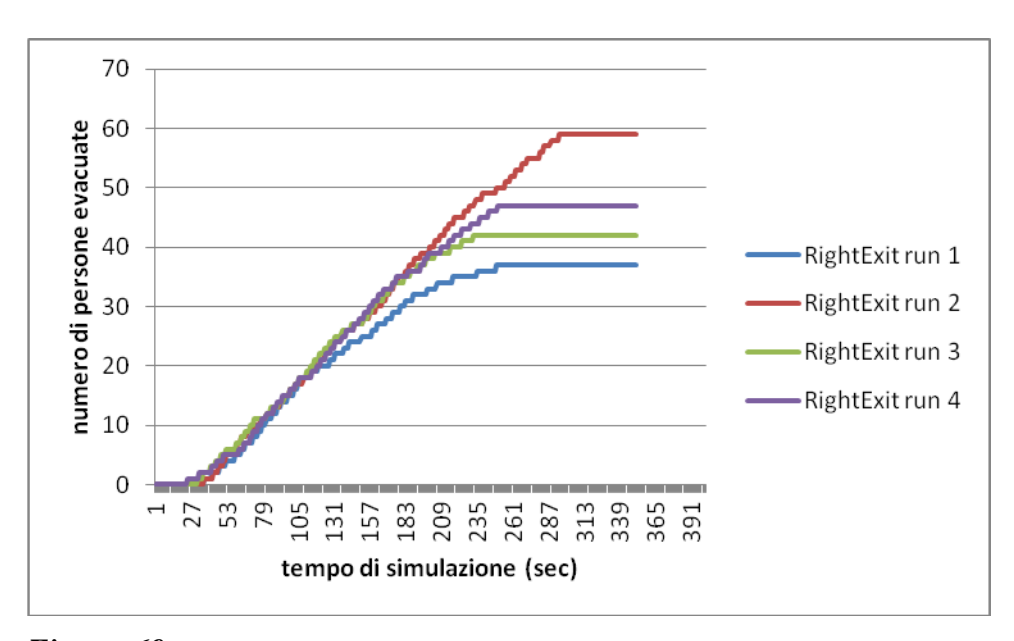

*Figura 69. Numero di persone che utilizza la porta di destra con l'aumentare del tempo di simulazione per tutte e quattro le run considerate per il caso di modifica dell'emissione con valore di Soot pari a 0,2.*

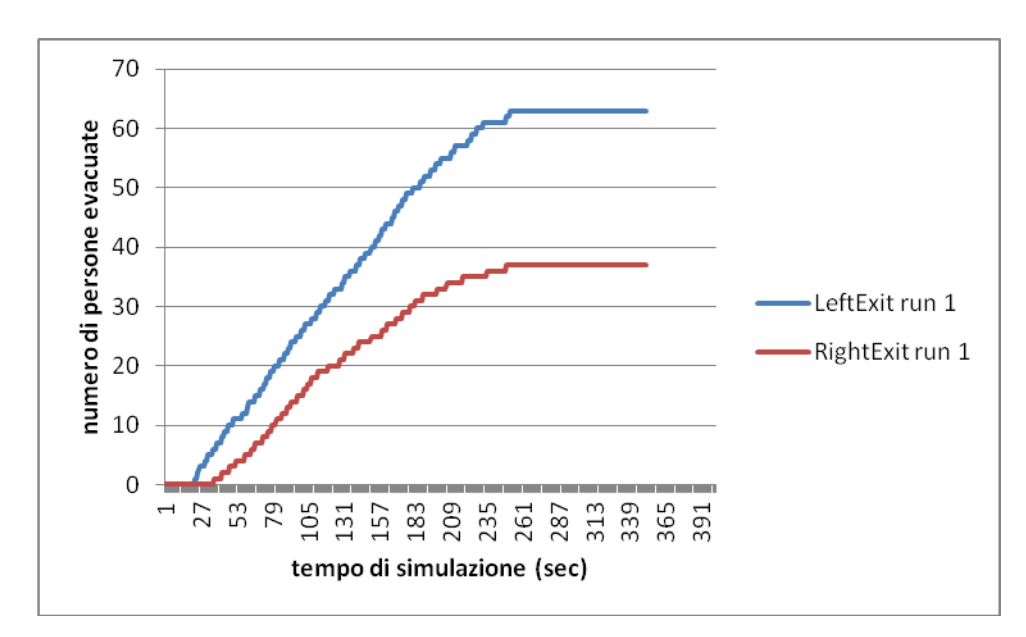

*Figura 70. Numero di persone che utilizza la porta di sinistra (linea blu) e di destra (linea rossa) con l'aumentare del tempo di simulazione nella run 1 per il caso di modifica dell'emissione con valore di Soot pari a 0,2.*

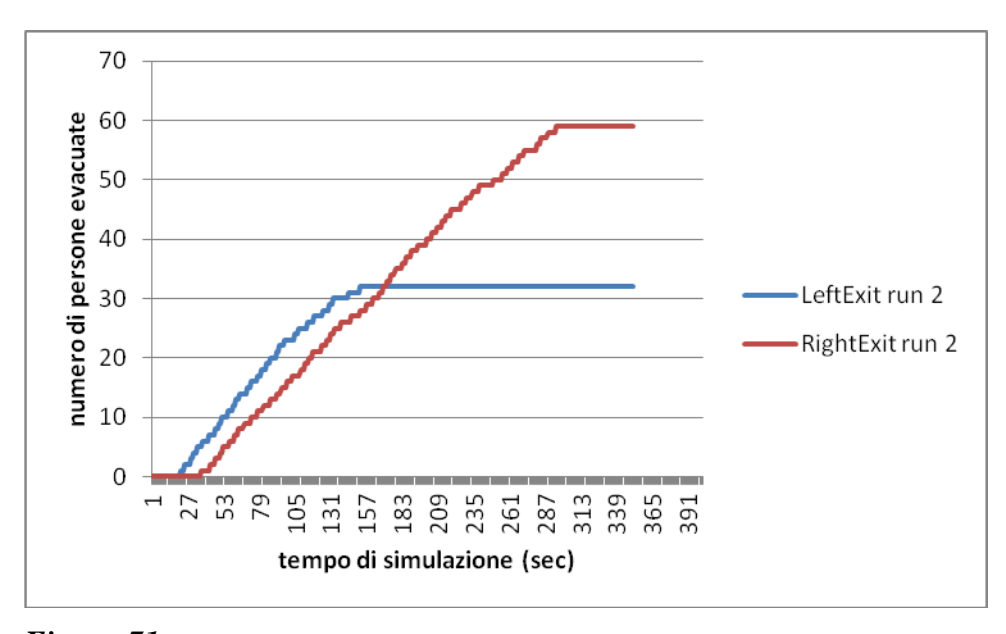

*Figura 71. Numero di persone che utilizza la porta di sinistra (linea blu) e di destra (linea rossa) con l'aumentare del tempo di simulazione nella run 2 per il caso di modifica dell'emissione con valore di Soot pari a 0,2.*

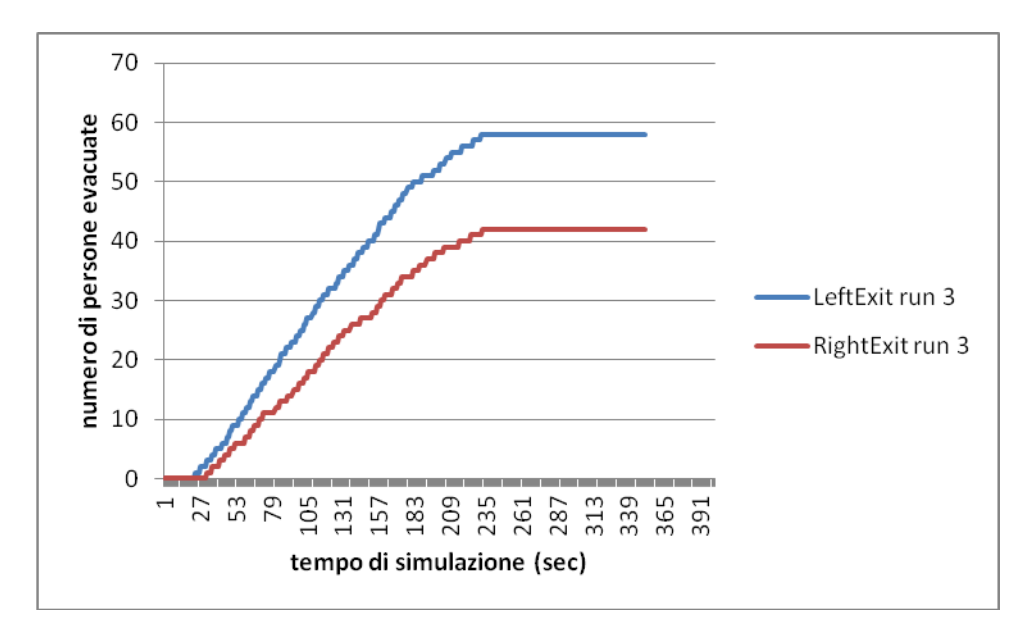

*Figura 72. Numero di persone che utilizza la porta di sinistra (linea blu) e di destra (linea rossa) con l'aumentare del tempo di simulazione nella run 3 per il caso di modifica dell'emissione con valore di Soot pari a 0,2.*

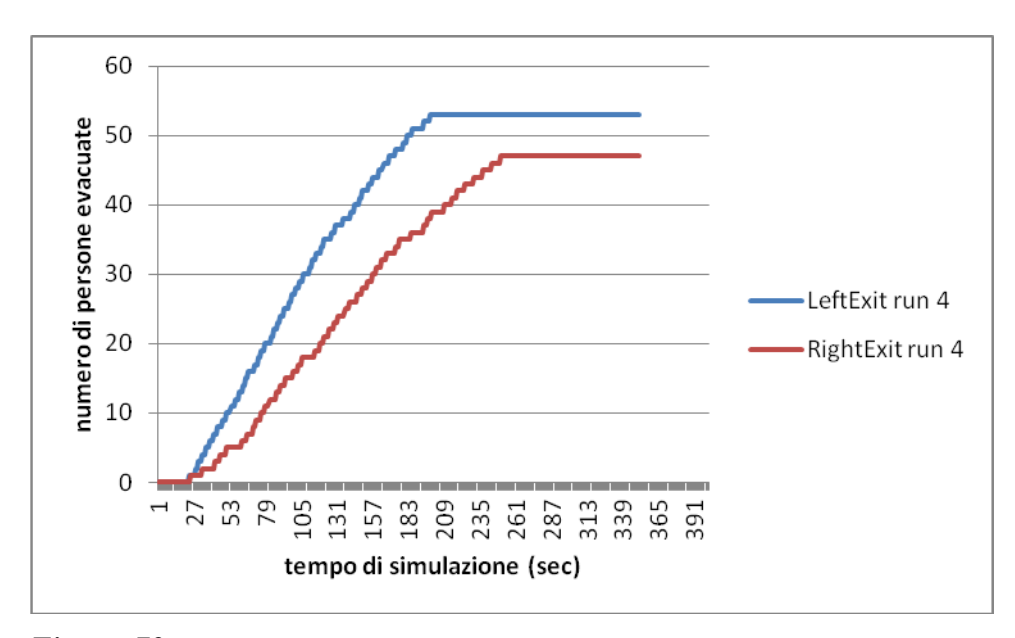

*Figura 73. Numero di persone che utilizza la porta di sinistra (linea blu) e di destra (linea rossa) con l'aumentare del tempo di simulazione nella run 4 per il caso di modifica dell'emissione con valore di Soot pari a 0,2.*

In questo caso si evidenzia, a causa della diminuzione della velocità, l'aumento del tempo di evacuazione su tutte le run, e nella run 3 vi è stata anche la presenza di morti (in numero di 11).

#### **4.11 Modifica emissione di fuliggine: Soot pari a 0,05**

Una volta provato a raddoppiare il valore del Soot proviamo a dimezzarlo per vedere cosa succede.

I grafici che si ottengono sono:

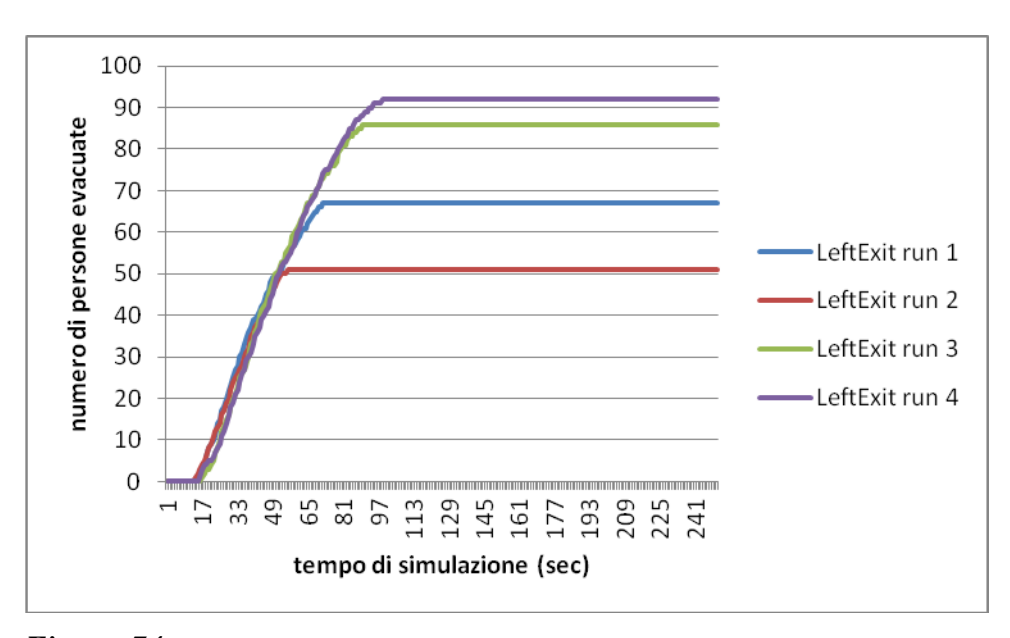

*Figura 74. Numero di persone che utilizza la porta di sinistra con l'aumentare del tempo di simulazione per tutte e quattro le run considerate per il caso di modifica dell'emissione con valore di Soot pari a 0,05.*

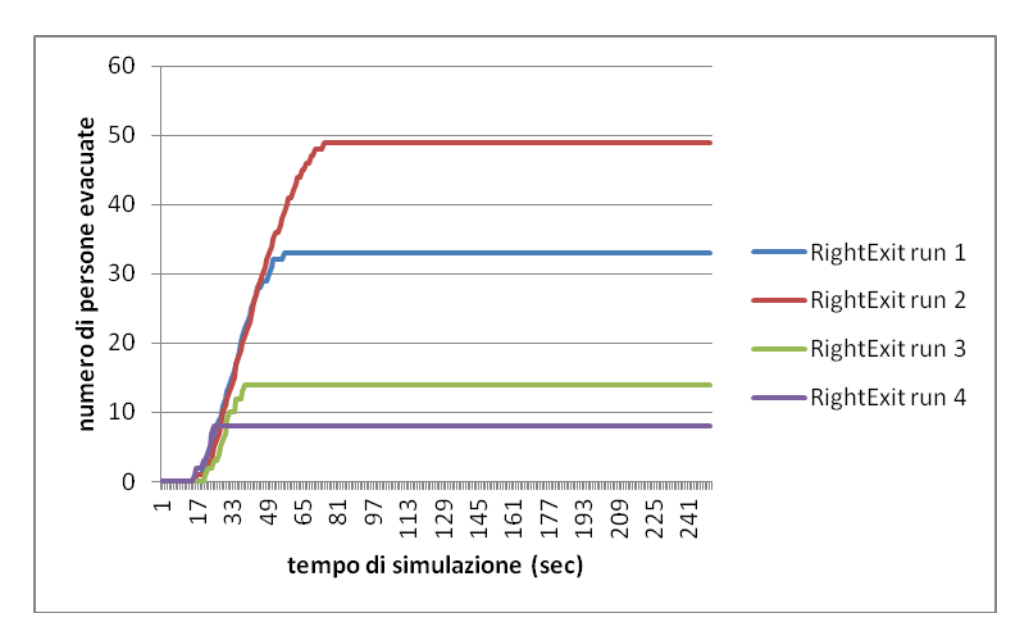

*Figura 75. Numero di persone che utilizza la porta di destra con l'aumentare del tempo di simulazione per tutte e quattro le run considerate per il caso di modifica dell'emissione con valore di Soot pari a 0,05.*

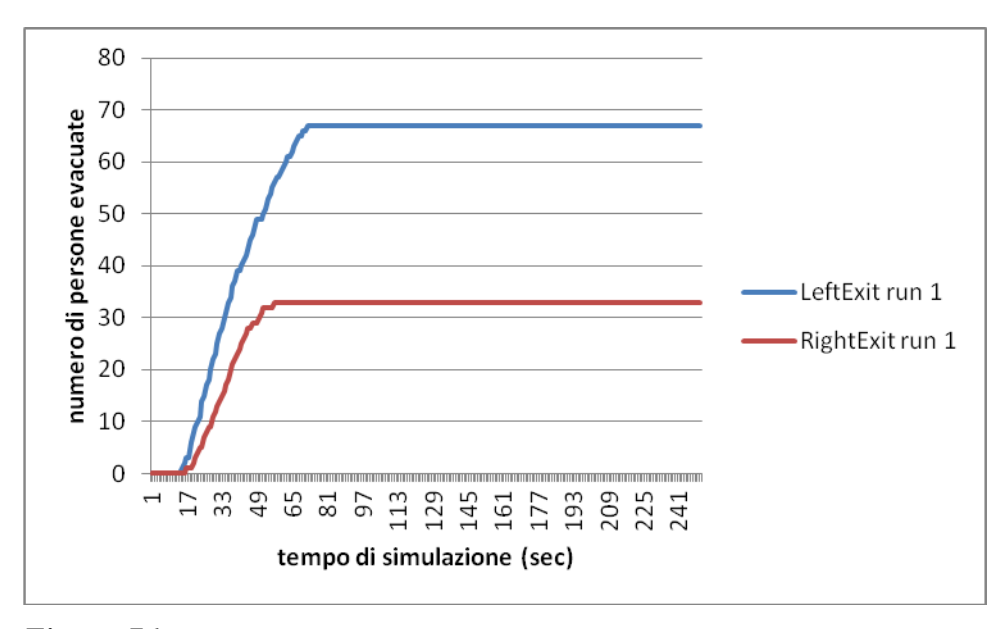

*Figura 76. Numero di persone che utilizza la porta di sinistra (linea blu) e di destra (linea rossa) con l'aumentare del tempo di simulazione nella run 1 per il caso di modifica dell'emissione con valore di Soot pari a 0,05.*

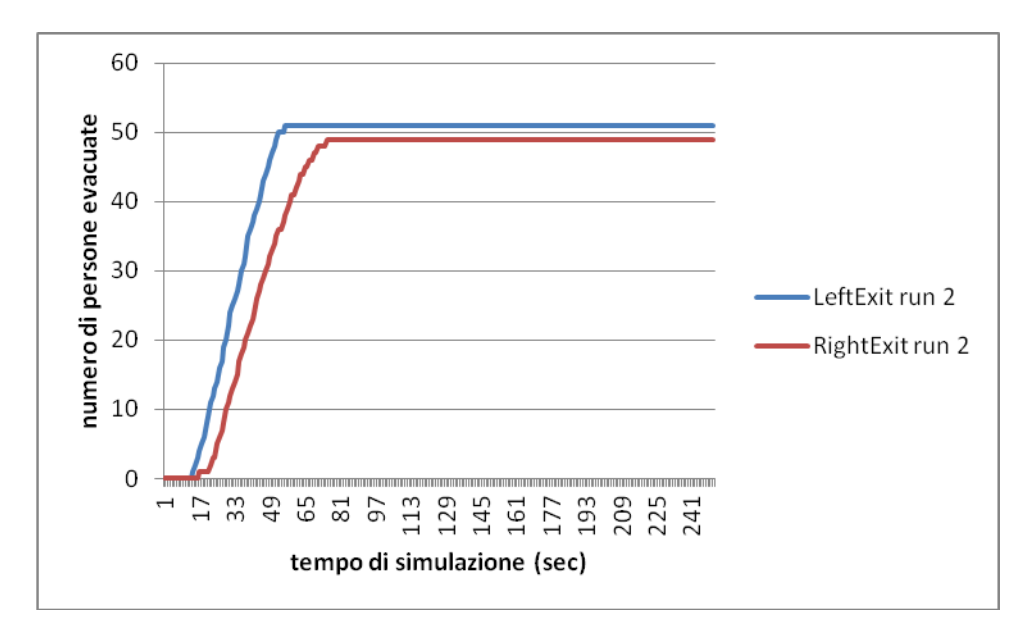

*Figura 77. Numero di persone che utilizza la porta di sinistra (linea blu) e di destra (linea rossa) con l'aumentare del tempo di simulazione nella run 2 per il caso di modifica dell'emissione con valore di Soot pari a 0,05.*

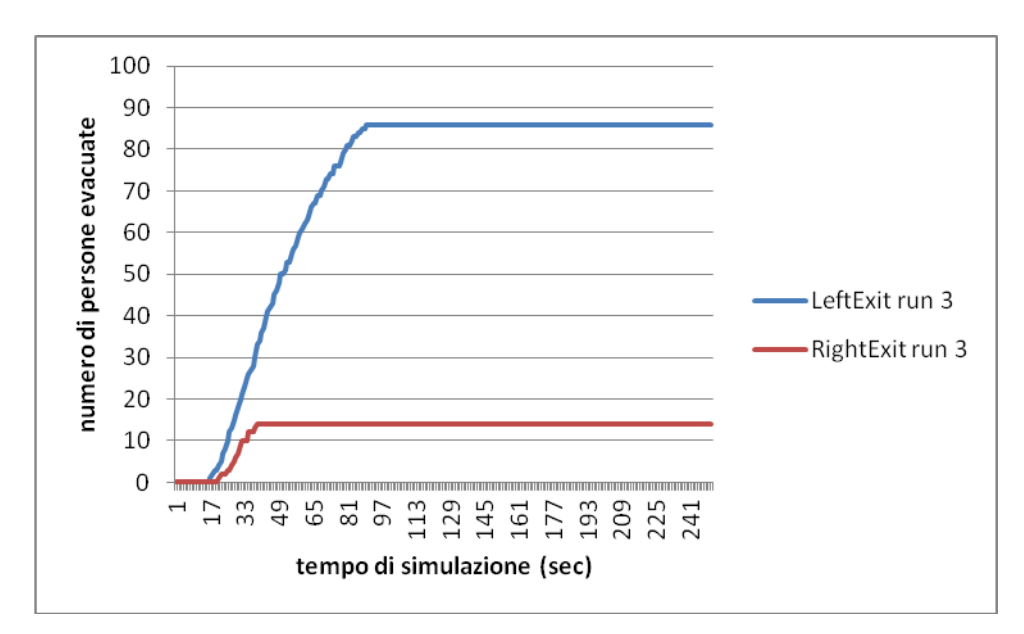

*Figura 78. Numero di persone che utilizza la porta di sinistra (linea blu) e di destra (linea rossa) con l'aumentare del tempo di simulazione nella run 3 per il caso di modifica dell'emissione con valore di Soot pari a 0,05.*

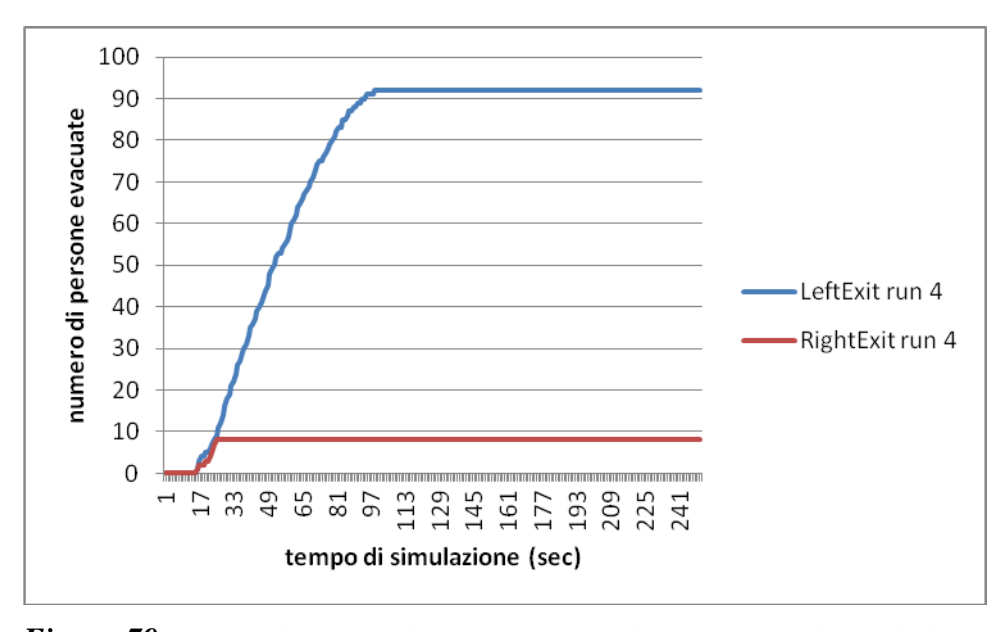

*Figura 79. Numero di persone che utilizza la porta di sinistra (linea blu) e di destra (linea rossa) con l'aumentare del tempo di simulazione nella run 4 per il caso di modifica dell'emissione con valore di Soot pari a 0,05.*

La cosa che risulta immediatamente visibile è che oltre all'assenza di morti come nel caso base si ha una notevole diminuzione del tempo di evacuazione rispetto ai casi con Soot più elevato per effetto della maggiore visibilità (caso base con soot 0,1, e soot 0,2).

#### **4.12 Modifica del tipo di agenti: 100 Adult**

Si veda adesso che succede modificando il tipo di agenti, in questa sezione faremo il caso semplice dove tutti sono dello stesso tipo e della categoria "Adult". Si veda la Tabella 1 Capitolo 3 per le caratteristiche dei vari tipi di agenti che possono essere utilizzati in FDS+Evac.

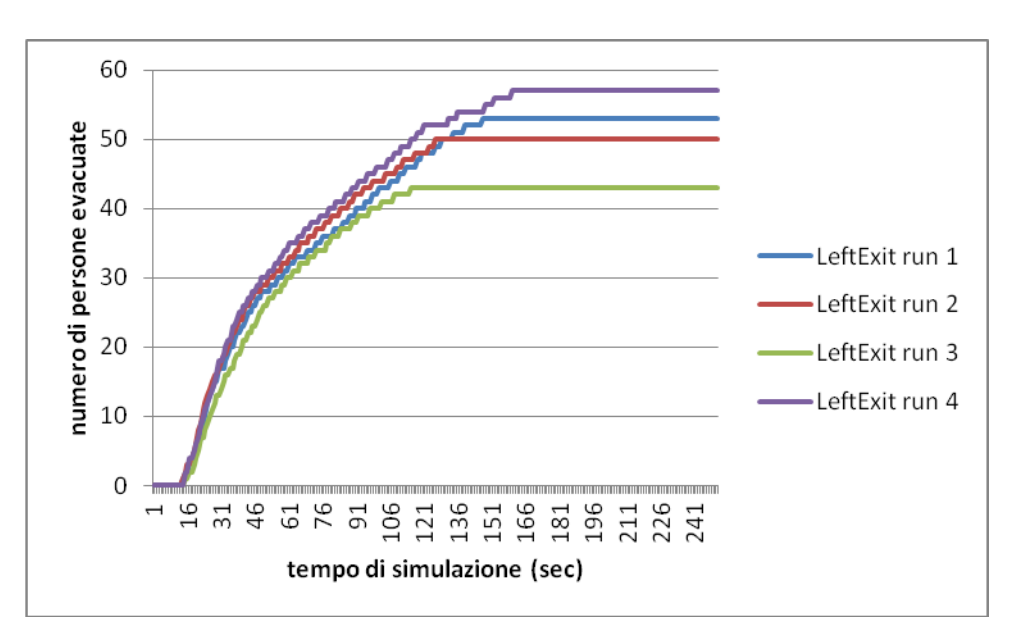

I relativi grafici sono:

*Figura 80. Numero di persone che utilizza la porta di sinistra con l'aumentare del tempo di simulazione per tutte e quattro le run considerate per il caso di modifica degli agenti con 100 Adult.*

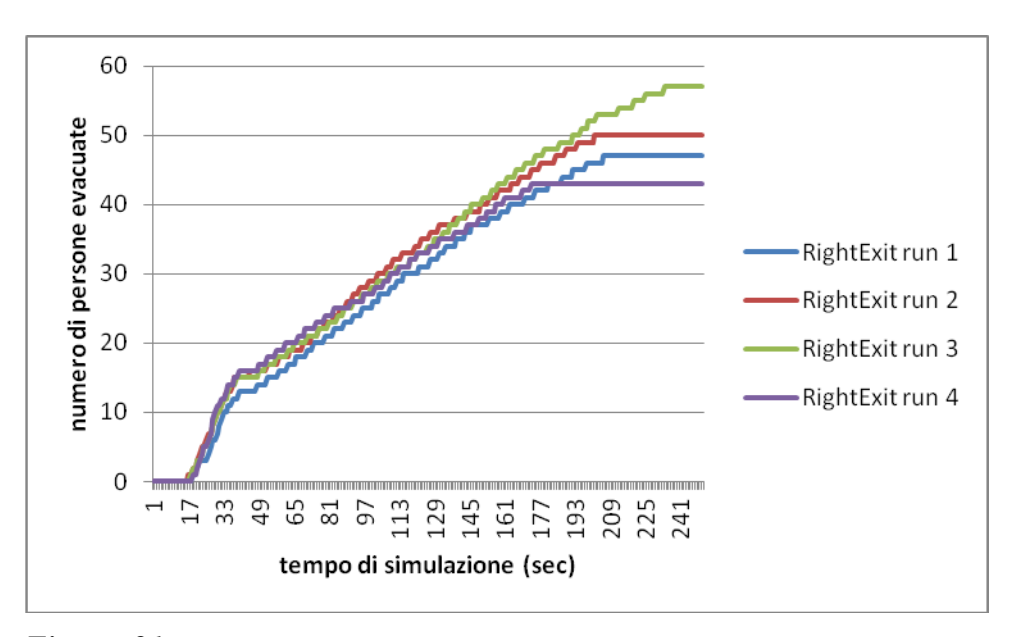

*Figura 81. Numero di persone che utilizza la porta di destra con l'aumentare del tempo di simulazione per tutte e quattro le run considerate per il caso di modifica degli agenti con 100 Adult.*

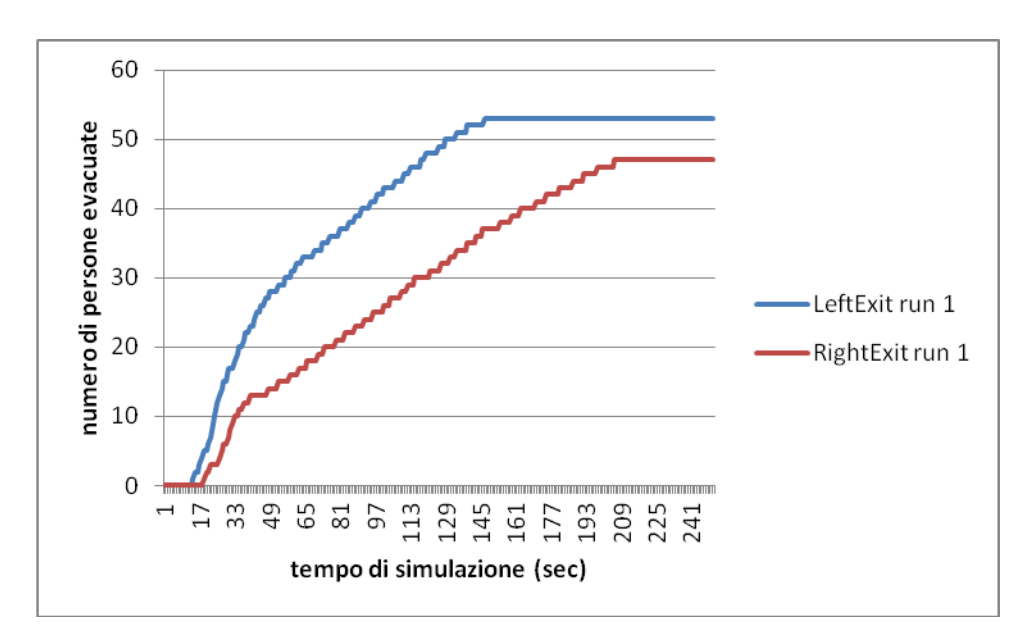

*Figura 82. Numero di persone che utilizza la porta di sinistra (linea blu) e di destra (linea rossa) con l'aumentare del tempo di simulazione nella run 1 per il caso di modifica degli agenti con 100 Adult.*

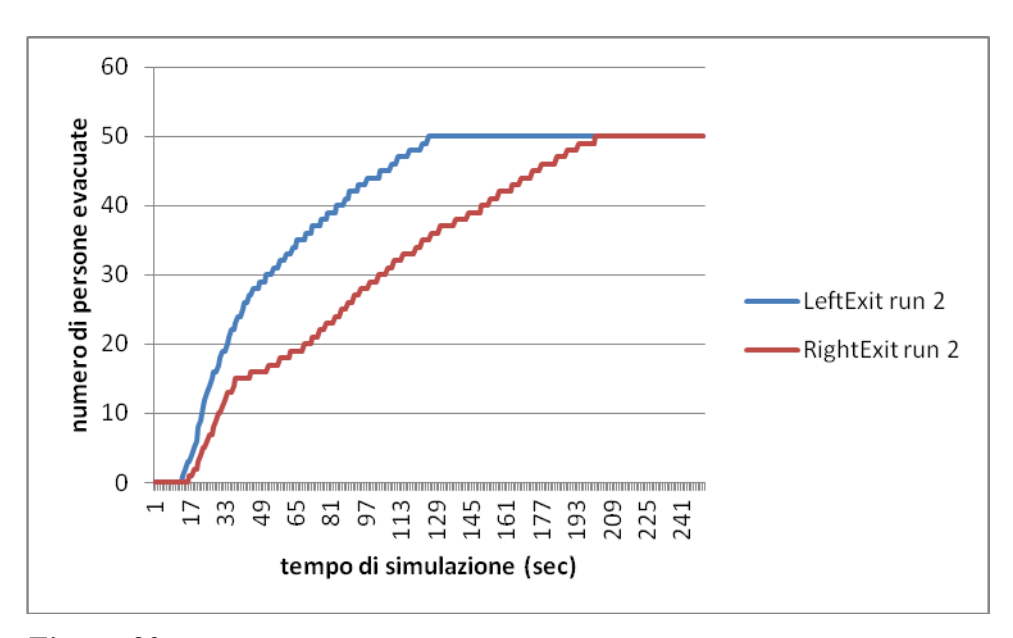

*Figura 83. Numero di persone che utilizza la porta di sinistra (linea blu) e di destra (linea rossa) con l'aumentare del tempo di simulazione nella run 2 per il caso di modifica degli agenti con 100 Adult.*

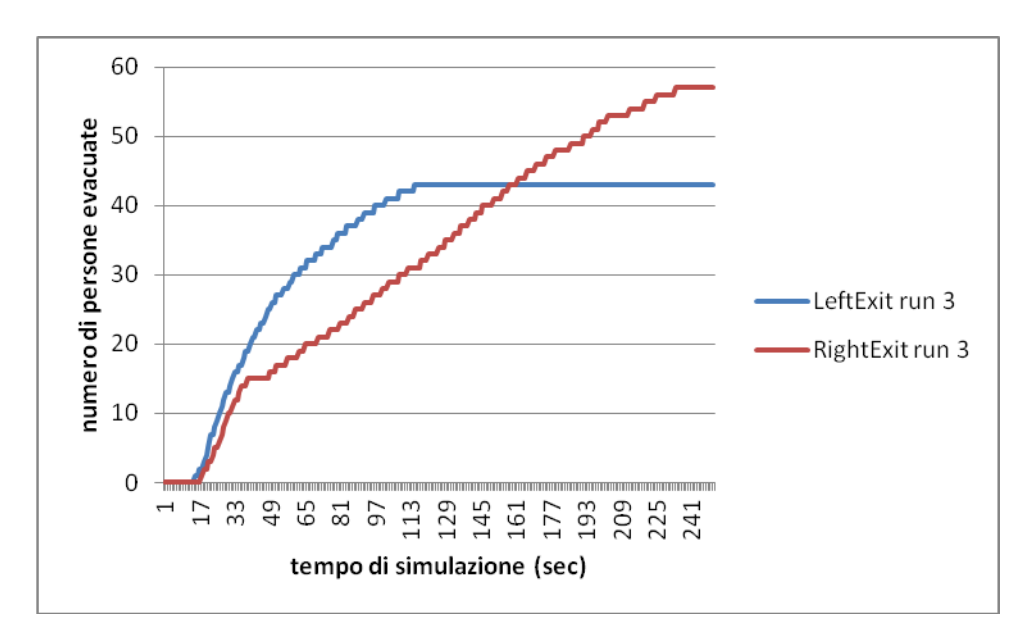

*Figura 84. Numero di persone che utilizza la porta di sinistra (linea blu) e di destra (linea rossa) con l'aumentare del tempo di simulazione nella run 3 per il caso di modifica degli agenti con 100 Adult.*

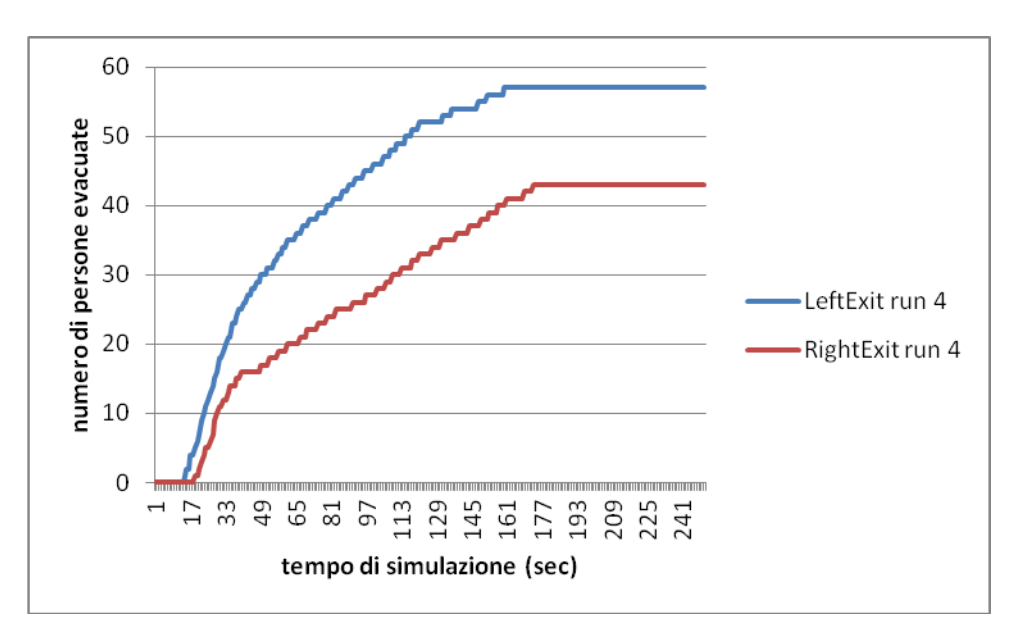

*Figura 85. Numero di persone che utilizza la porta di sinistra (linea blu) e di destra (linea rossa) con l'aumentare del tempo di simulazione nella run 4 per il caso di modifica degli agenti con 100 Adult.*

Da cui si vede come il tempo di evacuazione (ovvero il tempo massimo necessario agli agenti per evacuare dalla stanza) medio sia più o meno lo stesso al caso base, dato che nel caso base gli adulti era 223.5 s, e in questo 202.75 s.

### **4.13 Modifica del tipo di agenti: 100 Child**

Si provi ora a considerare 100 Child e vedere come varia il tempo di evacuazione, si aumenti il tempo di simulazione a 350 secondi. I grafici che si ottengono dai dati che si ricavano dalle simulazioni sono:

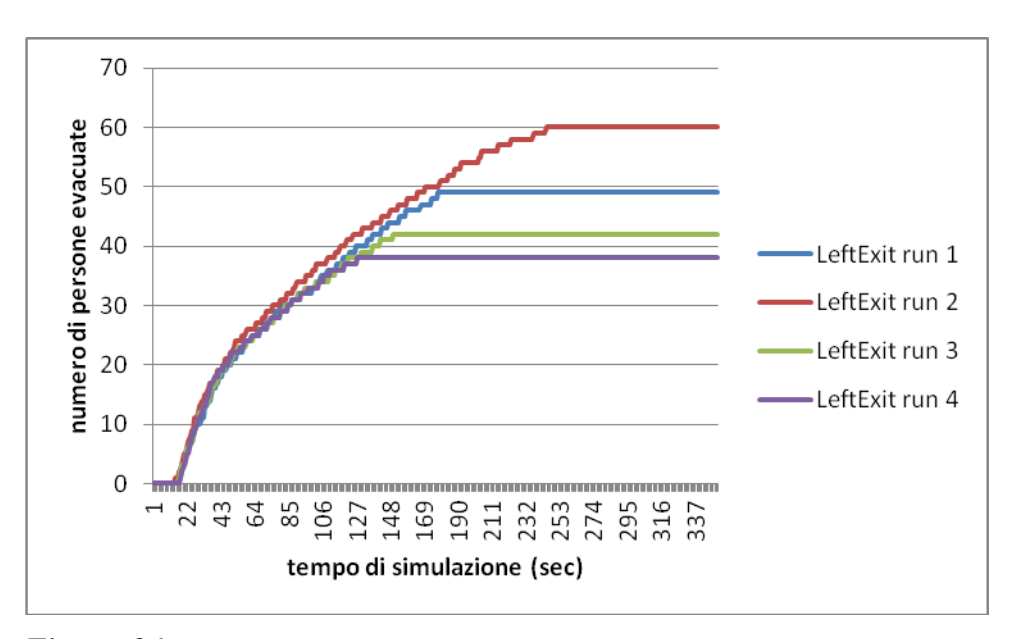

*Figura 86. Numero di persone che utilizza la porta di sinistra con l'aumentare del tempo di simulazione per tutte e quattro le run considerate per il caso di modifica degli agenti con 100 Child.*

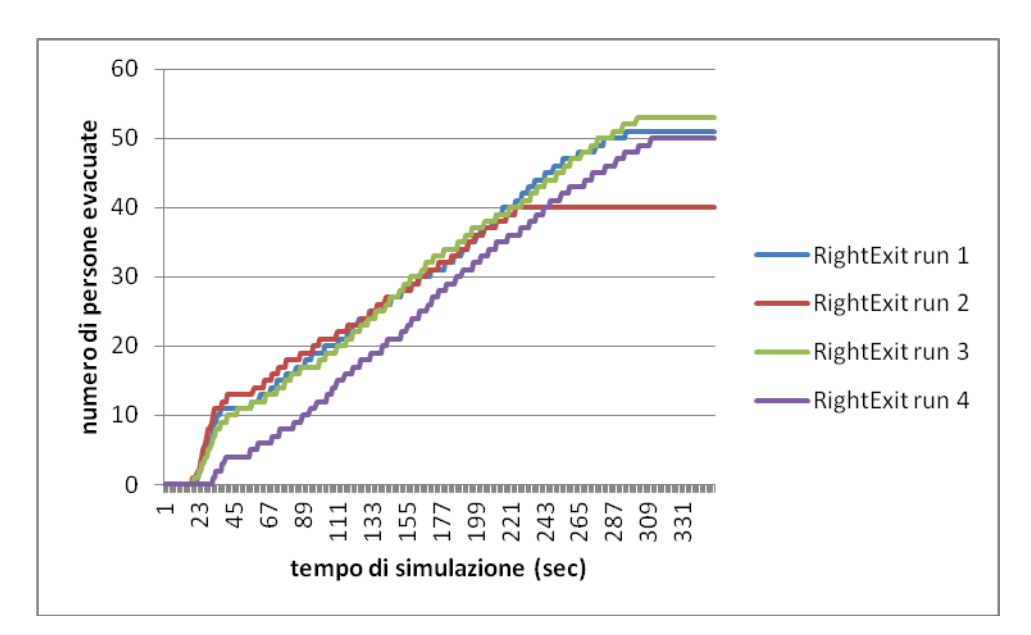

*Figura 87. Numero di persone che utilizza la porta di destra con l'aumentare del tempo di simulazione per tutte e quattro le run considerate per il caso di modifica degli agenti con 100 Child.*

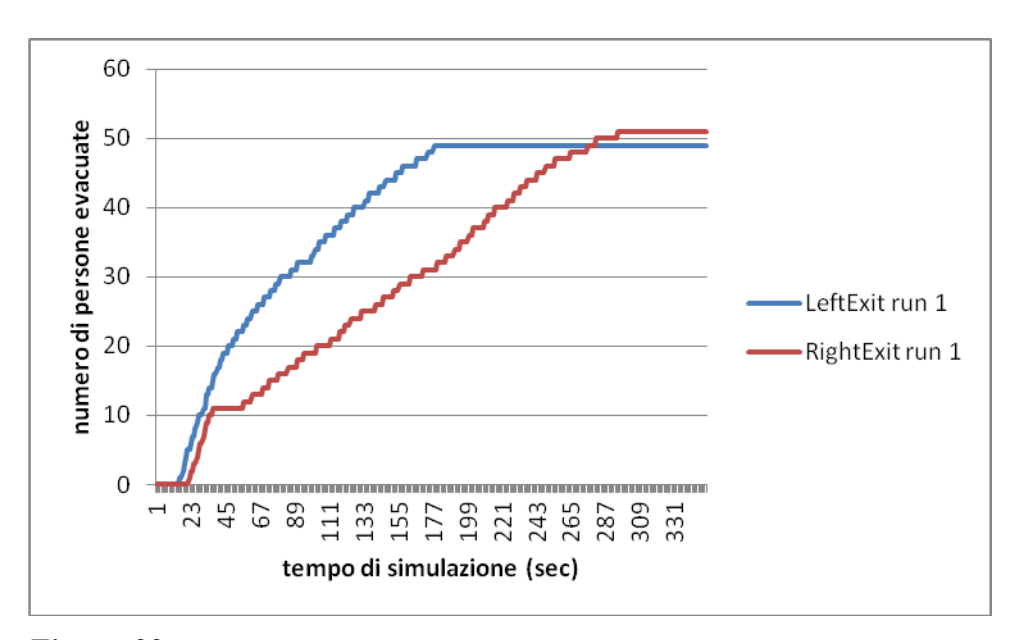

*Figura 88. Numero di persone che utilizza la porta di sinistra (linea blu) e di destra (linea rossa) con l'aumentare del tempo di simulazione nella run 1 per il caso di modifica degli agenti con 100 Child.*

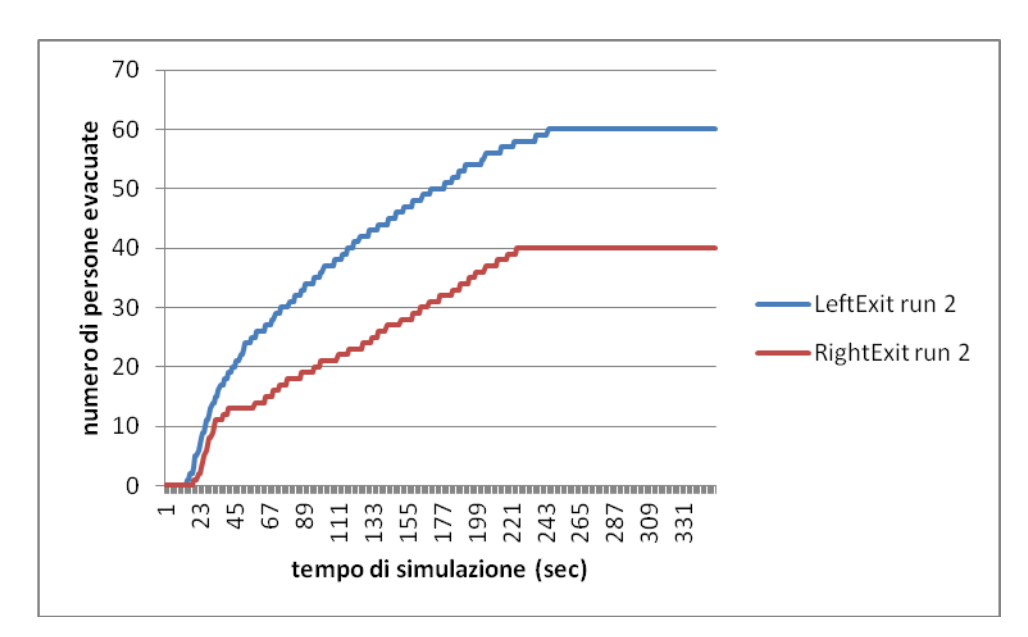

*Figura 89. Numero di persone che utilizza la porta di sinistra (linea blu) e di destra (linea rossa) con l'aumentare del tempo di simulazione nella run 2 per il caso di modifica degli agenti con 100 Child.*

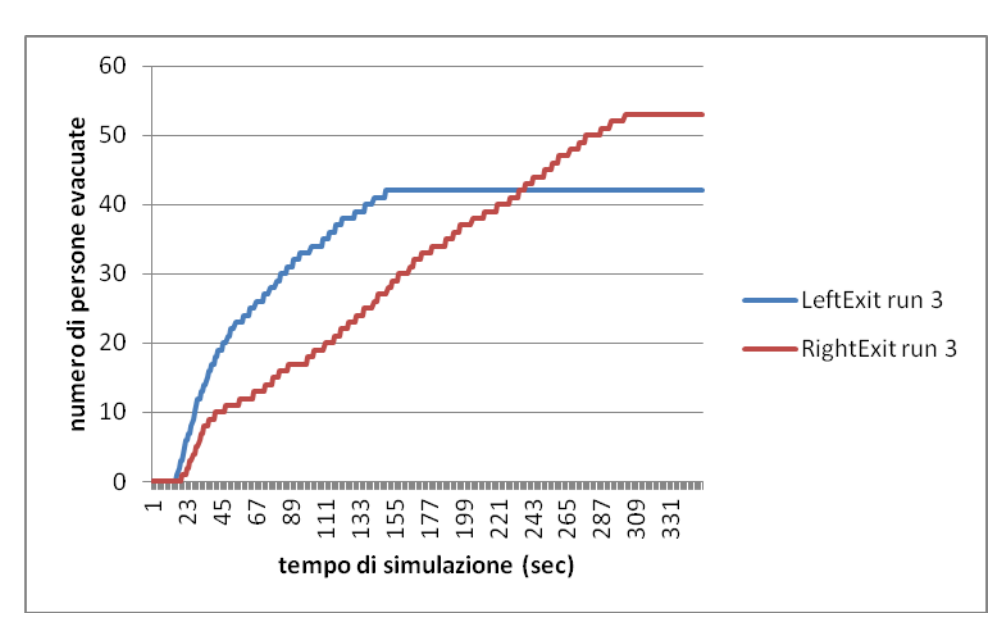

*Figura 90. Numero di persone che utilizza la porta di sinistra (linea blu) e di destra (linea rossa) con l'aumentare del tempo di simulazione nella run 3 per il caso di modifica degli agenti con 100 Child.*

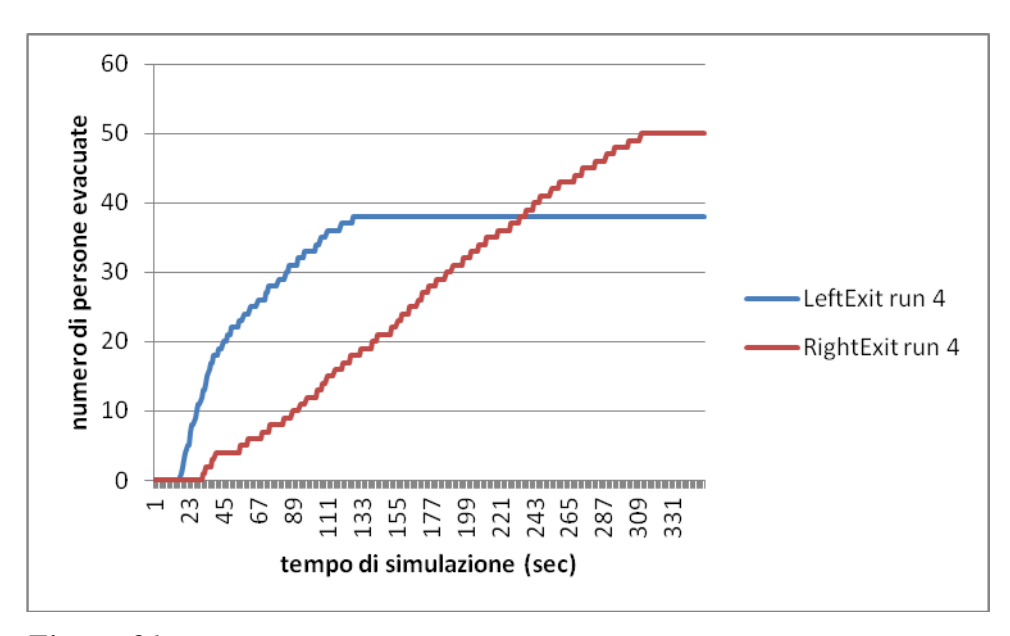

*Figura 91. Numero di persone che utilizza la porta di sinistra (linea blu) e di destra (linea rossa) con l'aumentare del tempo di simulazione nella run 4 per il caso di modifica degli agenti con 100 Child.*

Da cui si nota come il tempo di evacuazione sia superiore rispetto al caso base.

# **4.14 Modifica del tipo di agenti: 100 Elderly**

Consideriamo ora il caso in cui siano presenti 100 anziani (Elderly) nella stanza, aumentando ancora di conseguenza il tempo di simulazione a 350 secondi.

Si tracciano dunque i grafici relativi ai risultati ricavati dalle simulazioni:

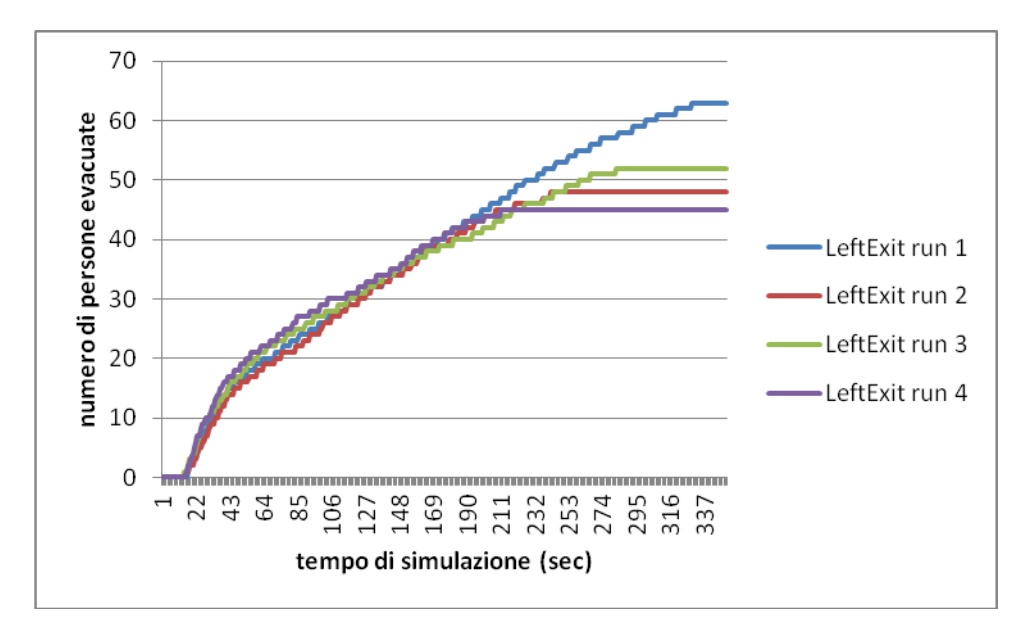

*Figura 92. Numero di persone che utilizza la porta di sinistra con l'aumentare del tempo di simulazione per tutte e quattro le run considerate per il caso di modifica degli agenti con 100 Elderly.*

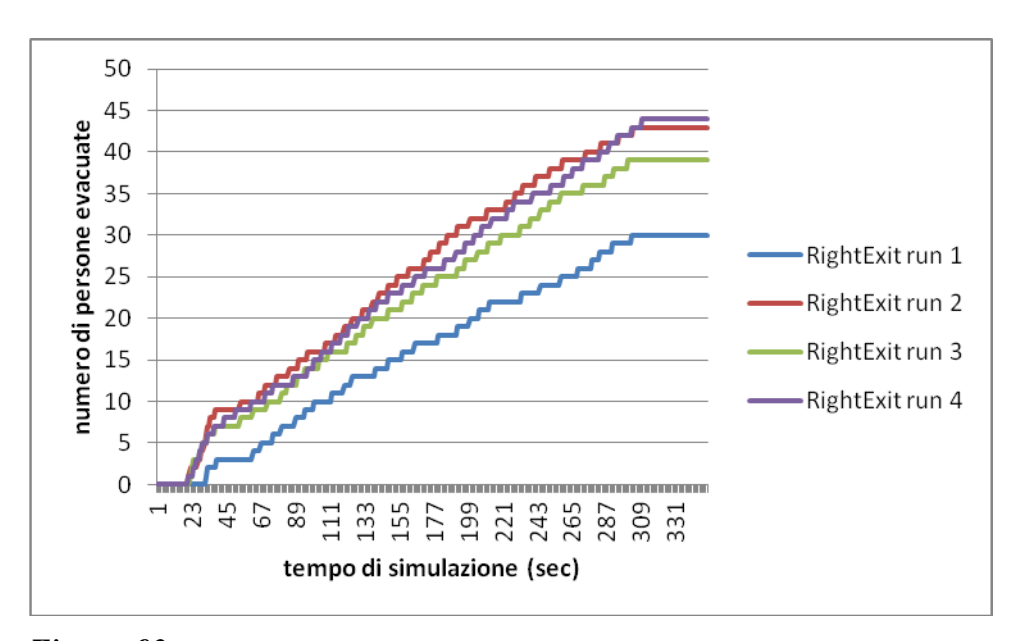

*Figura 93. Numero di persone che utilizza la porta di destra con l'aumentare del tempo di simulazione per tutte e quattro le run considerate per il caso di modifica degli agenti con 100 Elderly.*

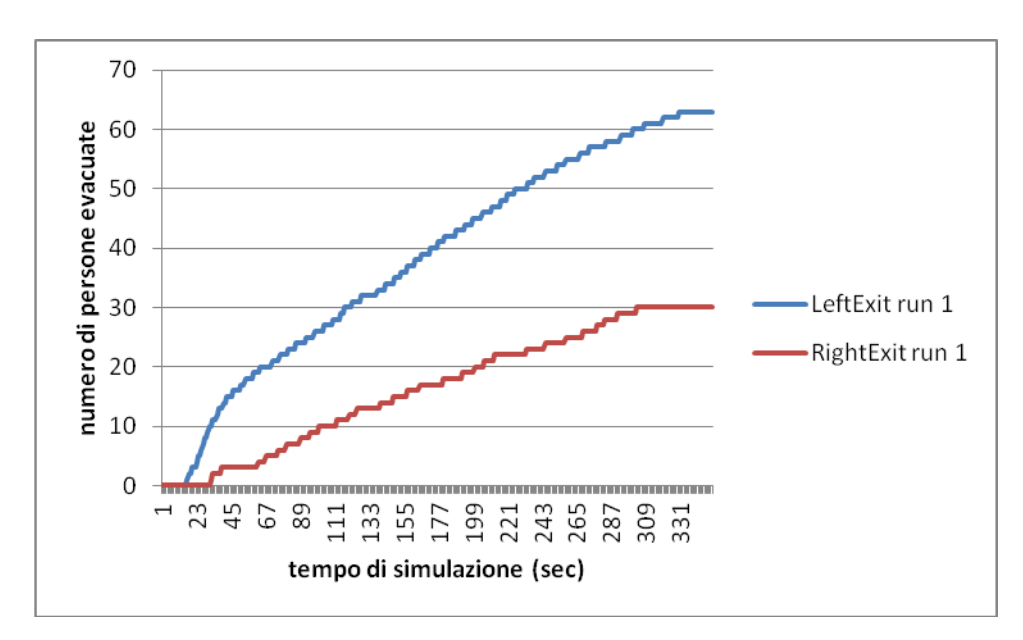

*Figura 94. Numero di persone che utilizza la porta di sinistra (linea blu) e di destra (linea rossa) con l'aumentare del tempo di simulazione nella run 1 per il caso di modifica degli agenti con 100 Elderly.*

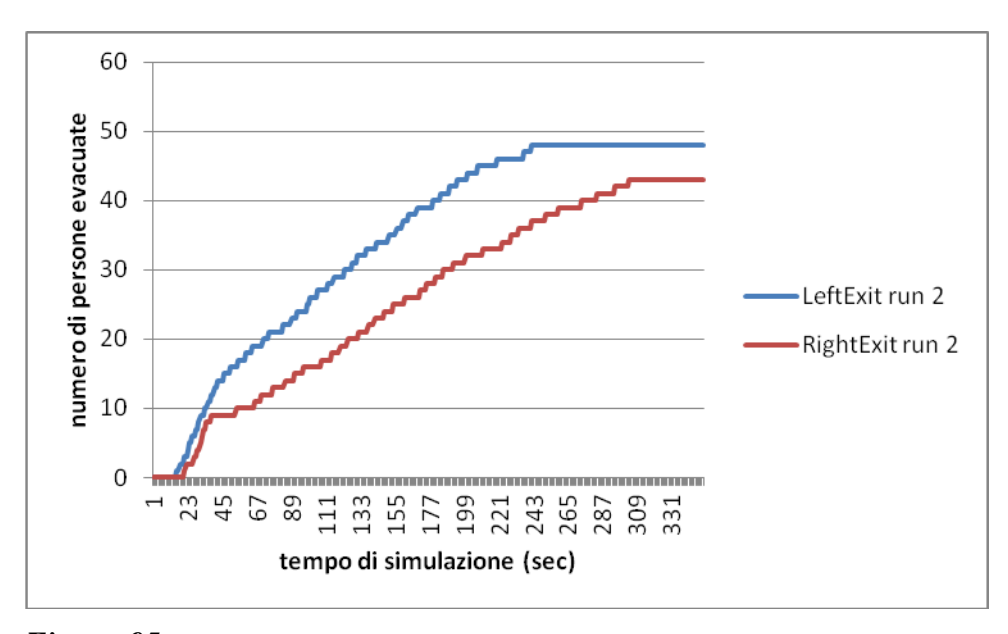

*Figura 95. Numero di persone che utilizza la porta di sinistra (linea blu) e di destra (linea rossa) con l'aumentare del tempo di simulazione nella run 2 per il caso di modifica degli agenti con 100 Elderly.*

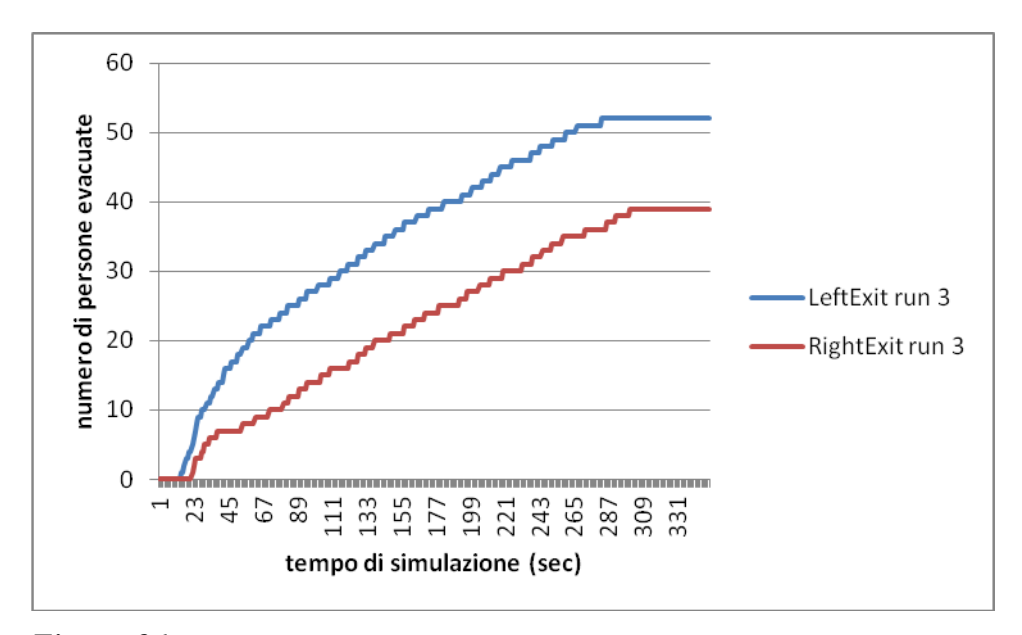

*Figura 96. Numero di persone che utilizza la porta di sinistra (linea blu) e di destra (linea rossa) con l'aumentare del tempo di simulazione nella run 3 per il caso di modifica degli agenti con 100 Elderly.*

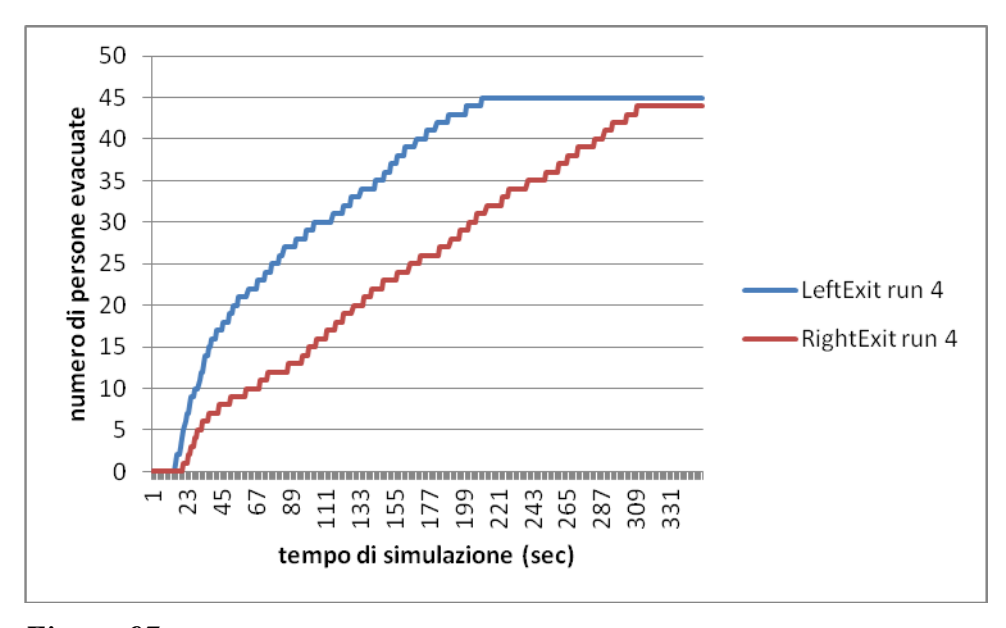

*Figura 97. Numero di persone che utilizza la porta di sinistra (linea blu) e di destra (linea rossa) con l'aumentare del tempo di simulazione nella run 4 per il caso di modifica degli agenti con 100 Elderly.*

Si vede subito come il tempo di evacuazione sia superiore non solo al caso base, ma anche al caso dei 100 Child.

# **4.15 Modifica del tipo di agenti: 50 Adult e 50 Child**

Si simuli adesso il caso in cui ci siano 50 Adult e 50 Child, aumentando il tempo di simulazione a 350 secondi.

I grafici relativi ai risultati di questo caso sono:

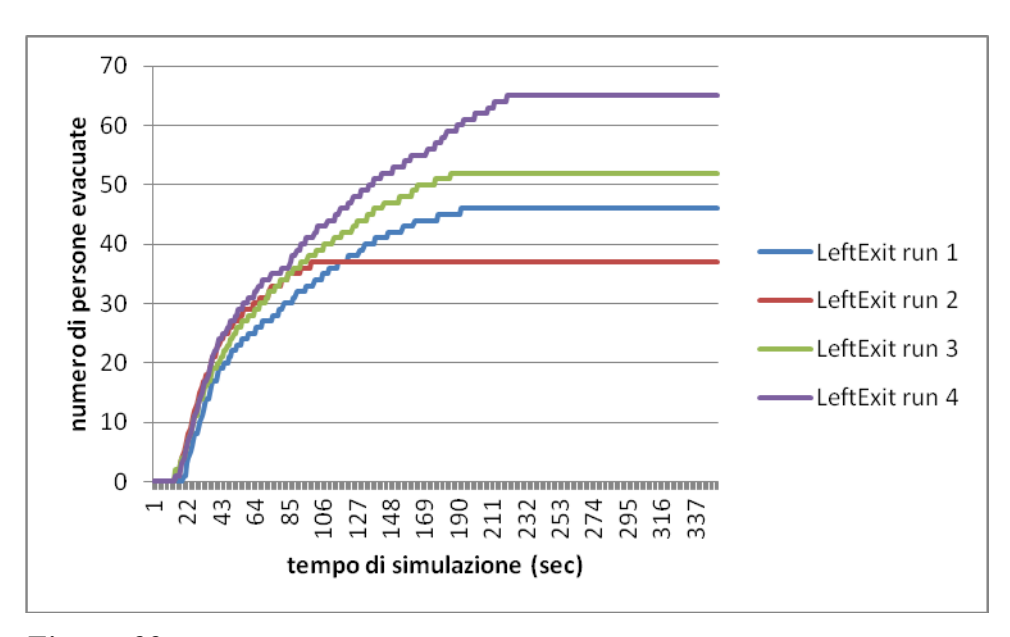

*Figura 98. Numero di persone che utilizza la porta di sinistra con l'aumentare del tempo di simulazione per tutte e quattro le run considerate per il caso di modifica degli agenti con 50 Adult e 50 Child.*

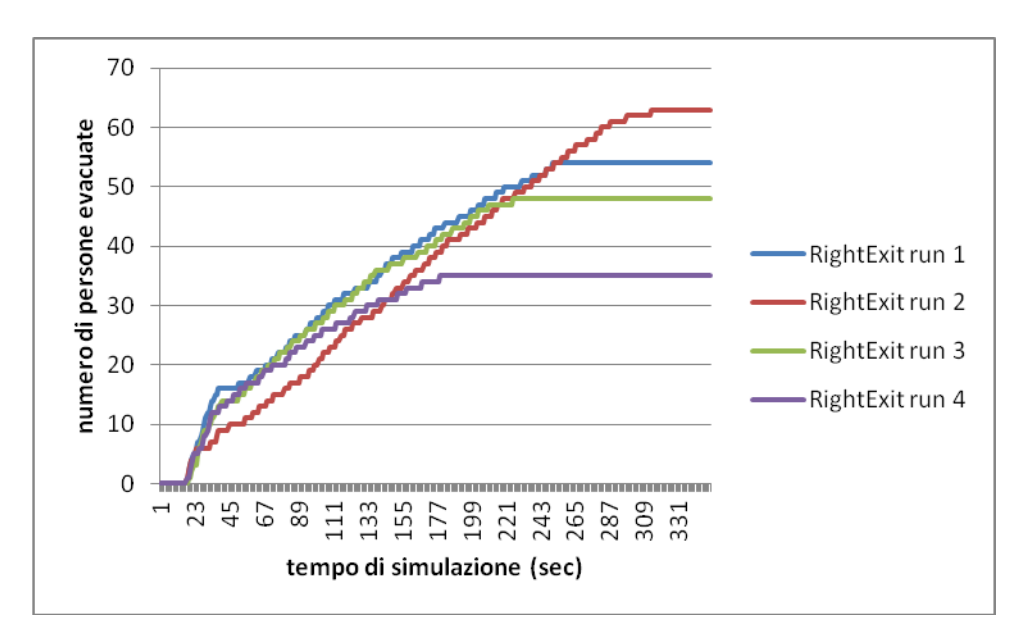

*Figura 99. Numero di persone che utilizza la porta di destra con l'aumentare del tempo di simulazione per tutte e quattro le run considerate per il caso di modifica degli agenti con 50 Adult e 50 Child.*

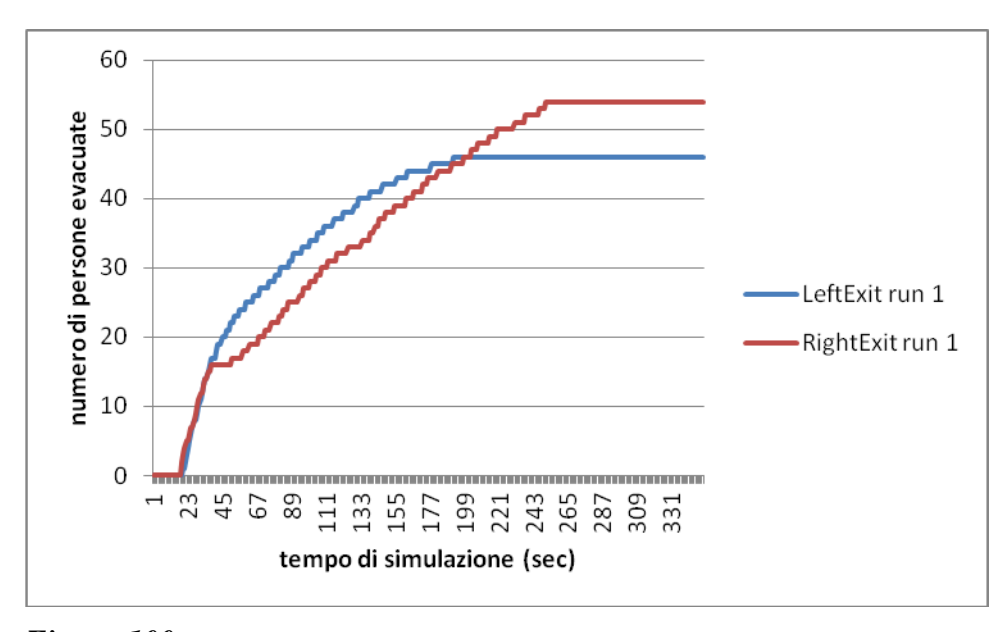

*Figura 100. Numero di persone che utilizza la porta di sinistra (linea blu) e di destra (linea rossa) con l'aumentare del tempo di simulazione nella run 1 per il caso di modifica degli agenti con 50 Adult e 50 Child.*

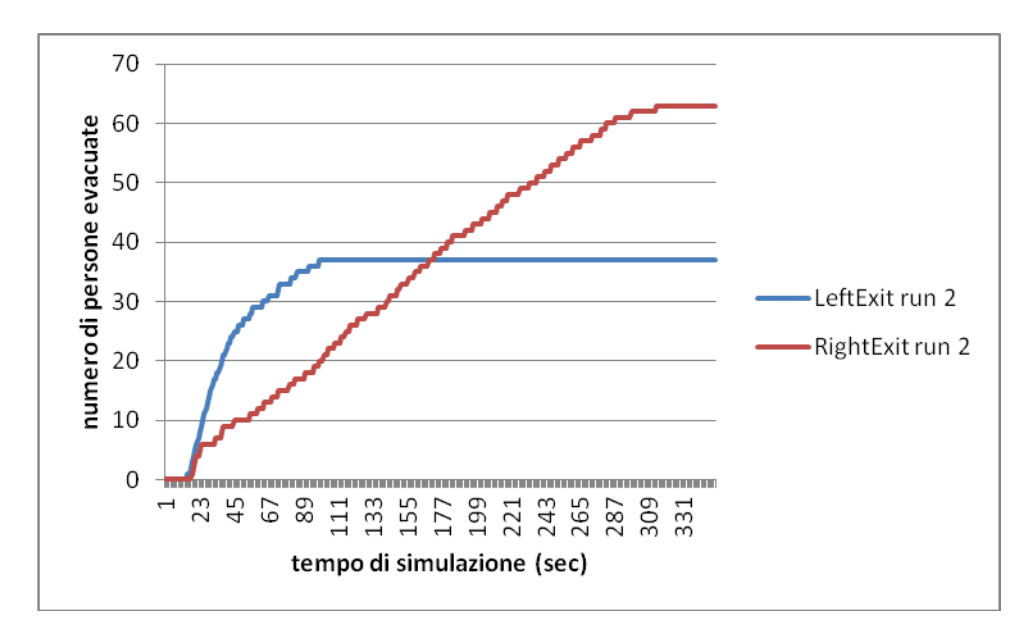

*Figura 101. Numero di persone che utilizza la porta di sinistra (linea blu) e di destra (linea rossa) con l'aumentare del tempo di simulazione nella run 2 per il caso di modifica degli agenti con 50 Adult e 50 Child.*

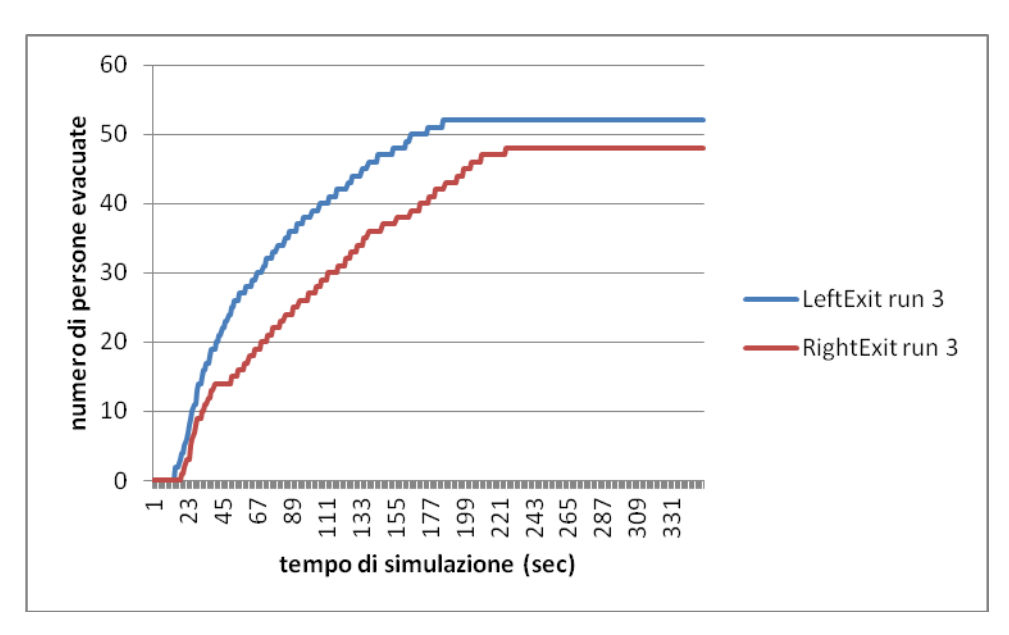

*Figura 102. Numero di persone che utilizza la porta di sinistra (linea blu) e di destra (linea rossa) con l'aumentare del tempo di simulazione nella run 3 per il caso di modifica degli agenti con 50 Adult e 50 Child.*

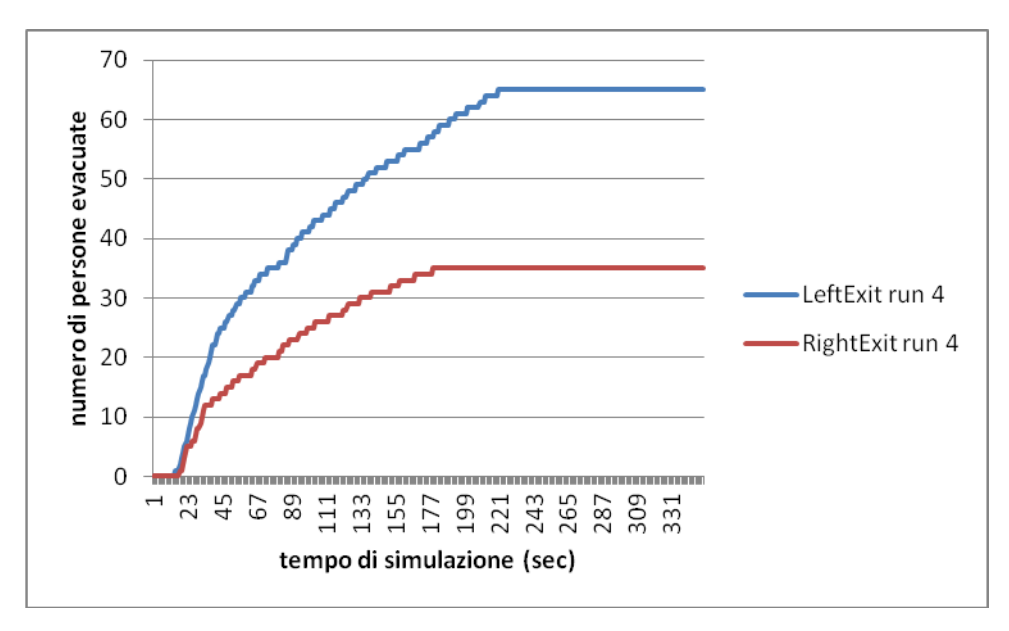

*Figura 103. Numero di persone che utilizza la porta di sinistra (linea blu) e di destra (linea rossa) con l'aumentare del tempo di simulazione nella run 4 per il caso di modifica degli agenti con 50 Adult e 50 Child.*

Si vede, dunque, che il tempo di evacuazione sale rispetto al caso base.

# **4.16 Modifica del tipo di agenti: 50 Adult e 50 Elderly**

Si consideri ora il caso in cui ci siano 50 Adult e 50 Elderly, aumentando il tempo di simulazione a 350 secondi.

I grafici ricavabili da questo caso sono quindi i seguenti:

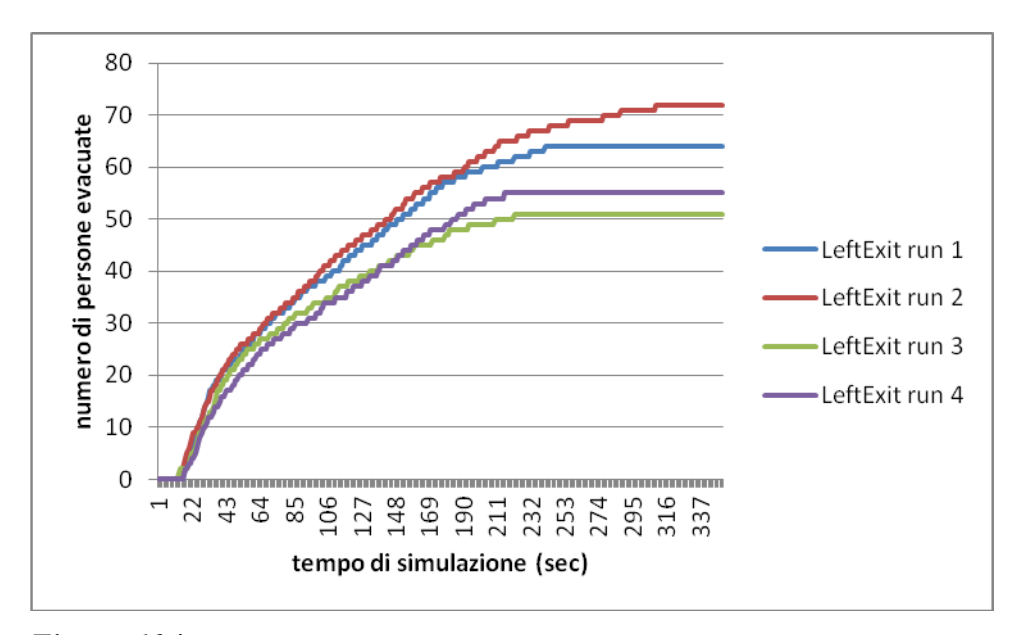

*Figura 104. Numero di persone che utilizza la porta di sinistra con l'aumentare del tempo di simulazione per tutte e quattro le run considerate per il caso di modifica degli agenti con 50 Adult e 50 Elderly.*

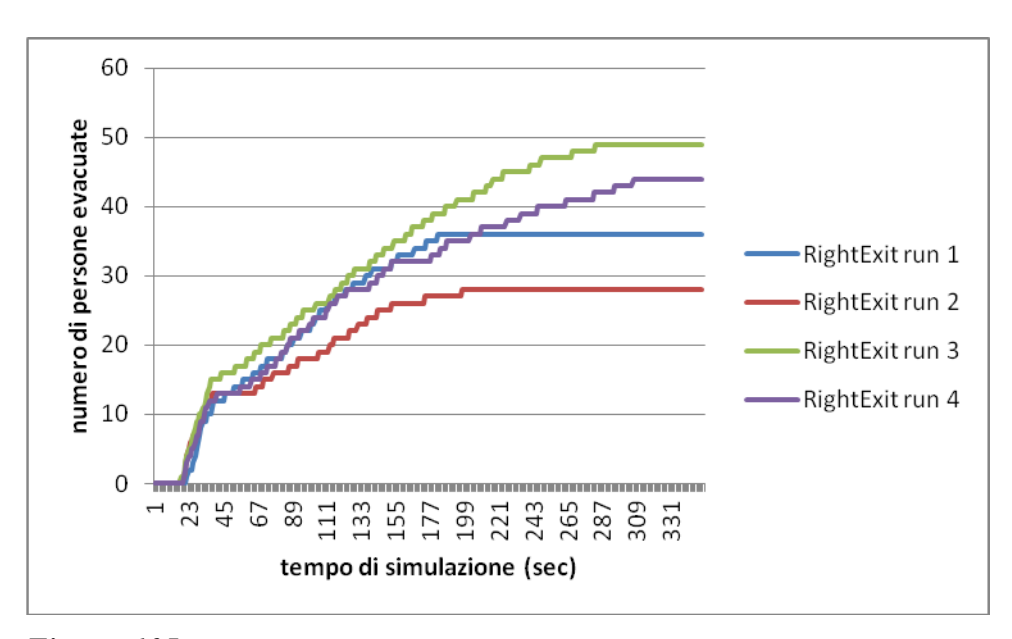

*Figura 105. Numero di persone che utilizza la porta di destra con l'aumentare del tempo di simulazione per tutte e quattro le run considerate per il caso di modifica degli agenti con 50 Adult e 50 Elderly.*

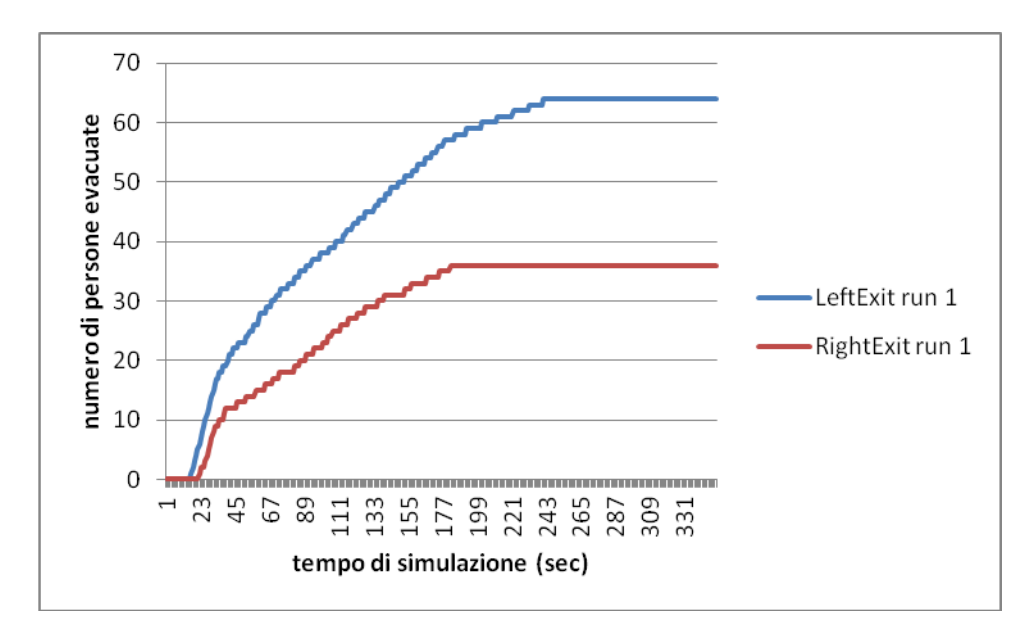

*Figura 106. Numero di persone che utilizza la porta di sinistra (linea blu) e di destra (linea rossa) con l'aumentare del tempo di simulazione nella run 1 per il caso di modifica degli agenti con 50 Adult e 50 Elderly.*

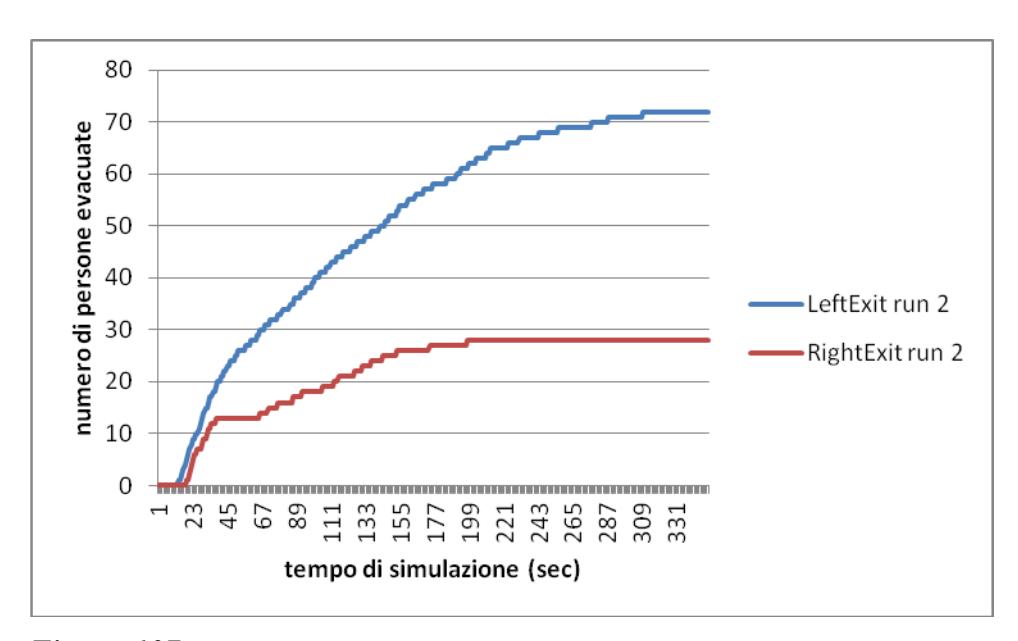

*Figura 107. Numero di persone che utilizza la porta di sinistra (linea blu) e di destra (linea rossa) con l'aumentare del tempo di simulazione nella run 2 per il caso di modifica degli agenti con 50 Adult e 50 Elderly.*

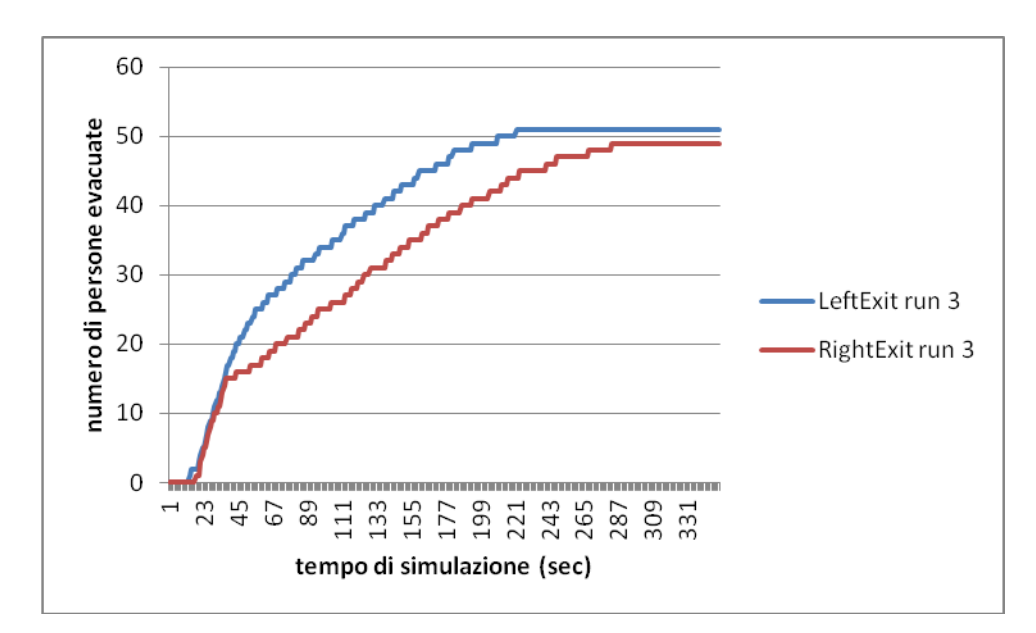

*Figura 108. Numero di persone che utilizza la porta di sinistra (linea blu) e di destra (linea rossa) con l'aumentare del tempo di simulazione nella run 3 per il caso di modifica degli agenti con 50 Adult e 50 Elderly.*

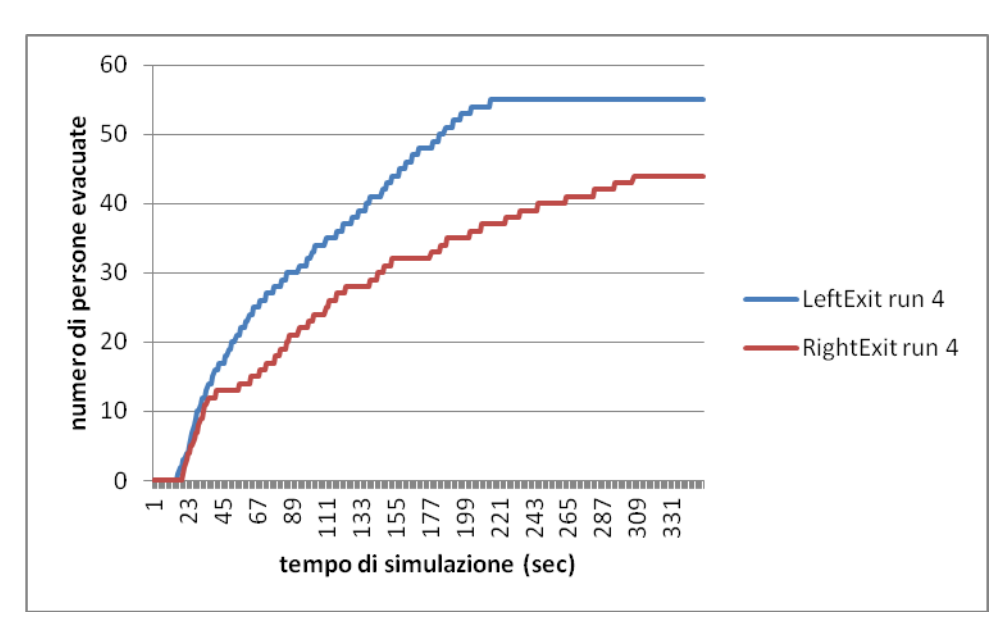

*Figura 109. Numero di persone che utilizza la porta di sinistra (linea blu) e di destra (linea rossa) con l'aumentare del tempo di simulazione nella run 4 per il caso di modifica degli agenti con 50 Adult e 50 Elderly.*

Da cui si evince che il tempo di evacuazione rispetto al caso base aumenta, così come al caso in cui siano presenti 100 Child e 100 Elderly, ma rispetto a questi ultimi sia leggermente inferiore, proprio per la presenza degli Adult.

### **4.17 Modifica della familiarità: entrambe le porte sono conosciute**

Si veda ora che succede se si modifica la familiarità delle porte conosciute tramite il file di input, ovvero si stabilisce a priori quale delle porte presenti è conosciuta dagli agenti presenti. Si inizia dal caso in cui siano conosciute entrambe le porte, per evitare errori durante o prima la simulazione sono stati considerati solo agenti del tipo Adult.

I grafici della variazione del numero di agenti con l'aumentare del tempo di simulazione sono dunque:

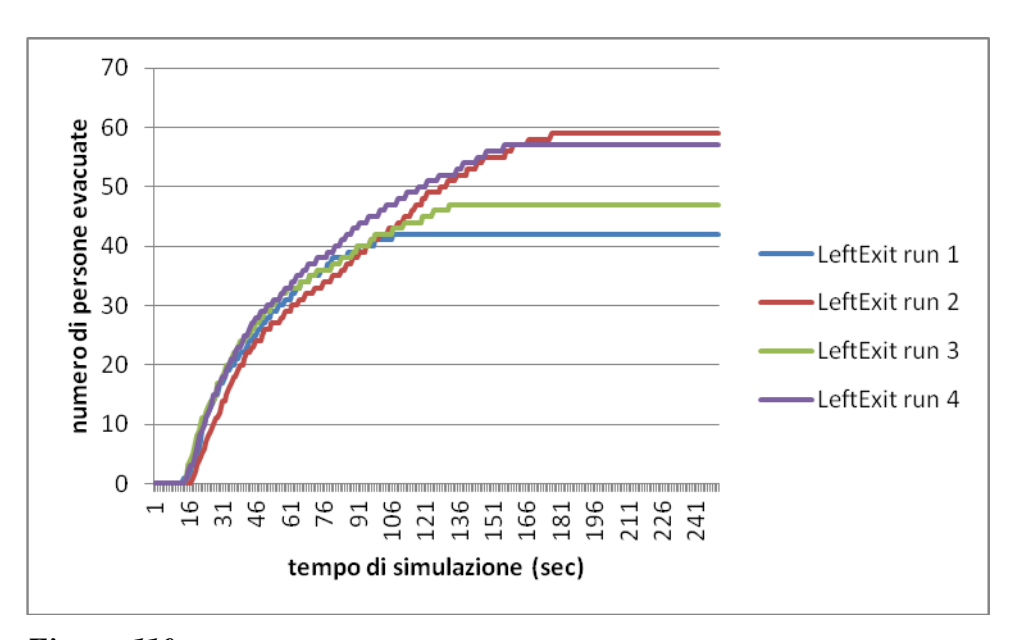

*Figura 110. Numero di persone che utilizza la porta di sinistra con l'aumentare del tempo di simulazione per tutte e quattro le run considerate per il caso di modifica della familiarità e entrambe le porte sono conosciute dalle persone presenti.*

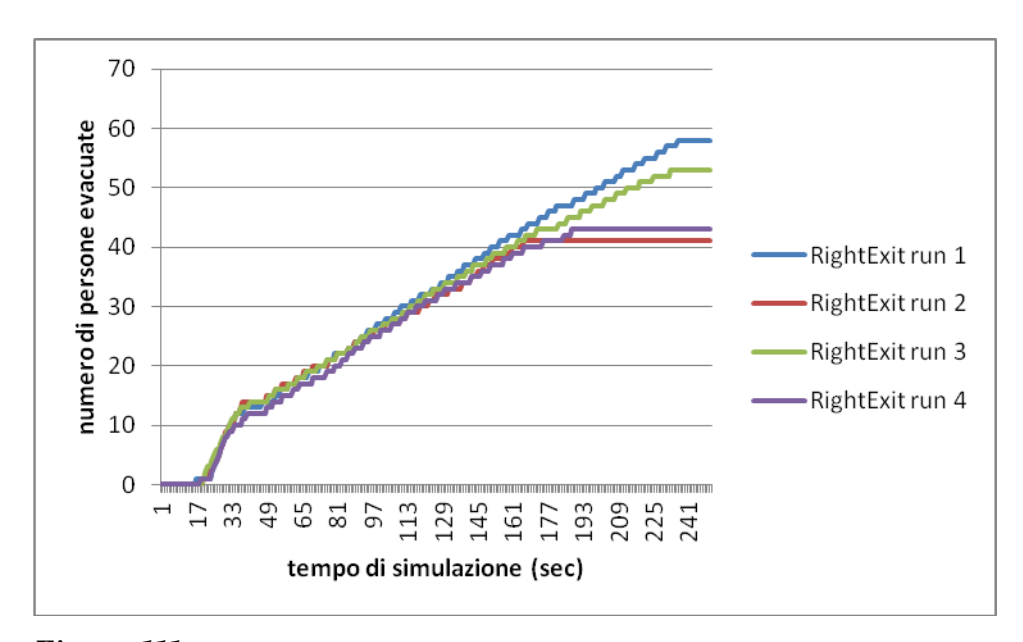

*Figura 111. Numero di persone che utilizza la porta di destra con l'aumentare del tempo di simulazione per tutte e quattro le run considerate per il caso di modifica della familiarità e entrambe le porte sono conosciute dalle persone presenti.*

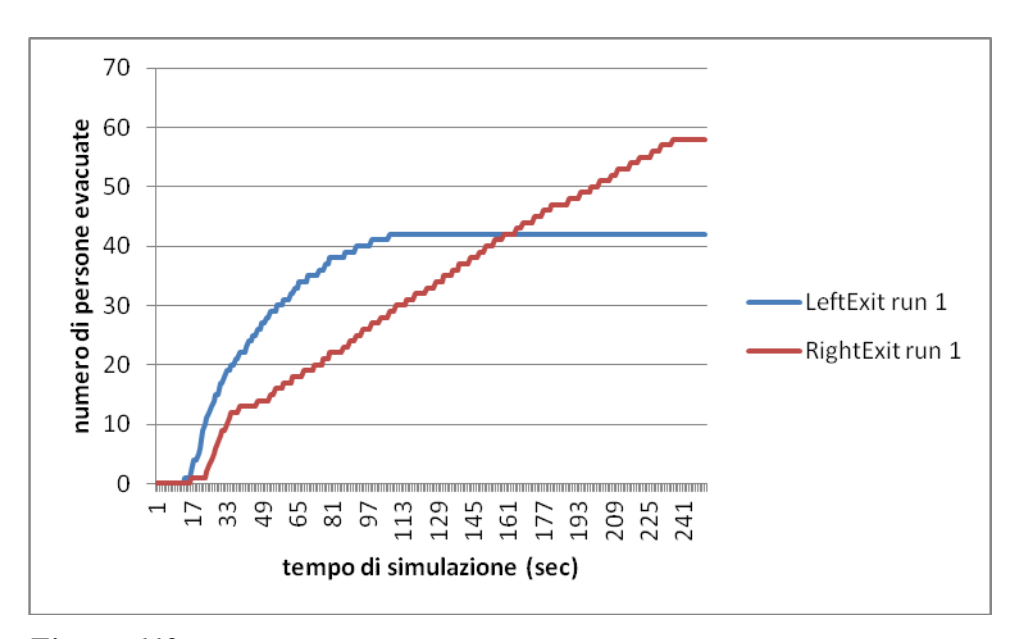

*Figura 112. Numero di persone che utilizza la porta di destra con l'aumentare del tempo di simulazione per tutte e quattro le run considerate per il caso di modifica della familiarità e entrambe le porte sono conosciute dalle persone presenti.*

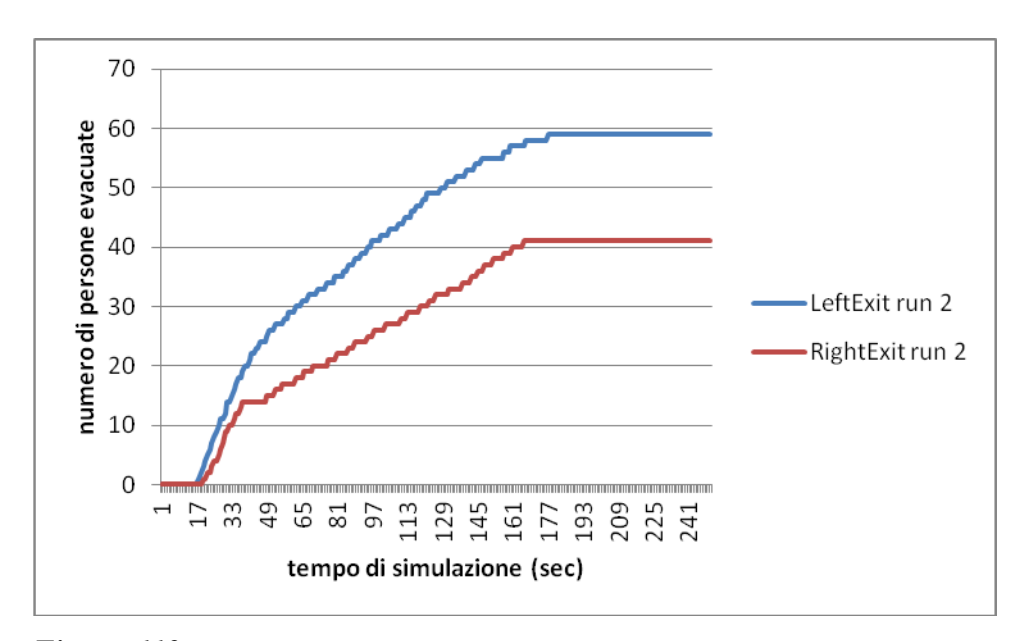

*Figura 113. Numero di persone che utilizza la porta di sinistra (linea blu) e di destra (linea rossa) con l'aumentare del tempo di simulazione nella run 2 per il caso di modifica della familiarità e entrambe le porte sono conosciute dalle persone presenti.*

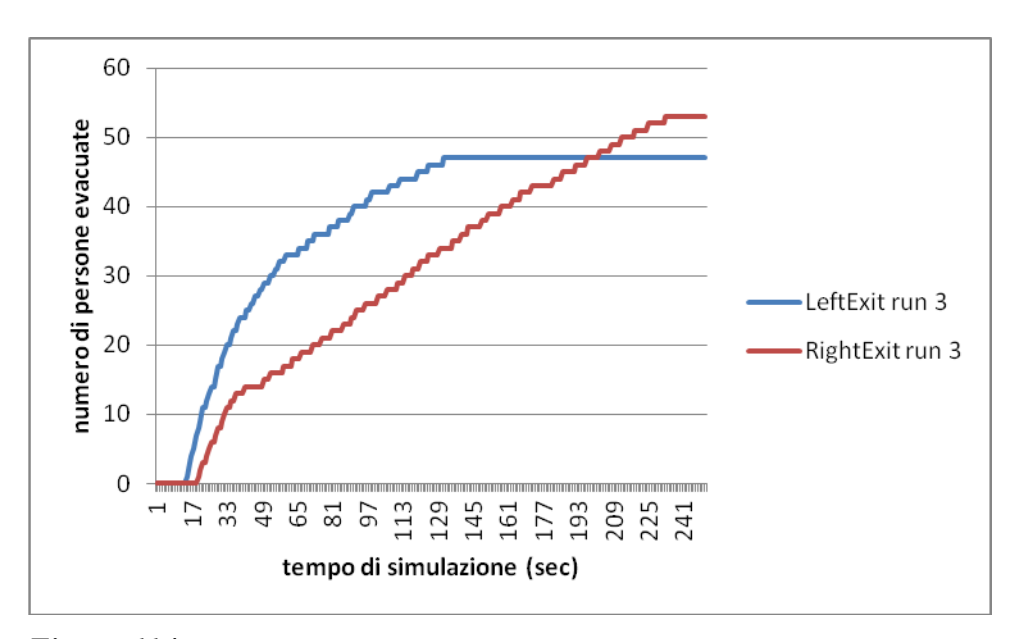

*Figura 114. Numero di persone che utilizza la porta di sinistra (linea blu) e di destra (linea rossa) con l'aumentare del tempo di simulazione nella run 3 per il caso di modifica della familiarità e entrambe le porte sono conosciute dalle persone presenti.*

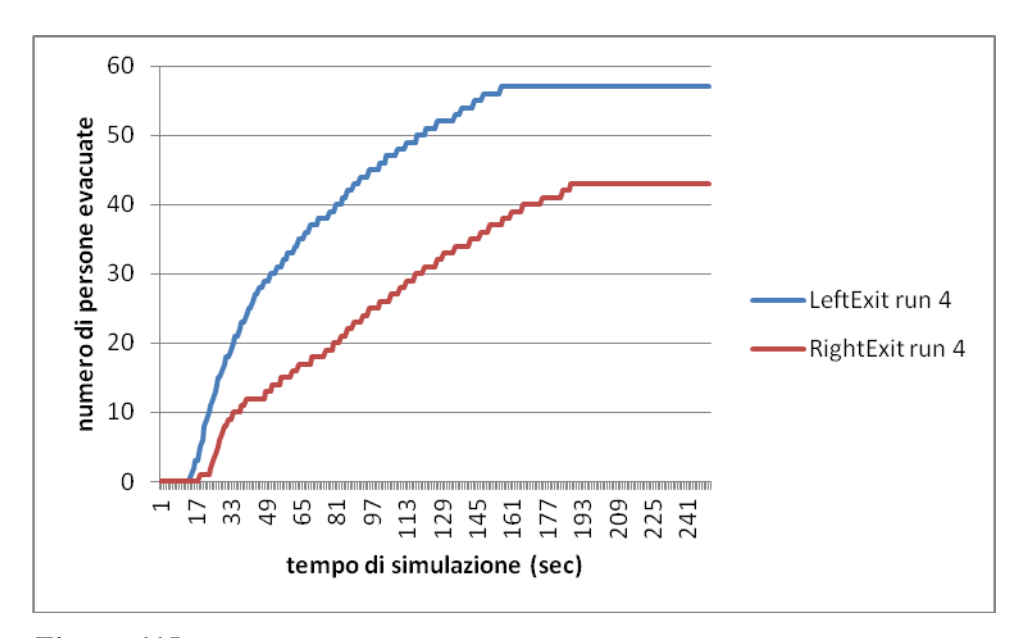

*Figura 115. Numero di persone che utilizza la porta di sinistra (linea blu) e di destra (linea rossa) con l'aumentare del tempo di simulazione nella run 4 per il caso di modifica della familiarità e entrambe le porte sono conosciute dalle persone presenti.*

### **4.18 Modifica della familiarità: nessuna porta è conosciuta**

Si analizzi ora il caso in cui nessuna delle porte presenti sia conosciuta dagli agenti, caso piuttosto irrealistico, dato che comunque gli agenti devono entrare almeno da una delle porte, che diventa di conseguenza conosciuta. Anche in questo caso il tipo di persone considerato, per evitare errori nella procedura, è solo del tipo Adult.

I relativi grafici sono dunque:

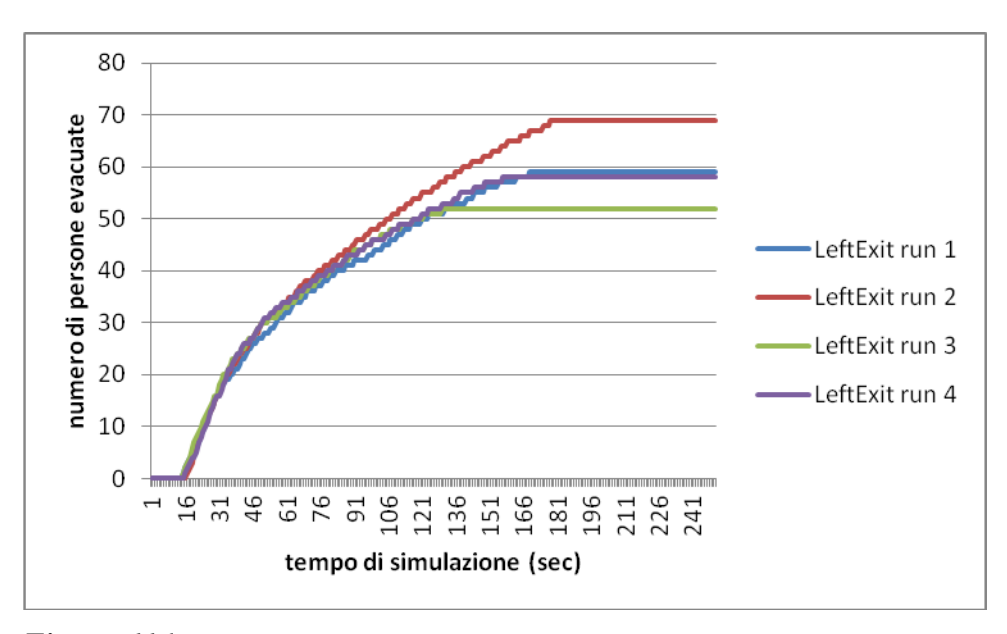

*Figura 116. Numero di persone che utilizza la porta di sinistra con l'aumentare del tempo di simulazione per tutte e quattro le run considerate per il caso di modifica della familiarità e nessuna delle porte è conosciuta dalle persone presenti.*

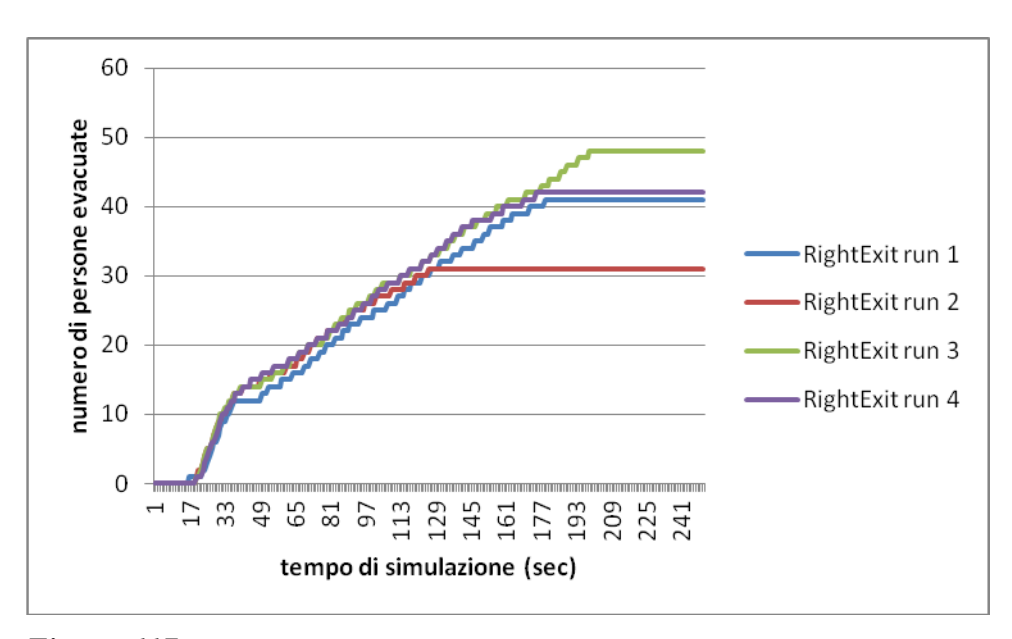

*Figura 117. Numero di persone che utilizza la porta di destra con l'aumentare del tempo di simulazione per tutte e quattro le run considerate per il caso di modifica della familiarità e nessuna delle porte è conosciuta dalle persone presenti.*

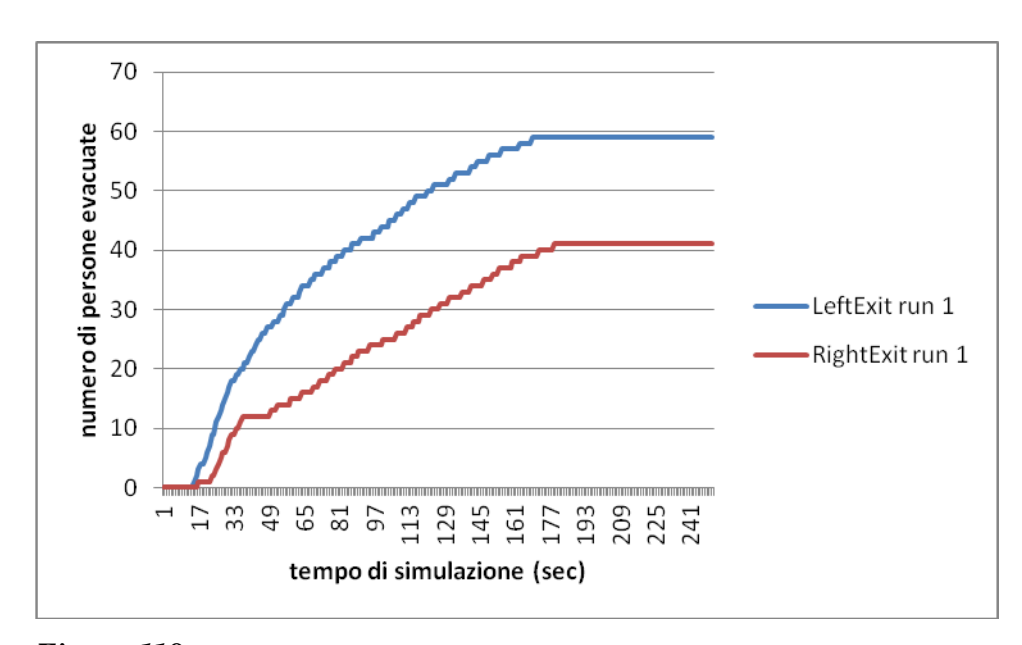

*Figura 118. Numero di persone che utilizza la porta di sinistra (linea blu) e di destra (linea rossa) con l'aumentare del tempo di simulazione nella run 1 per il caso di modifica della familiarità e nessuna delle porte è conosciuta dalle persone presenti.*

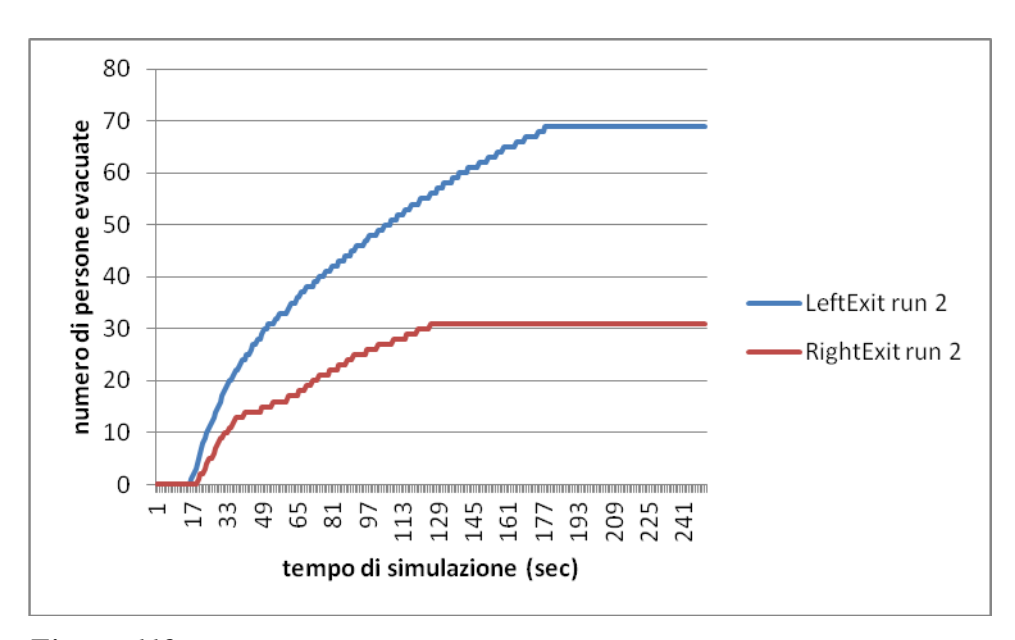

*Figura 119. Numero di persone che utilizza la porta di sinistra (linea blu) e di destra (linea rossa) con l'aumentare del tempo di simulazione nella run 2 per il caso di modifica della familiarità e nessuna delle porte è conosciuta dalle persone presenti.*

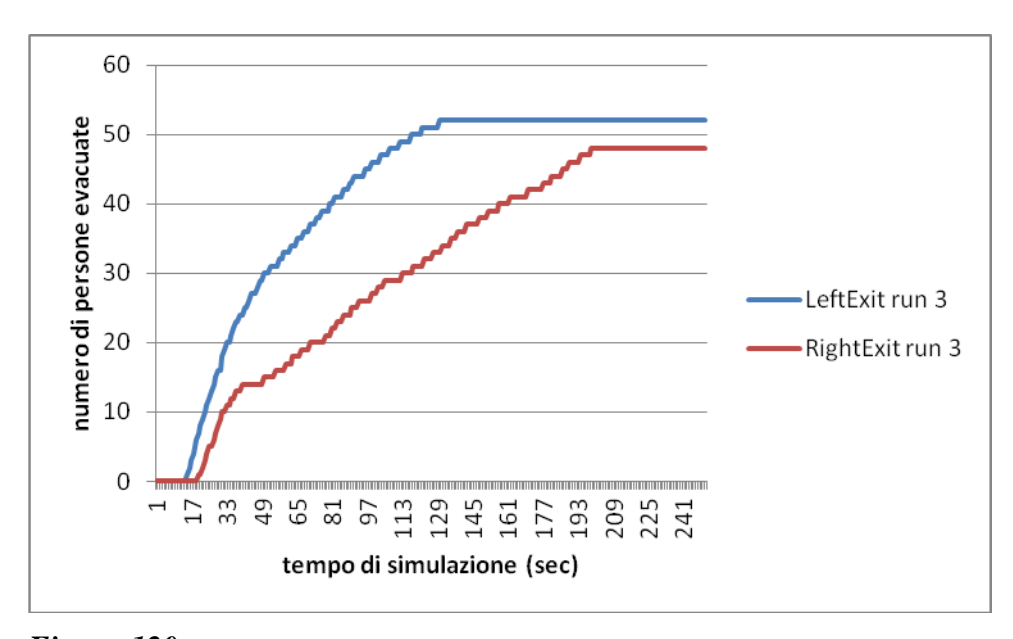

*Figura 120. Numero di persone che utilizza la porta di sinistra (linea blu) e di destra (linea rossa) con l'aumentare del tempo di simulazione nella run 3 per il caso di modifica della familiarità e nessuna delle porte è conosciuta dalle persone presenti.*

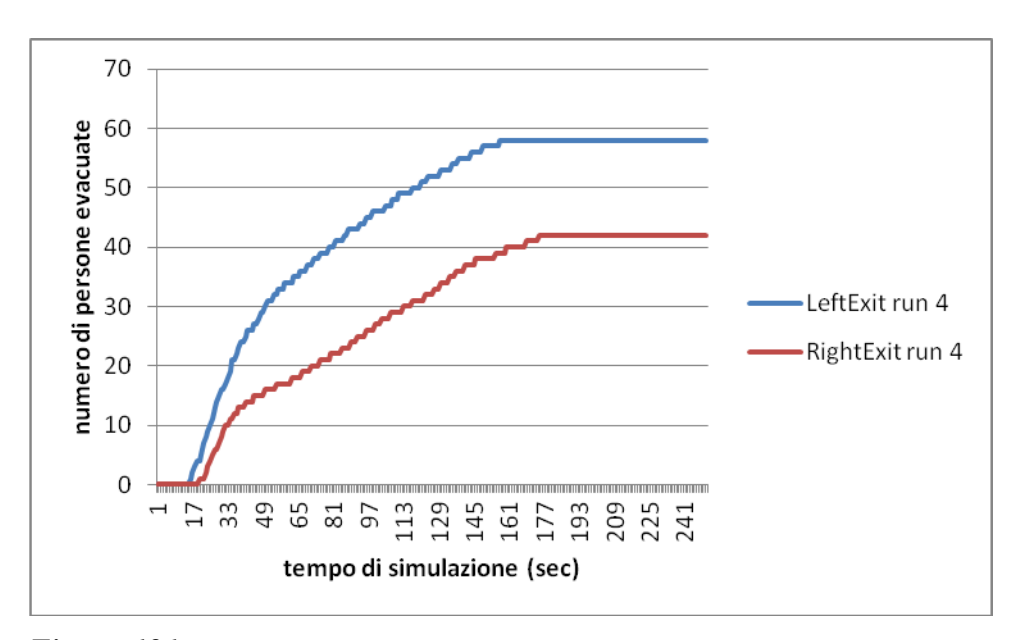

*Figura 121. Numero di persone che utilizza la porta di sinistra (linea blu) e di destra (linea rossa) con l'aumentare del tempo di simulazione nella run 4 per il caso di modifica della familiarità e nessuna delle porte è conosciuta dalle persone presenti.*

Da cui si può notare che, stranamente, con la conoscenza delle porte presenti il tempo di evacuazione aumenti, rispetto al caso in cui le porte non sono conosciute.

# **Capitolo 5**

# **5. Risultati della sensitività dell'esempio 1a**

Come si può notare le modifiche apportate all'esempio 1a seguono delle macro-aree, si identificano dunque:

- modifica della numerosità della popolazione
- modifica dell'incendio
- modifica della geometria
- modifica delle emissioni di fuliggine
- modifica del tipo di agenti
- modifica della familiarità

Adesso per ognuna di esse vediamo di studiarle in modo da capire le differenze e gli andamenti con cui il programma tende a descrivere le evacuazioni.

Per ogni valore (dato che siamo in presenza di più run) sarà necessario fare una media attraverso la formula:

$$
\bar{x} = \frac{\sum_{i=0}^{n} x_i}{n} \tag{16}
$$

con scarto:

$$
j = \sqrt{\frac{\sum_{i=0}^{n} (x_i - \bar{x})^2}{n-1}}
$$
 (17)

#### **5.1 Modifica della numerosità della popolazione**

Per la modifica della popolazione esaminiamo l'andamento dei grafici tempo di evacuazione/numero di persone; percentuale di utilizzo della porta/numero di persone; e infine morti/numero di persone. Si utilizzano a tale scopo le modifiche a 60 agenti e a 140 agenti, oltre al caso base a 100 agenti.

Iniziamo facendo una tabella del tempo di evacuazione per ogni run considerata (Tabella 7), ovvero si considera il tempo massimo che gli agenti impiegano per attraversare una delle due porte, cioè è il valore massimo tra il tempo di evacuazione della porta di sinistra e quello di destra:

*Tabella 7. Tempo di evacuazione considerato di tutte e quattro le run per ogni tipo di modifica alla popolazione.*

| agenti  | 100 | 60           | 140 |
|---------|-----|--------------|-----|
| run 1   | 190 | 152          | 264 |
| run $2$ | 227 | 127          | 300 |
| run $3$ | 240 | 146          | 296 |
| run $4$ | 237 | $^{\circ}60$ | 310 |

Calcolo ora il valore medio e lo scarto:

*Tabella 8. Valore medio e scarto dei valori riportati in Tabella 7.*

| agenti               | 100   | 60    | 140  |
|----------------------|-------|-------|------|
| Media (tempo $[s]$ ) | 223.5 | 146.3 | ാറ്റ |
| scarto               | 23.0  | 14.6  | 19.9 |

Da cui si ottiene il grafico di andamento del tempo di evacuazione in base al numero di agenti da evacuare:

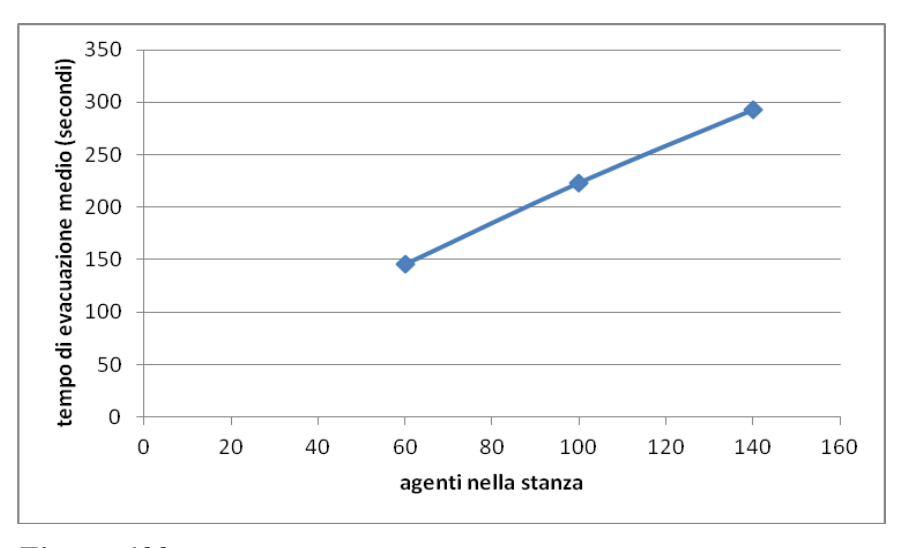

*Figura 122. Andamento del tempo di evacuazione medio (s) con l'aumentare degli agenti.*

Quindi aumentando il numero di agenti, come ci si aspetterebbe, aumenta anche il tempo di evacuazione. Si osserva che l'andamento è di tipo lineare nel range di agenti studiato in questo esempio.

Vediamo adesso il grafico che mette in relazione la percentuale di persone che passa dalla porta a sinistra e a destra con il numero di agenti totale presente nella stanza.

| agenti          | 100 | 60   | 140  |
|-----------------|-----|------|------|
| leftdoor run 1  | 62  | 58.3 | 64.3 |
| rightdoor run 1 | 38  | 41.7 | 35.7 |
| left door run 2 | 56  | 58.3 | 53.2 |
| rightdoor run 2 | 44  | 41.7 | 46.8 |
| leftdoor run 3  | 46  | 45   | 65.5 |
| rightdoor run 3 | 54  | 55   | 34.5 |
| leftdoor run 4  | 84  | 45   | 71.4 |
| rightdoor run 4 | 16  | 55   | 28.6 |

*Tabella 9. Percentuale di agenti che utilizzano la porta di sinistra o di destra nelle varie run in base al numero di agenti presenti nella stanza.*

Ancora una volta calcolo la media delle percentuali e lo scarto correlato:

*Tabella 10. Valore medio e scarto dei valori riportati in Tabella 9 per le due porte considerate.*

| agenti            | 100 |       | '40  |
|-------------------|-----|-------|------|
| media % leftdoor  | 62  | 51.7  | 63.6 |
| media % rightdoor | 38  | 18 Z  | 36.4 |
| scarto            | 6.  | l 1-7 | 6    |

Da cui mettendo il tutto in un grafico si ottiene l'andamento dlla percentuale di utilizzo delle porte con l'aumentare degli agenti:

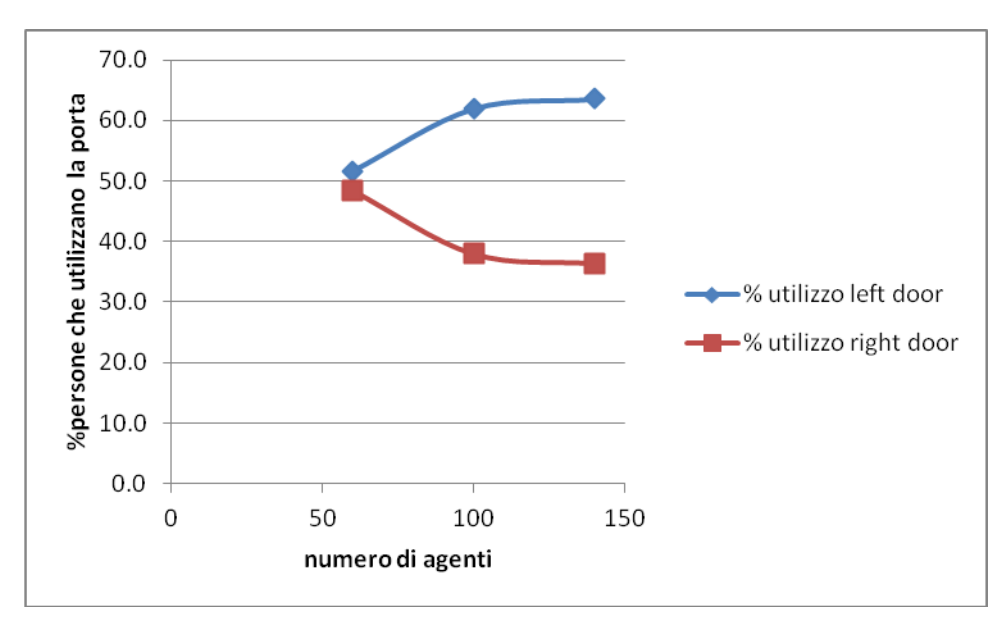

*Figura 123. Andamento della percentuale di persone che utilizza la porta sinistra ( blu) e la porta destra (rosso) con l'aumentare degli agenti.*

Si può osservare che, ovviamente, con l'aumentare dell'utilizzo della porta di sinistra la porta di destra è meno utilizzata, si noti anche come all'aumentare delle persone la porta preferita è quella di sinistra (si veda la Tabella 3 del capitolo 4 per la familiarità delle porte).

Per quanto riguarda il numero di morti riscontrabili nelle simulazioni con modifiche della popolazione possiamo vedere quanto segue:

*Tabella 11. Numero di morti che si riscontrano nelle varie run con il variare degli agenti.*

| agenti      | 100 | 140 |
|-------------|-----|-----|
| morti run 1 |     |     |
| morti run 2 |     |     |
| morti run 3 |     |     |
| morti run 4 |     |     |

Facendo i valori medi e lo scarto si ottiene:
*Tabella 12. Valore medio e scarto dei valori riportati in Tabella 11.*

| agenti |  |  |
|--------|--|--|
| media  |  |  |
| scarto |  |  |

Da cui l'andamento è:

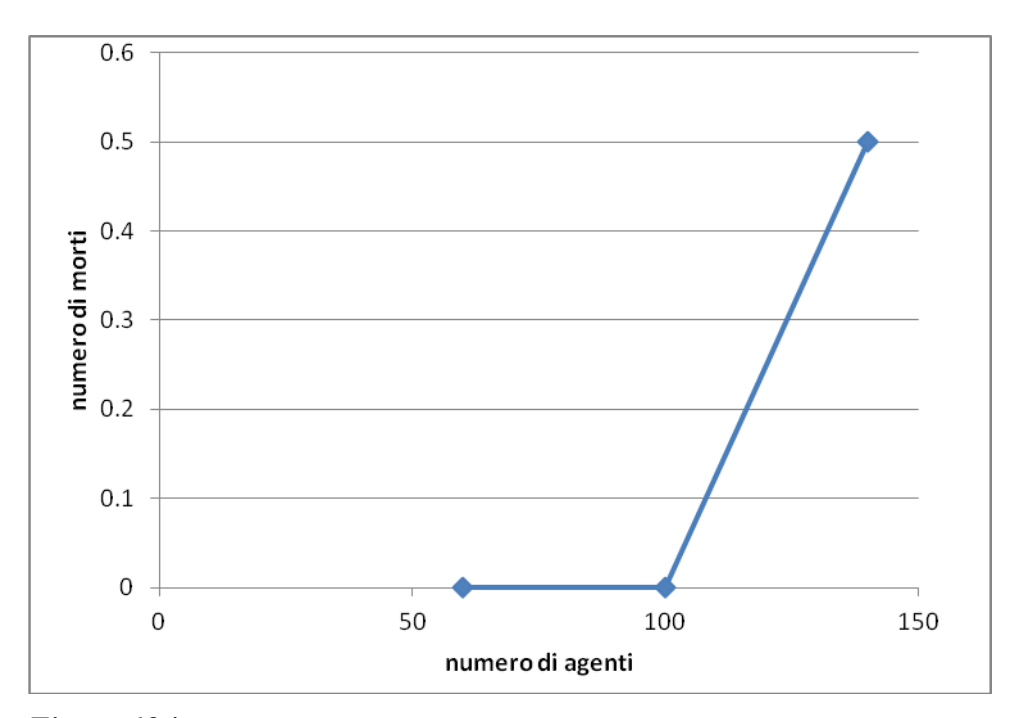

*Figura 124. Andamento del numero di morti con l'aumentare del numero degli agenti.*

Si comincia ad osservare la presenza di morti a causa dell'aumento del tempo di evacuazione come descritto nella Figura 122.

## **5.2 Modifica dell'incendio**

Si vuole ora analizzare l'effetto della potenza dell'incendio. Fanno parte di questa area le modifiche del HRRPUA pari a 250 KW/m<sup>2</sup>, 500 KW/m<sup>2</sup> e 2000 KW/m<sup>2</sup> , oltre ovviamente al caso base con HRRPUA di 1000 KW/m<sup>2</sup> . Come per il caso precedente si fa un'analisi sull'andamento dei grafici tempo di evacuazione/HRRPUA; percentuale di utilizzo della porta/ HRRPUA; e infine numero di morti/ HRRPUA.

Il primo di questi è dunque il tempo di evacuazione, vediamo dunque la sua evoluzione. Innanzitutto il tempo di evacuazione per ogni run (massimo tra il valore del tempo di evacuazione della porta sinistra e quella destra) è:

*Tabella 13. Tempo di evacuazione considerato di tutte e quattro le run per ogni tipo di modifica all'incendio.*

| <b>HRRPUA</b> | 1000 | 250 | 500 | 2000 |
|---------------|------|-----|-----|------|
| run 1         | 190  | 73  | 76  | 162  |
| run $2$       | 227  | 76  | 78  | 173  |
| run $3$       | 240  | 65  | 69  | 166  |
| run 4         | 237  |     | 140 |      |

Il valore medio e lo scarto per ogni run è dunque:

*Tabella 14. Valore medio e scarto dei valori riportati in Tabella 13.*

| <b>HRRPUA</b> | 1000  | 250  | 500   | 2000. |
|---------------|-------|------|-------|-------|
| media         | 223.1 | 68.5 | 90.75 | 703   |
| scarto        |       | ت    | 33.   | 9.    |

Dunque l'andamento del tempo in base al valore di HRRPUA è:

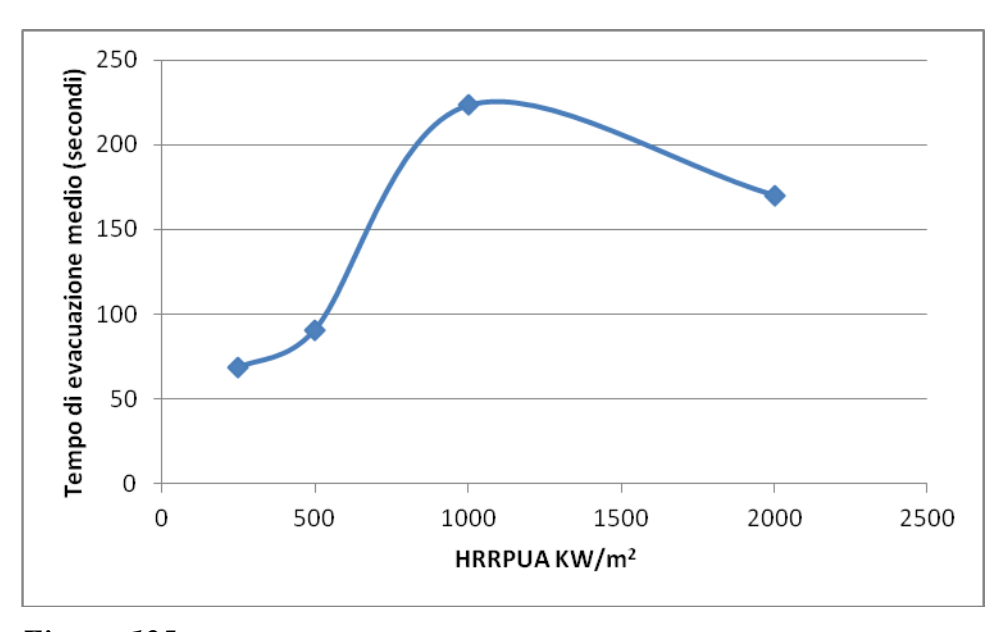

*Figura 125. Andamento del tempo di evacuazione medio (s) con l'aumentare del valore di HRRPUA KW/m2.*

Il tempo di evacuazione viene calcolato sulla base delle persone evacuate, quindi dei sopravvissuti (infatti se si considerassero anche i morti questo tempo sarebbe infinito). Nel caso in cui siano presenti un numero elevato di vittime, a causa della maggiore HRR (Heat Release Rate), prevale l'effetto della rapida fuga (il tempo di attivazione degli agenti è minore) delle persone che sono in grado di uscire rapidamente dalla stanza, portando ad una diminuzione (fittizia) del tempo di evacuazione.

Vediamo ora l'andamento della percentuale di utilizzo di una porta in base al valore di HRRPUA. I valori riscontrati nelle varie run sono dunque:

*Tabella 15. Percentuale di agenti che utilizzano la porta di sinistra o di destra nelle varie run in base al valore di HRRPUA.*

| <b>HRRPUA</b>   | 1000 | 250 | 500 | 2000 |
|-----------------|------|-----|-----|------|
| leftdoor run 1  | 62   | 72  | 57  | 52.9 |
| rightdoor run 1 | 38   | 28  | 43  | 47.1 |
| left door run 2 | 56   | 75  | 69  | 51.5 |
| rightdoor run 2 | 44   | 25  | 31  | 48.5 |
| leftdoor run 3  | 46   | 65  | 62  | 51.5 |
| rightdoor run 3 | 54   | 35  | 38  | 48.5 |
| leftdoor run 4  | 84   | 56  | 40  | 63.0 |
| rightdoor run 4 | 16   | 44  | 60  | 37.0 |

Vedo adesso il valore medio e lo scarto di queste percentuali:

*Tabella 16. Valore medio e scarto dei valori riportati in Tabella 15 per le due porte considerate.*

| <b>HRRPUA</b>      | 1000 | 250 | 500  | 2000              |
|--------------------|------|-----|------|-------------------|
| media % left door  | 62   | 67  | 57   | .54. <sup>-</sup> |
| media % right door | 38   | 33  | 43   | 45.3              |
| scarto             | 16.1 | 8.5 | 12.3 | 5.5               |

Mettendole in un grafico si ottiene:

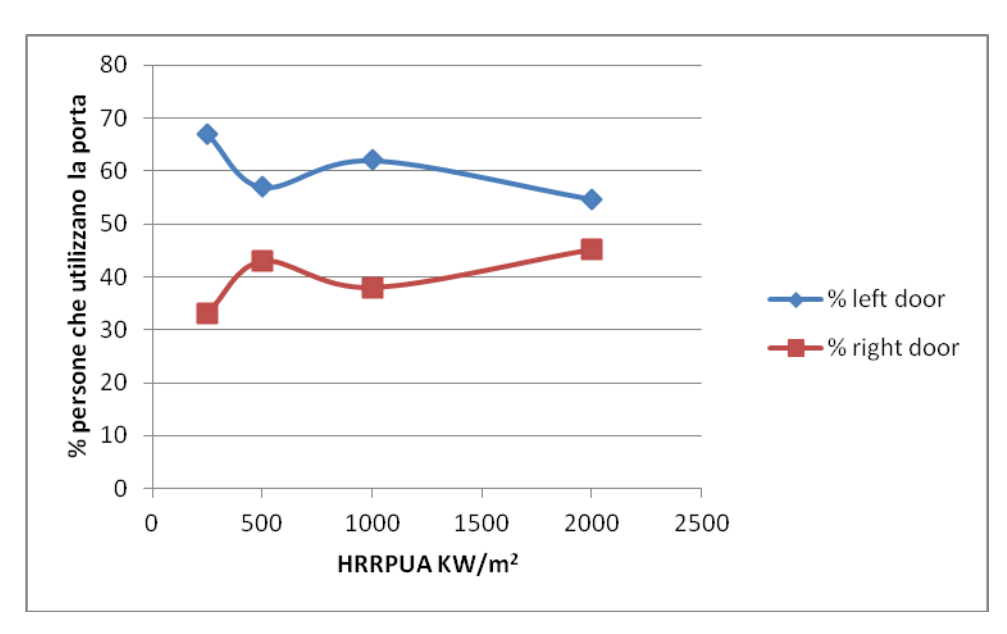

*Figura 126. Andamento della percentuale di persone che utilizza la porta sinistra (blu) e la porta destra (rosso) con l'aumentare del valore di HRRPUA KW/m2.*

Si veda come il grafico sia speculare, infatti all'aumentare della percentuale delle persone che utilizzano la porta di sinistra, quelle che utilizzano la porta destra diminuiscono, e viceversa. Particolare è anche il fatto che la porta di sinistra è la preferita, ma aumentando il valore di HRRPUA aumentano le quote di quella di destra, ovviamente a scapito della sinistra. Il valore oscilla attorno alla percentuale di familiarità con le porte (60% e 40%), a causa della casualità di alcuni parametri del modello si hanno piccole oscillazioni poco significative.

Infatti l'intervallo fiduciario è calcolato come:

$$
\mu = \bar{x} \pm z_{1-\frac{a}{2}\sqrt{n}} \tag{18}
$$

Da cui si ricava che nel nostro caso il 95% dei dati (circa) ricade nell'intervallo assunto, e quindi i valori sono approssimativamente 60% per la porta di sinistra e 40% per la porta di destra.

Si analizzi adesso l'andamento del numero di morti al variare del HRRPUA:

*Tabella 17. Numero di morti che si riscontrano nelle varie run con il variare del valore di HRRPUA.*

| <b>HRRPUA</b> | 1000 | 250 | 500 | 2000 |
|---------------|------|-----|-----|------|
| morti run 1   |      |     |     | 32   |
| morti run 2   |      |     |     | 36   |
| morti run 3   |      |     |     |      |
| morti run 4   |      |     |     | l Q  |

La media e lo scarto di questi valori sono:

*Tabella 18. Valore medio e scarto dei valori riportati in Tabella 17.*

| <b>HRRPUA</b> | 1000 | 250 | 500 | 2000 |
|---------------|------|-----|-----|------|
| media         |      |     |     | 29.8 |
| scarto        |      |     |     | .4   |

Quindi il relativo grafico è:

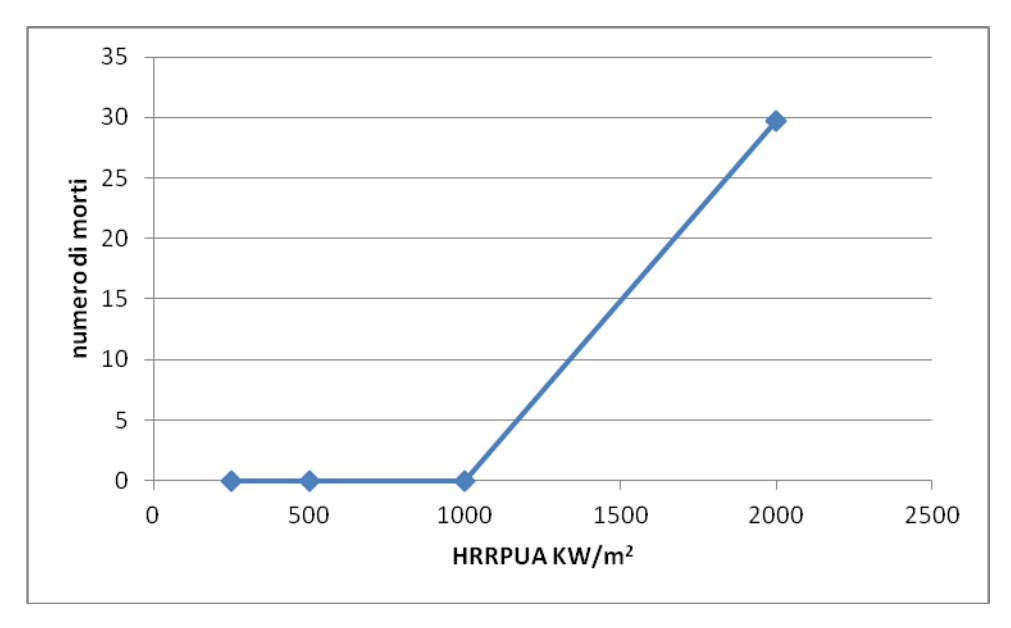

*Figura 127. Andamento del numero di morti con l'aumentare del valore di HRRPUA KW/m2.*

Da cui si vede subito, come ci si aspetterebbe, che all'aumentare della potenza termica irraggiata e della quantità di fumo, aumentano il numero di morti.

#### **5.3 Modifica della geometria**

Le modifiche apportate che fanno parte di questa categoria sono: fuoco al centro della stanza (si veda Figura 47 capitolo 4), porta destra parzialmente ostruita (si veda Figura 54 capitolo 4) e porta sinistra parzialmente ostruita (si veda Figura 61 capitolo 4). I grafici che si andranno ad analizzare sono per vedere l'andamento del tempo di evacuazione, della percentuale di utilizzo delle porte di uscita, sinistra o destra, e il numero di morti.

Per quanto riguarda il tempo di evacuazione i dati di cui abbiamo bisogno sono (come al solito sono stati assunti i massimi tra i tempi di evacuazione tra le due porte presenti):

*Tabella 19. Tempo di evacuazione [s] considerato di tutte e quattro le run per ogni tipo di modifica alla geometria.*

| geometria | base | centro | porta destra ostruita | porta sinistra ostruita |
|-----------|------|--------|-----------------------|-------------------------|
| run 1     | 190  | 206    | 320                   | 345                     |
| run $2$   | 227  | 217    |                       | 356                     |
| run $3$   | 240  | 187    | 293                   | 301                     |
| run 4     | 237  | 202    | 289                   | 264                     |

Dunque i valori medi e lo scarto è:

*Tabella 20. Valore medio e scarto dei valori riportati in Tabella 19.*

|           |       |        | porta destra |                         |
|-----------|-------|--------|--------------|-------------------------|
| geometria | base  | centro | ostruita     | porta sinistra ostruita |
| media     | 223.5 | 203    | 294.8        | 316.5                   |
| scarto    | 23.0  |        | 18.2         |                         |

Da cui si ottiene:

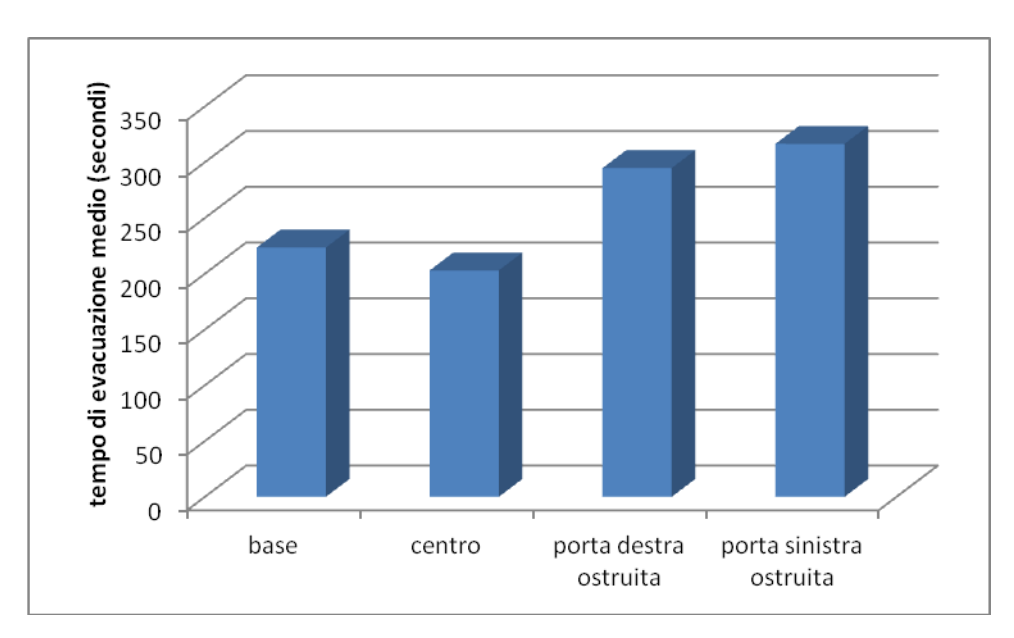

*Figura 128. Andamento del tempo di evacuazione medio (s) con il variare della geometria.*

Si osserva come il tempo di evacuazione diminuisca poco se il fuoco è al centro della stanza (in modo probabilmente statisticamente non significativo), e aumenti in modo sostanziale se lo si decentra ostruendo parzialmente le uscite.

Si veda adesso la distribuzione della percentuale di utilizzo delle due porte dagli agenti:

| geometria       | base | centro | porta destra ostruita | porta sinistra ostruita |
|-----------------|------|--------|-----------------------|-------------------------|
| leftdoor run 1  | 62   | 55     | 100                   | 48.9                    |
| rightdoor run 1 | 38   | 45     |                       | 51.1                    |
| left door run 2 | 56   | 67     | 84                    | 46.1                    |
| rightdoor run 2 | 44   | 33     | 16                    | 53.9                    |
| leftdoor run 3  | 46   | 60     | 93                    | 28.1                    |
| rightdoor run 3 | 54   | 40     |                       | 71.9                    |
| leftdoor run 4  | 84   | 60     | 88                    | 45.4                    |
| rightdoor run 4 | 16   | 40     | 12                    | 54.6                    |

*Tabella 21. Percentuale di agenti che utilizzano la porta di sinistra o di destra nelle varie run in base alla geometria in esame.*

I cui valori medi e scarto sono:

geometria base centro porta destra ostruita porta sinistra ostruita % left door  $\begin{array}{|c|c|c|c|c|c|c|c|} \hline 62 & 60.5 & 91.2 & 42.1 \\ \hline \end{array}$ %right door 38 39.5 8.8 57.9 scarto | 16.1 | 4.9 | 6.9 | 9.5

*Tabella 22. Valore medio e scarto dei valori riportati in Tabella 21 per le due porte considerate.*

Da cui si ricava:

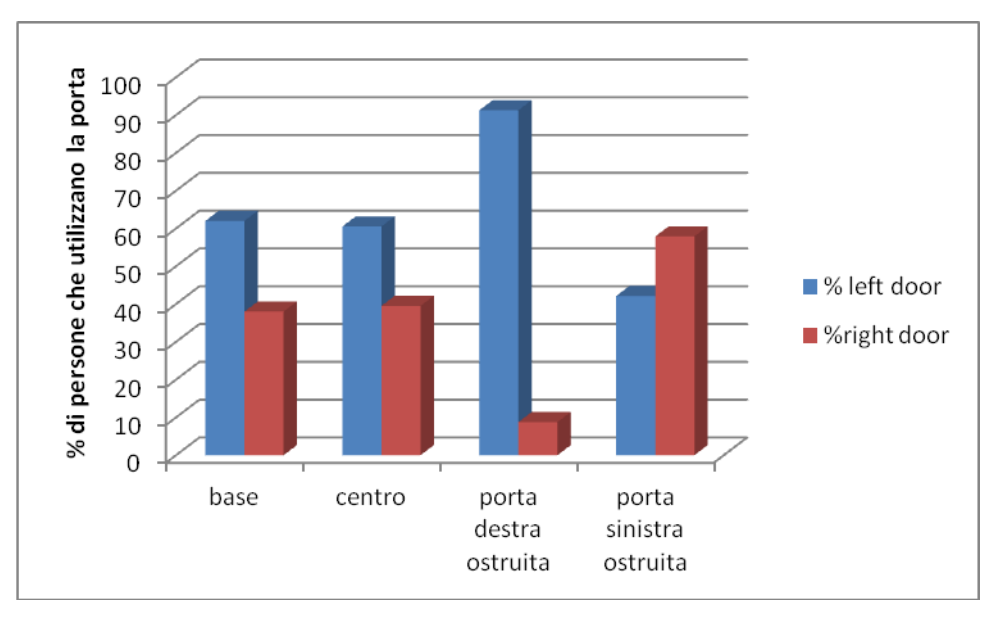

*Figura 129. Andamento della percentuale di persone che utilizza la porta sinistra ( blu) e la porta destra (rosso) con il variare della geometria.*

Si noti come i casi "base" e "centro" siano simili e rispecchino la familiarità degli agenti con le due porte, mentre come agli agenti scelgano la porta di sinistra nel caso in cui la destra sia parzialmente ostruita, ma soprattutto come gli agenti si distribuiscano uniformemente nel caso in cui ad essere ostruita è la porta sinistra e non la destra. La competizione tra ostruzione e familiarità con le due porte spiega facilmente i risultati ottenuti: nel caso di ostruzione della porta di sinistra, il tempo di evacuazione è legato al fatto che ora è ostruita la porta con cui gli agenti hanno più familiarità.

Vediamo ora la distribuzione dei morti al variare della geometria della stanza:

*Tabella 23. Numero di morti che si riscontrano nelle varie run con il variare della geometria.*

| geometria   | base | centro | porta destra ostruita | porta sinistra ostruita |
|-------------|------|--------|-----------------------|-------------------------|
| morti run 1 |      |        |                       |                         |
| morti run 2 |      |        |                       |                         |
| morti run 3 |      |        |                       |                         |
| morti run 4 |      |        |                       |                         |

I cui valori medi e lo scarto sono:

*Tabella 24. Valore medio e scarto dei valori riportati in Tabella 23.*

| geometria | base | centro | porta destra ostruita | porta sinistra ostruita |
|-----------|------|--------|-----------------------|-------------------------|
| media     |      |        |                       |                         |
| scarto    |      |        |                       | ن د                     |

Il relativo grafico è dunque:

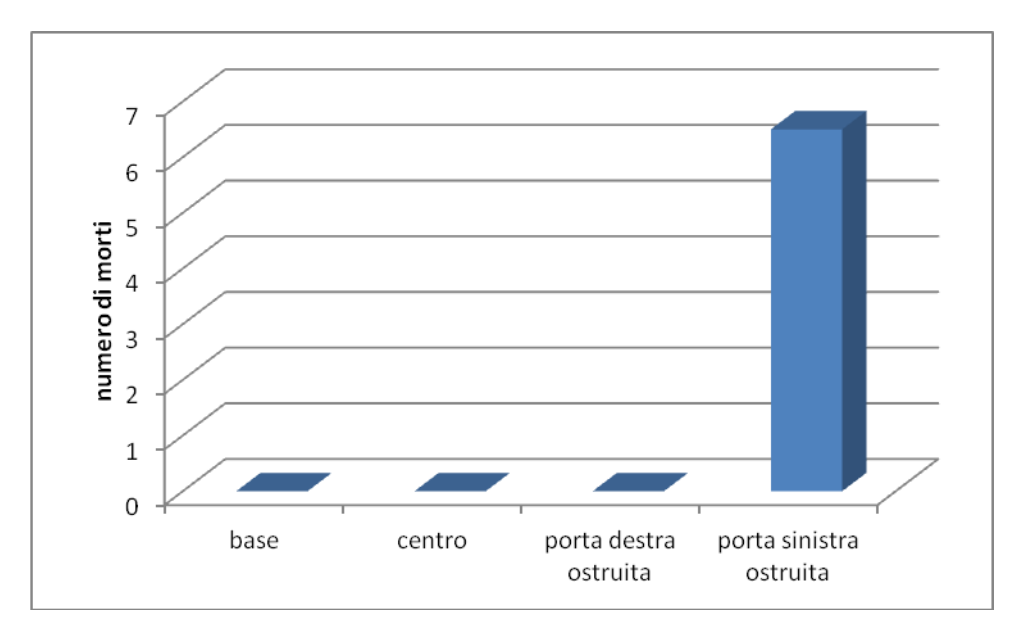

*Figura 130. Andamento del numero di morti con il variare della geometria.*

Qui si noti come il numero di morti si ha nell'ultimo caso proprio perchè è ostruita la porta più familiare alla maggior parte degli agenti, che avrebbero scelto, come nel caso della porta destra parzialmente ostruita, la via migliore e più libera per andare in salvo.

#### **5.4 Modifica emissioni di fuliggine**

Di questo caso fanno parte le modifiche della resa in Soot pari a 0,2 e 0,05: parametro che influenza fortemente la densità ottica dei fumi e quindi la visibilità. In questo caso vediamo l'andamento del tempo di evacuazione, della percentuale di utilizzo delle due porte e iòl numero di morti, in base al valore di soot impostato.

I dati che abbiamo ricevuto dopo la simulazione sono:

*Tabella 25. Tempo di evacuazione considerato di tutte e quattro le run per ogni tipo di modifica alle emissioni.*

| Soot    | 0,1 | 0,2 | 0,05 |
|---------|-----|-----|------|
| run 1   | 190 | 251 | 71   |
| run $2$ | 227 | 294 | 74   |
| run 3   | 240 | 232 | 89   |
| run 4   | 237 | 249 |      |

I valori medi e lo scarto sono:

*Tabella 26. Valore medio e scarto dei valori riportati in Tabella 25.*

| Soot   |       |       |      |
|--------|-------|-------|------|
| media  | 223.5 | 256.5 |      |
| scarto | 2 U   | 26.4  | l 2. |

Quindi il grafico assume la forma:

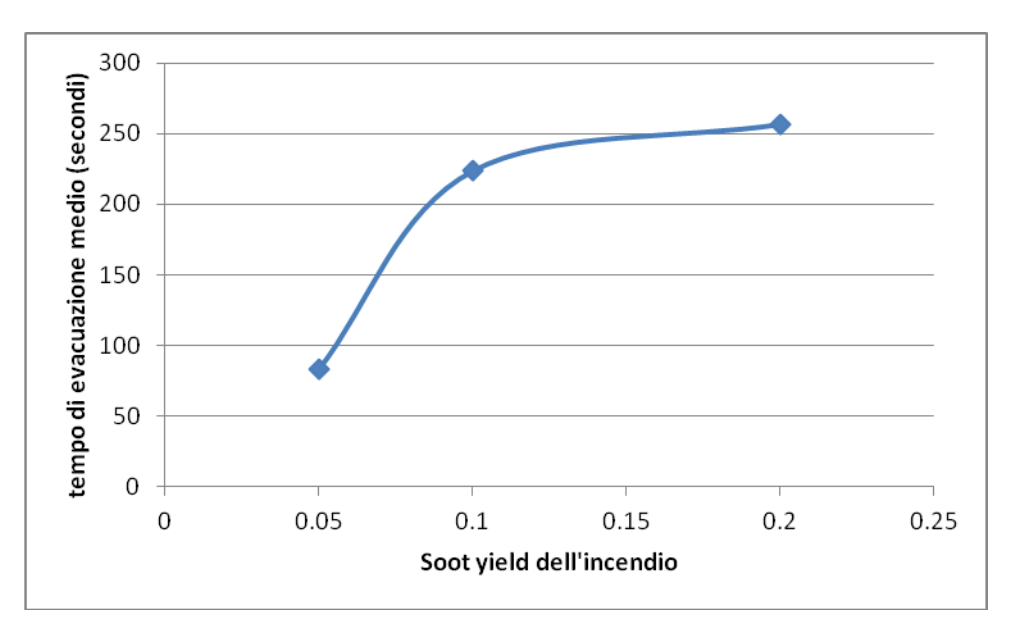

*Figura 131. Andamento del tempo di evacuazione medio (s) con l'aumentare del valore di Soot.*

Da cui si osserva come aumentando il particolato emesso dall'incendio (soot) aumenta anche il tempo di evacuazione, come ci aspettavamo, dato che diminuisce la visibilità all'interno dell'ambiente considerato.

Analizziamo adesso l'andamento della percentuale di utilizzo delle porte:

*Tabella 27. Percentuale di agenti che utilizzano la porta di sinistra o di destra nelle varie run in base al valore di Soot.*

| Soot            | 0,1 | 0,2  | 0,05 |
|-----------------|-----|------|------|
| leftdoor run 1  | 62  | 63   | 67   |
| rightdoor run 1 | 38  | 37   | 33   |
| left door run 2 | 56  | 35.2 | 51   |
| rightdoor run 2 | 44  | 64.8 | 49   |
| leftdoor run 3  | 46  | 58   | 86   |
| rightdoor run 3 | 54  | 42   | 14   |
| leftdoor run 4  | 84  | 53   | 92   |
| rightdoor run 4 | 16  | 47   |      |

Da cui facendo la media e lo scarto:

*Tabella 28. Valore medio e scarto dei valori riportati in tabella 63 per le due porte considerate.*

| Soot         |      |      | 0.05 |
|--------------|------|------|------|
| % left door  |      | 52.3 |      |
| % right door | 38   |      |      |
| scarto       | 16.1 |      |      |

Si ottiene il relativo grafico:

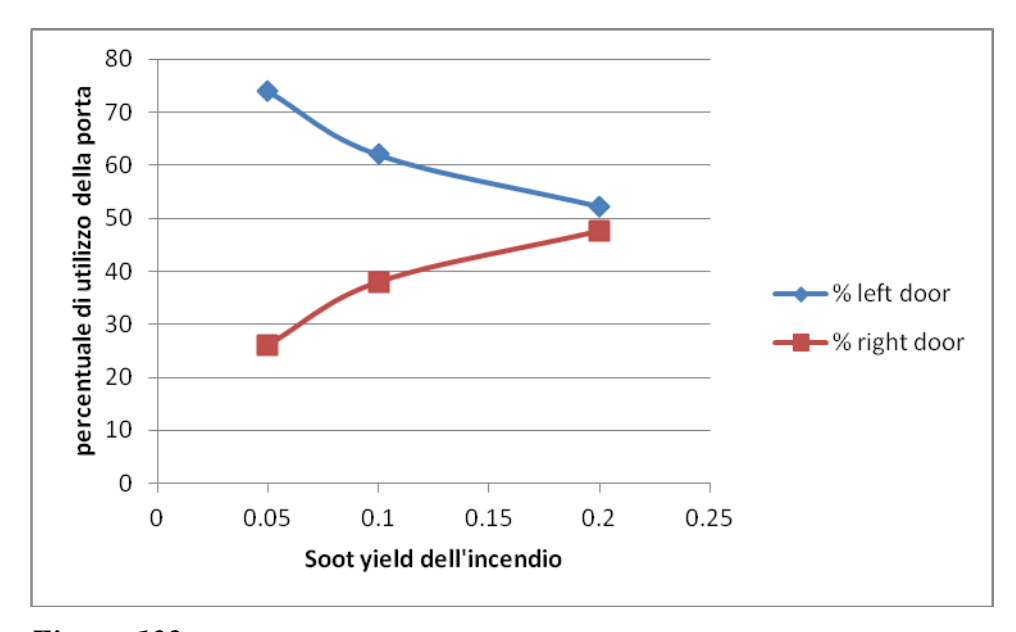

*Figura 132. Andamento della percentuale di persone che utilizza la porta sinistra ( blu) e la porta destra (rosso) con l'aumentare del valore di Soot.*

Da cui si vede immediatamente il carattere speculare e contrapposto delle due curve. La minore visibilità fa perdere l'effetto di familiarità con le porte.

A carattere di completezza analizziamo adesso il numero di morti riscontrato:

*Tabella 29. Numero di morti che si riscontrano nelle varie run con il variare del valore di Soot.*

| Soot        |  | $0.05\,$ |
|-------------|--|----------|
| morti run 1 |  |          |
| morti run 2 |  |          |
| morti run 3 |  |          |
| morti run 4 |  |          |

La cui media e scarto sono:

*Tabella 30. Valore medio e scarto dei valori riportati in Tabella 29.*

| Soot   |  |  |
|--------|--|--|
| media  |  |  |
| scarto |  |  |

Quindi si arriva al grafico:

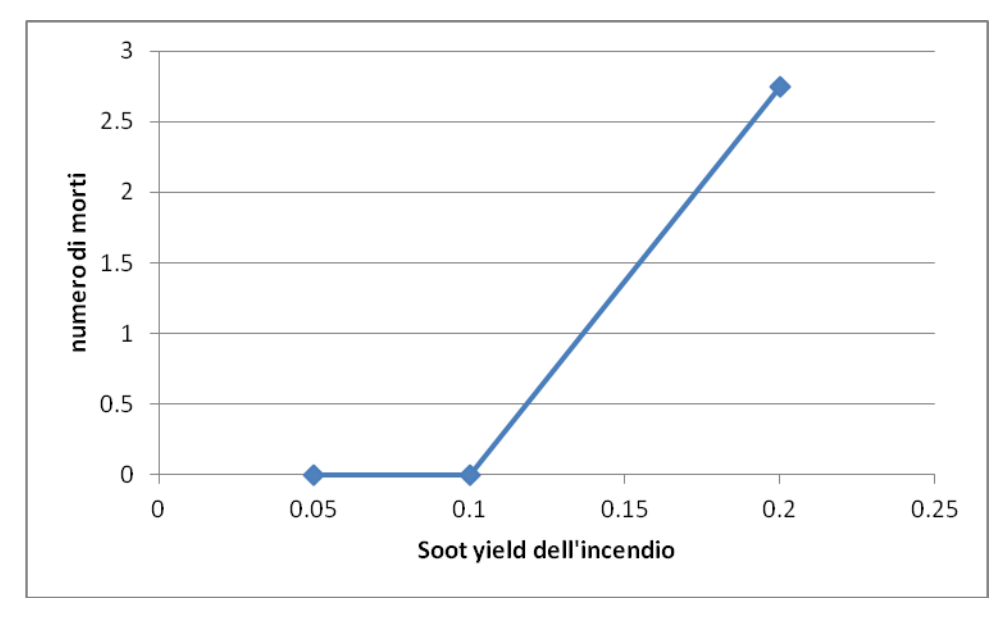

*Figura 133. Andamento del numero di morti con l'aumentare del valore di Soot.*

Dove si vede immediatamente che con l'aumentare del particolato il numero di morti sale con esso.

### **5.5 Modifica del tipo di agenti**

In questo gruppo di modifiche fanno parte le simulazioni con 100 Adult, 100 Child, 100 Elderly, 50 Adult e 50 Child, ed infine 50 Adult e 50 Elderly. Si veda la Tabella 3 del capitolo 4 per la divisione del tipo di agenti nel caso base e la loro familiarità con le porte.

Per questa categoria si vuole analizzare la variazione del tempo di evacuazione, la percentuale di utilizzo delle porte di destra e sinistra, e il numero di morti, in base al tipo di agenti che sono considerati nella simulazione.

Iniziamo, come al solito,dal tempo di evacuazione, si ricava il massimo tempo di evacuazione tra quello formatosi tra la porta sinistra e la destra:

tipi di agenti base 100 Adult 100 Chil d 100 Elderly 50 Adult, 50 Child 50 Adult, 50 Elderly run 1 190 205 294 329 250 240 run 2 | 227 | 201 | 244 | 303 | 313 | 309 run 3 240 233 301 300 225 282 run 4 | 237 | 172 | 310 | 309 | 220 | 306

*Tabella 31. Tempo di evacuazione considerato di tutte e quattro le run per ogni tipo di modifica gli agenti.*

Si ricava dunque la media e lo scarto di queste categorie:

| tipi di |       | 100   | 100   | 100     | 50 Adult, | 50 Adult, 50 |
|---------|-------|-------|-------|---------|-----------|--------------|
| agenti  | base  | Adult | Child | Elderly | 50 Child  | Elderly      |
| media   | 223.5 | 202.8 | 287.3 | 310.3   | 252       | 284.3        |
| scarto  | 23.0  | 25.0  | 29.6  | 13.1    | 42.7      | 31.9         |

*Tabella 32. Valore medio e scarto dei valori riportati in Tabella 31.*

E si tracci il grafico ad esse corrispondente:

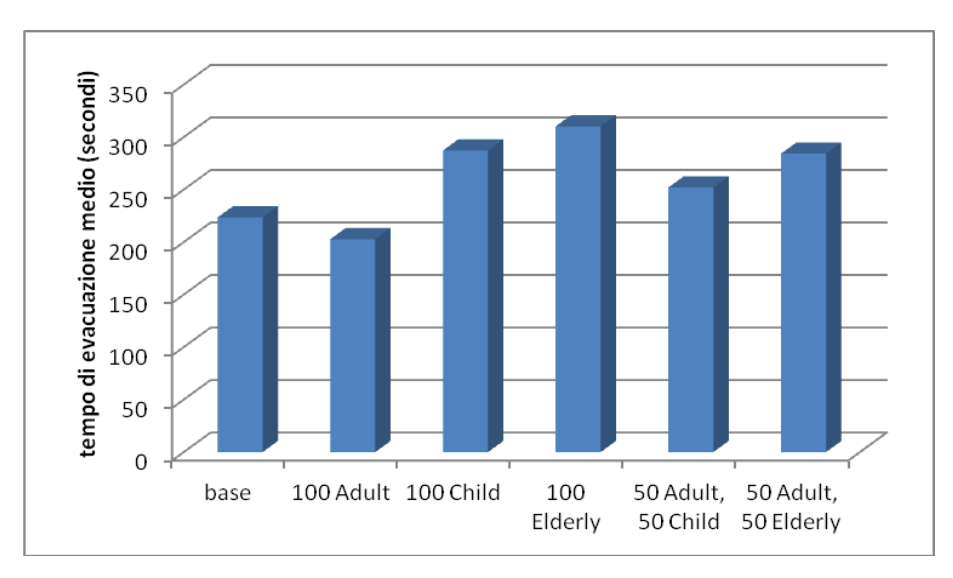

*Figura 134. Andamento del tempo di evacuazione medio (s) con il variare del tipo di agenti.*

Qui si vede come le categorie di agenti più svantaggiate siano i Child (bambini) e gli Elderly (anziani), che sono anche quelli che presentano una velocità di fuga di default più bassa che gli Adult (adulti).

Si passa ora a analizzare la percentuale di utilizzo delle porte presenti nella geometria considerata (i dati in tabella si intendono in percentuale):

*Tabella 33. Percentuale di agenti che utilizzano la porta di sinistra o di destra nelle varie run in base al variare del tipo di agenti.*

|                 |      | 100   | 100   | 100     | 50 Adult, | 50 Adult,  |
|-----------------|------|-------|-------|---------|-----------|------------|
| tipi di agenti  | base | Adult | Child | Elderly | 50 Child  | 50 Elderly |
| leftdoor run 1  | 62   | 53    | 49    | 67.7    | 46        | 64         |
| rightdoor run 1 | 38   | 47    | 51    | 32.3    | 54        | 36         |
| left door run 2 | 56   | 50    | 60    | 52.8    | 37        | 72         |
| rightdoor run 2 | 44   | 50    | 40    | 47.2    | 63        | 28         |
| leftdoor run 3  | 46   | 43    | 44.2  | 57.1    | 52        | 51         |
| rightdoor run 3 | 54   | 57    | 55.8  | 42.9    | 48        | 49         |
| leftdoor run 4  | 84   | 57    | 43.2  | 50.6    | 65        | 55.6       |
| rightdoor run 4 | 16   | 43    | 56.8  | 49.4    | 35        | 44.4       |

Da cui si ricava la media e lo scarto per ogni tipologia di agenti considerati:

*Tabella 34. Valore medio e scarto dei valori riportati in Tabella 33 per le due porte considerate.*

|                |      | 100   | 100   | 100     | 50 Adult, | 50 Adult,  |
|----------------|------|-------|-------|---------|-----------|------------|
| tipi di agenti | base | Adult | Child | Elderly | 50 Child  | 50 Elderly |
| % left door    | 62   | 50.8  | 49.1  | 57.1    | 50        | 60.6       |
| % right door   | 38   | 49.2  | 50.9  | 42.9    | 50        | 39.4       |
| scarto         | .6.1 | 5.9   |       | 7.6     | 11.8      | 9.3        |

E si studia il grafico ad esse associato:

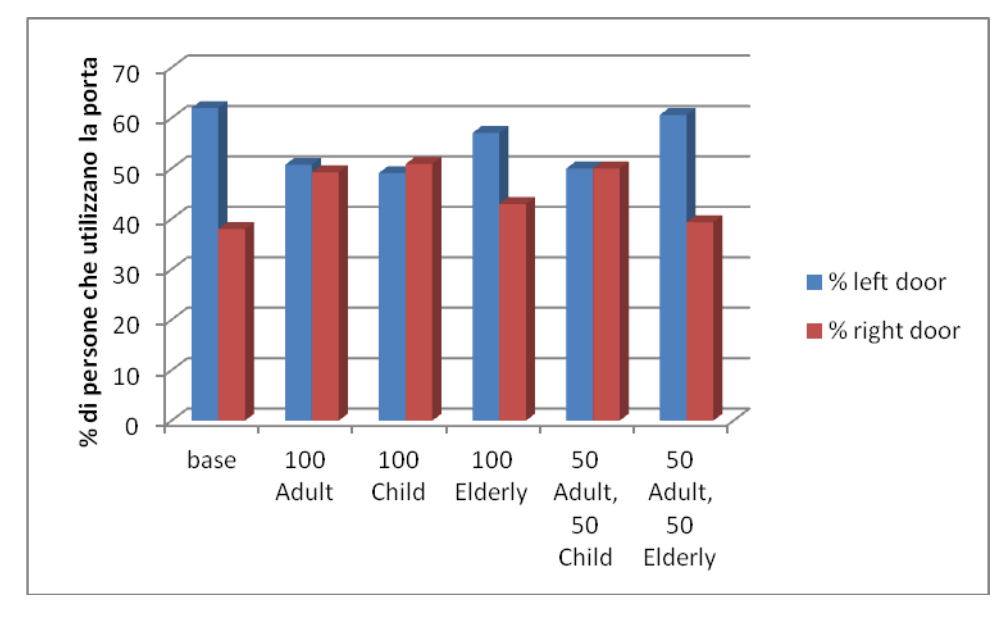

*Figura 135. Andamento della percentuale di persone che utilizza la porta sinistra (blu) e la porta destra (rosso) con il variare del tipo di agenti preso in considerazione.*

Si noti come non c'è una grande differenza tra il tipo di categoria di agente e la scelta della porta di uscita, dato che questo è appannaggio dell'utente nel caso setti il file di input del programma in modo tale che tale scelta sia condizionata a priori e non si lascia una vera e propria scelta agli agenti presenti.

Infine si veda come varia il numero di morti in base alla categoria di agenti considerati:

*Tabella 35. Numero di morti che si riscontrano nelle varie run con il variare degli agenti.*

| tipi di     |      | 100   | 100   | 100     | 50 Adult, | 50 Adult,  |
|-------------|------|-------|-------|---------|-----------|------------|
| agenti      | base | Adult | Child | Elderly | 50 Child  | 50 Elderly |
| morti run 1 |      |       |       |         |           |            |
| morti run 2 |      |       |       |         |           |            |
| morti run 3 |      |       |       |         |           |            |
| morti run 4 |      |       |       |         |           |            |

Si fa quindi la media e lo scarto:

*Tabella 36. Valore medio e scarto dei valori riportati in Tabella 35.*

| tipi di |        | 100   | 100   | 100     | 50 Adult, 50 | 50 Adult, 50 |
|---------|--------|-------|-------|---------|--------------|--------------|
| agenti  | base l | Adult | Child | Elderly | Child        | Elderly      |
| media   |        |       | 4.3   |         |              |              |
| scarto  |        |       | 4.5   | ر       |              |              |

e si traccia il relativo grafico:

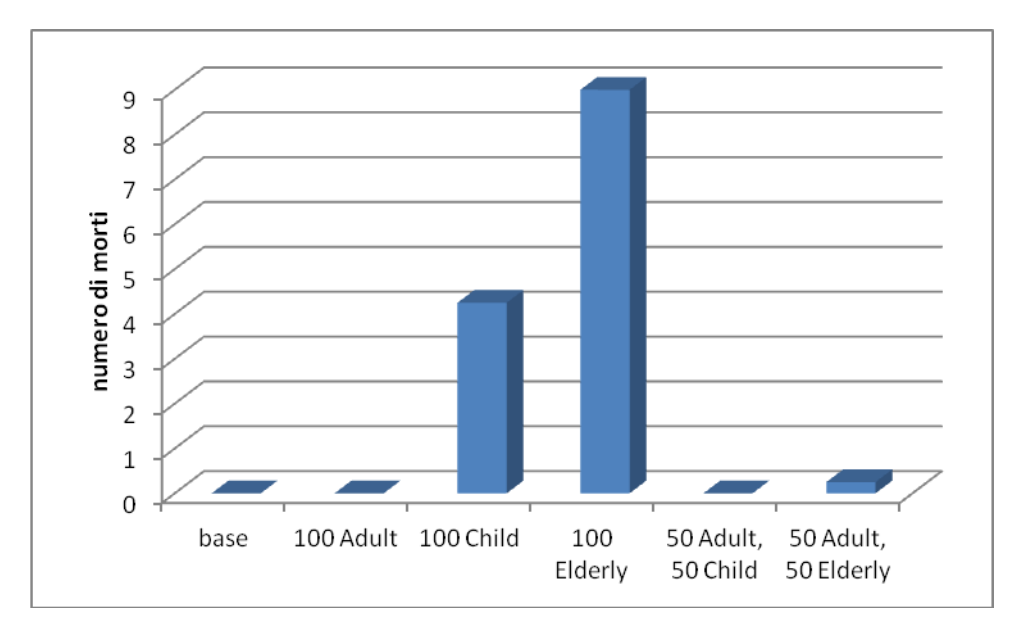

*Figura 136. Andamento del numero di morti con il variare del tipo di agenti considerati.*

In questo caso si vede come la velocità di fuga influenzi la capacità di mettersi in salvo, come effettivamente dovremmo aspettarci, dato che diminuendo questo valore aumenta il numero di morti che si hanno nella simulazione. Si noti inoltre come la presenza di agenti misti aumenti notevolmente la possibilità di salvezza, ciò è dovuto oltre che alla diminuzione di persone con velocità di fuga bassa, anche al fatto che tra gli agenti si instaura una forza sociale, secondo la quale essendoci la presenza di gruppi all'interno degli agenti considerati, questi tendono a muoversi insieme e a salvare l'intero gruppo.

## **5.6 Modifica della familiarità**

In questo gruppo di modifiche fanno parte le simulazioni con le porte entrambe conosciute e nessuna porta conosciuta.

Per questa categoria si vuole analizzare la variazione del tempo di evacuazione e la percentuale di utilizzo delle porte di destra e di sinistra in base alla familiarità degli agenti considerati nella simulazione con le porte presenti.

Iniziamo, come al solito,dal tempo di evacuazione, si ricava il massimo tempo di evacuazione tra quello formatosi tra la porta sinistra e la destra:

|                  | Entrambe le porte conosciute | Nessuna porta conosciuta |
|------------------|------------------------------|--------------------------|
| run 1            | 235                          | 78                       |
| run $2$          | 76                           | 77                       |
| run $3$          |                              | QR                       |
| run <sub>4</sub> |                              |                          |

*Tabella 37. Tempo di evacuazione considerato di tutte e quattro le run per ogni tipo di modifica alla familiarità.*

Si ricava dunque la media e lo scarto di queste categorie:

*Tabella 38. Valore medio e scarto dei valori riportati in Tabella 37.*

|        | Entrambe le porte conosciute | Nessuna porta conosciuta |
|--------|------------------------------|--------------------------|
| media  | 207.5                        | 181.8                    |
| scarto | 30.4                         |                          |

E si tracci il grafico ad esse corrispondente:

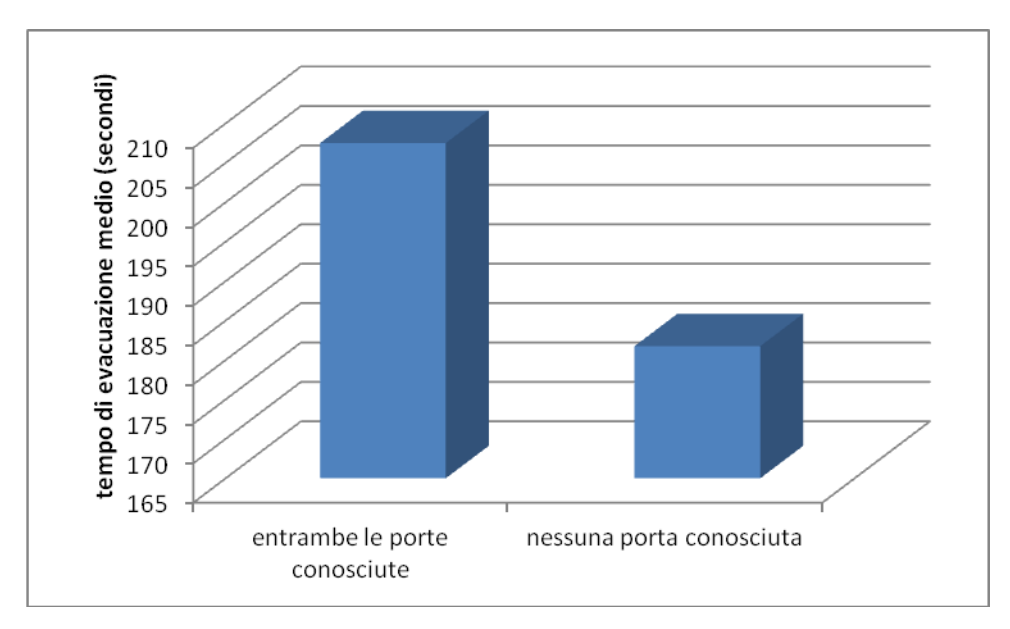

*Figura 137. Andamento del tempo di evacuazione medio (s) con il variare della familiarità.*

Qui si vede come nonostante siano conosciute entrambe le porte il tempo di evacuazione sia maggiore rispetto al caso in cui le porte non siano conosciute.

Si passa ora a analizzare la percentuale di utilizzo delle porte presenti nella geometria considerata (i dati in tabella si intendono in percentuale):

| Familiarità     | entrambe | nessuna |  |  |
|-----------------|----------|---------|--|--|
| LeftExit run 1  | 42       | 59      |  |  |
| RightExit run 1 | 58       | 41      |  |  |
| LeftExit run 2  | 59       | 69      |  |  |
| RightExit run 2 | 41       | 31      |  |  |
| LeftExit run 3  | 47       | 52      |  |  |
| RightExit run 3 | 53       | 48      |  |  |
| LeftExit run 4  | 57       | 58      |  |  |
| RightExit run 4 | 43       | 42.     |  |  |

*Tabella 39. Percentuale di agenti che utilizzano la porta di sinistra o di destra nelle varie run in base alla variazione della familiarità.*

Da cui si ricava la media e lo scarto per ogni tipologia di familiarità:

*Tabella 40. Valore medio e scarto dei valori riportati in Tabella 39 per le due porte considerate.*

|                   | entrambe le porte | nessuna porta |
|-------------------|-------------------|---------------|
|                   | conosciute        | conosciuta    |
| media % LeftExit  | 51.25             | 59.5          |
| media % RightExit | 48 75             |               |
| scarto            |                   |               |

E si studia il grafico ad esse associato:

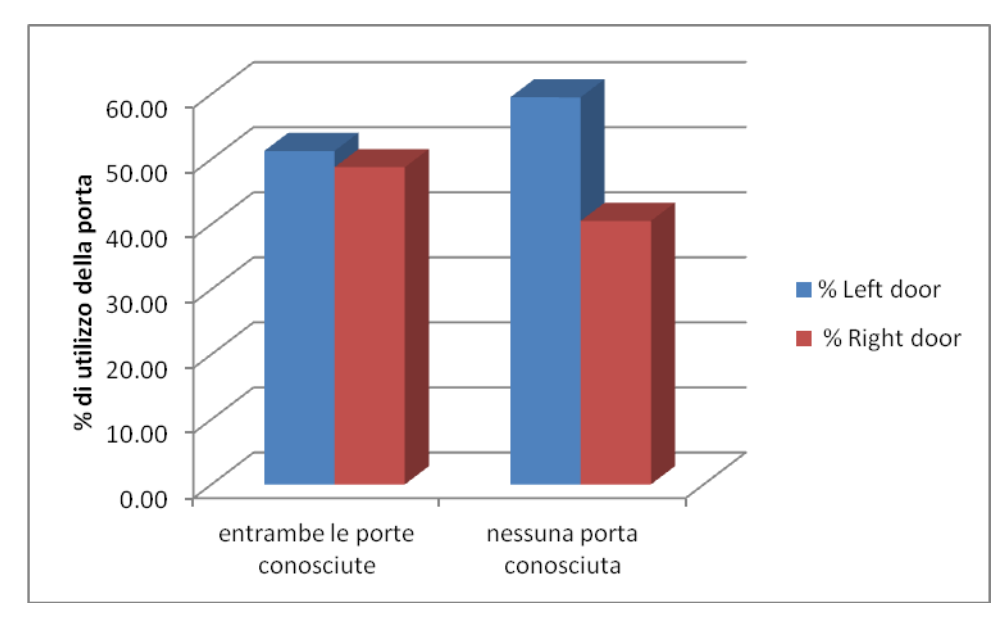

*Figura 138. Andamento della percentuale di persone che utilizza la porta sinistra (blu) e la porta destra (rosso) con il variare della familiarità.*

Vedendo ciò si giunge alla conclusione che nonostante non si imposti la porta sinistra come preferita essa sarà comunque la più utilizzata rispetto alla destra. Importante è anche la totale assenza di morti in tutti e due i casi considerati.

# **Capitolo 6 6. Sensitività dell'esempio 2a**

Si passa ora ad analizzare l'esempio 2a presente sul sito internet del VTT alla sezione "Example", all'url:

http://www.vtt.fi/proj/fdsevac/fdsevac\_examples.jsp

Il caso di cui si parla è l'esempio 2 caso A: geometria semplice a due piani, in cui si analizza l'evacuazione di un gruppo di persone (il caso base è con 150 agenti, distribuiti in 50 agenti al secondo piano e 100 agenti al piano terra: Tabella 41) da una stanza con tre porte al piano terra: una che conduce ad un'uscita (porta di sinistra), un altra che collega i due piano (porta a destra non colorata) e l'altra che conduce ad un corridoio (porta di destra), che a sua volta poi porta gli sfollati ad evacuare l'edificio: e una stanza al primo con due porte: una che porta gli agenti all'evacuazione (porta di sinistra del primo piano) e una che porta al piano inferiore (porta di destra del primo piano). Tutte le porte sono considerate avere la stessa dimensione.

Le persone presenti sono così suddivise, insieme alla loro familiarità con le porte menzionate:

*Tabella 41. Tipi di agenti e loro numero per ogni piano, con relativa familiarità delle porte presenti.*

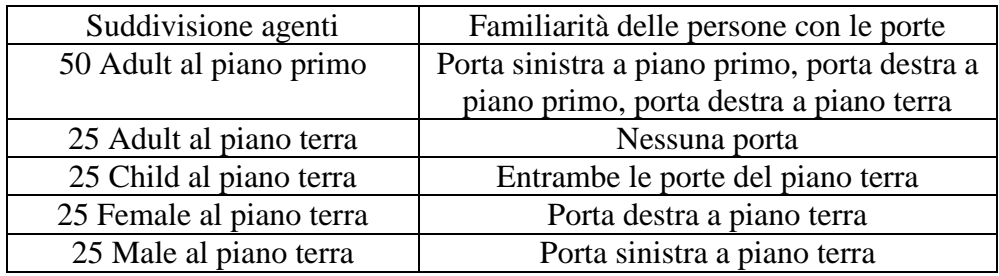

Si assume un incendio da poliuretano presente nella zona in basso a sinistra della stanza che sviluppa un incendio con HRRPUA (Heat Release Rate Per Unit Area, ovvero calore rilasciato per unità di area) pari a 1000  $KW/m^2$ , come mostrato in Figura 139.

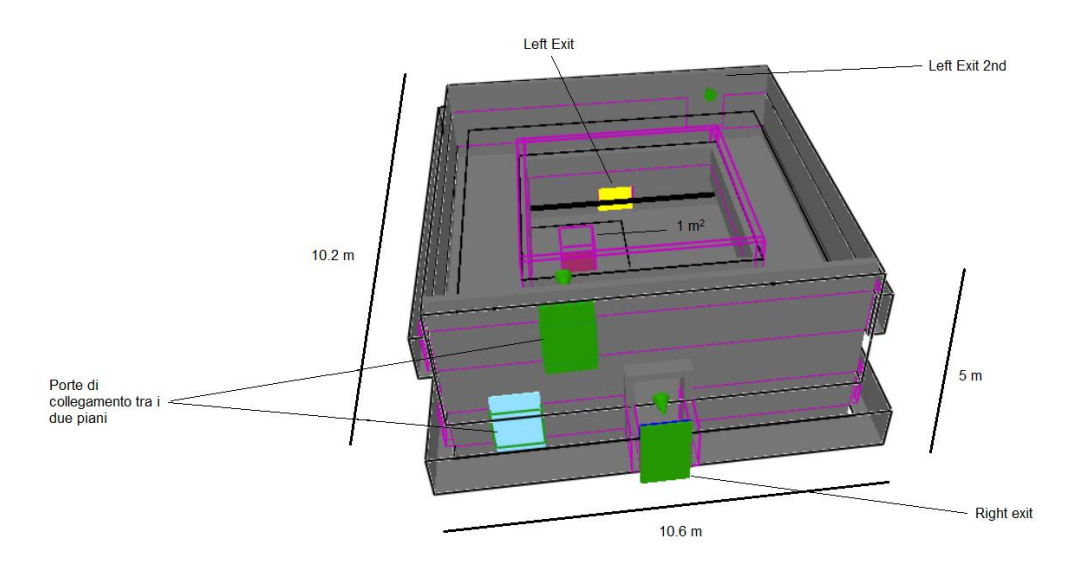

*Figura 139. Geometria dell'esempio base (esempio 2a).*

In cui si vede la posizione dell'incendio nella stanza (quadrato di colore rosso), le porte al piano terra: quella gialla (left exit), quella verde e blu (right exit), ed infine quella celeste che si collega alla porta verde del primo piano e che collega quindi i due piani; si vedono anche le porte al piano primo: quella a sinistra senza colore, ma con una freccia verde per indicare che è una porta di evacuazione (left exit 2nd) e quella verde di collegamento già accennata.

Si ricava inoltre che la potenza per unità di volume, sapendo che HRRPUA = 1000 KW/m<sup>2</sup> e l'area dell'incendio è 1 m<sup>2</sup>, allora HRR, che è potenza termica rilasciata, vale 1000 kW, e il volume delle stanze ha valore 10.2 m x 10.6 m x 5 m (540.6 m<sup>3</sup>); quindi:

$$
\frac{HRR}{V} = 1000 \ (KW) \ \times 540.6 \ (m^3) = 5.41 \ \times 10^5 \ (KW/_{m^3}) \tag{19}
$$

Si ha inoltre che la densità di persone (sapendo che la superficie calpestabile dei due piani è 153.5 m<sup>2</sup>, dal file di input dell'esempio si trovano le coordinate e da lì si trova la superficie) vale:

$$
\frac{n. \,persone}{A} = \frac{150}{153.5 \, m^2} = 0.98 \left( \frac{persone}{m^2} \right) \tag{20}
$$

Per il caso 1a la formula è la stessa, cambia ovviamente il valore dell'area (129.6 m<sup>2</sup>), quindi la densità in questo caso vale (0.8 persone/m<sup>2</sup>).

Mentre il rapporto tra le persone e le porte è:

$$
\frac{n. \text{persone}}{n. \text{porte}} = \frac{150}{3} = 50 \left( \frac{\text{persone}}{\text{porta}} \right) \tag{21}
$$

ovvero ci sono 50 persone per ogni porta di evacuazione presente nella geometria esaminata.

Come nel caso dell'esempio 1a e per gli stessi motivi FDS+Evac non dà lo stesso risultato per tutte le simulazioni, a causa della forza presente nell'equazione 1 e del posizionamento iniziale degli agenti casuale: per ulteriori dettagli si veda il capitolo 3 di teoria del modello. Si è provveduto a fare un campione di 4 simulazioni per tipo e si sono modificati alcuni fattori, come il numero di persone, il tipo di agenti e l'HRRPUA (Heat Release Rate Per Unit Area), per vedere come variavano alcuni parametri, come il tempo di evacuazione o la percentuale di utilizzo delle porte che si ottenevano alla fine della simulazione. L'andamento dell'evacuazione può essere visualizzato tramite Smokeview, ad esempio vediamo alcune screen tratte da questo.

Le figure da 139, 140, 141 e 142 mostrano alcuni esempi relativi al codice Smokeview a diversi istanti di tempo scelti a scopo illustrativo per mostrare come sia possibile visualizzare graficamente l'esodo delle persone. In parallelo il codice genera un output di tipo tabellare in formato di testo.

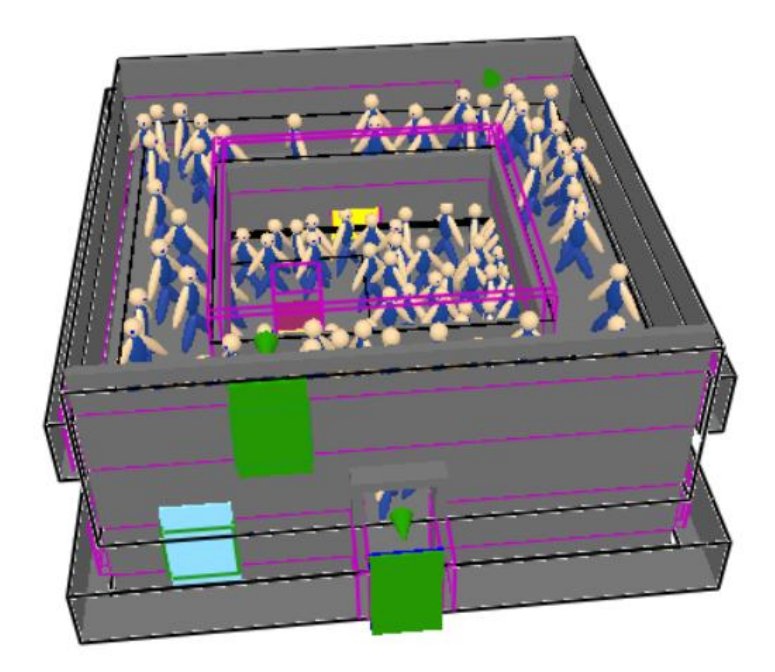

*Figura 140. Stanza al tempo di 0 s, ovvero prima che inizi l'evacuazione (caso base, esempio 2a).*

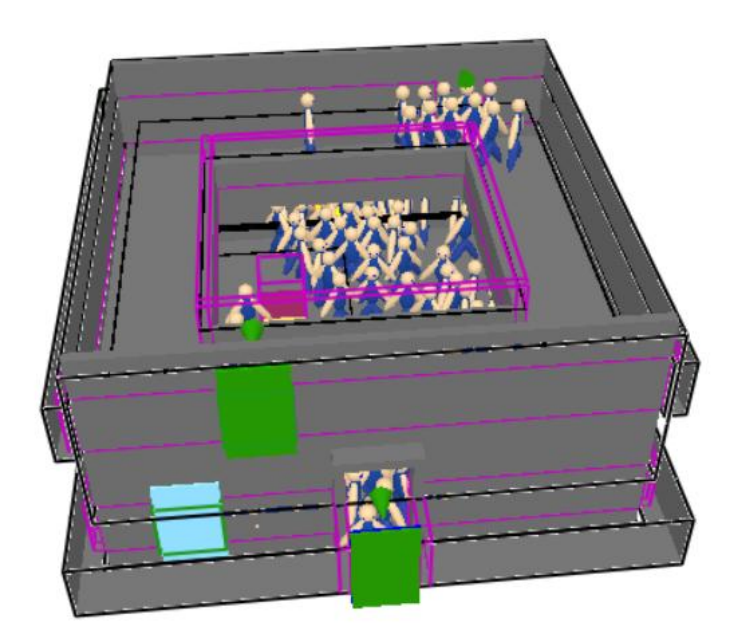

*Figura 141. Stanza al tempo di 30 s, si vede come gli agenti tendono a migrare verso le porte di uscita e inizino l'evacuazione (caso base, esempio 2a).*

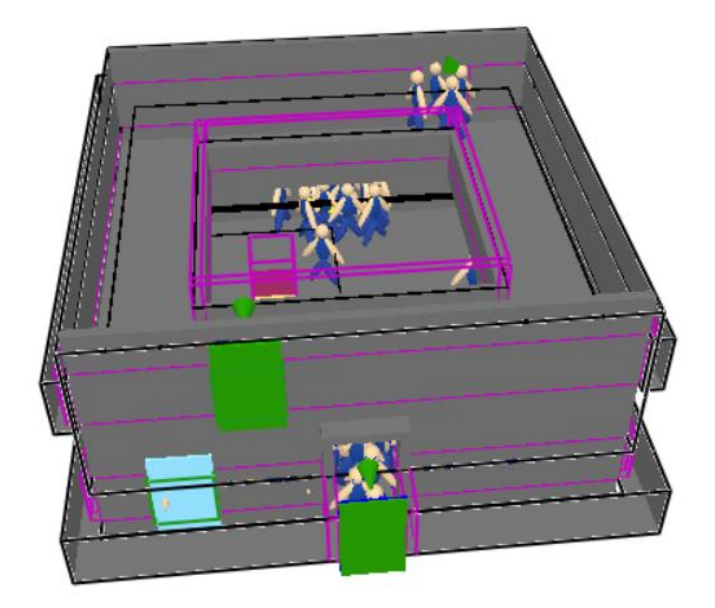

*Figura 142. Stanza al tempo di 40 s, si vede come l'evacuazione procede e come siano delineati i gruppi che utilizzano le rispettive porte di uscita (caso base, esempio 2a).*

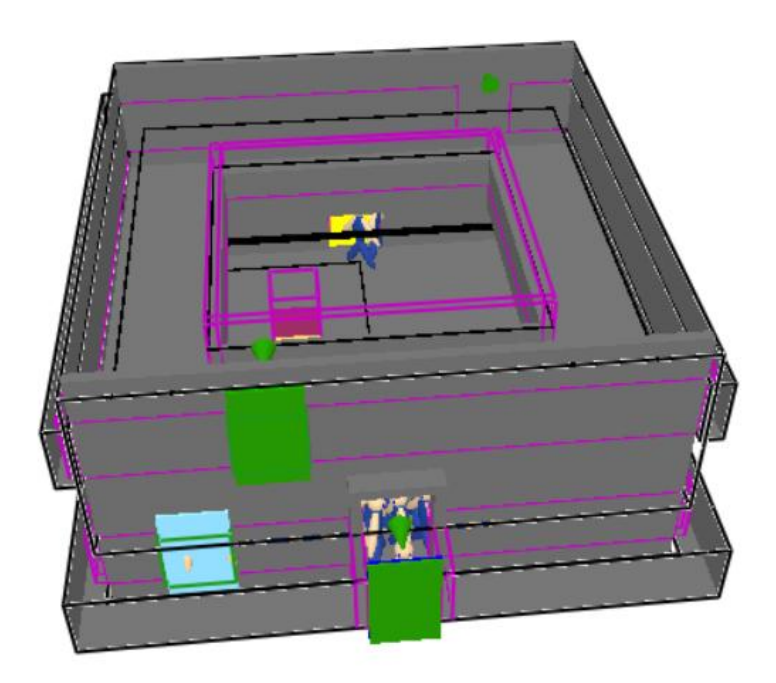

*Figura 143. Stanza al tempo di 50 s, si vede come gli agenti siano ormai quasi tutti evacuati e l'evacuazione continua fino all'uscita di tutti gli agenti, salvo il caso in cui ci siano dei morti che ovviamente non usciranno dalla stanza, ma rimarranno fermi sul posto (caso base, esempio 2a).*

I casi analizzati in questo capitolo sono quindi:

- 1. Caso 19: "Caso base": HRRPUA =  $1000 \text{ KW/m}^2$ ; 150 Agenti misti Adult, Male, Female, Child; coefficiente di Soot pari a 0,1 (si veda Allegato 2 per il file di input di questo caso, e la Tabella 41 per distinguere la distribuzione degli agenti e la loro familiarità con le porte)
- 2. Caso 20: "Modifica della numerosità della popolazione: 100 Agenti"
- 3. Caso 21: "Modifica della numerosità della popolazione: 200 Agenti"
- 4. Caso 22: "Modifica dell'incendio: HRRPUA pari a 250"
- 5. Caso 23: "Modifica dell'incendio: HRRPUA pari a 500"
- 6. Caso 24: "Modifica dell'incendio: HRRPUA pari a 2000"
- 7. Caso 25: "Modifica del tipo di agenti: 150 Adult"
- 8. Caso 26: "Modifica del tipo di agenti. 150 Child"
- 9. Caso 27: "Modifica del tipo di agenti: 150 Elderly"
- 10. Caso 28: "Modifica del tipo di agenti: 100 Adult e 50 Child"
- 11. Caso 29: "Modifica del tipo di agenti: 100 Adult e 50 Elderly"

#### **6.1 Caso base (esempio 2a)**

Il caso base segue quanto descritto poc'anzi, ovvero 150 agenti che devono evacuare dalla stanza con geometria data, vediamo quindi come avviene l'evacuazione delle persone in 4 diverse run, si riportano a tale scopo le tabelle riassuntive e i grafici numero di persone evacuate/tempo di simulazione (le porte considerate sono quindi la porta di sinistra del piano terra, la porta di destra del piano terra e la porta di sinistra del primo piano; ovvero le porte che effettivamente sono di uscita). Si è vista la simulazione per un tempo complessivo di 200 secondi dall'inizio dell'incendio (combustione di poliuretano con un HRRPUA di 1000  $KW/m^2$ ).

La tabella ottenuta è la seguente (prendo in considerazione questa come esempio di output, non ripeto per tutte le altre simulazioni):

*Tabella 42. Persone che usano la porta di sinistra del piano terra, di destra del piano terra, e di sinistra del piano primo con il variare del tempo di simulazione, per ogni run effettuata per il caso base.*

|                  |                  | Ri               |                  |                  |                  |                  |                  |                  |                  |                  |                  |                  |
|------------------|------------------|------------------|------------------|------------------|------------------|------------------|------------------|------------------|------------------|------------------|------------------|------------------|
|                  | Le               | gh               |                  |                  |                  |                  |                  |                  |                  |                  |                  |                  |
|                  | ft               | $\mathbf t$      |                  | Lef              |                  |                  | Lef              |                  |                  | Lef              |                  |                  |
|                  | Ex               | Ex               | Left             | $\mathbf t$      | Rig              |                  | t                | Rig              |                  | $\mathbf t$      | Rig              |                  |
|                  | it               | it               | Exit             | Exi              | ht               | Left             | Exi              | ht               | Left             | Exi              | ht               | Left             |
|                  | ru               | ru               | 2nd              | $\mathbf t$      | Exit             | Exit             | $\mathbf t$      | Exit             | Exit             | $\mathbf t$      | Exit             | Exit             |
|                  | $\mathbf n$      | $\mathbf n$      | run              | run              | run              | 2nd              | run              | run              | 2nd              | run              | run              | 2nd              |
| time             | $\mathbf{1}$     | $\mathbf{1}$     | $\mathbf 1$      | $\overline{2}$   | $\overline{c}$   | run 2            | 3                | 3                | run 3            | $\overline{4}$   | $\overline{4}$   | run 4            |
| $\boldsymbol{0}$ | $\boldsymbol{0}$ | $\overline{0}$   | $\overline{0}$   | $\boldsymbol{0}$ | $\boldsymbol{0}$ | $\boldsymbol{0}$ | $\boldsymbol{0}$ | $\boldsymbol{0}$ | $\boldsymbol{0}$ | $\boldsymbol{0}$ | $\boldsymbol{0}$ | $\boldsymbol{0}$ |
| $\mathbf{1}$     | $\boldsymbol{0}$ | $\overline{0}$   | $\boldsymbol{0}$ | $\boldsymbol{0}$ | $\boldsymbol{0}$ | $\boldsymbol{0}$ | $\boldsymbol{0}$ | $\boldsymbol{0}$ | $\boldsymbol{0}$ | $\boldsymbol{0}$ | $\boldsymbol{0}$ | $\boldsymbol{0}$ |
| $\overline{c}$   | $\boldsymbol{0}$ | $\overline{0}$   | $\overline{0}$   | $\overline{0}$   | $\boldsymbol{0}$ | $\boldsymbol{0}$ | $\boldsymbol{0}$ | $\boldsymbol{0}$ | $\boldsymbol{0}$ | $\boldsymbol{0}$ | $\boldsymbol{0}$ | $\boldsymbol{0}$ |
| $\overline{3}$   | $\boldsymbol{0}$ | $\overline{0}$   | $\boldsymbol{0}$ | $\overline{0}$   | $\boldsymbol{0}$ | $\boldsymbol{0}$ | $\overline{0}$   | $\boldsymbol{0}$ | $\boldsymbol{0}$ | $\boldsymbol{0}$ | $\boldsymbol{0}$ | $\boldsymbol{0}$ |
| $\overline{4}$   | $\boldsymbol{0}$ | $\overline{0}$   | $\overline{0}$   | $\overline{0}$   | $\boldsymbol{0}$ | $\boldsymbol{0}$ | $\boldsymbol{0}$ | $\boldsymbol{0}$ | $\boldsymbol{0}$ | $\boldsymbol{0}$ | $\boldsymbol{0}$ | $\boldsymbol{0}$ |
| 5                | $\overline{0}$   | $\overline{0}$   | $\overline{0}$   | $\overline{0}$   | $\boldsymbol{0}$ | $\boldsymbol{0}$ | $\boldsymbol{0}$ | $\boldsymbol{0}$ | $\boldsymbol{0}$ | $\boldsymbol{0}$ | $\boldsymbol{0}$ | $\boldsymbol{0}$ |
| 6                | $\boldsymbol{0}$ | $\overline{0}$   | $\overline{0}$   | $\overline{0}$   | $\overline{0}$   | $\boldsymbol{0}$ | $\boldsymbol{0}$ | $\boldsymbol{0}$ | $\boldsymbol{0}$ | $\boldsymbol{0}$ | $\overline{0}$   | $\boldsymbol{0}$ |
| 7                | $\boldsymbol{0}$ | $\overline{0}$   | $\boldsymbol{0}$ | $\overline{0}$   | $\boldsymbol{0}$ | $\boldsymbol{0}$ | $\boldsymbol{0}$ | $\boldsymbol{0}$ | $\boldsymbol{0}$ | $\boldsymbol{0}$ | $\boldsymbol{0}$ | $\boldsymbol{0}$ |
| 8                | $\overline{0}$   | $\overline{0}$   | $\overline{0}$   | $\boldsymbol{0}$ | $\boldsymbol{0}$ | $\boldsymbol{0}$ | $\boldsymbol{0}$ | $\boldsymbol{0}$ | $\boldsymbol{0}$ | $\boldsymbol{0}$ | $\boldsymbol{0}$ | $\boldsymbol{0}$ |
| 9                | $\boldsymbol{0}$ | $\overline{0}$   | $\overline{0}$   | $\overline{0}$   | $\boldsymbol{0}$ | $\boldsymbol{0}$ | $\boldsymbol{0}$ | $\boldsymbol{0}$ | $\boldsymbol{0}$ | $\boldsymbol{0}$ | $\boldsymbol{0}$ | $\boldsymbol{0}$ |
| 10               | $\overline{0}$   | $\overline{0}$   | $\boldsymbol{0}$ | $\overline{0}$   | $\overline{0}$   | $\overline{0}$   | $\overline{0}$   | $\overline{0}$   | $\boldsymbol{0}$ | $\boldsymbol{0}$ | $\overline{0}$   | $\boldsymbol{0}$ |
| 11               | $\overline{0}$   | $\overline{0}$   | $\boldsymbol{0}$ | $\boldsymbol{0}$ | $\boldsymbol{0}$ | $\boldsymbol{0}$ | $\boldsymbol{0}$ | $\boldsymbol{0}$ | $\boldsymbol{0}$ | $\boldsymbol{0}$ | $\boldsymbol{0}$ | $\boldsymbol{0}$ |
| 12               | $\overline{0}$   | $\overline{0}$   | $\boldsymbol{0}$ | $\overline{0}$   | $\overline{0}$   | $\boldsymbol{0}$ | $\boldsymbol{0}$ | $\boldsymbol{0}$ | $\boldsymbol{0}$ | $\boldsymbol{0}$ | $\boldsymbol{0}$ | $\overline{0}$   |
| 13               | $\overline{0}$   | $\overline{0}$   | $\mathbf{1}$     | $\boldsymbol{0}$ | $\boldsymbol{0}$ | $\boldsymbol{0}$ | $\boldsymbol{0}$ | $\boldsymbol{0}$ | $\boldsymbol{0}$ | $\boldsymbol{0}$ | $\boldsymbol{0}$ | $\boldsymbol{0}$ |
| 14               | $\overline{0}$   | $\overline{0}$   | $\mathbf{1}$     | $\overline{0}$   | $\overline{0}$   | $\overline{0}$   | $\overline{0}$   | $\boldsymbol{0}$ | $\boldsymbol{0}$ | $\boldsymbol{0}$ | $\boldsymbol{0}$ | $\boldsymbol{0}$ |
| 15               | $\boldsymbol{0}$ | $\overline{0}$   | $\overline{c}$   | $\boldsymbol{0}$ | $\boldsymbol{0}$ | $\boldsymbol{0}$ | $\boldsymbol{0}$ | $\boldsymbol{0}$ | $\boldsymbol{0}$ | $\boldsymbol{0}$ | $\boldsymbol{0}$ | $\boldsymbol{0}$ |
| 16               | $\overline{0}$   | $\overline{0}$   | $\overline{c}$   | $\boldsymbol{0}$ | $\boldsymbol{0}$ | $\mathbf{1}$     | $\boldsymbol{0}$ | $\boldsymbol{0}$ | $\boldsymbol{0}$ | $\boldsymbol{0}$ | $\boldsymbol{0}$ | $\boldsymbol{0}$ |
| 17               | $\overline{0}$   | $\overline{0}$   | 3                | $\boldsymbol{0}$ | $\boldsymbol{0}$ | $\overline{2}$   | $\boldsymbol{0}$ | $\boldsymbol{0}$ | $\mathbf{1}$     | $\boldsymbol{0}$ | $\boldsymbol{0}$ | $\boldsymbol{0}$ |
| 18               | $\boldsymbol{0}$ | $\boldsymbol{0}$ | 3                | $\mathbf{1}$     | $\boldsymbol{0}$ | $\overline{2}$   | $\boldsymbol{0}$ | $\boldsymbol{0}$ | $\overline{2}$   | $\boldsymbol{0}$ | $\boldsymbol{0}$ | $\boldsymbol{0}$ |
| 19               | $\boldsymbol{0}$ | $\overline{0}$   | $\overline{4}$   | $\mathbf{1}$     | $\boldsymbol{0}$ | 3                | $\mathbf{1}$     | $\boldsymbol{0}$ | $\overline{3}$   | $\boldsymbol{0}$ | $\boldsymbol{0}$ | $\boldsymbol{0}$ |
| 20               | $\boldsymbol{0}$ | $\overline{0}$   | 6                | $\overline{2}$   | $\boldsymbol{0}$ | $\overline{4}$   | 3                | $\boldsymbol{0}$ | $\overline{4}$   | $\mathbf{1}$     | $\boldsymbol{0}$ | $\mathbf{1}$     |
| 21               | $\boldsymbol{0}$ | $\overline{0}$   | $\overline{7}$   | $\overline{3}$   | $\boldsymbol{0}$ | 5                | $\overline{4}$   | $\boldsymbol{0}$ | 5                | $\overline{c}$   | $\mathbf{1}$     | $\overline{c}$   |
| 22               | $\mathbf{1}$     | $\overline{0}$   | 8                | $\overline{4}$   | $\boldsymbol{0}$ | $\sqrt{6}$       | 5                | $\boldsymbol{0}$ | $\boldsymbol{7}$ | 3                | $\overline{2}$   | 3                |
| 23               | $\overline{2}$   | $\theta$         | 9                | 6                | $\boldsymbol{0}$ | 8                | 6                | $\boldsymbol{0}$ | 8                | 5                | 4                | 4                |
| 24               | $\overline{2}$   | $\mathbf{1}$     | 11               | $\tau$           | $\mathbf{1}$     | 8                | 7                | $\theta$         | 9                | 7                | 5                | 5                |
| 25               | 3                | $\overline{2}$   | 12               | 9                | $\overline{2}$   | 9                | 9                | $\overline{0}$   | 10               | 8                | 6                | 6                |
| 26               | $\overline{4}$   | $\overline{4}$   | 12               | 11               | $\overline{2}$   | 10               | 10               | $\theta$         | 11               | 9                | 7                | $\tau$           |
| 27               | 6                | 5                | 14               | 13               | 3                | 12               | 12               | $\overline{0}$   | 12               | 11               | 7                | 7                |
| 28               | $\tau$           | $\tau$           | 15               | 14               | 5                | 13               | 14               | $\overline{2}$   | 13               | 13               | 8                | 8                |
|                  |                  |                  |                  |                  |                  |                  |                  |                  |                  |                  |                  |                  |

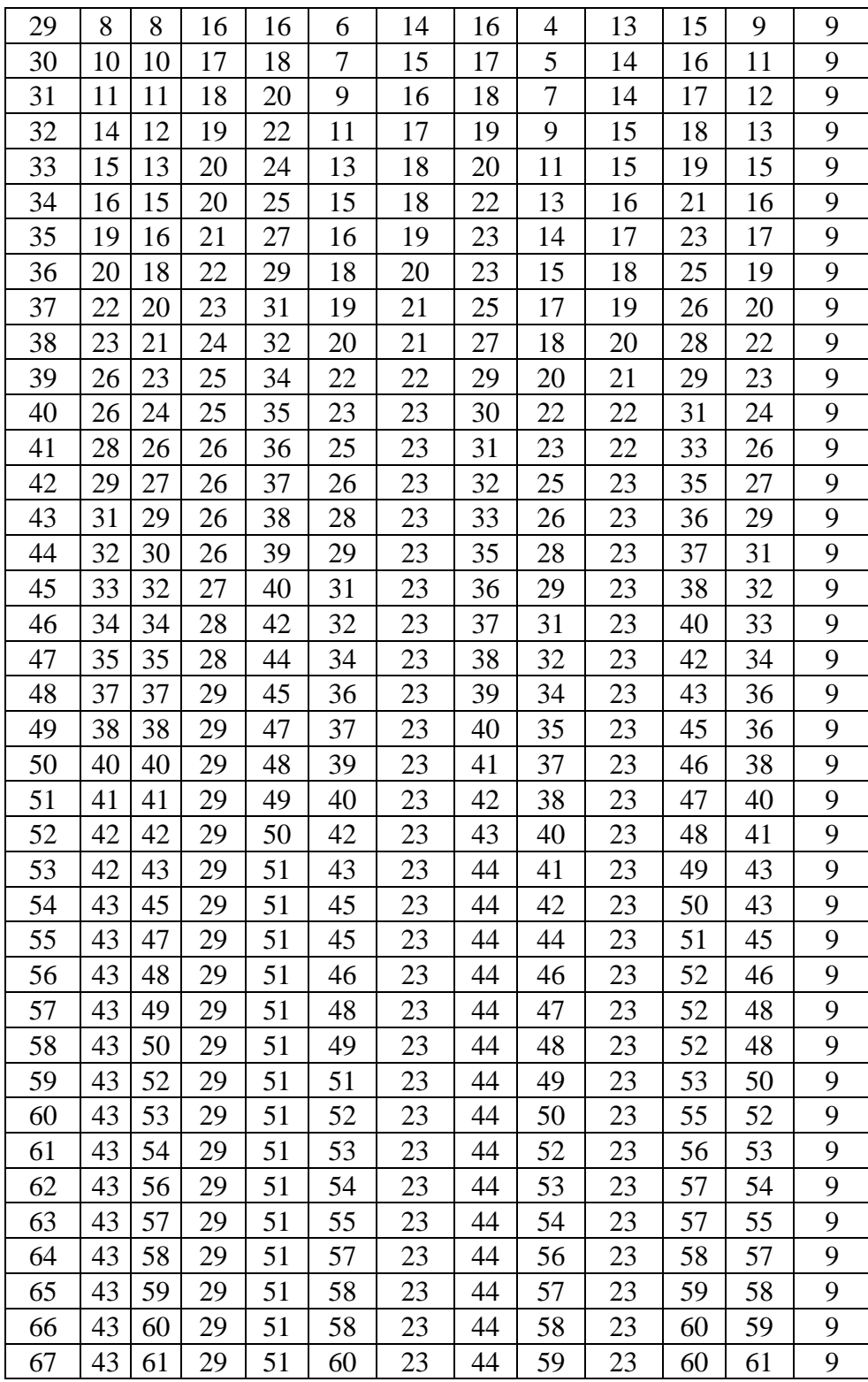

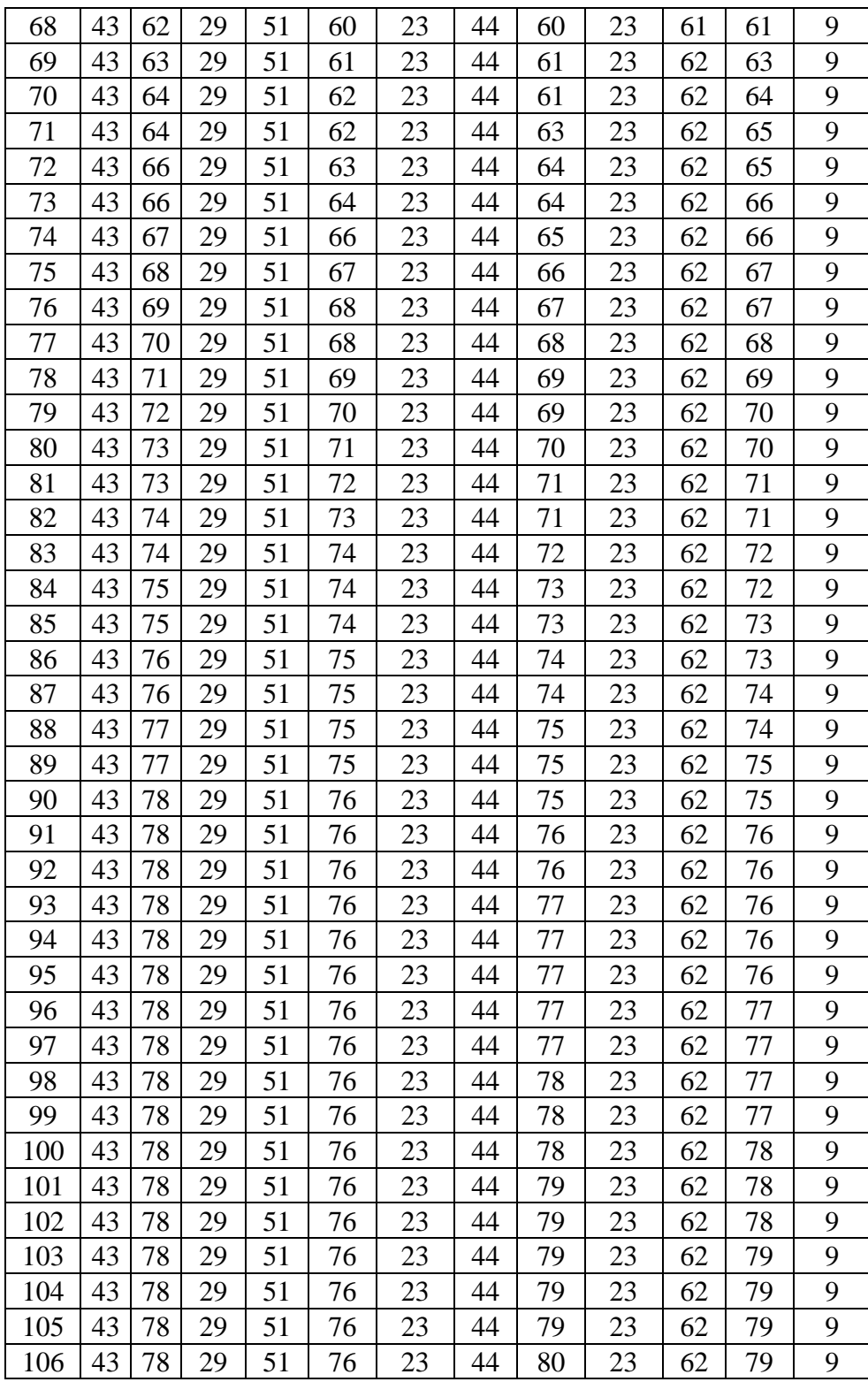

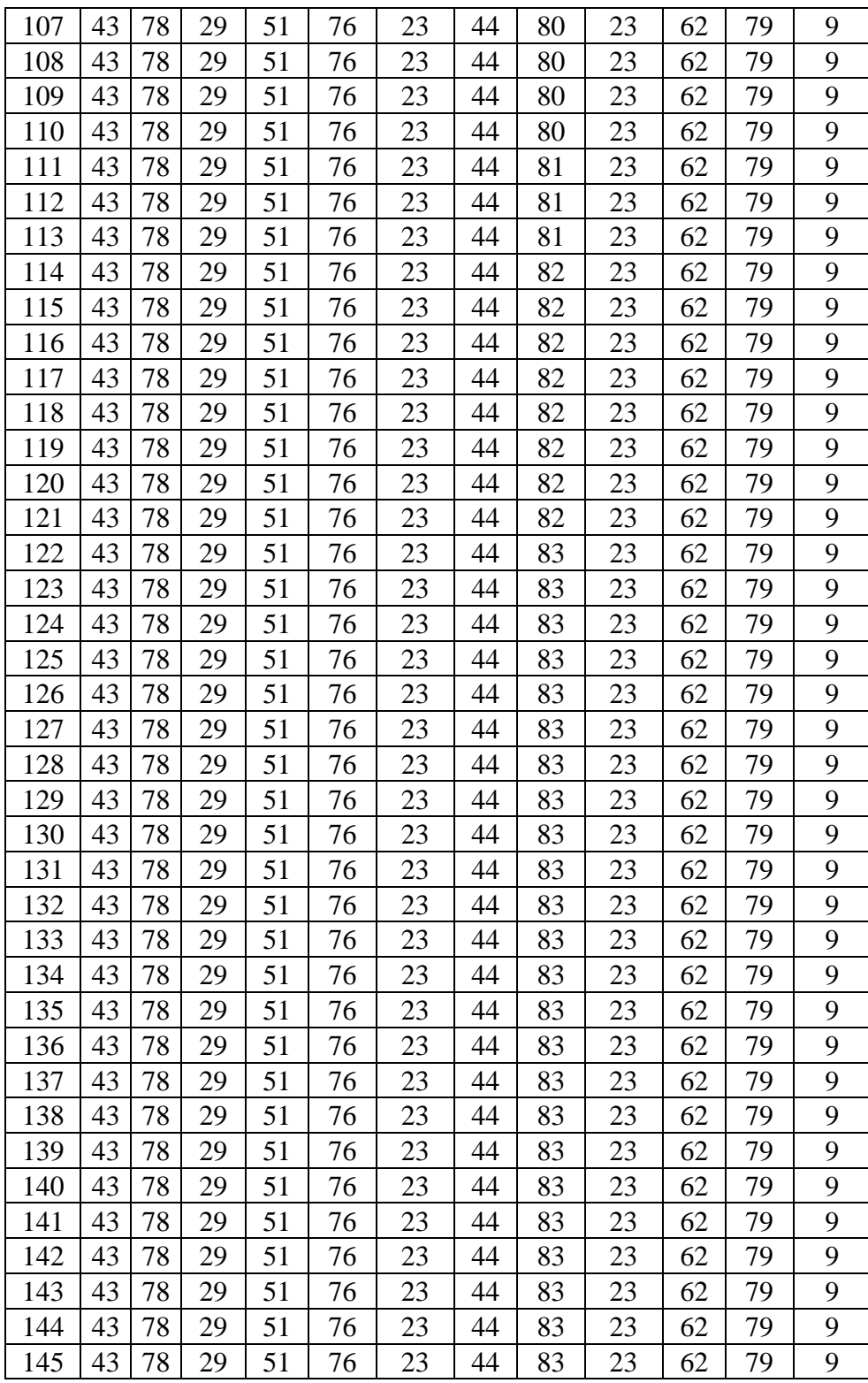

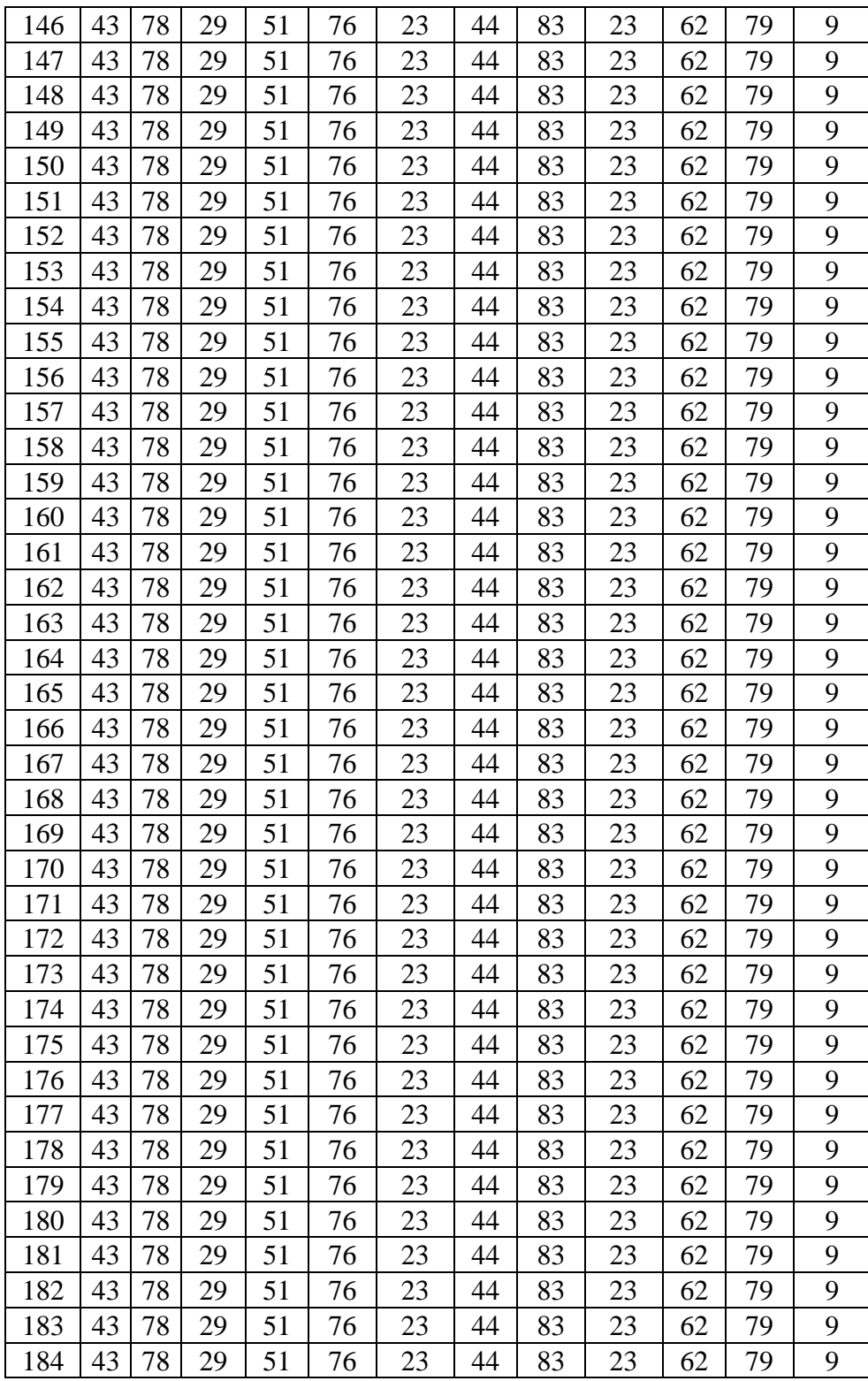

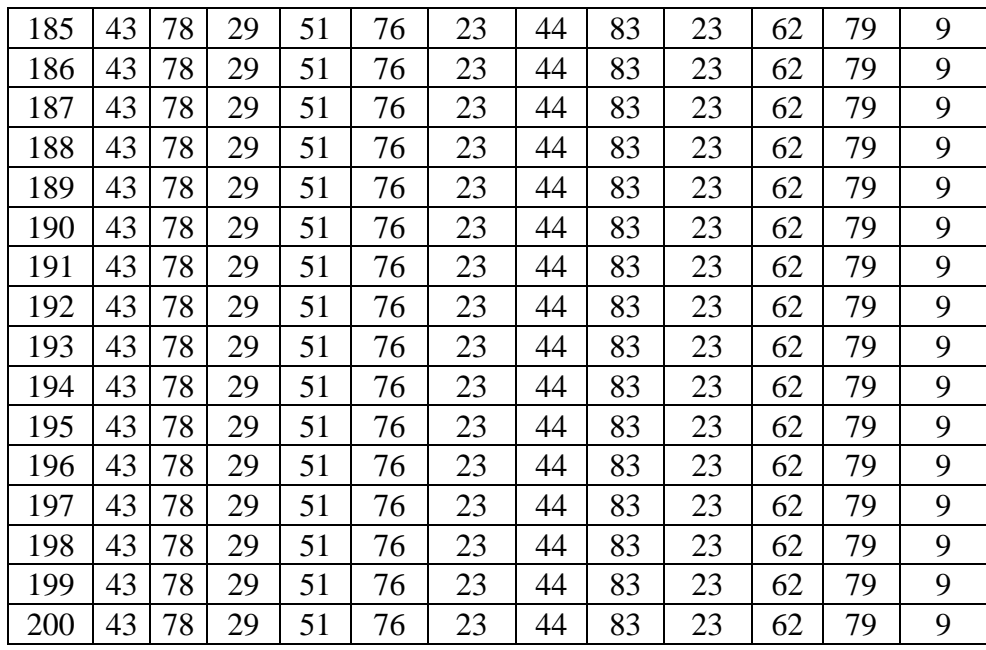

Adesso vediamo l'andamento degli sfollati nel tempo, per ogni porta:

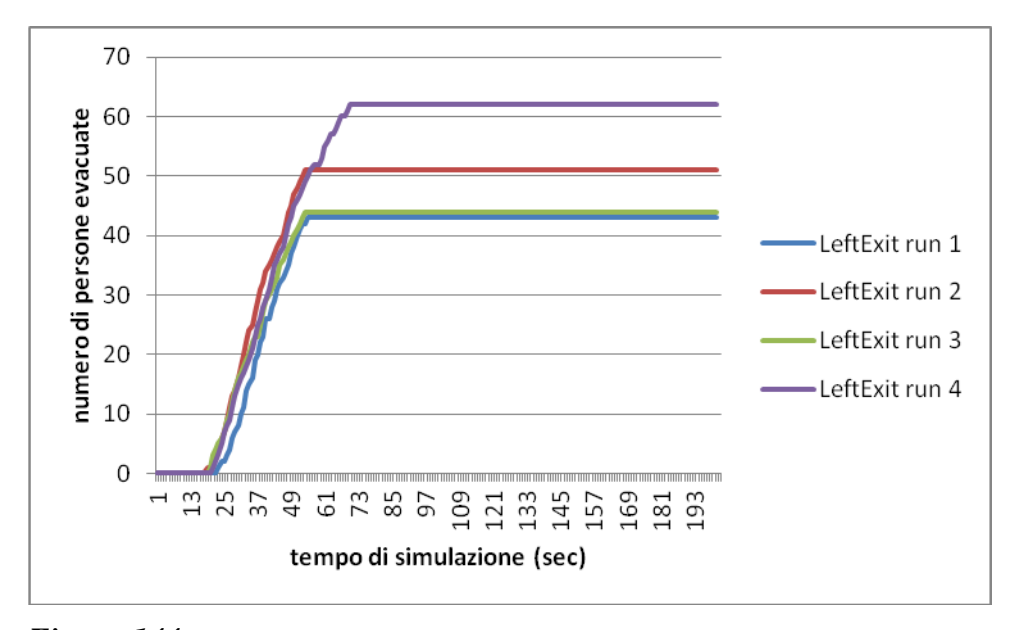

*Figura 144. Numero di persone che utilizza la porta di sinistra del piano terra con l'aumentare del tempo di simulazione per tutte e quattro le run considerate del caso base.*

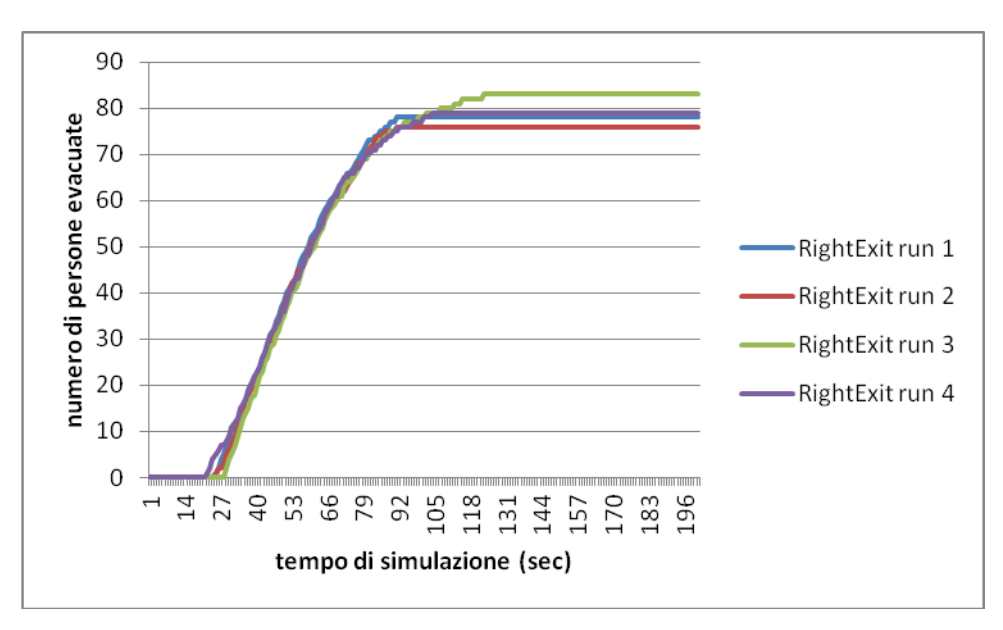

*Figura 145. Numero di persone che utilizza la porta di destra del piano terra con l'aumentare del tempo di simulazione per tutte e quattro le run considerate del caso base.*

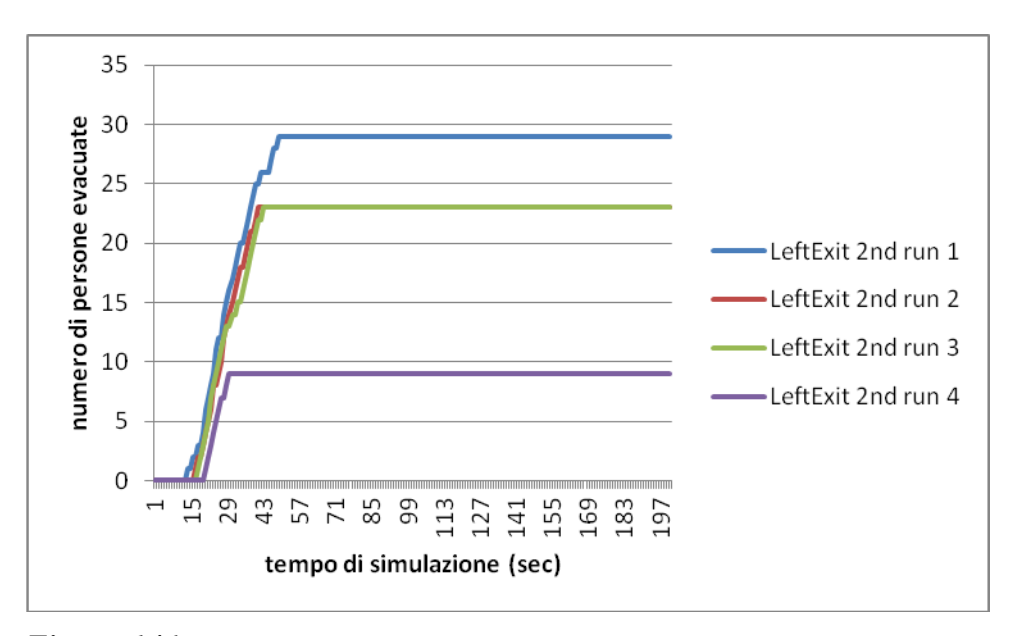

*Figura 146. Numero di persone che utilizza la porta di sinistra del piano primo con l'aumentare del tempo di simulazione per tutte e quattro le run considerate del caso base.*

Come si può notare si ha un utilizzo maggiore della porta di destra del primo piano da parte degli agenti, dato che le persone che scendono dal primo piano al piano terra lo fanno attraverso una porta che si trova prossima alla porta di uscita di destra del piano terra, che è quindi favorita

(va detto che la scala di comunicazione fra le due porte non viene inclusa nella simulazione). Per tempi lunghi, inoltre, il termine casuale ha un forte effetto; ed infine è importante in questo caso la totale assenza di morti durante e dopo l'evacuazione.

Vediamo adesso gli stessi grafici divisi in run, dove, quindi, si mettono insieme il numero di evacuati:

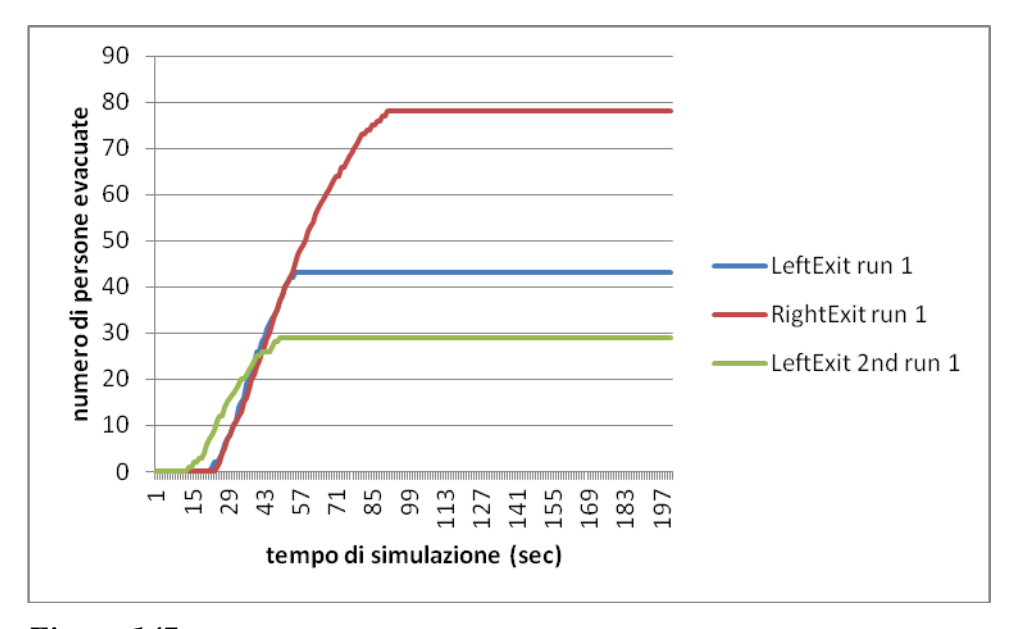

*Figura 147. Numero di persone che utilizza la porta di sinistra del piano terra (linea blu), di destra del piano terra (linea rossa) e di sinistra del piano primo (linea verde) con l'aumentare del tempo di simulazione nella run 1 del caso base.*

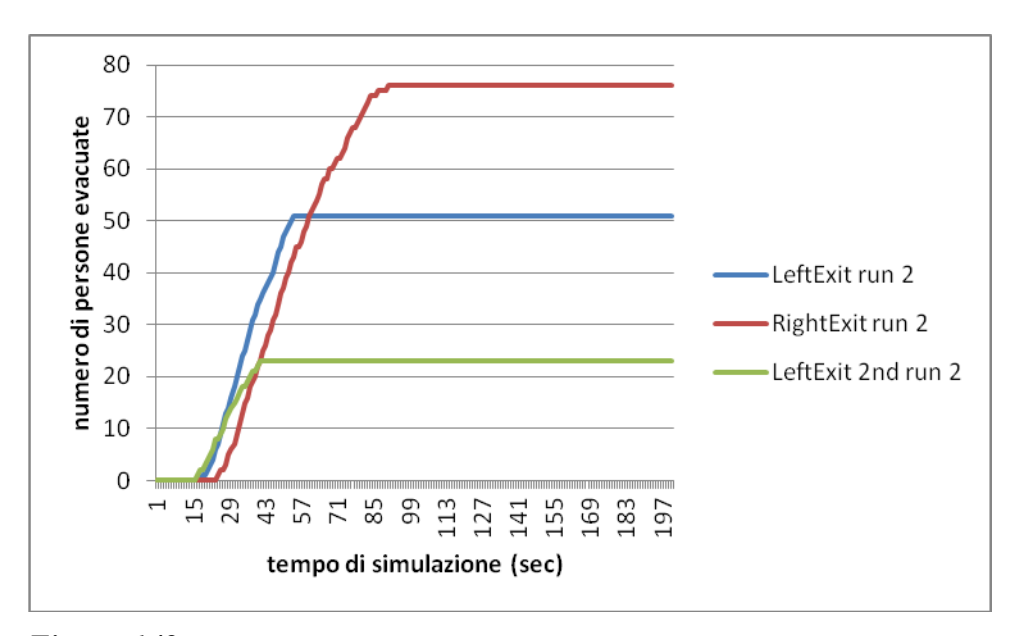

*Figura 148. Numero di persone che utilizza la porta di sinistra del piano terra (linea blu), di destra del piano terra (linea rossa) e di sinistra del piano primo (linea verde) con l'aumentare del tempo di simulazione nella run 2 del caso base.*

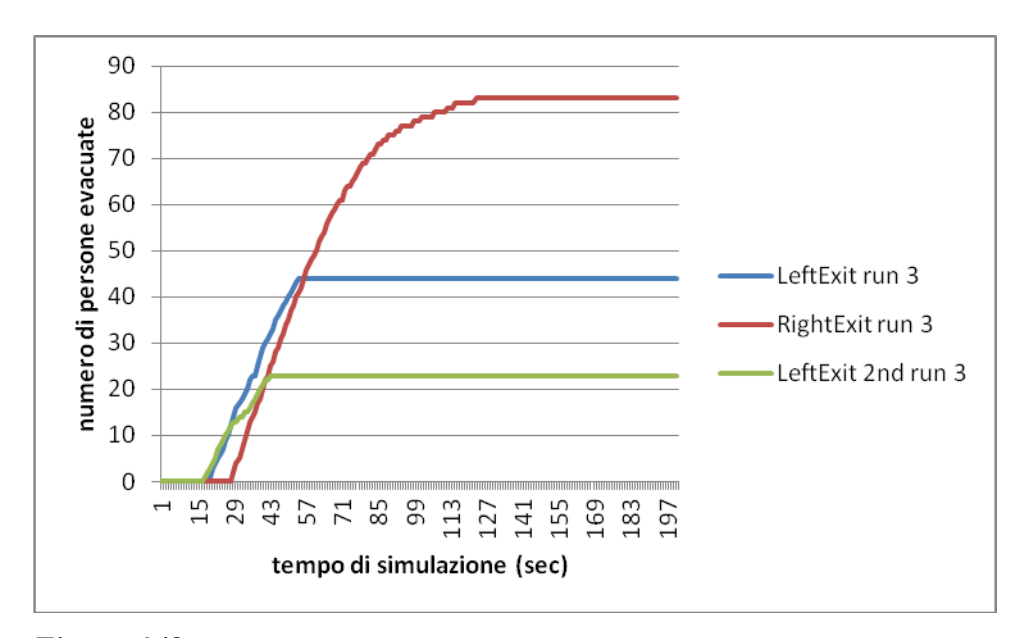

*Figura 149. Numero di persone che utilizza la porta di sinistra del piano terra (linea blu), di destra del piano terra (linea rossa) e di sinistra del piano primo (linea verde) con l'aumentare del tempo di simulazione nella run 3 del caso base.*

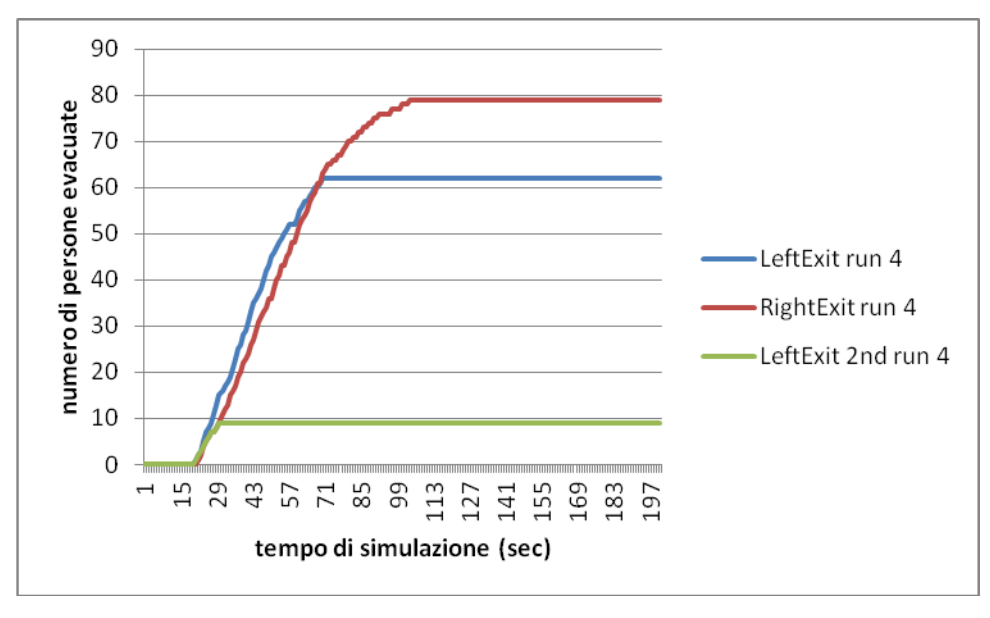

*Figura 150. Numero di persone che utilizza la porta di sinistra del piano terra (linea blu), di destra del piano terra (linea rossa) e di sinistra del piano primo (linea verde) con l'aumentare del tempo di simulazione nella run 4 del caso base.*

Si veda come in tutte le run non si ha un andamento e risultati identici, indice del carattere semicasuale di alcuni parametri del programma FDS+Evac, incluso anche la posizione iniziale degli agenti.

## **6.2 Modifica della numerosità della popolazione: 100 Agenti**

In questo caso la geometria e l'incendio sono uguali, e a cambiare sono solo il numero di agenti presenti, diminuendo il numero totale di persone da 150 a 100 (mantenendo lo stesso tempo di simulazione di 200 secondi): 60 persone al piano terra e 40 al piano primo.

I grafici ricavati dai dati ottenuti dalla simulazione sono, come la tipologia di quelli dell'esempio base, così tracciati:
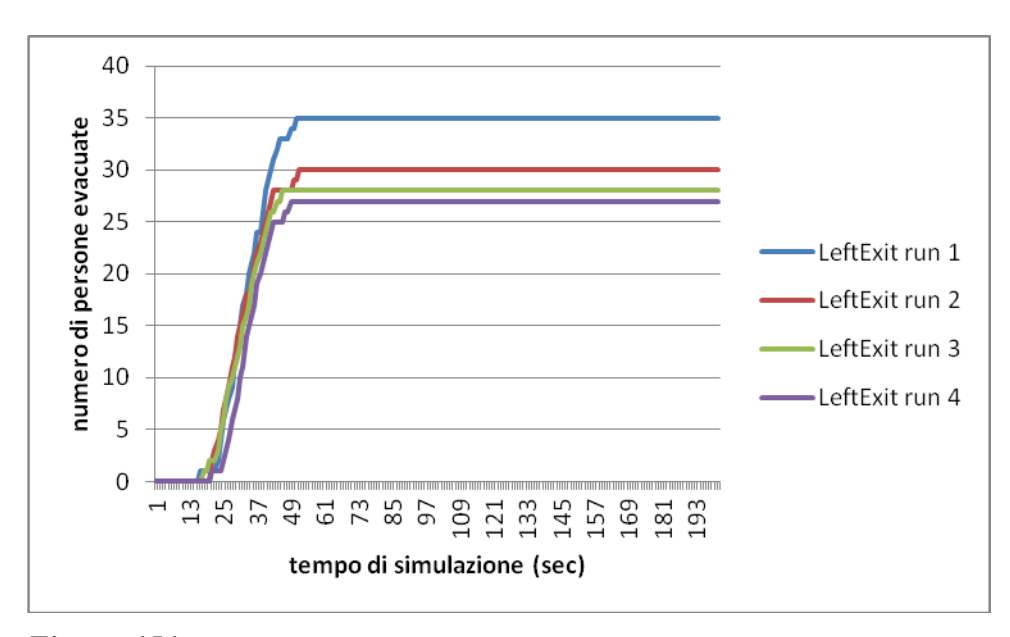

*Figura 151. Numero di persone che utilizza la porta di sinistra del piano terra con l'aumentare del tempo di simulazione per tutte e quattro le run considerate di modifica della popolazione a 100 agenti.*

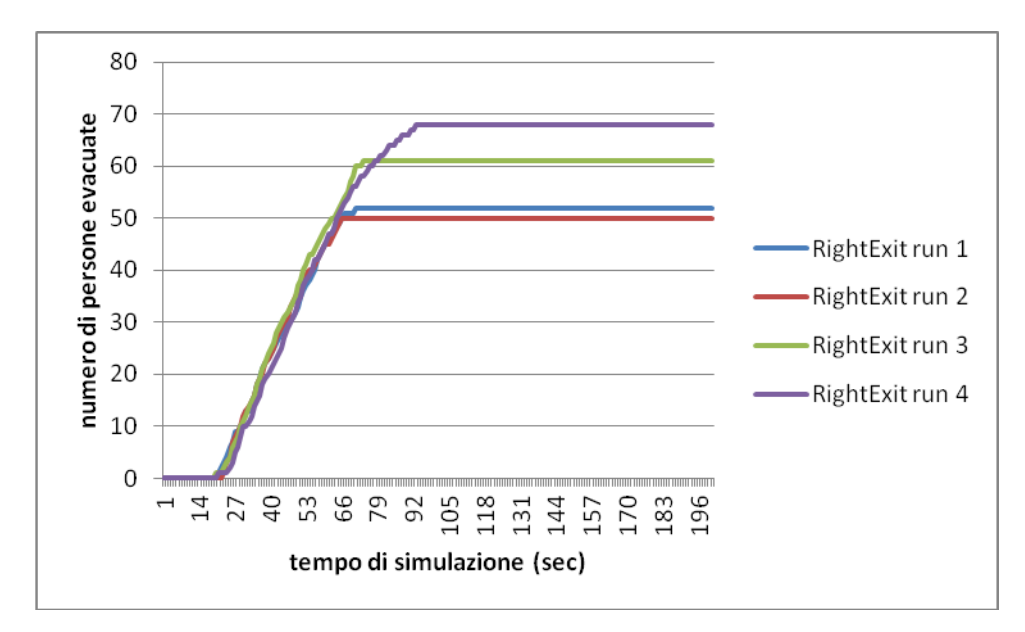

*Figura 152. Numero di persone che utilizza la porta di destra del piano terra con l'aumentare del tempo di simulazione per tutte e quattro le run considerate di modifica della popolazione a 100 agenti.*

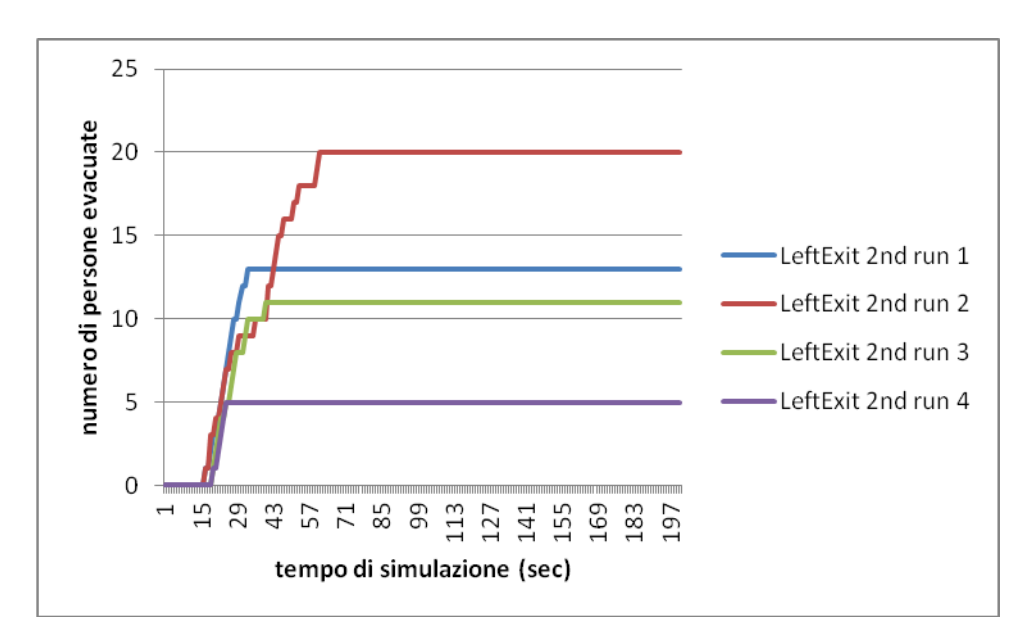

*Figura 153. Numero di persone che utilizza la porta di sinistra del piano primo con l'aumentare del tempo di simulazione per tutte e quattro le run considerate di modifica della popolazione a 100 agenti.*

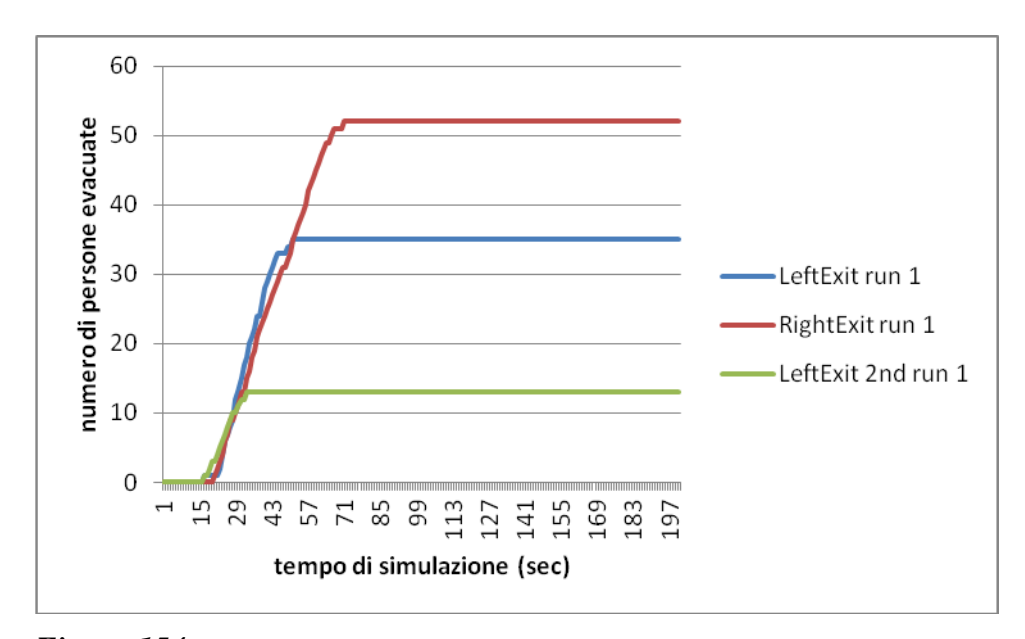

*Figura 154. Numero di persone che utilizza la porta di sinistra del piano terra (linea blu), di destra del piano terra (linea rossa) e di sinistra del piano primo (linea verde) con l'aumentare del tempo di simulazione nella run 1 del caso di modifica della popolazione a 100 agenti.*

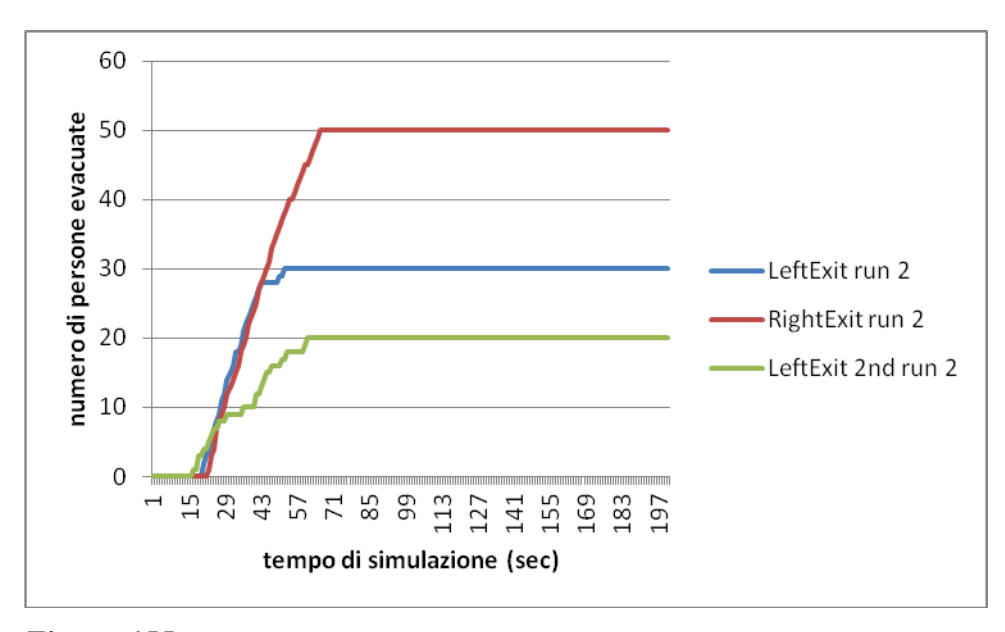

*Figura 155. Numero di persone che utilizza la porta di sinistra del piano terra (linea blu), di destra del piano terra (linea rossa) e di sinistra del piano primo (linea verde) con l'aumentare del tempo di simulazione nella run 2 del caso di modifica della popolazione a 100 agenti.*

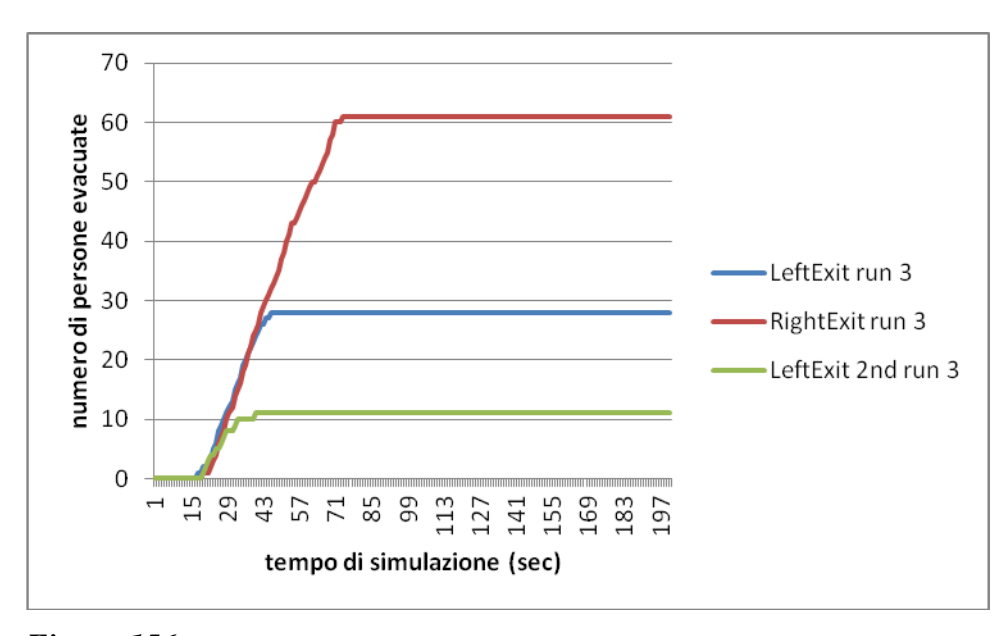

*Figura 156. Numero di persone che utilizza la porta di sinistra del piano terra (linea blu), di destra del piano terra (linea rossa) e di sinistra del piano primo (linea verde) con l'aumentare del tempo di simulazione nella run 3 del caso di modifica della popolazione di 100 agenti.*

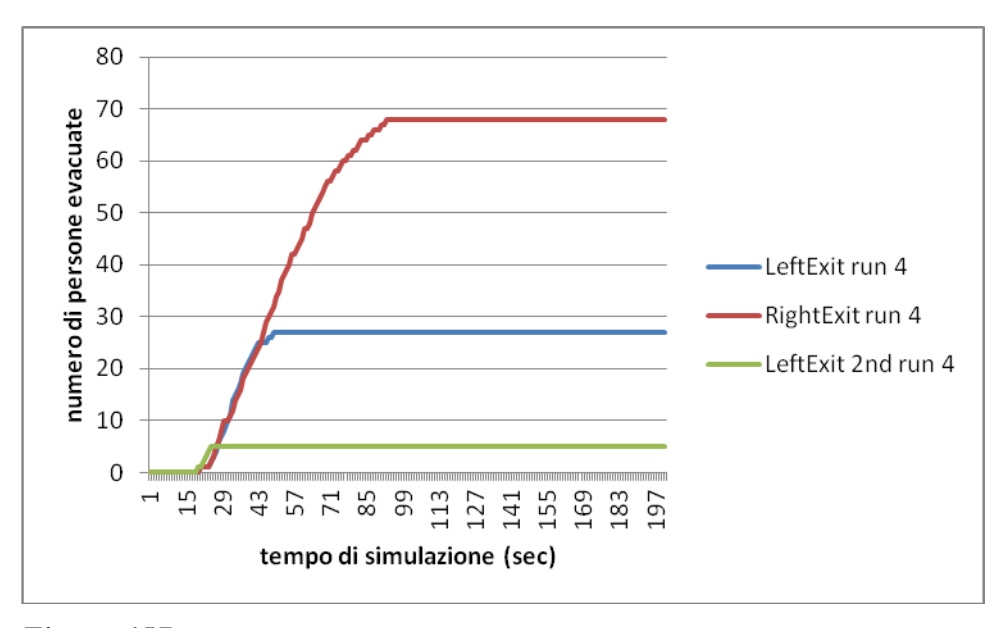

*Figura 157. Numero di persone che utilizza la porta di sinistra del piano terra (linea blu), di destra del piano terra (linea rossa) e di sinistra del piano primo (linea verde) con l'aumentare del tempo di simulazione nella run 4 del caso di modifica della popolazione di 100 agenti.*

Si noti come diminuendo il numero di agenti da evacuare diminuisca anche il tempo di evacuazione, ovvero il tempo necessario a tutti gli agenti per uscire (come è avvenuto anche per l'esempio 1a).

### **6.3 Modifica della numerosità della popolazione: 200 Agenti**

Si voglia adesso vedere cosa succede aumentando il numero di agenti rispetto al caso base da 150 a 200: 140 persone al piano terra e 60 al primo piano. Tutti gli altri parametri però sono rimasti invariati, si è solo provveduto ad aumentare il tempo di simulazione a 350 secondi. I grafici relativi ai risultati ottenuti dopo le 4 simulazioni sono dunque:

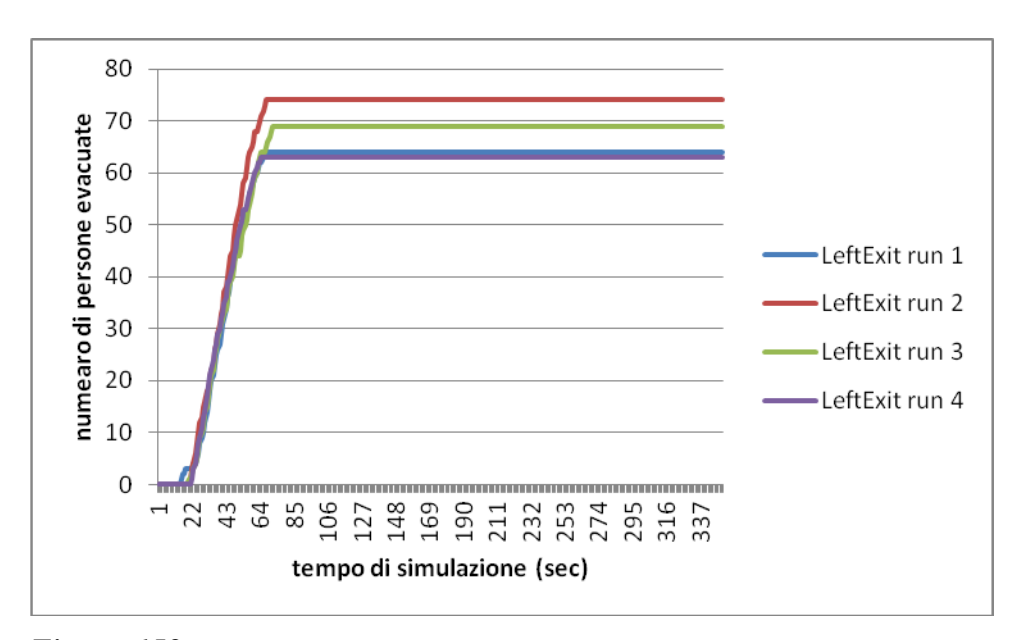

*Figura 158. Numero di persone che utilizza la porta di sinistra del piano terra con l'aumentare del tempo di simulazione per tutte e quattro le run considerate di modifica della popolazione a 200 agenti.*

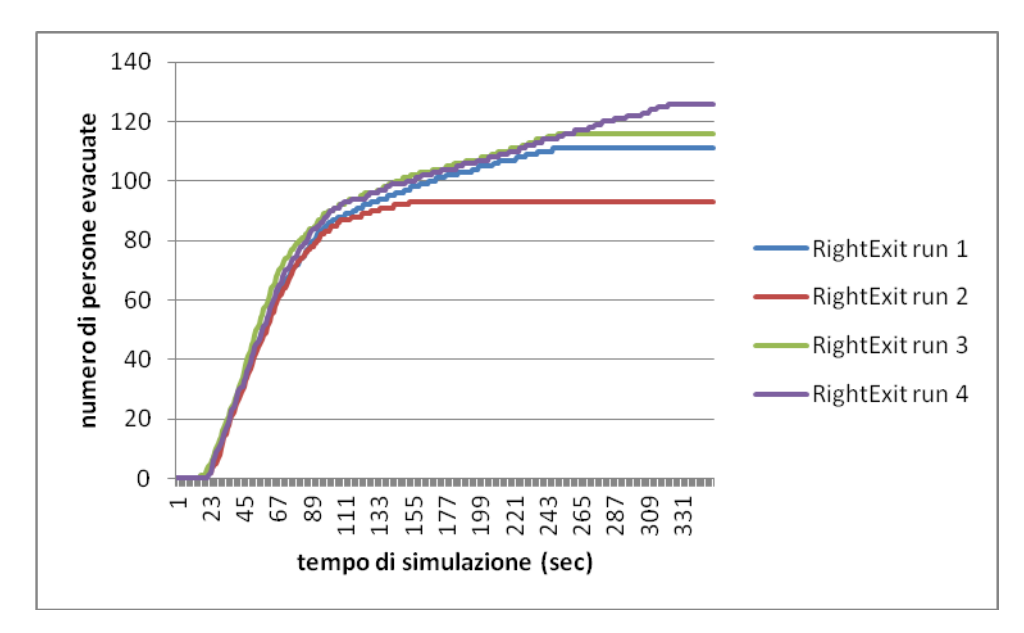

*Figura 159. Numero di persone che utilizza la porta di destra del piano terra con l'aumentare del tempo di simulazione per tutte e quattro le run considerate di modifica della popolazione a 200 agenti.*

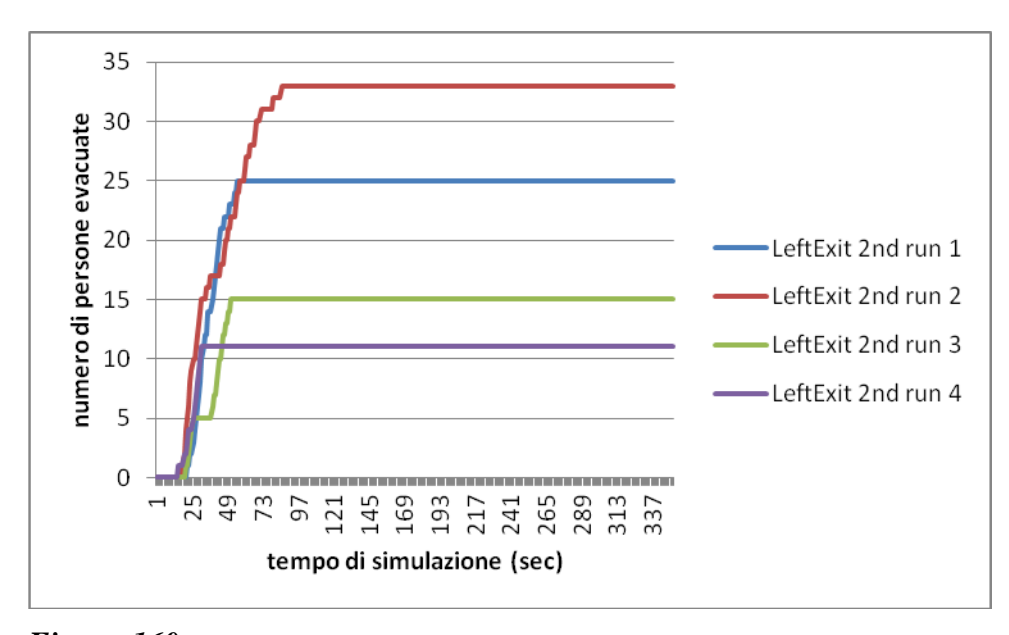

*Figura 160. Numero di persone che utilizza la porta di sinistra del piano primo con l'aumentare del tempo di simulazione per tutte e quattro le run considerate di modifica della popolazione a 200 agenti.*

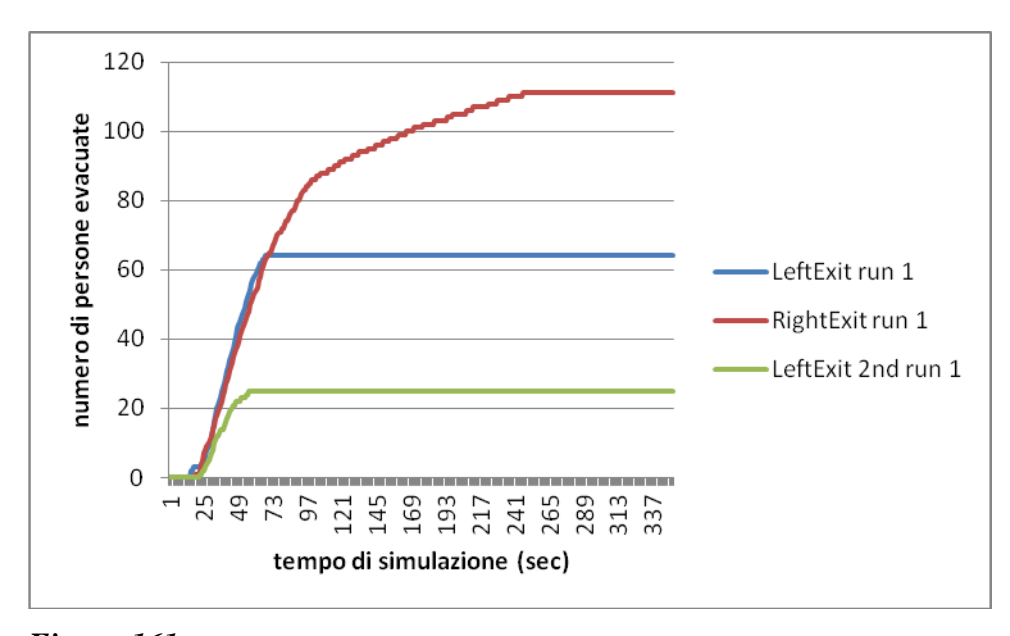

*Figura 161. Numero di persone che utilizza la porta di sinistra del piano terra (linea blu), di destra del piano terra (linea rossa) e di sinistra del piano primo (linea verde) con l'aumentare del tempo di simulazione nella run 1 del caso di modifica della popolazione di 200 agenti.*

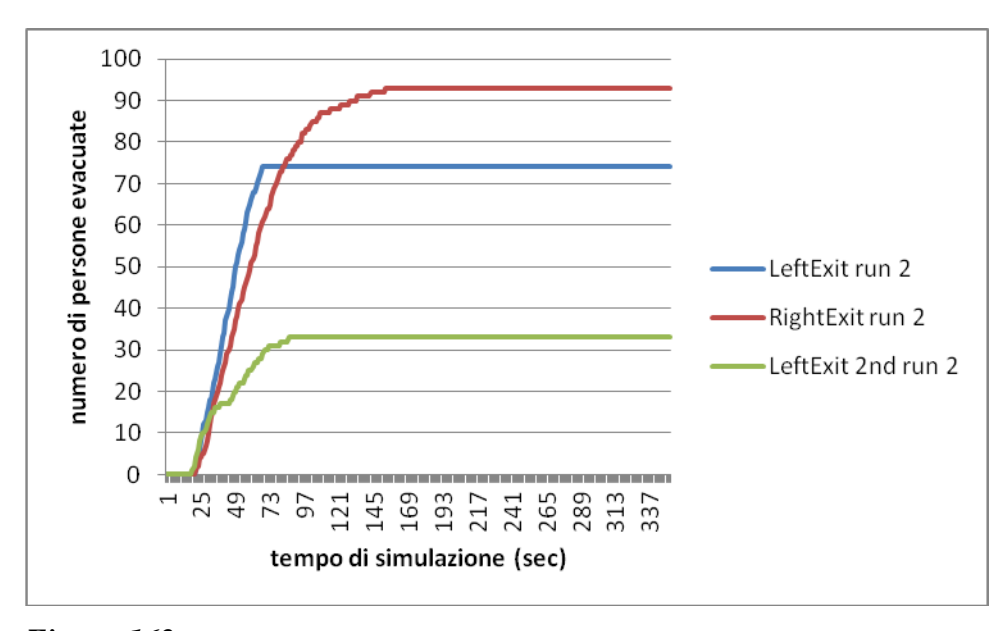

*Figura 162. Numero di persone che utilizza la porta di sinistra del piano terra (linea blu), di destra del piano terra (linea rossa) e di sinistra del piano primo (linea verde) con l'aumentare del tempo di simulazione nella run 2 del caso di modifica della popolazione di 200 agenti.*

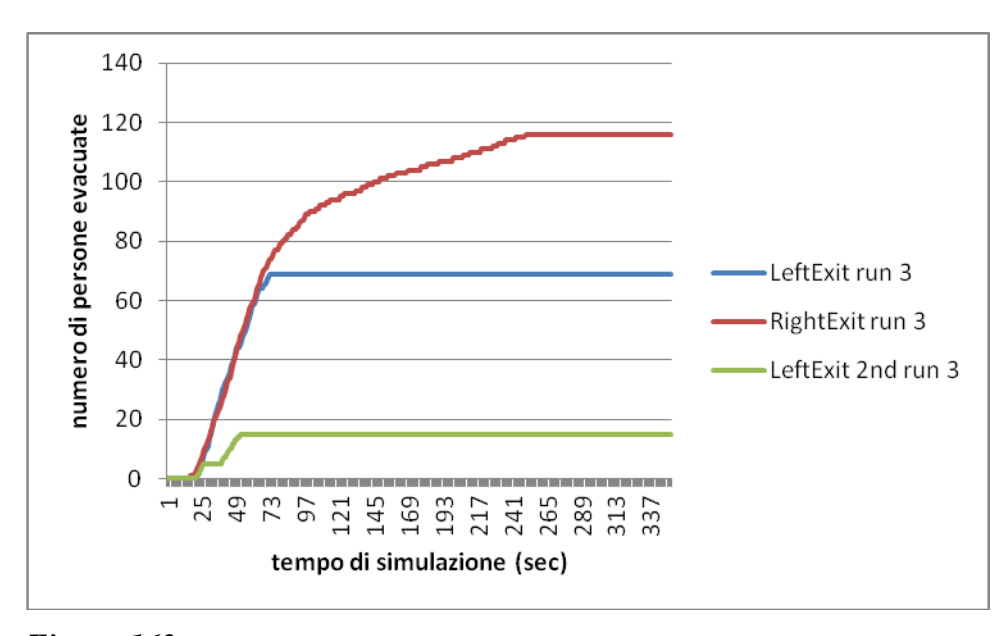

*Figura 163. Numero di persone che utilizza la porta di sinistra del piano terra (linea blu), di destra del piano terra (linea rossa) e di sinistra del piano primo (linea verde) con l'aumentare del tempo di simulazione nella run 3 del caso di modifica della popolazione di 200 agenti.*

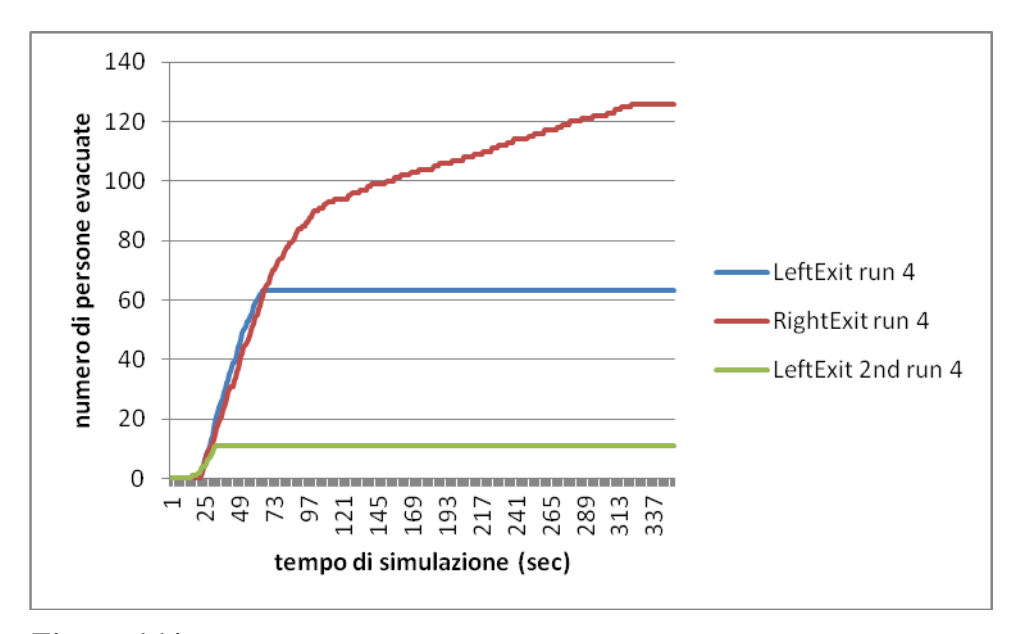

*Figura 164. Numero di persone che utilizza la porta di sinistra del piano terra (linea blu), di destra del piano terra (linea rossa) e di sinistra del piano primo (linea verde) con l'aumentare del tempo di simulazione nella run 4 del caso di modifica della popolazione di 200 agenti.*

Come ci si aspettava, il tempo di evacuazione è aumentato nettamente rispetto al caso base, dato che la presenza di più agenti richiede un tempo maggiore affinchè tutti si mettano in salvo. La cosa inaspettata è, invece, la totale assenza di morti in tutti i casi visti, al contrario dell'esempio 1a in cui con l'aumento degli agenti si avevano morti, qui non si sono avuti: ciò è probabilmente dovuto alla diversa dimensione dell'ambiente studiato, ad esempio nel caso 1a si aveva una densità di 0.8 persone/m<sup>2</sup>, mentre nel caso 2a tale valore è di 0.98 persone/m<sup>2</sup>; comunque ci si aspetta che arrivato ad un certo numero di persone presenti nella geometria si abbiano degli agenti che non ce la fanno ad evacuare.

## **6.4 Modifica dell'incendio: HRRPUA pari a 250 KW/m<sup>2</sup>**

Dopo aver visto come varia il tempo di evacuazione modificando il numero di agenti presenti nella zona considerata, si vuole ora studiare cosa accade diminuendo la potenza termica rilasciata dall'incendio di poliuretano considerato: si passa dunque da un HRRPUA di 1000 KW/ $m<sup>2</sup>$  $a$  uno di 250 KW/m<sup>2</sup>.

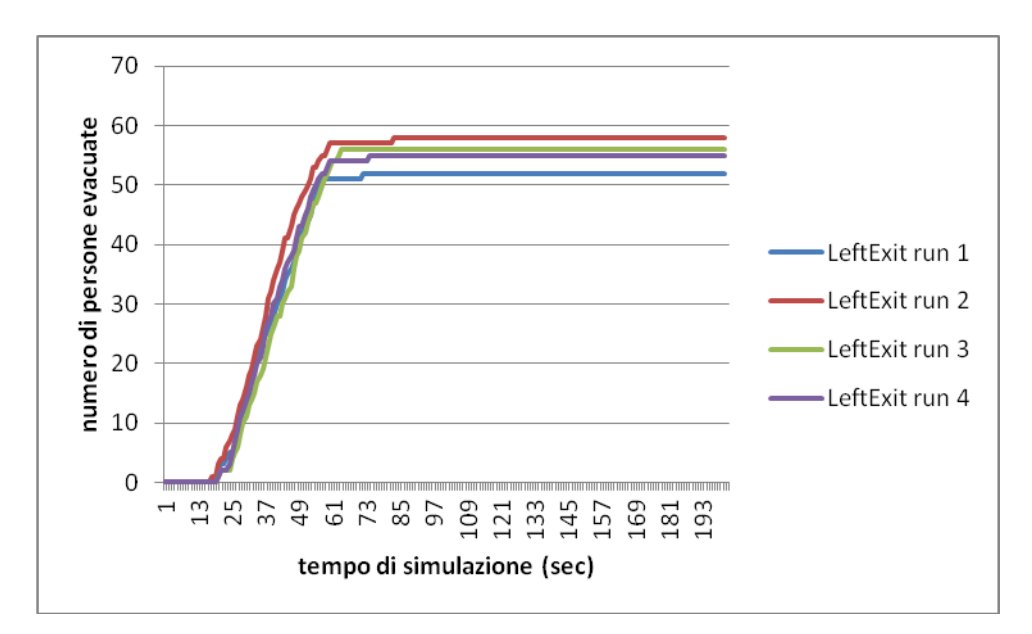

I grafici correlati ai dati risultanti a queste simulazioni sono così tracciati:

*Figura 165. Numero di persone che utilizza la porta di sinistra del piano terra con l'aumentare del tempo di simulazione per tutte e quattro le run considerate di modifica dell'incendio con un valore di HRRPUA pari a 250 KW/m2.*

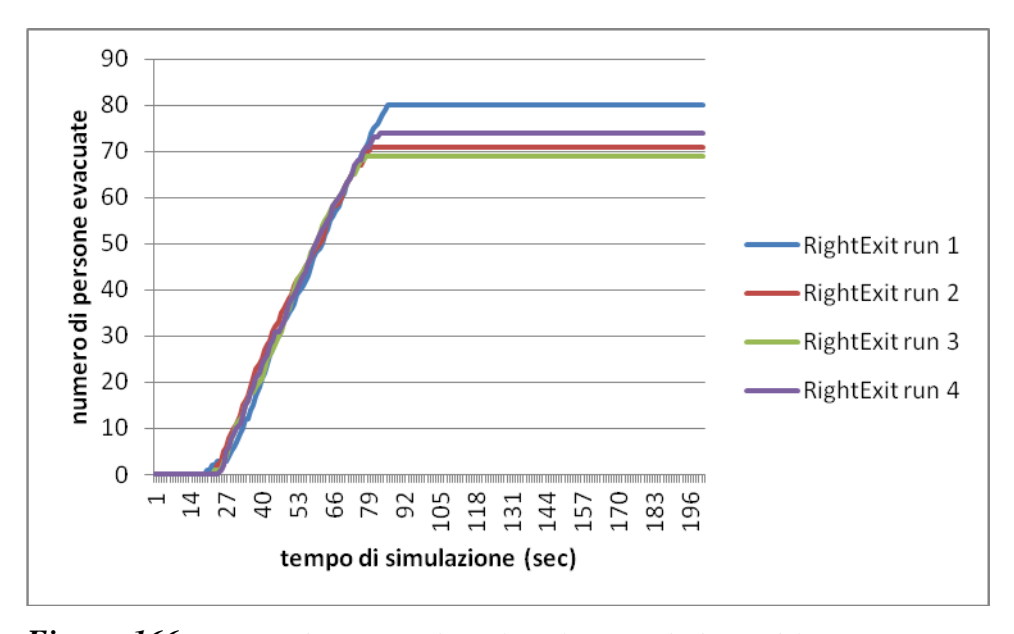

*Figura 166. Numero di persone che utilizza la porta di destra del piano terra con l'aumentare del tempo di simulazione per tutte e quattro le run considerate di modifica dell'incendio con un valore di HRRPUA pari a 250 KW/m2.*

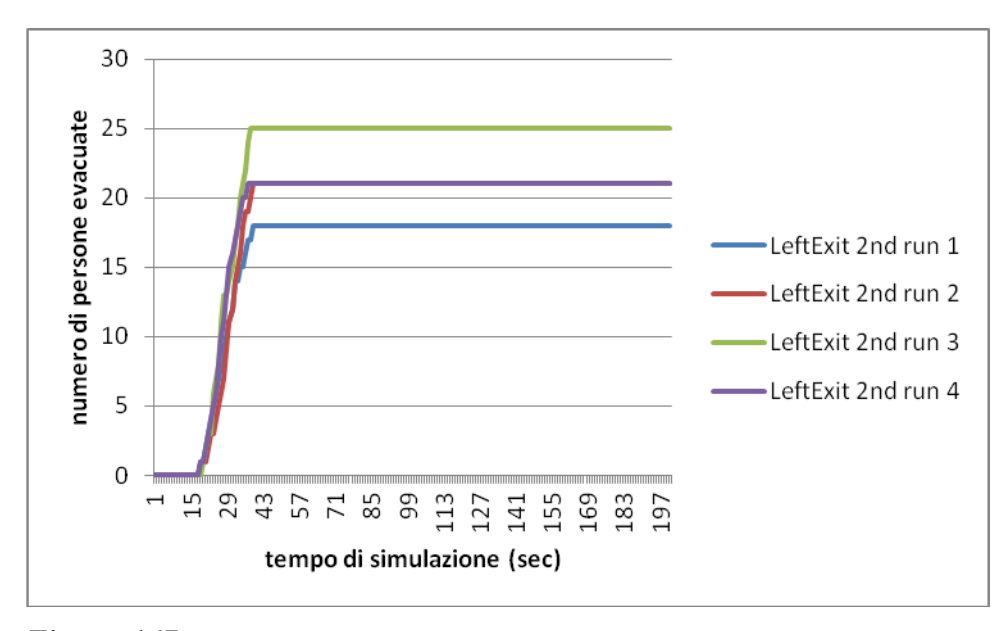

*Figura 167. Numero di persone che utilizza la porta di sinistra del piano primo con l'aumentare del tempo di simulazione per tutte e quattro le run considerate di modifica dell'incendio con un valore di HRRPUA pari a 250 KW/m2.*

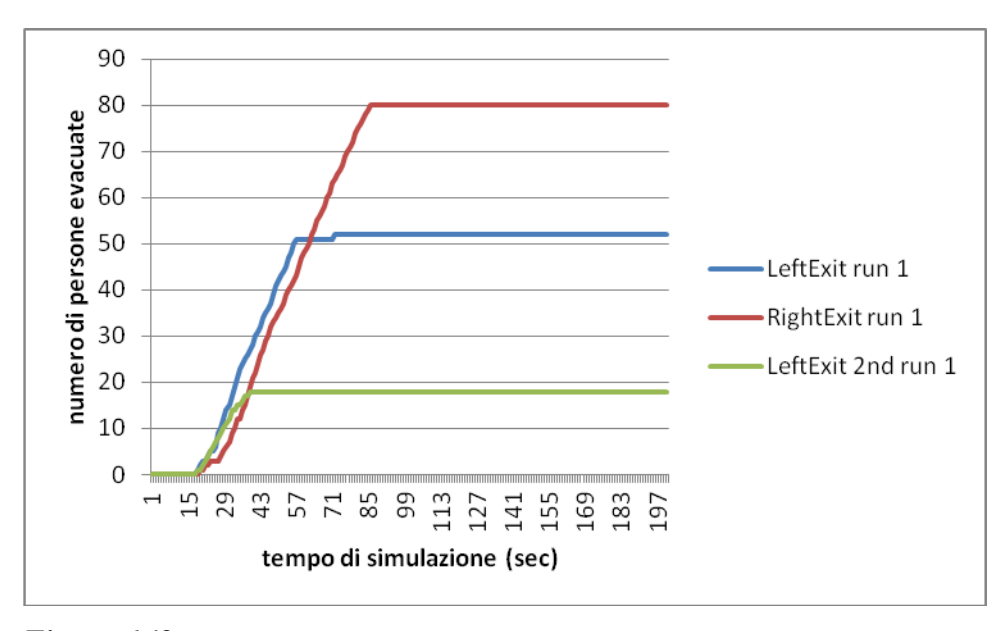

*Figura 168. Numero di persone che utilizza la porta di sinistra del piano terra (linea blu), di destra del piano terra (linea rossa) e di sinistra del piano primo (linea verde) con l'aumentare del tempo di simulazione nella run 1 del caso di modifica dell'incendio con un valore di HRRPUA pari a 250 KW/m2.*

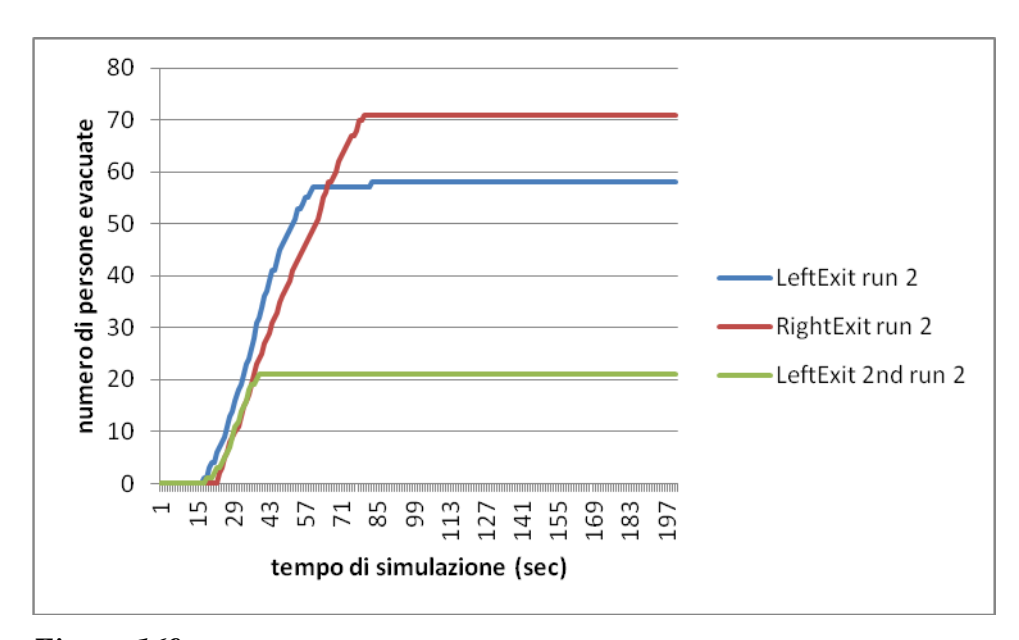

*Figura 169. Numero di persone che utilizza la porta di sinistra del piano terra (linea blu), di destra del piano terra (linea rossa) e di sinistra del piano primo (linea verde) con l'aumentare del tempo di simulazione nella run 2 del caso di modifica dell'incendio con un valore di HRRPUA pari a 250 KW/m2.*

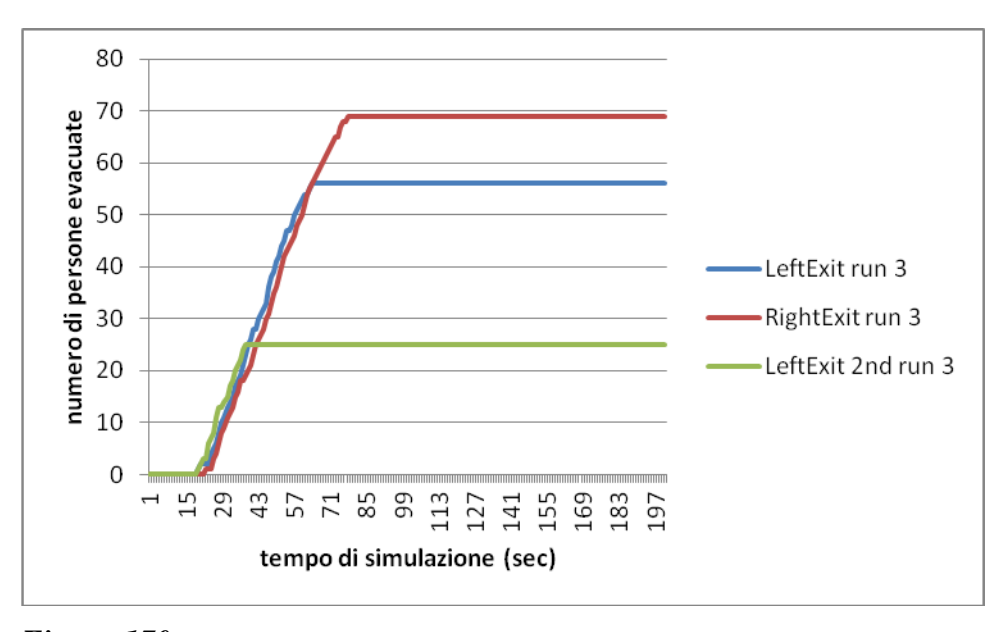

*Figura 170. Numero di persone che utilizza la porta di sinistra del piano terra (linea blu), di destra del piano terra (linea rossa) e di sinistra del piano primo (linea verde) con l'aumentare del tempo di simulazione nella run 3 del caso di modifica dell'incendio con un valore di HRRPUA pari a 250 KW/m2.*

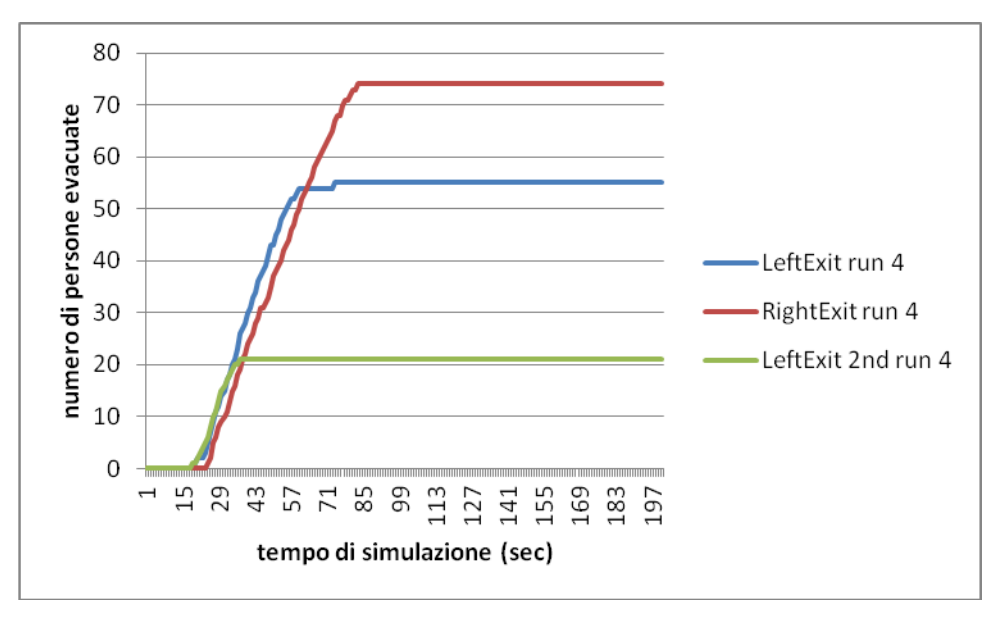

*Figura 171. Numero di persone che utilizza la porta di sinistra del piano terra (linea blu), di destra del piano terra (linea rossa) e di sinistra del piano primo (linea verde) con l'aumentare del tempo di simulazione nella run 4 del caso di modifica dell'incendio con un valore di HRRPUA pari a 250 KW/m2.*

Da cui si evince come il tempo di evacuazione sia diminuito proprio in base alla diminuzione della potenza termica irraggiata, alla migliore visibilità, ecc; così si ha un deflusso più rapido ed ordinato.

# **6.5 Modifica dell'incendio: HRRPUA pari a 500 KW/m<sup>2</sup>**

Vediamo che succede utilizzando un HRRPUA compreso tra il valore di base (1000 KW/m<sup>2</sup>) e il valore sopra modificato di 250 KW/m<sup>2</sup>, ovvero un HRRPUA di 500 KW/ $m^2$ .

I grafici che derivano dai dati di queste simulazioni sono quindi:

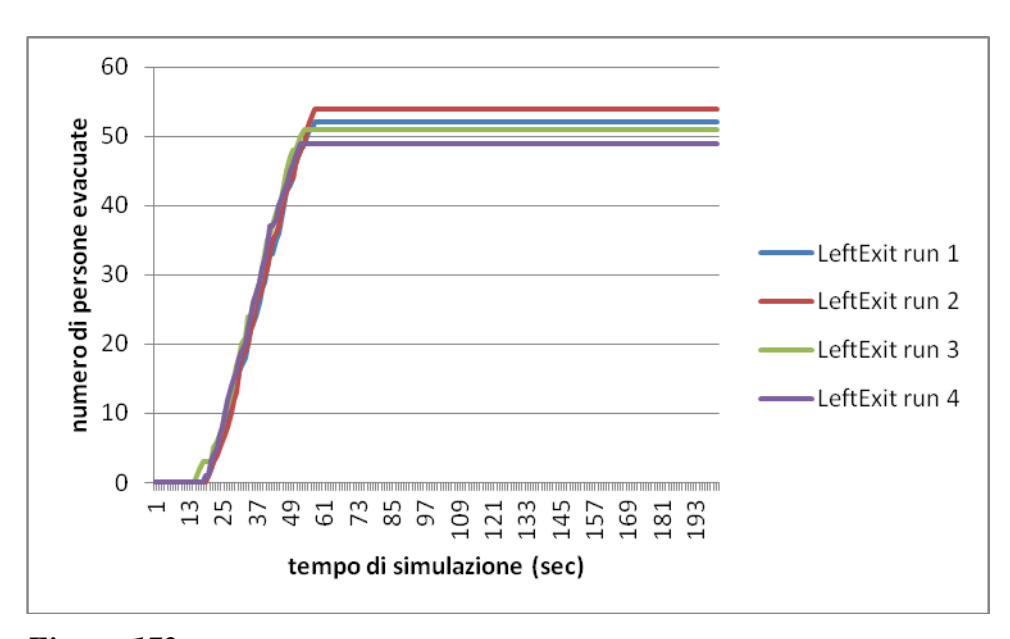

*Figura 172. Numero di persone che utilizza la porta di sinistra del piano terra con l'aumentare del tempo di simulazione per tutte e quattro le run considerate di modifica dell'incendio con un valore di HRRPUA pari a 500 KW/m2.*

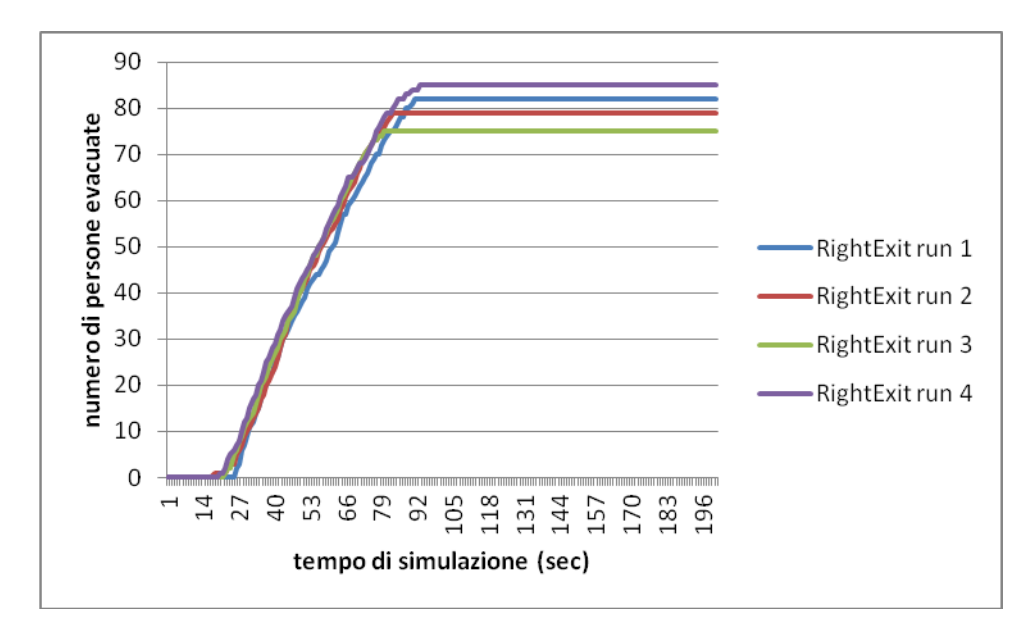

*Figura 173. Numero di persone che utilizza la porta di destra del piano terra con l'aumentare del tempo di simulazione per tutte e quattro le run considerate di modifica dell'incendio con un valore di HRRPUA pari a 500 KW/m2.*

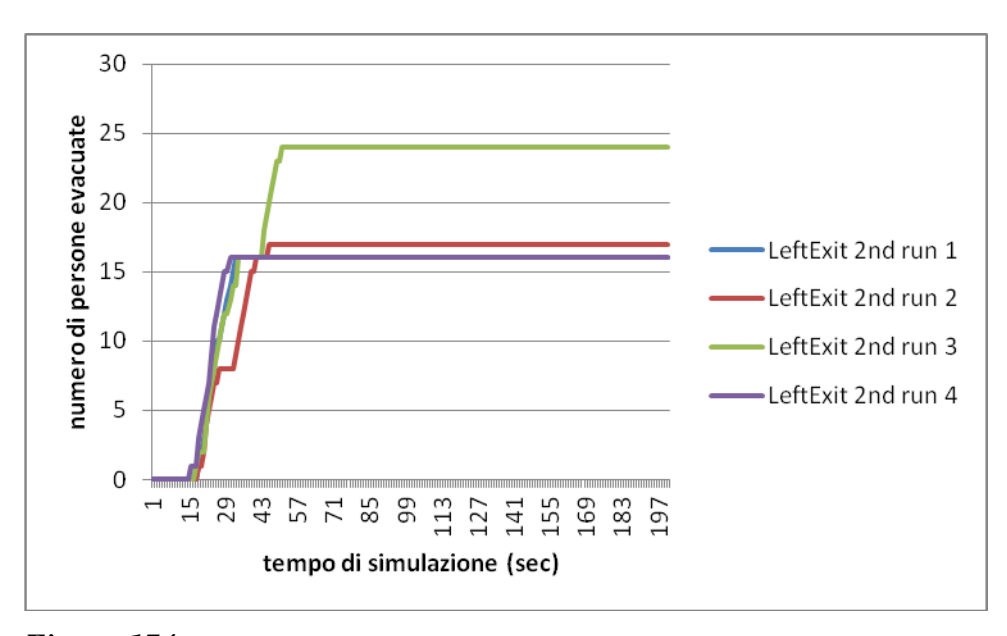

*Figura 174. Numero di persone che utilizza la porta di sinistra del piano primo con l'aumentare del tempo di simulazione per tutte e quattro le run considerate di modifica dell'incendio con un valore di HRRPUA pari a 500 KW/m2.*

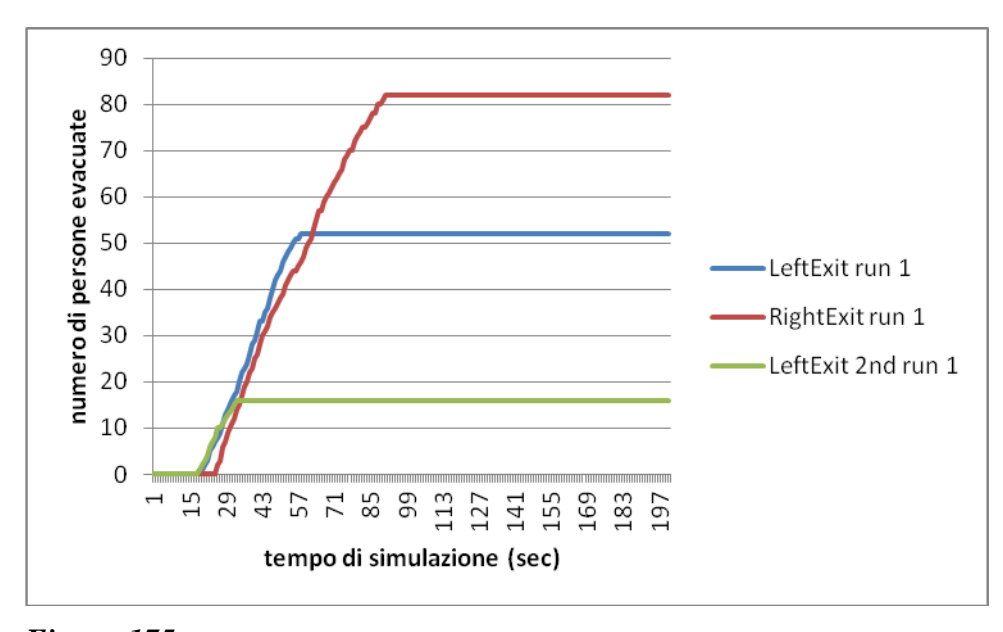

*Figura 175. Numero di persone che utilizza la porta di sinistra del piano terra (linea blu), di destra del piano terra (linea rossa) e di sinistra del piano primo (linea verde) con l'aumentare del tempo di simulazione nella run 1 del caso di modifica dell'incendio con un valore di HRRPUA pari a 500 KW/m2.*

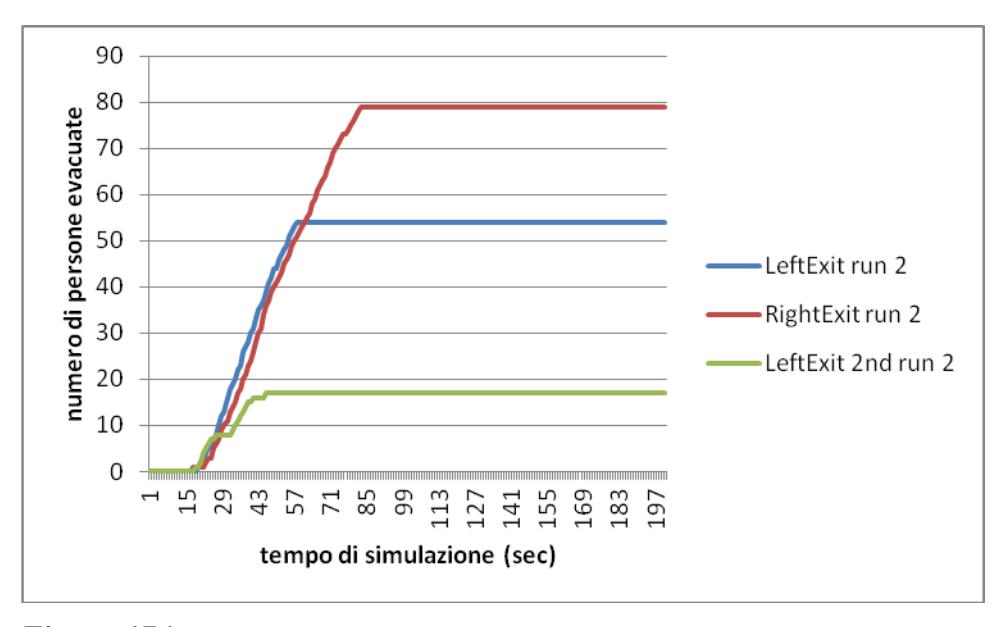

*Figura 176. Numero di persone che utilizza la porta di sinistra del piano terra (linea blu), di destra del piano terra (linea rossa) e di sinistra del piano primo (linea verde) con l'aumentare del tempo di simulazione nella run 2 del caso di modifica dell'incendio con un valore di HRRPUA pari a 500 KW/m2.*

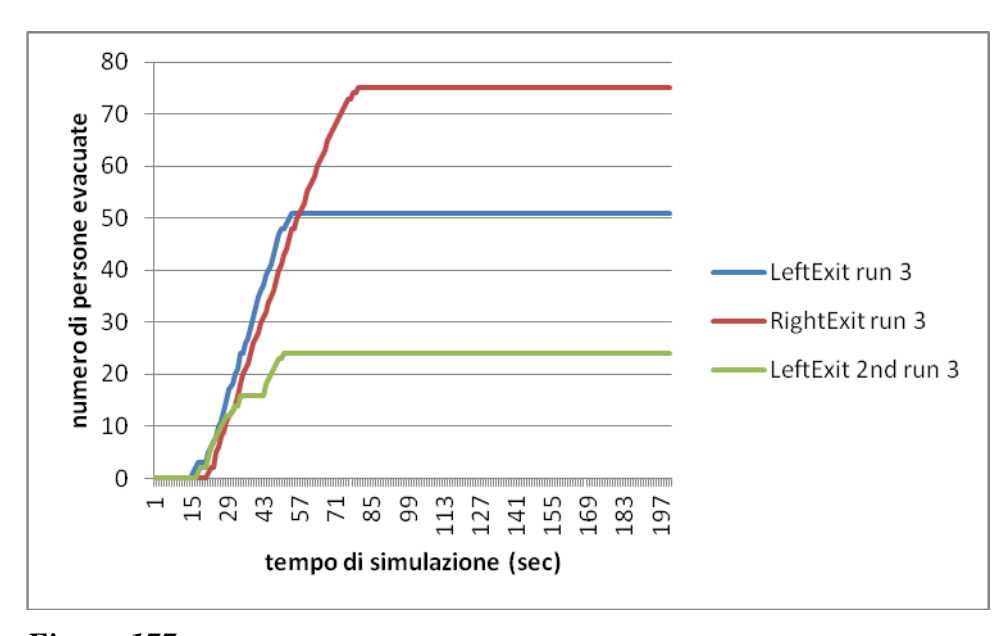

*Figura 177. Numero di persone che utilizza la porta di sinistra del piano terra (linea blu), di destra del piano terra (linea rossa) e di sinistra del piano primo (linea verde) con l'aumentare del tempo di simulazione nella run 3 del caso di modifica dell'incendio con un valore di HRRPUA pari a 500 KW/m2.*

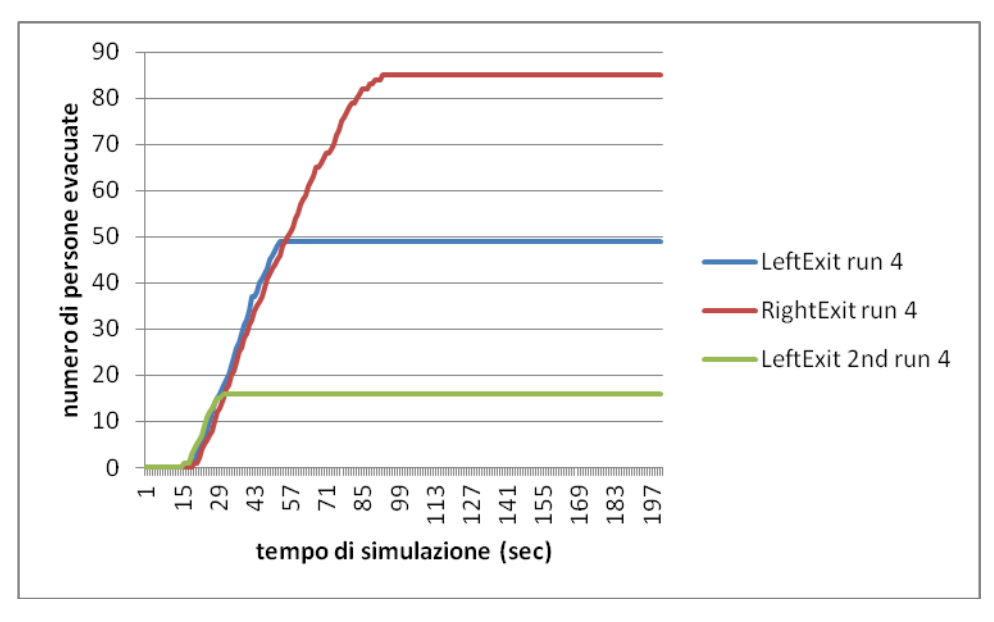

*Figura 178. Numero di persone che utilizza la porta di sinistra del piano terra (linea blu), di destra del piano terra (linea rossa) e di sinistra del piano primo (linea verde) con l'aumentare del tempo di simulazione nella run 4 del caso di modifica dell'incendio con un valore di HRRPUA pari a 500 KW/m2.*

Da cui si evince che il tempo di evacuazione è intermedio tra i tempi di evacuazione dei casi precedentemente discussi (caso base con HRRPUA 1000 KW/m<sup>2</sup> e caso con HRRPUA di 250 KW/m<sup>2</sup>).

# **6.6 Modifica dell'incendio: HRRPUA pari a 2000 KW/m<sup>2</sup>**

Vediamo adesso che succede se si raddoppia il valore di HRRPUA a 2000  $KW/m^2$ .

I grafici che si ottengono sono:

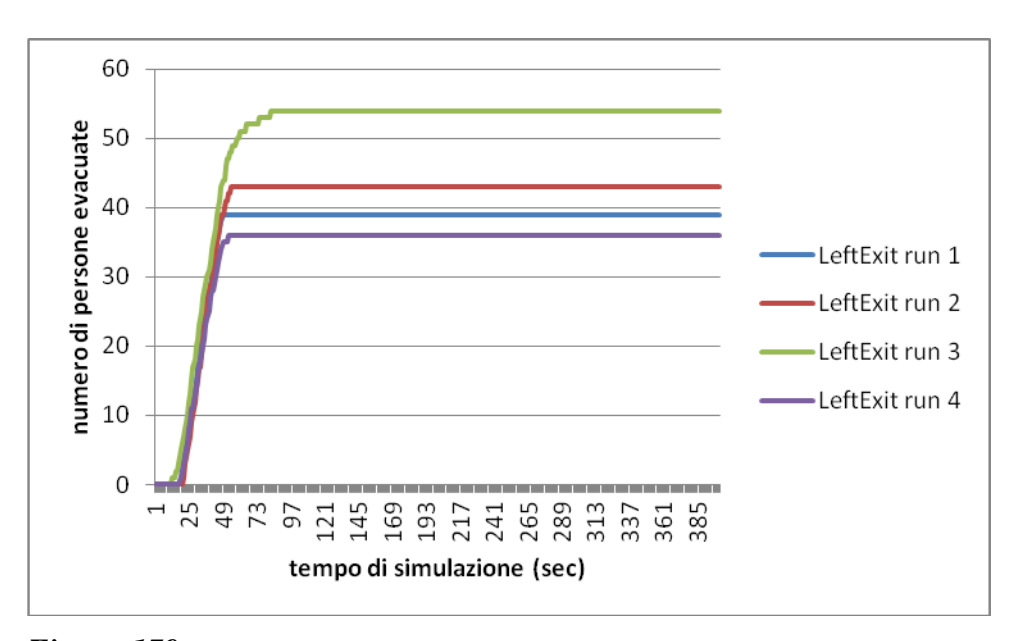

*Figura 179. Numero di persone che utilizza la porta di sinistra del piano terra con l'aumentare del tempo di simulazione per tutte e quattro le run considerate di modifica dell'incendio con un valore di HRRPUA pari a 2000 KW/m2*

*.*

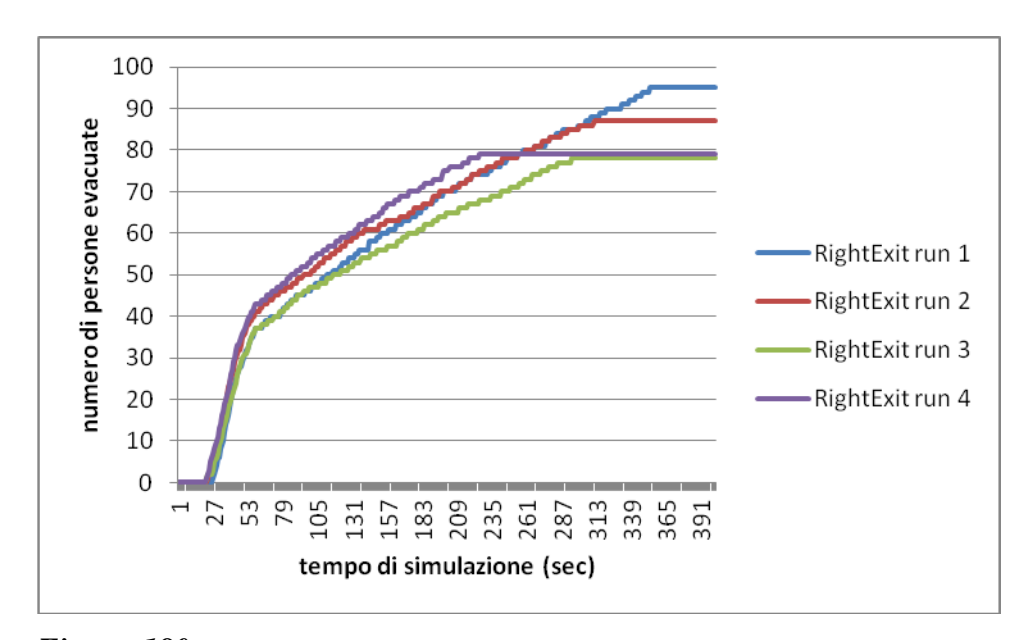

*Figura 180. Numero di persone che utilizza la porta di destra del piano terra con l'aumentare del tempo di simulazione per tutte e quattro le run considerate di modifica dell'incendio con un valore di HRRPUA pari a 2000 KW/m2.*

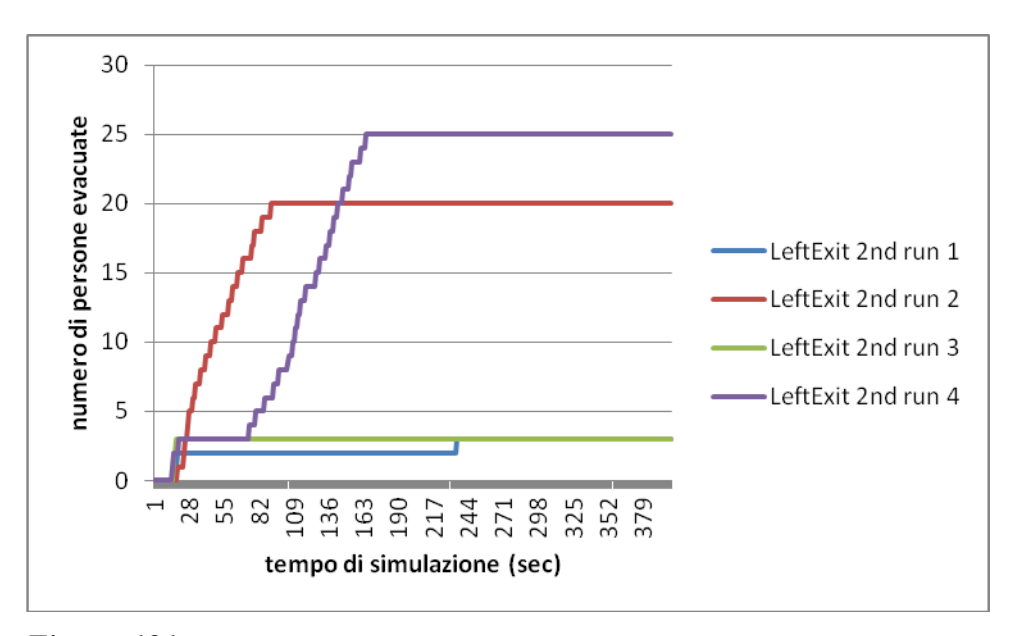

*Figura 181. Numero di persone che utilizza la porta di sinistra del piano primo con l'aumentare del tempo di simulazione per tutte e quattro le run considerate di modifica dell'incendio con un valore di HRRPUA pari a 2000 KW/m2.*

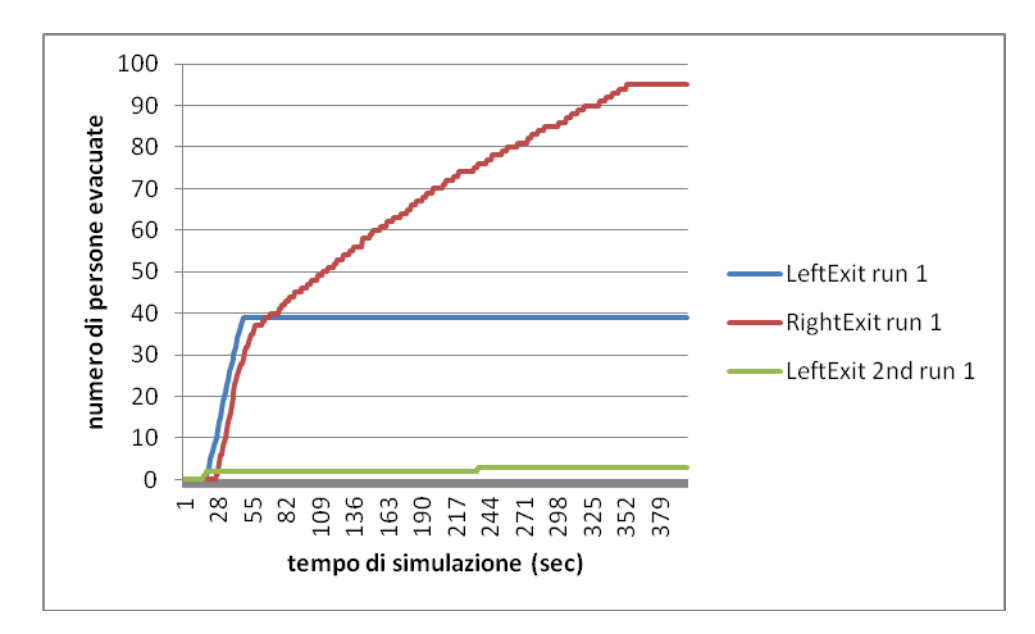

*Figura 182. Numero di persone che utilizza la porta di sinistra del piano terra (linea blu), di destra del piano terra (linea rossa) e di sinistra del piano primo (linea verde) con l'aumentare del tempo di simulazione nella run 1 del caso di modifica dell'incendio con un valore di HRRPUA pari a 2000 KW/m2.*

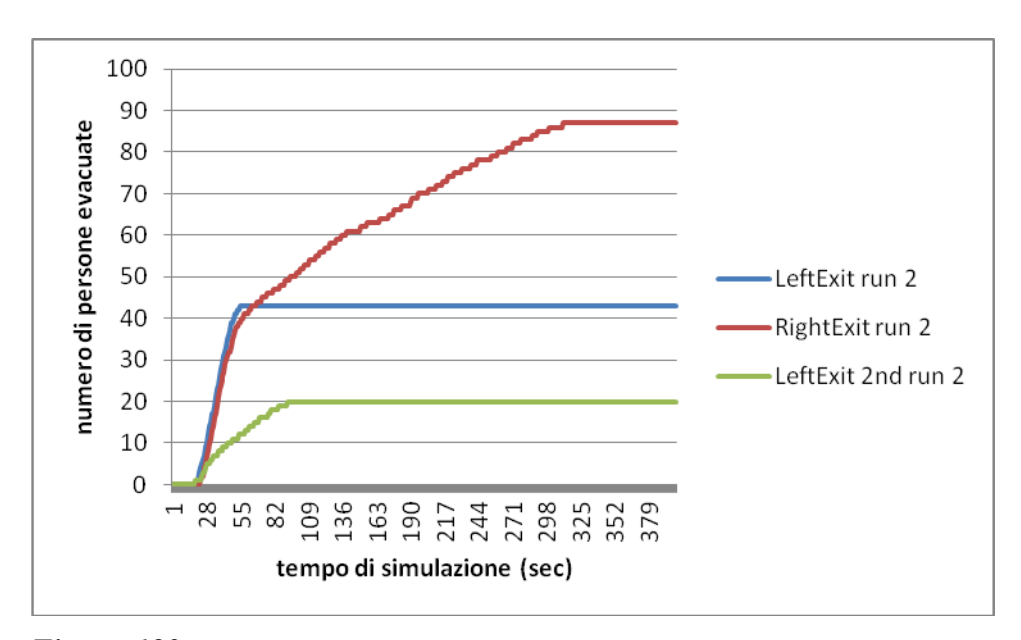

*Figura 183. Numero di persone che utilizza la porta di sinistra del piano terra (linea blu), di destra del piano terra (linea rossa) e di sinistra del piano primo (linea verde) con l'aumentare del tempo di simulazione nella run 2 del caso di modifica dell'incendio con un valore di HRRPUA pari a 2000 KW/m2.*

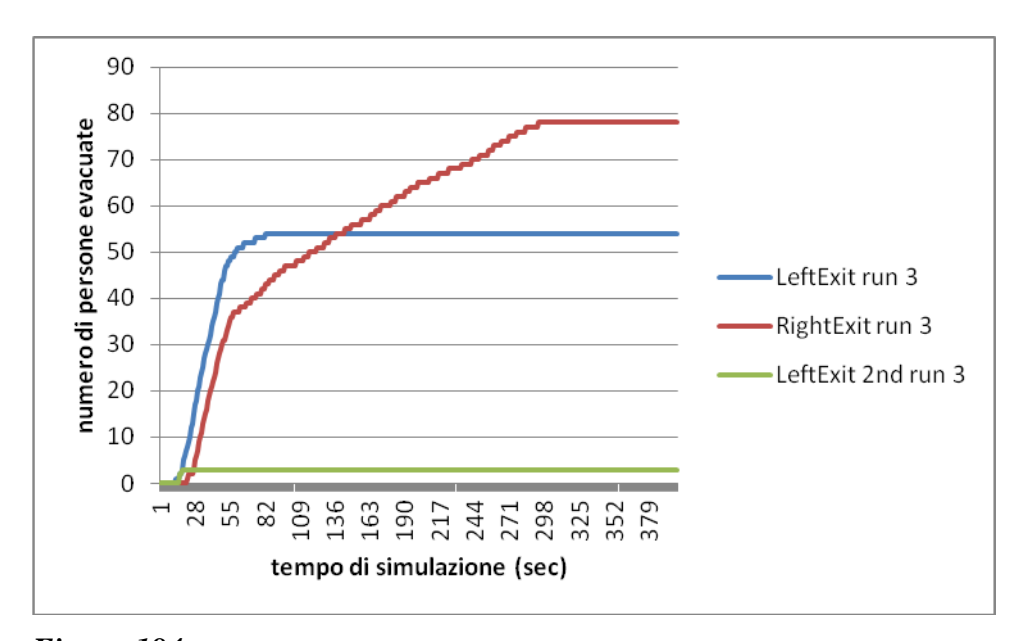

*Figura 184. Numero di persone che utilizza la porta di sinistra del piano terra (linea blu), di destra del piano terra (linea rossa) e di sinistra del piano primo (linea verde) con l'aumentare del tempo di simulazione nella run 3 del caso di modifica dell'incendio con un valore di HRRPUA pari a 2000 KW/m2.*

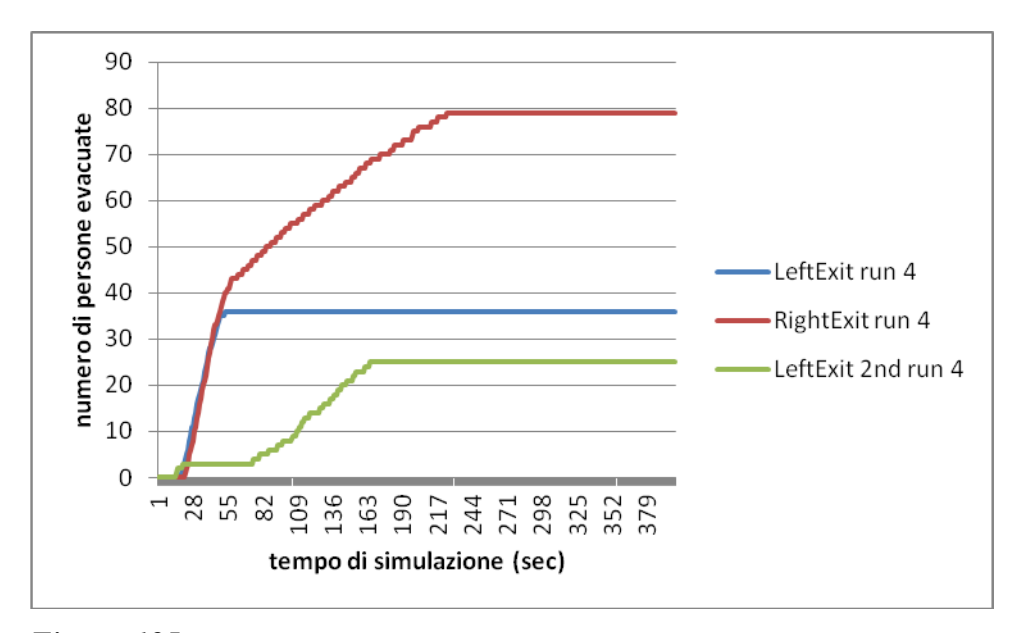

*Figura 185. Numero di persone che utilizza la porta di sinistra del piano terra (linea blu), di destra del piano terra (linea rossa) e di sinistra del piano primo (linea verde) con l'aumentare del tempo di simulazione nella run 4 del caso di modifica dell'incendio con un valore di HRRPUA pari a 2000 KW/m2.*

Si noti come non solo il tempo di evacuazione sia aumentato notevolmente, ma si ha anche una notevole presenza di persone decedute, soprattutto se confrontate con i casi visti fino ad ora che non presentavano nessun morto. Da notare il fatto che tutti i morti riscontrati nelle run sono tutti in corrispondenza del primo piano e nessuno al piano terra, ciò a causa della presenza del buco in mezzo al piano che fa passare e accumulare il fumo in alto (ovvero proprio nel primo piano).

*Tabella 43. Numero di morti per ogni run nel caso in cui si sia modificato l'incendio con HRRPUA pari a 2000 KW/m2.*

| morti run 1 |  |
|-------------|--|
| morti run 2 |  |
| morti run 3 |  |
| morti run4  |  |

### **6.7 Modifica del tipo di agenti: 150 Adult**

Si veda adesso che succede modificando il tipo di agenti, in questa sezione faremo il caso semplice dove tutti sono dello stesso tipo e della categoria "Adult" così separati: 100 Adult al piano terra e 50 Adult al primo piano. Si veda la Tabella 1 Capitolo 3 per le caratteristiche dei vari tipi di agenti che possono essere utilizzati in FDS+Evac.

I relativi grafici sono:

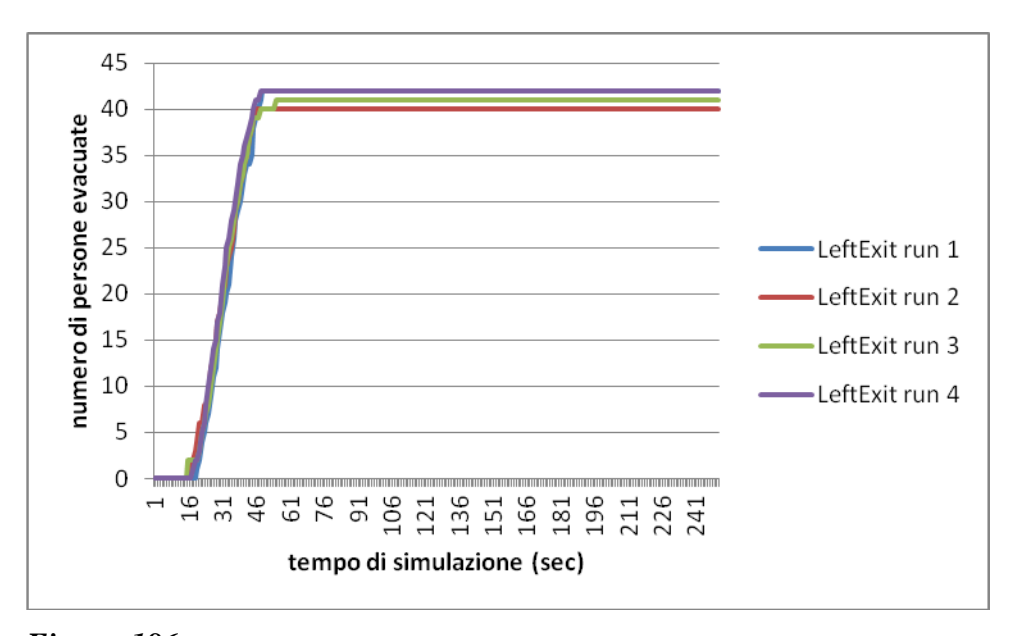

*Figura 186. Numero di persone che utilizza la porta di sinistra del piano terra con l'aumentare del tempo di simulazione per tutte e quattro le run considerate di modifica degli agenti in 150 Adult.*

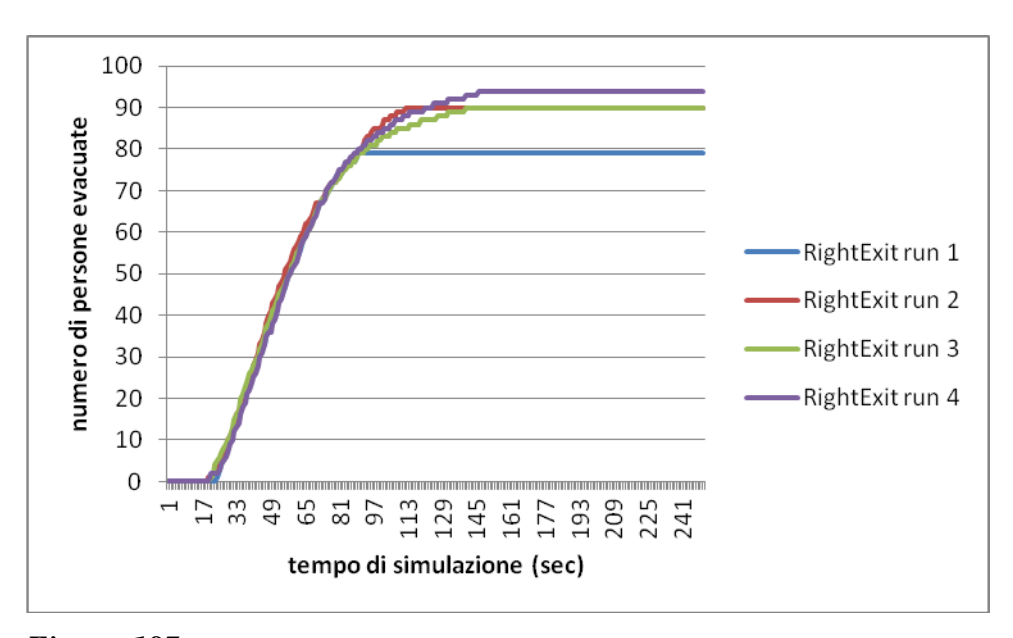

*Figura 187. Numero di persone che utilizza la porta di destra del piano terra con l'aumentare del tempo di simulazione per tutte e quattro le run considerate di modifica degli agenti in 150 Adult.*

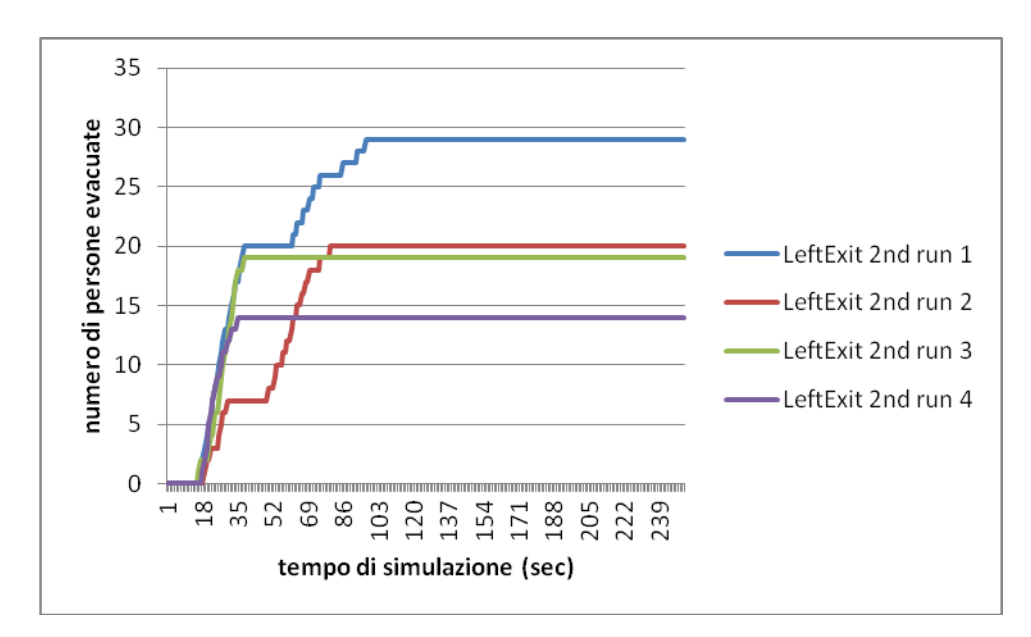

*Figura 188. Numero di persone che utilizza la porta di sinistra del piano primo con l'aumentare del tempo di simulazione per tutte e quattro le run considerate di modifica degli agenti in 150 Adult.*

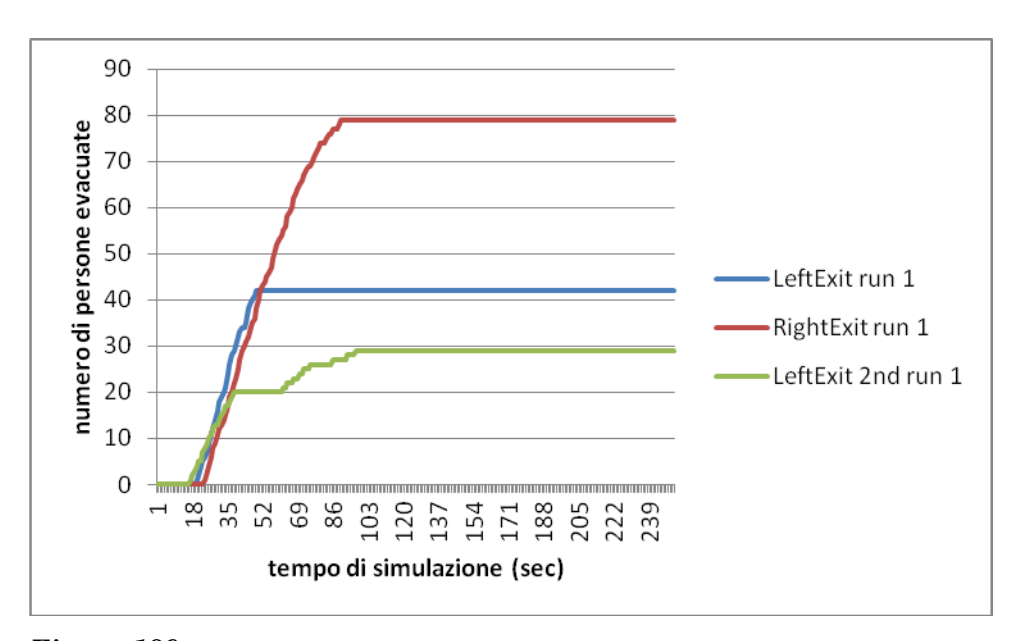

*Figura 189. Numero di persone che utilizza la porta di sinistra del piano terra (linea blu), di destra del piano terra (linea rossa) e di sinistra del piano primo (linea verde) con l'aumentare del tempo di simulazione nella run 1 del caso di modifica degli agenti in 150 Adult.*

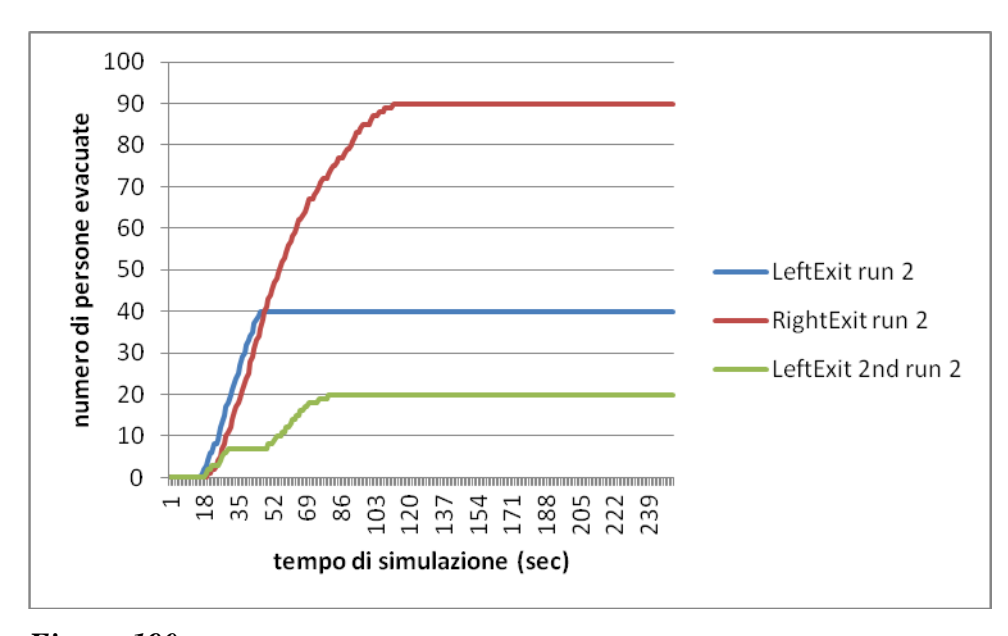

*Figura 190. Numero di persone che utilizza la porta di sinistra del piano terra (linea blu), di destra del piano terra (linea rossa) e di sinistra del piano primo (linea verde) con l'aumentare del tempo di simulazione nella run 2 del caso di modifica degli agenti in 150 Adult.*

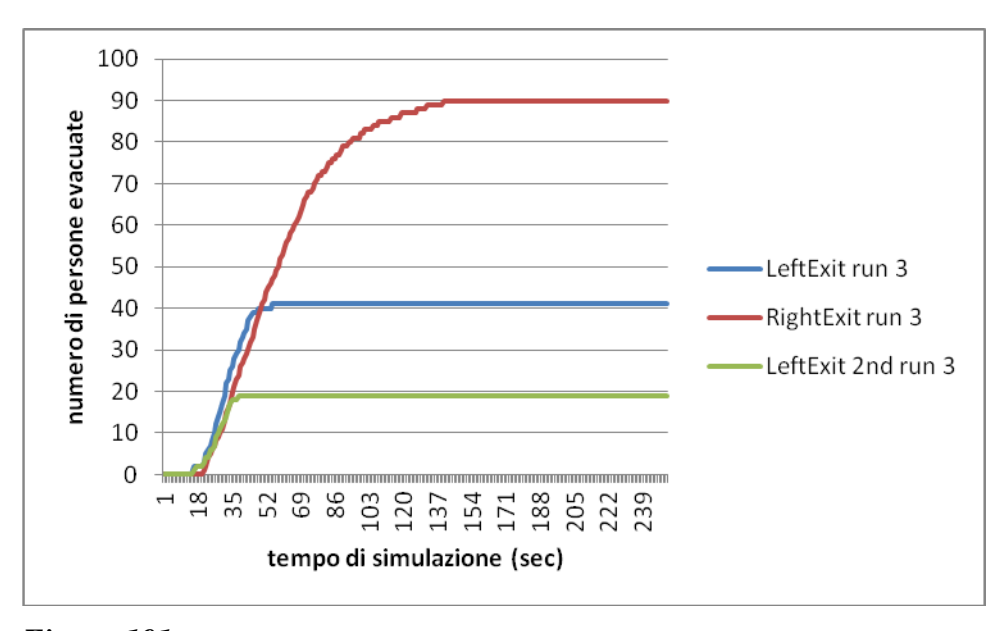

*Figura 191. Numero di persone che utilizza la porta di sinistra del piano terra (linea blu), di destra del piano terra (linea rossa) e di sinistra del piano primo (linea verde) con l'aumentare del tempo di simulazione nella run 3 del caso di modifica degli agenti in 150 Adult.*

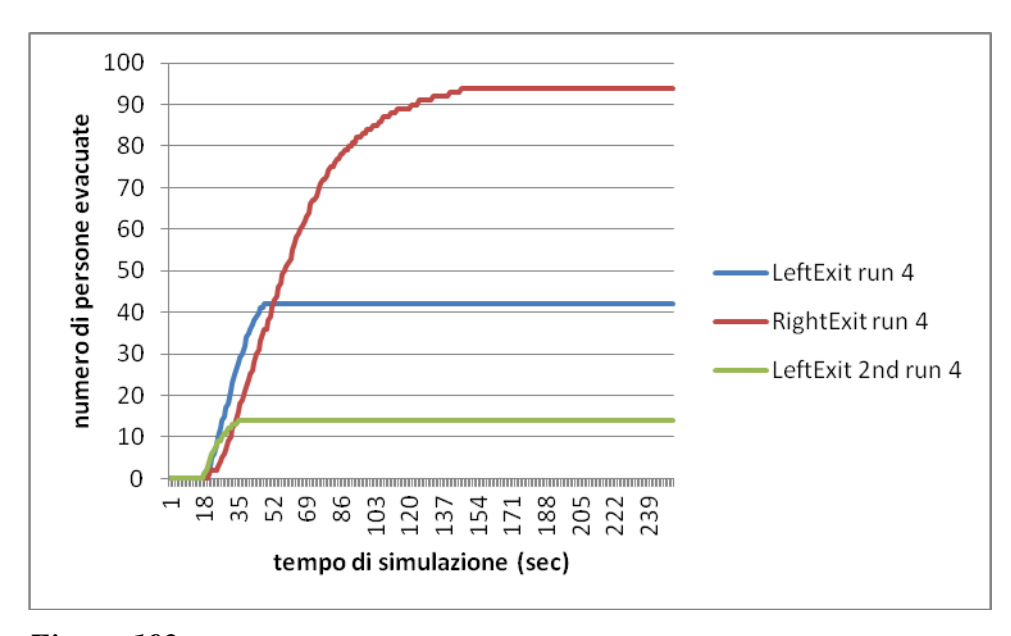

*Figura 192. Numero di persone che utilizza la porta di sinistra del piano terra (linea blu), di destra del piano terra (linea rossa) e di sinistra del piano primo (linea verde) con l'aumentare del tempo di simulazione nella run 4 del caso di modifica degli agenti in 150 Adult.*

Da cui si vede come il tempo di evacuazione (ovvero il tempo massimo necessario agli agenti per evacuare dalla stanza) medio sia più o meno lo stesso al caso base, con un leggero aumento, dato che nel caso base gli adulti era 101.25 s, e in questo 122.75 s.

#### **6.8 Modifica del tipo di agenti: 150 Child**

Si provi ora a considerare 150 Child e vedere come varia il tempo di evacuazione, si aumenti il tempo di simulazione a 350 secondi. In questa sezione faremo il caso in cui tutti gli agenti sono dello stesso tipo e della categoria "Child" così separati: 100 Child al piano terra e 50 Child al primo piano.

I grafici che si ottengono dai dati che si ricavano dalle simulazioni sono:

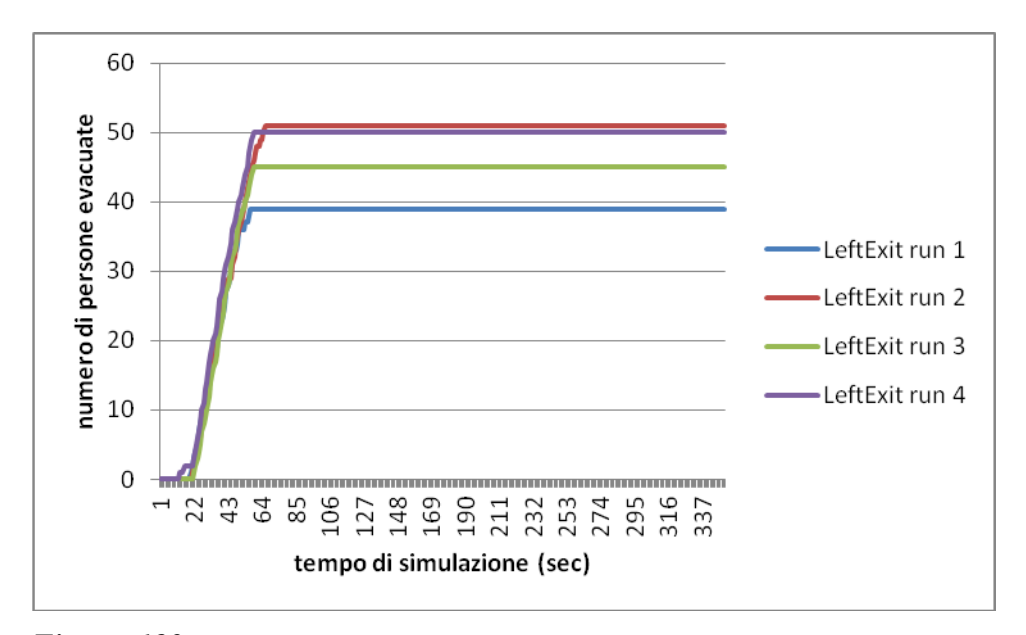

*Figura 193. Numero di persone che utilizza la porta di sinistra del piano terra con l'aumentare del tempo di simulazione per tutte e quattro le run considerate di modifica degli agenti in 150 Child.*

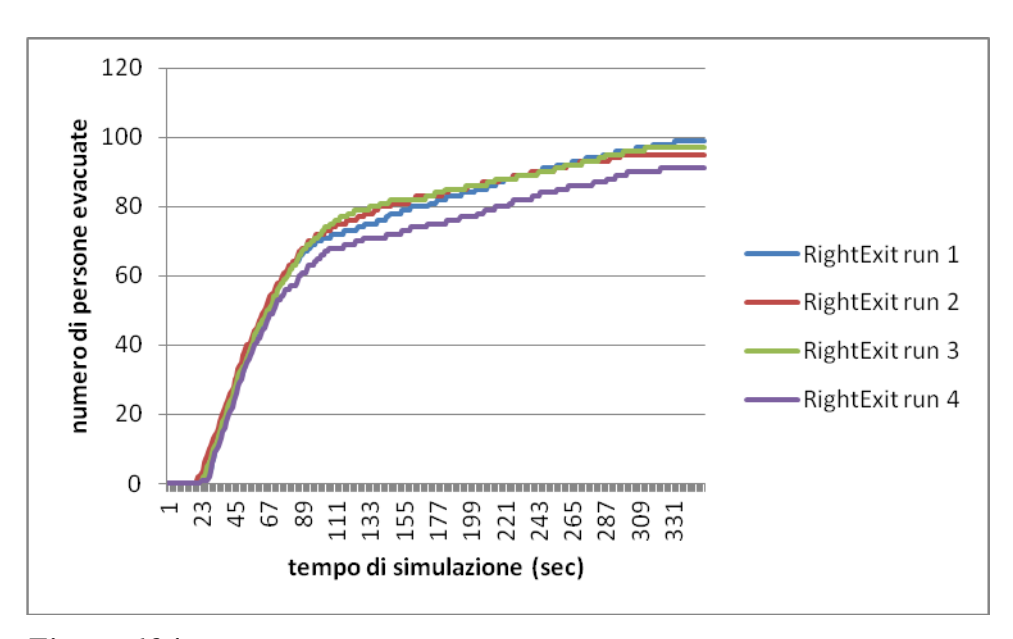

*Figura 194. Numero di persone che utilizza la porta di destra del piano terra con l'aumentare del tempo di simulazione per tutte e quattro le run considerate di modifica degli agenti in 150 Child.*

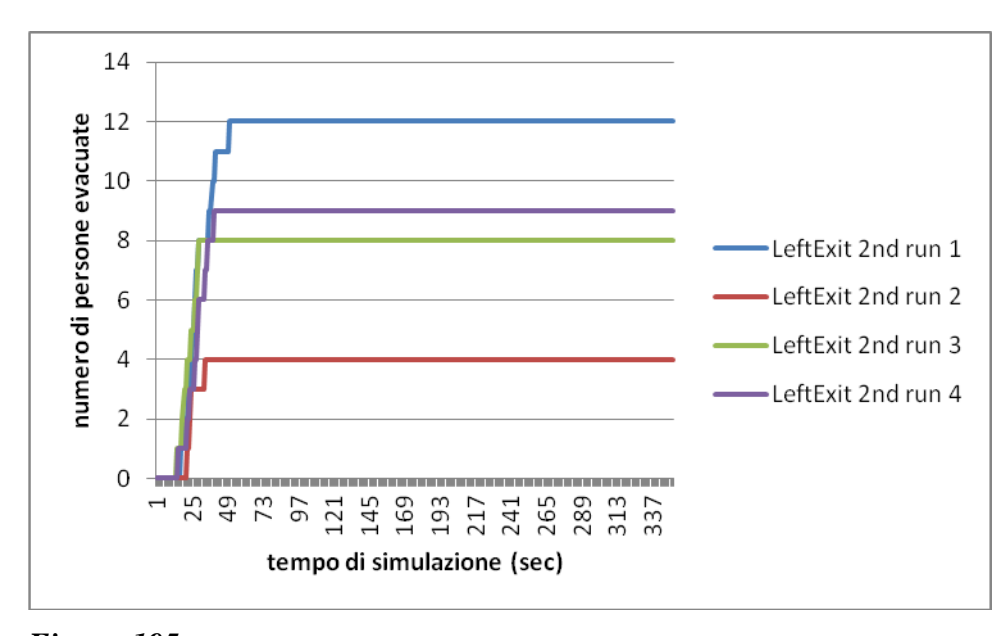

*Figura 195. Numero di persone che utilizza la porta di sinistra del piano primo con l'aumentare del tempo di simulazione per tutte e quattro le run considerate di modifica degli agenti in 150 Child.*

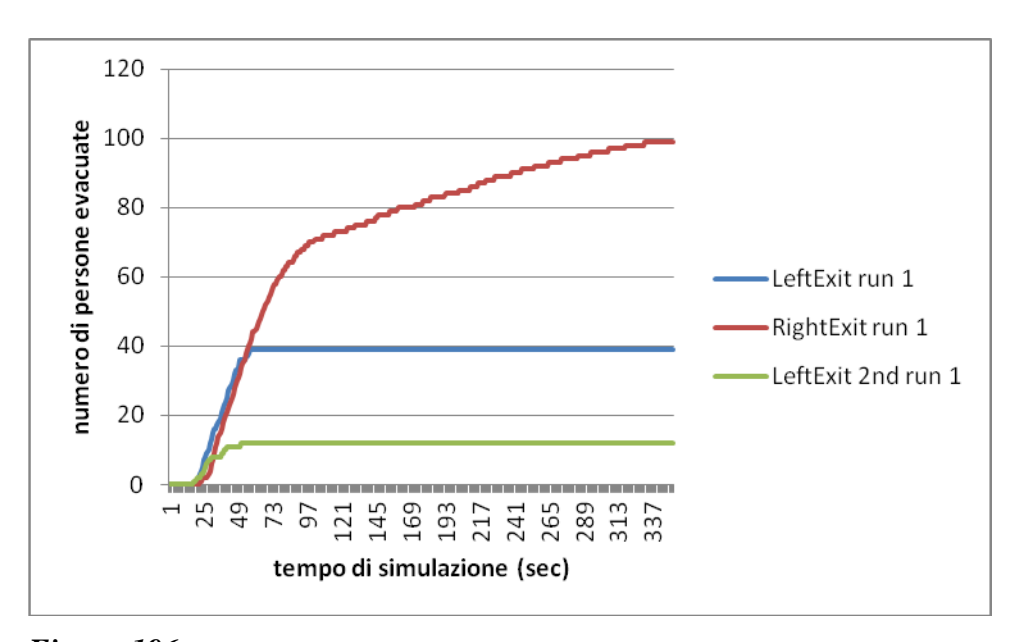

*Figura 196. Numero di persone che utilizza la porta di sinistra del piano terra (linea blu), di destra del piano terra (linea rossa) e di sinistra del piano primo (linea verde) con l'aumentare del tempo di simulazione nella run 1 del caso di modifica degli agenti in 150 Child.*

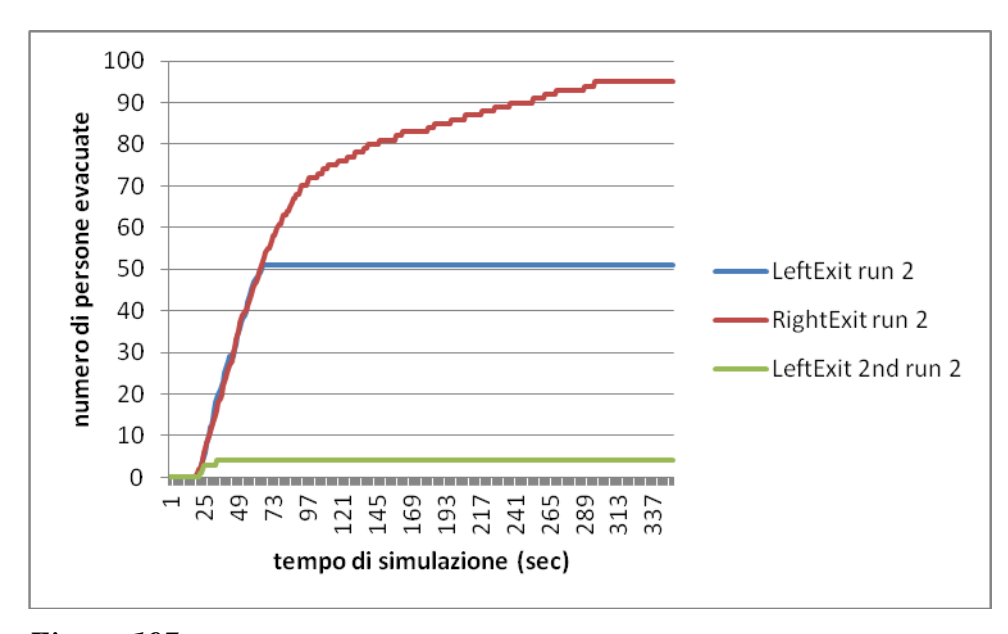

*Figura 197. Numero di persone che utilizza la porta di sinistra del piano terra (linea blu), di destra del piano terra (linea rossa) e di sinistra del piano primo (linea verde) con l'aumentare del tempo di simulazione nella run 2 del caso di modifica degli agenti in 150 Child.*

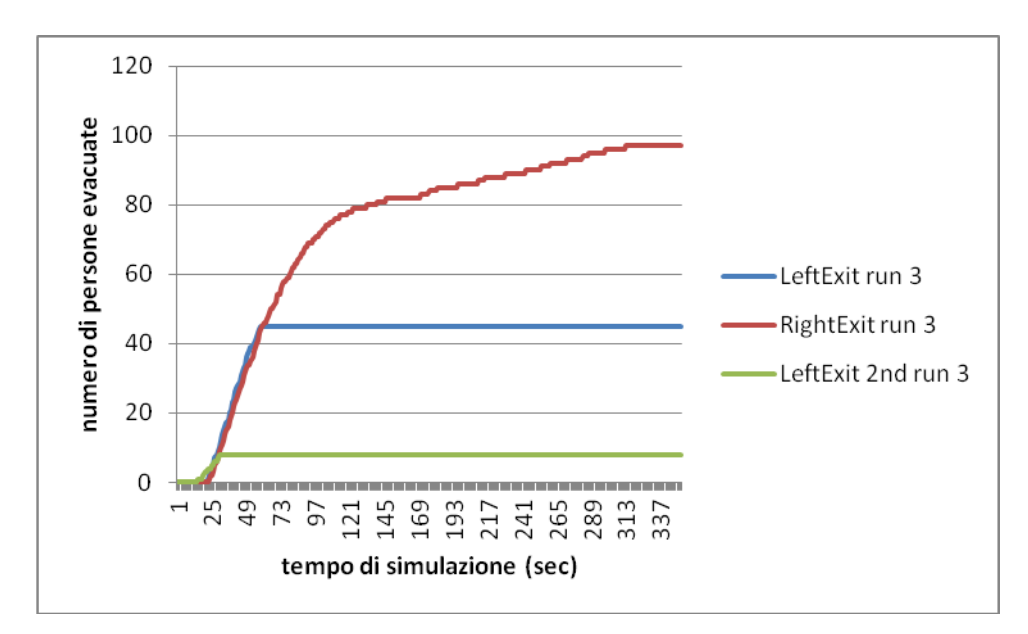

*Figura 198. Numero di persone che utilizza la porta di sinistra del piano terra (linea blu), di destra del piano terra (linea rossa) e di sinistra del piano primo (linea verde) con l'aumentare del tempo di simulazione nella run 3 del caso di modifica degli agenti in 150 Child.*

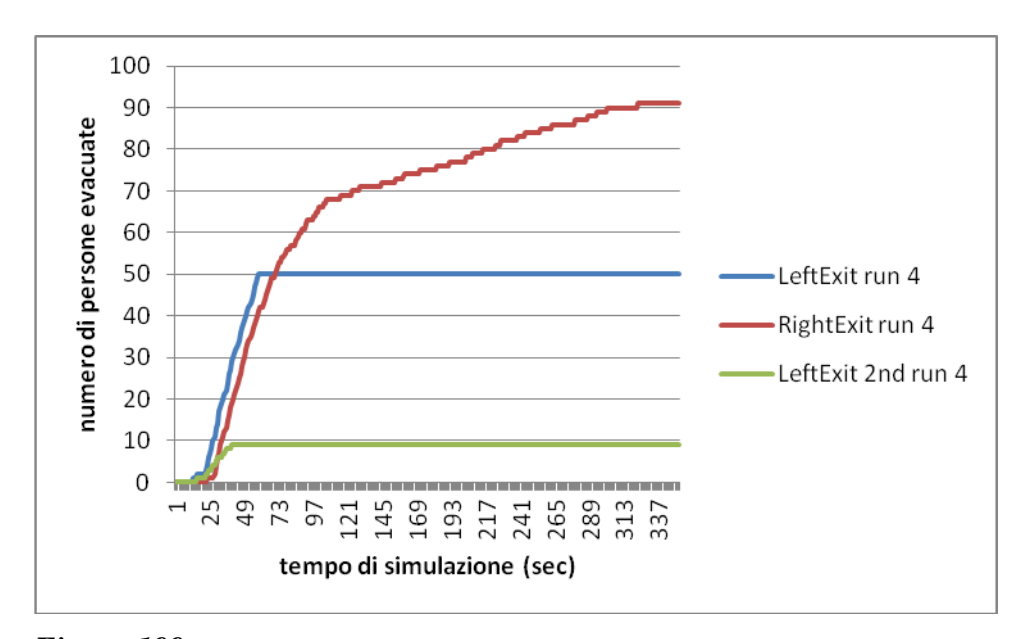

*Figura 199. Numero di persone che utilizza la porta di sinistra del piano terra (linea blu), di destra del piano terra (linea rossa) e di sinistra del piano primo (linea verde) con l'aumentare del tempo di simulazione nella run 4 del caso di modifica degli agenti in 150 Child.*

Da cui si nota come il tempo di evacuazione sia superiore rispetto al caso base.

### **6.9 Modifica del tipo di agenti: 150 Elderly**

Consideriamo ora il caso in cui siano presenti 150 anziani (Elderly) nella struttura, aumentando ancora di conseguenza il tempo di simulazione a 400 secondi. In questa sezione faremo il caso in cui tutti gli agenti sono dello stesso tipo e della categoria "Elderly" così separati: 100 Elderly al piano terra e 50 Elderly al primo piano.

Si tracciano dunque i grafici relativi ai risultati ricavati dalle simulazioni:

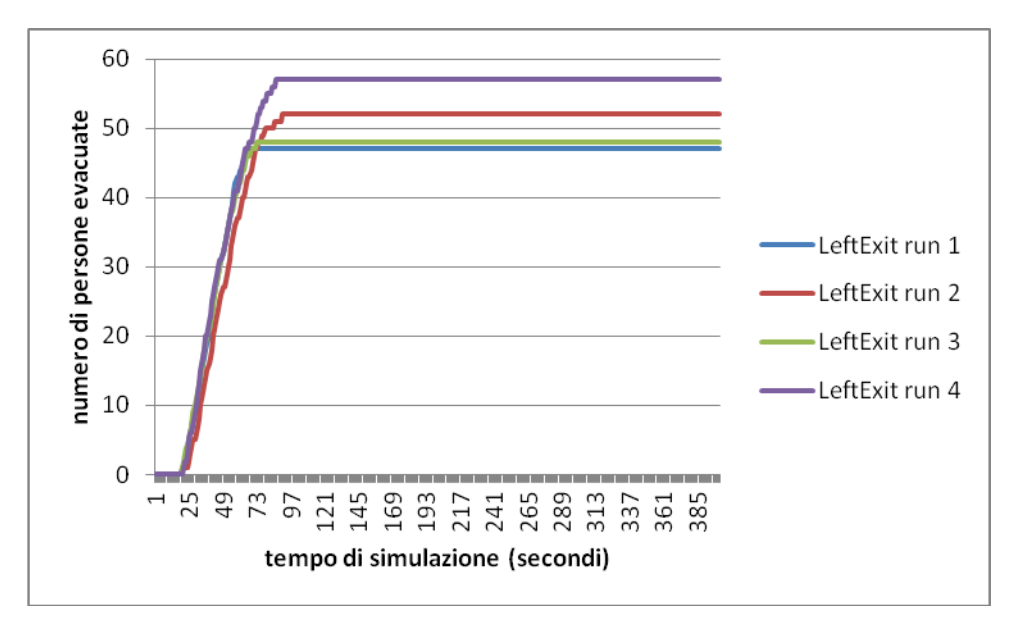

*Figura 200. Numero di persone che utilizza la porta di sinistra del piano terra con l'aumentare del tempo di simulazione per tutte e quattro le run considerate di modifica degli agenti in 150 Elderly.*

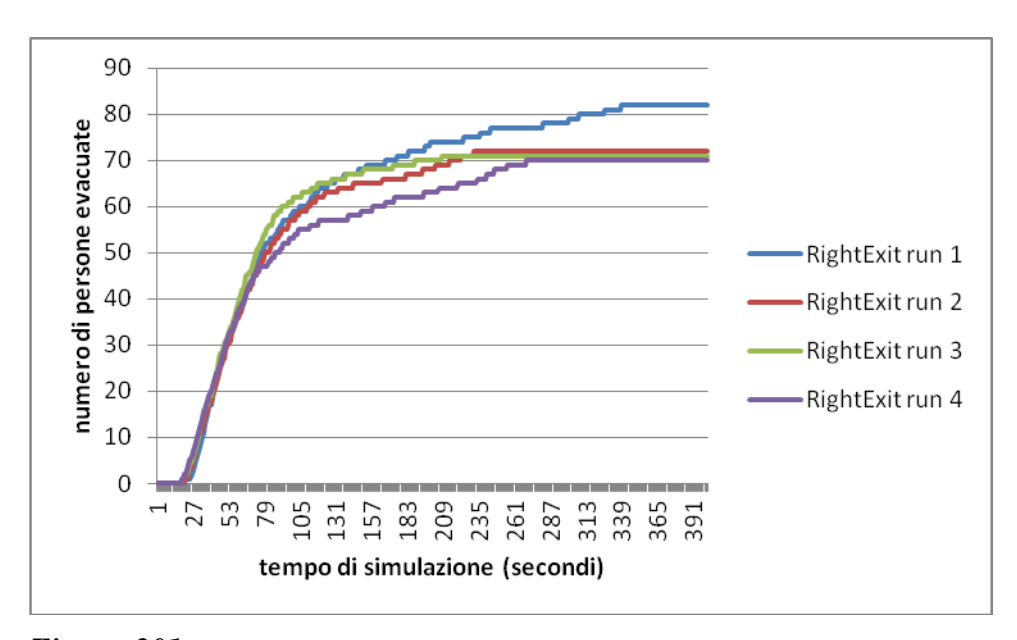

*Figura 201. Numero di persone che utilizza la porta di destra del piano terra con l'aumentare del tempo di simulazione per tutte e quattro le run considerate di modifica degli agenti in 150 Elderly.*

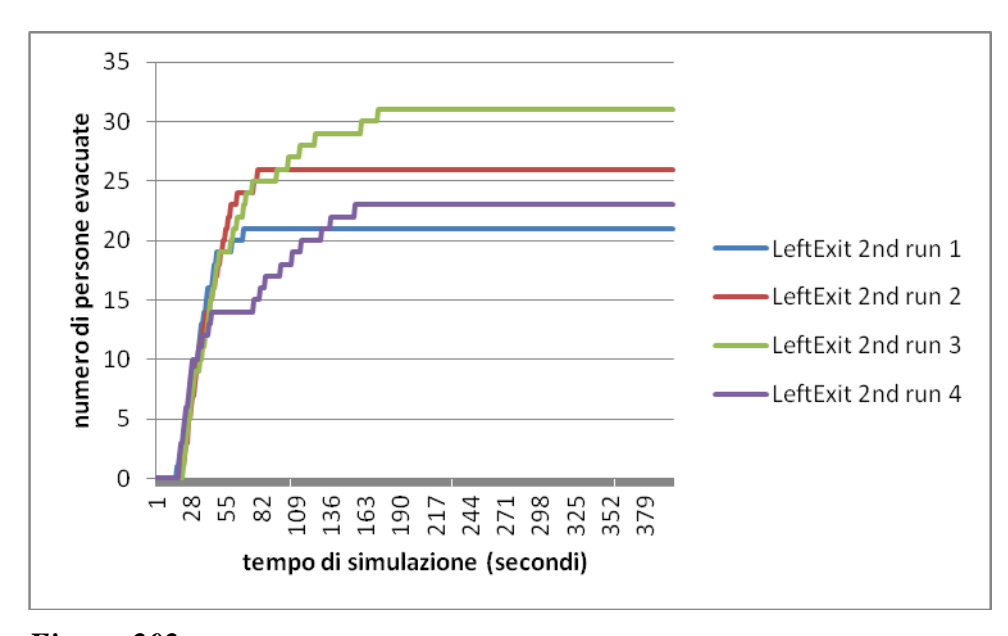

*Figura 202. Numero di persone che utilizza la porta di sinistra del piano primo con l'aumentare del tempo di simulazione per tutte e quattro le run considerate di modifica degli agenti in 150 Elderly.*

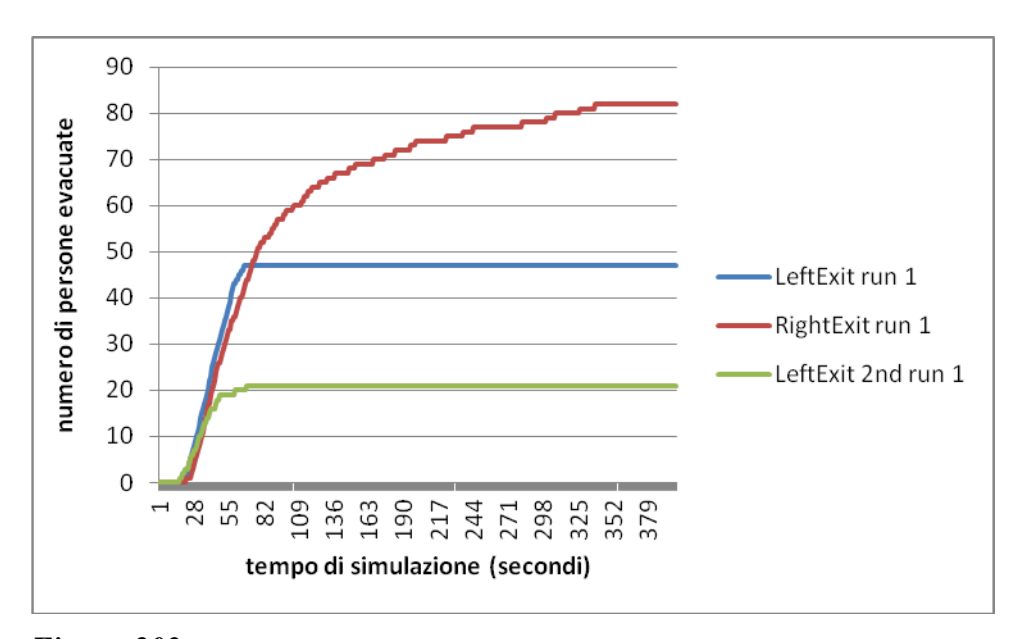

*Figura 203. Numero di persone che utilizza la porta di sinistra del piano terra (linea blu), di destra del piano terra (linea rossa) e di sinistra del piano primo (linea verde) con l'aumentare del tempo di simulazione nella run 1 del caso di modifica degli agenti in 150 Elderly.*

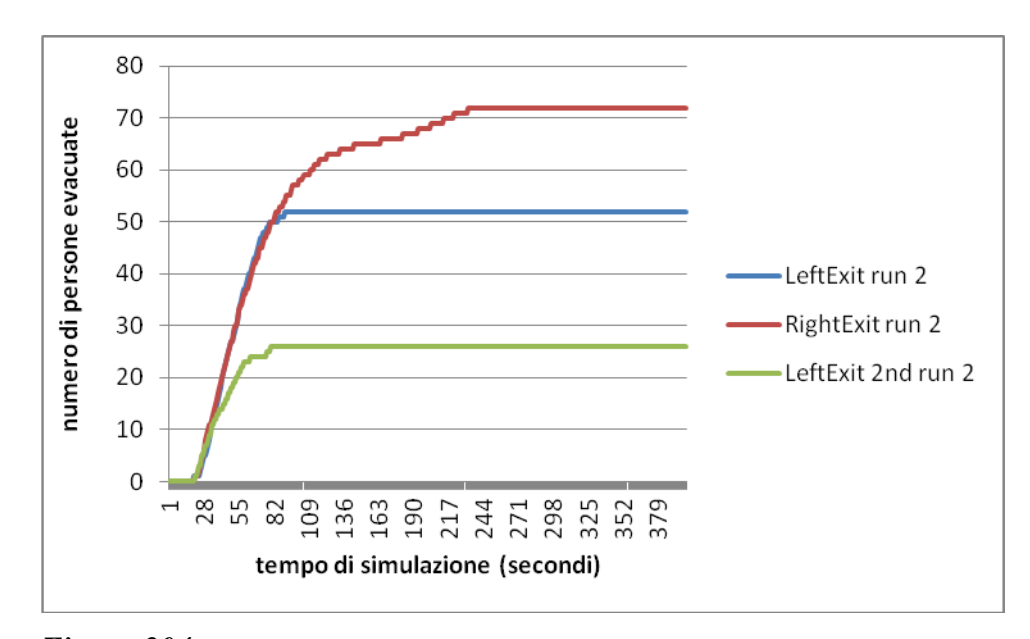

*Figura 204. Numero di persone che utilizza la porta di sinistra del piano terra (linea blu), di destra del piano terra (linea rossa) e di sinistra del piano primo (linea verde) con l'aumentare del tempo di simulazione nella run 2 del caso di modifica degli agenti in 150 Elderly.*

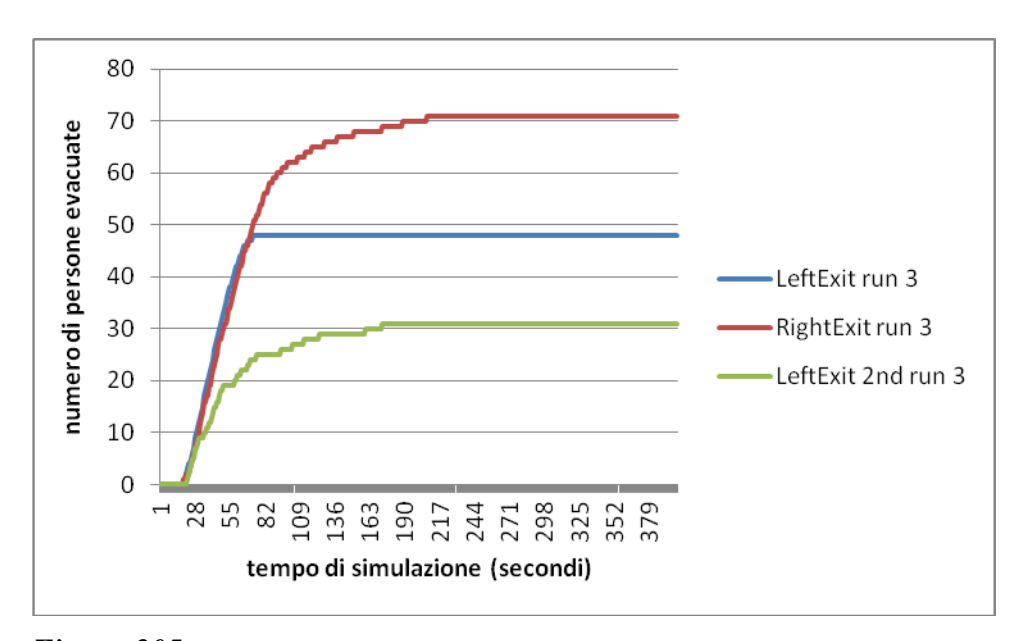

*Figura 205. Numero di persone che utilizza la porta di sinistra del piano terra (linea blu), di destra del piano terra (linea rossa) e di sinistra del piano primo (linea verde) con l'aumentare del tempo di simulazione nella run 3 del caso di modifica degli agenti in 150 Elderly.*

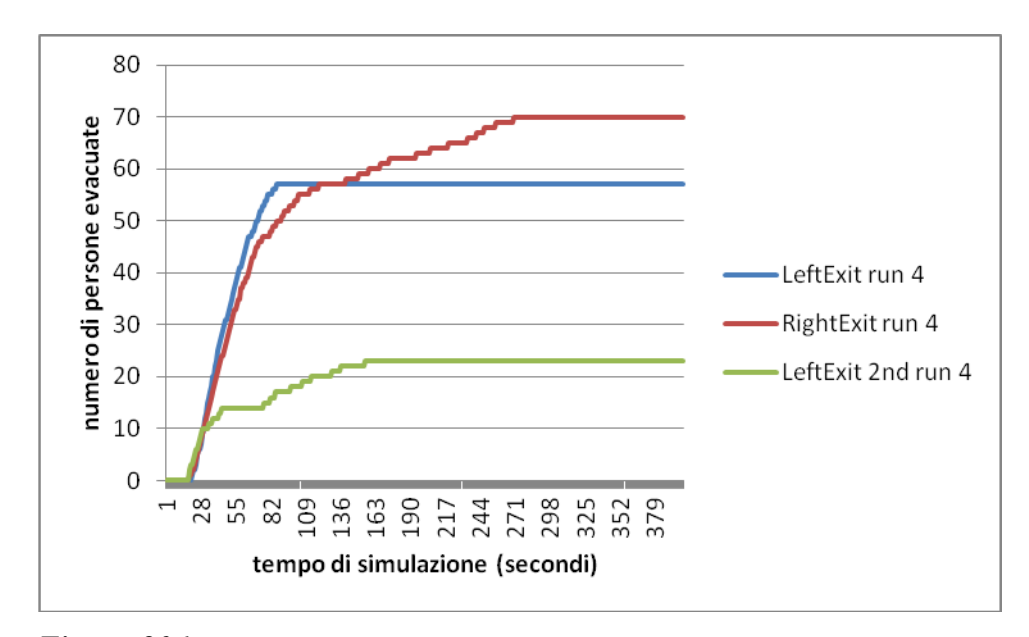

*Figura 206. Numero di persone che utilizza la porta di sinistra del piano terra (linea blu), di destra del piano terra (linea rossa) e di sinistra del piano primo (linea verde) con l'aumentare del tempo di simulazione nella run 4 del caso di modifica degli agenti in 150 Elderly.*

In questo caso si vede subito che il tempo di evacuazione sia superiore al caso base e al caso dei 150 Adult, ma non al caso dei 150 Child.

#### **6.10 Modifica del tipo di agenti: 100 Adult e 50 Child**

Si simuli adesso il caso in cui ci siano 100 Adult e 50 Child, aumentando il tempo di simulazione a 350 secondi. In questa sezione faremo il caso in cui gli agenti non sono dello stesso tipo e sono così separati: 50 Adult e 50 Child al piano terra e 50 Adult al primo piano.

I grafici relativi ai risultati di questo caso sono:

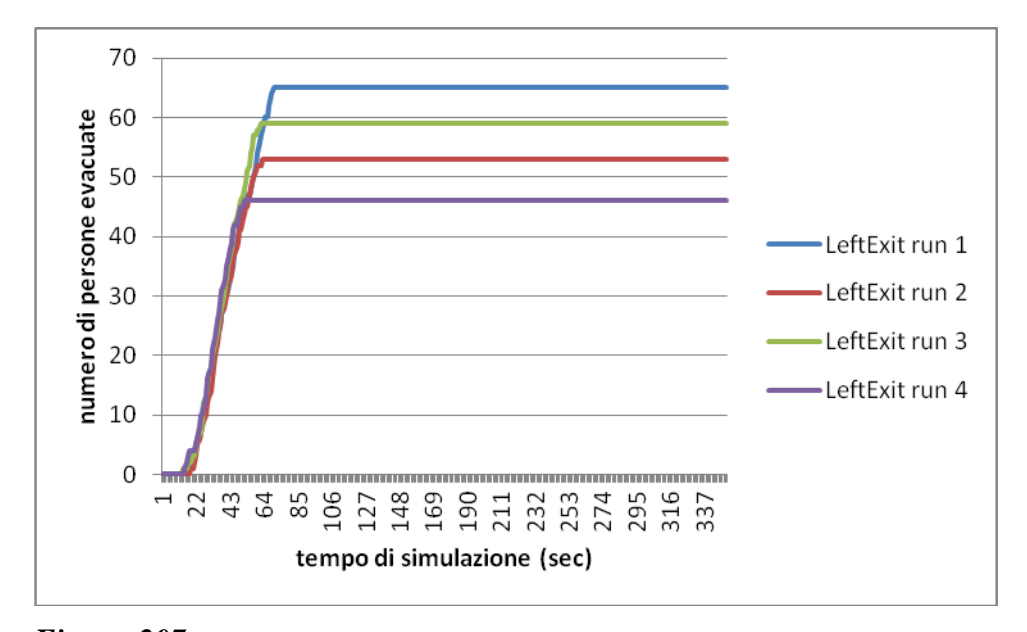

*Figura 207. Numero di persone che utilizza la porta di sinistra del piano terra con l'aumentare del tempo di simulazione per tutte e quattro le run considerate di modifica degli agenti in 100 Adult e 50 Child.*

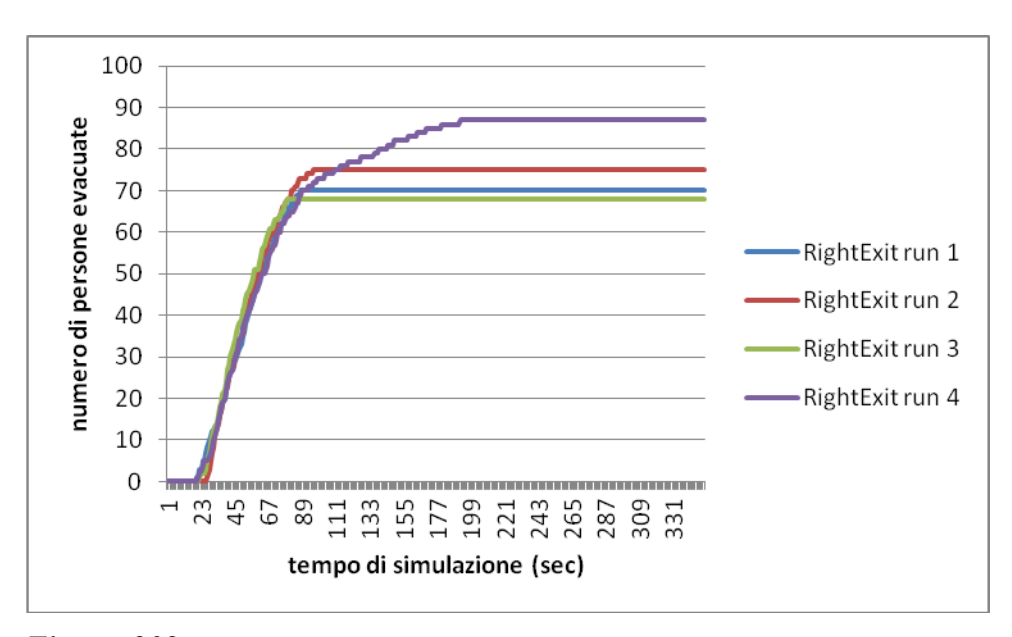

*Figura 208. Numero di persone che utilizza la porta di destra del piano terra con l'aumentare del tempo di simulazione per tutte e quattro le run considerate di modifica degli agenti in 100 Adult e 50 Child.*

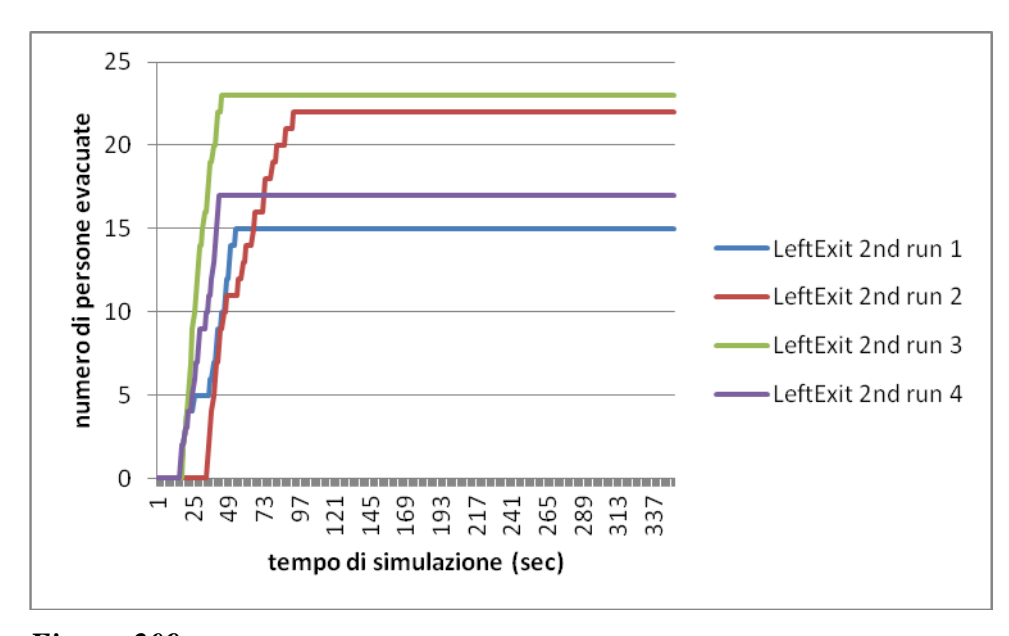

*Figura 209. Numero di persone che utilizza la porta di sinistra del piano primo con l'aumentare del tempo di simulazione per tutte e quattro le run considerate di modifica degli agenti in 100 Adult e 50 Child.*

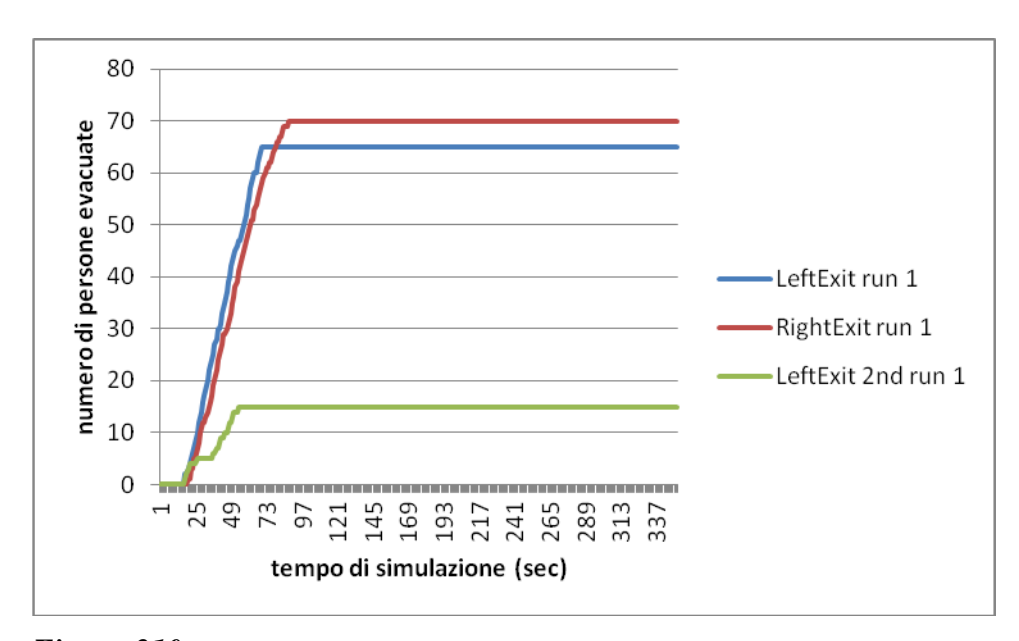

*Figura 210. Numero di persone che utilizza la porta di sinistra del piano terra (linea blu), di destra del piano terra (linea rossa) e di sinistra del piano primo (linea verde) con l'aumentare del tempo di simulazione nella run 1 del caso di modifica degli agenti in 100 Adule e 50 Child.*

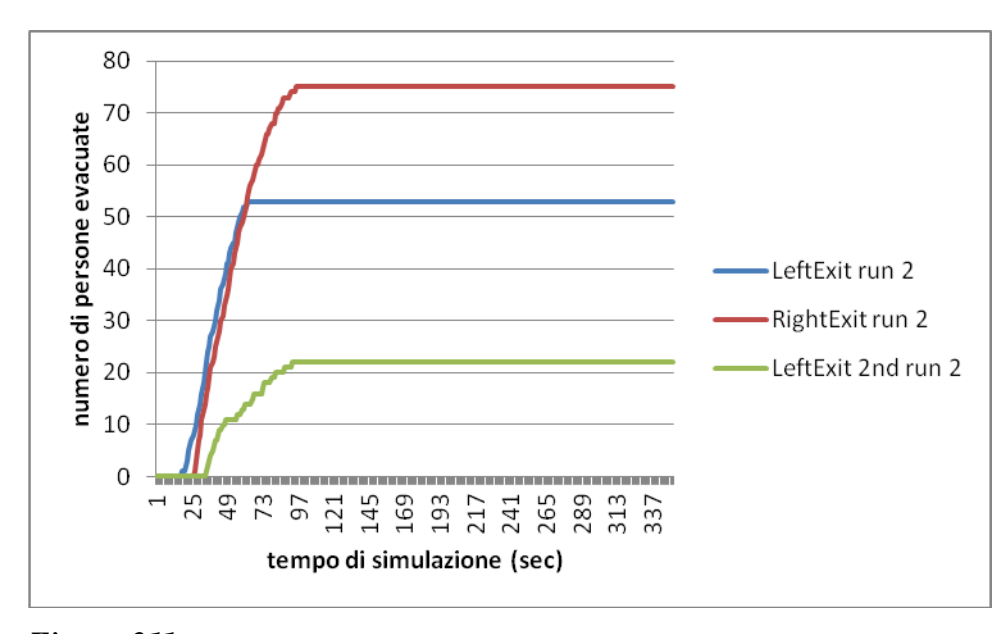

*Figura 211. Numero di persone che utilizza la porta di sinistra del piano terra (linea blu), di destra del piano terra (linea rossa) e di sinistra del piano primo (linea verde) con l'aumentare del tempo di simulazione nella run 2 del caso di modifica degli agenti in 100 Adult e 50 Child.*

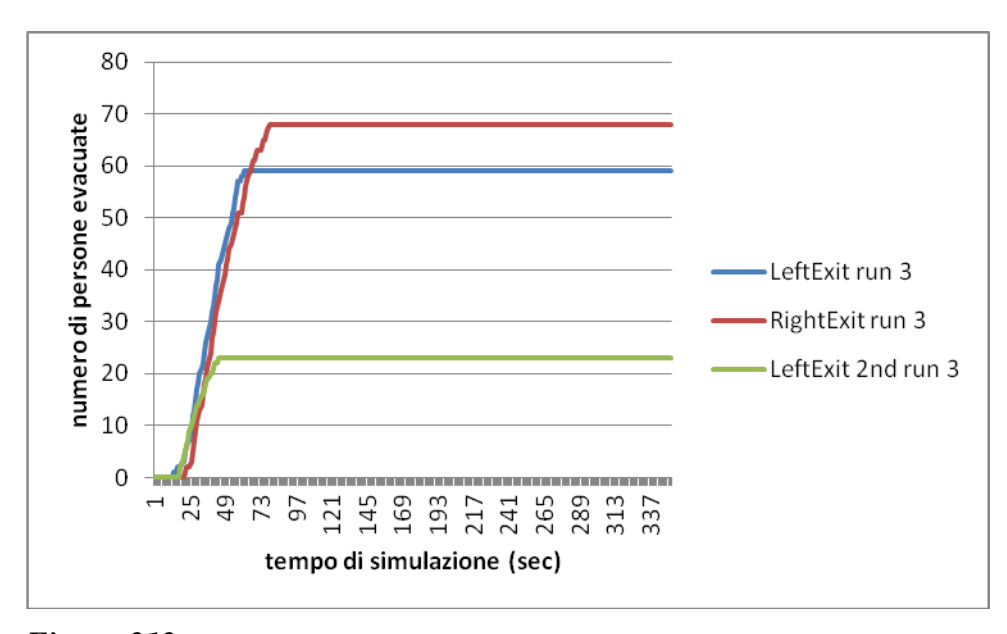

*Figura 212. Numero di persone che utilizza la porta di sinistra del piano terra (linea blu), di destra del piano terra (linea rossa) e di sinistra del piano primo (linea verde) con l'aumentare del tempo di simulazione nella run 3 del caso di modifica degli agenti in 100 Adult e 50 Child.*

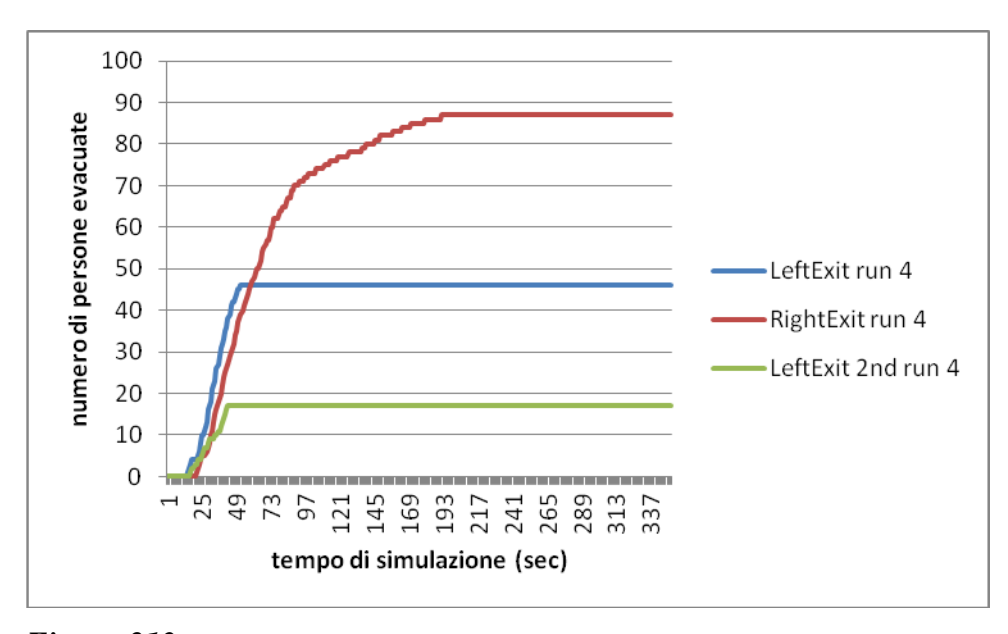

*Figura 213. Numero di persone che utilizza la porta di sinistra del piano terra (linea blu), di destra del piano terra (linea rossa) e di sinistra del piano primo (linea verde) con l'aumentare del tempo di simulazione nella run 4 del caso di modifica degli agenti in 100 Adult e 50 Child.*
Si vede, dunque, che il tempo di evacuazione rimane più o meno simile rispetto al caso base.

## **6.11 Modifica del tipo di agenti: 100 Adult e 50 Elderly**

Si consideri ora il caso in cui ci siano 100 Adult e 50 Elderly, aumentando il tempo di simulazione a 350 secondi. In questa sezione faremo il caso in cui gli agenti non sono dello stesso tipo e sono così separati: 50 Adult e 50 Elderly al piano terra e 50 Adult al primo piano.

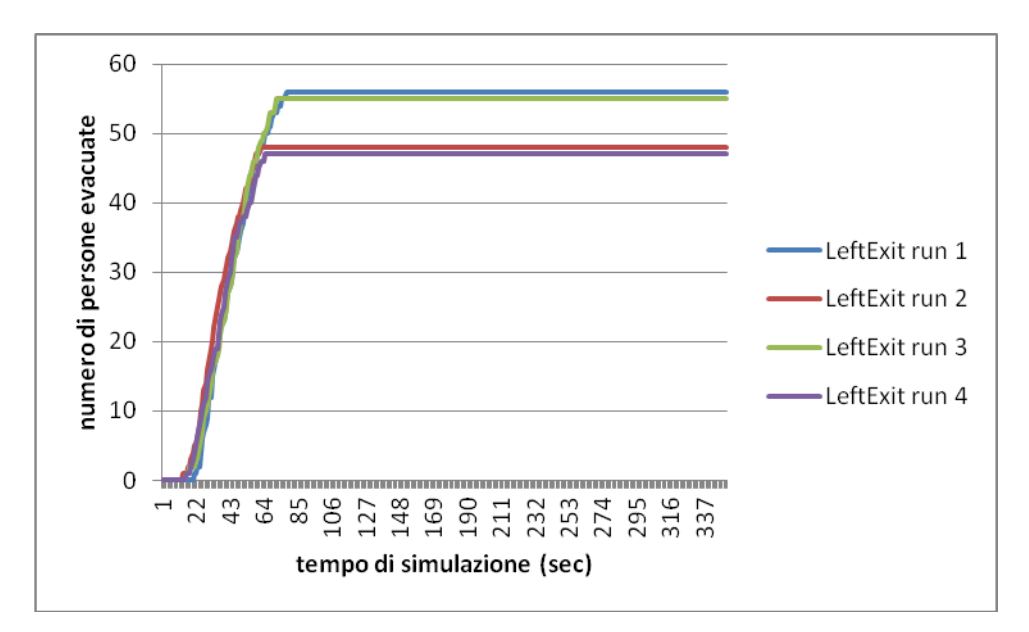

I grafici ricavabili da questo caso sono quindi i seguenti:

*Figura 214. Numero di persone che utilizza la porta di sinistra del piano terra con l'aumentare del tempo di simulazione per tutte e quattro le run considerate di modifica degli agenti in 100 Adult e 50 Elderly.*

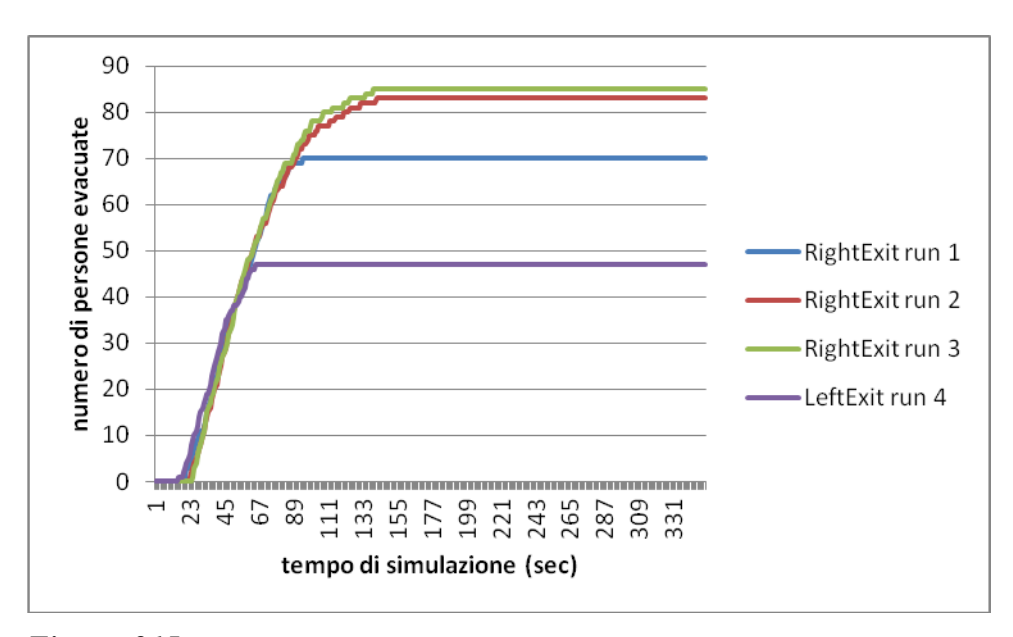

*Figura 215. Numero di persone che utilizza la porta di destra del piano terra con l'aumentare del tempo di simulazione per tutte e quattro le run considerate di modifica degli agenti in 100 Adult e 50 Elderly.*

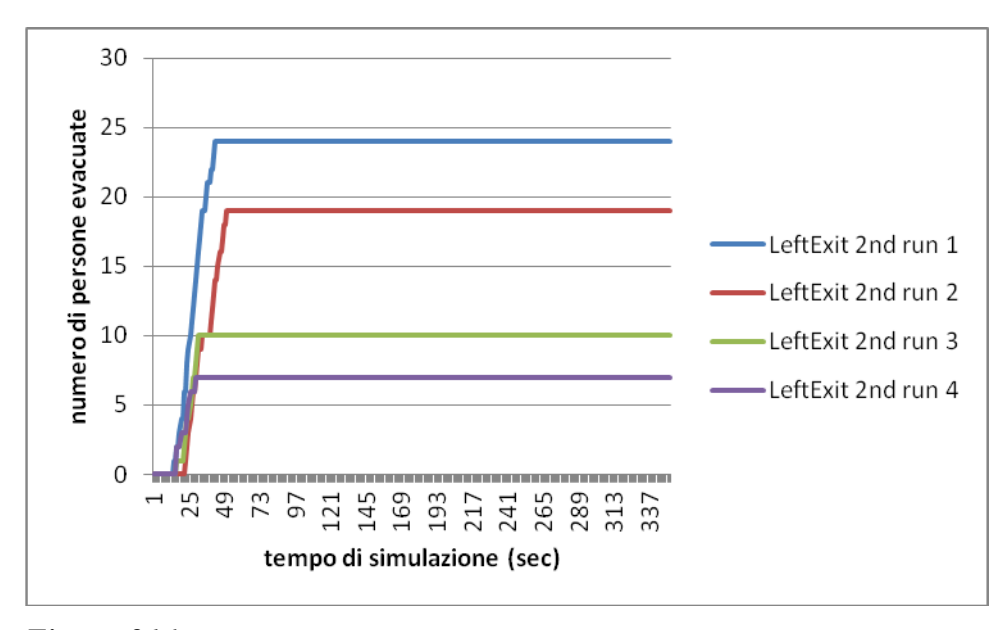

*Figura 216. Numero di persone che utilizza la porta di sinistra del piano primo con l'aumentare del tempo di simulazione per tutte e quattro le run considerate di modifica degli agenti in 100 Adult e 50 Elderly.*

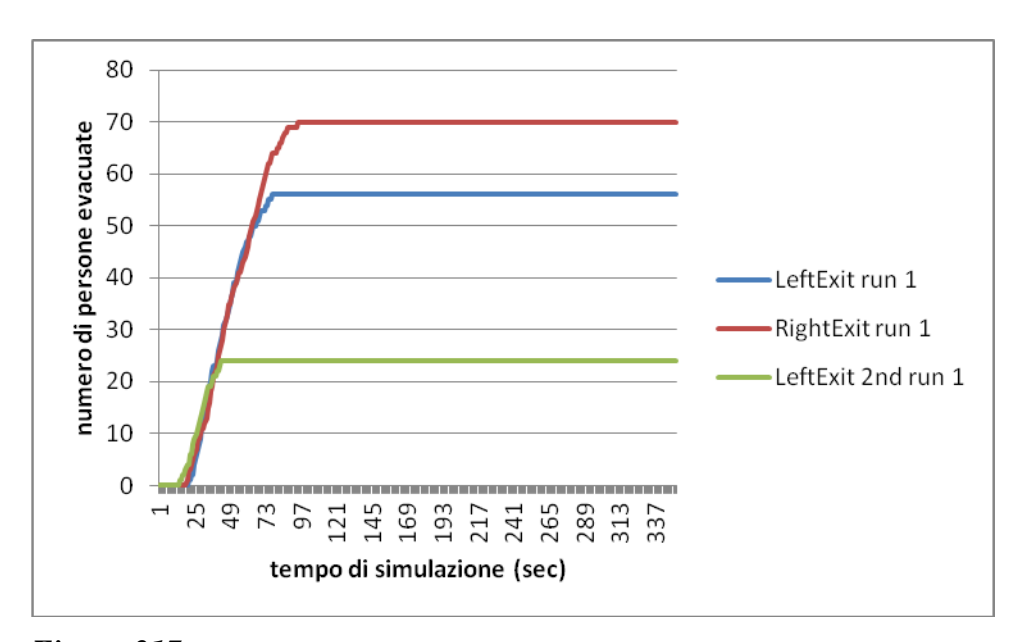

*Figura 217. Numero di persone che utilizza la porta di sinistra del piano terra (linea blu), di destra del piano terra (linea rossa) e di sinistra del piano primo (linea verde) con l'aumentare del tempo di simulazione nella run 1 del caso di modifica degli agenti in 100 Adult e 50 Elderly.*

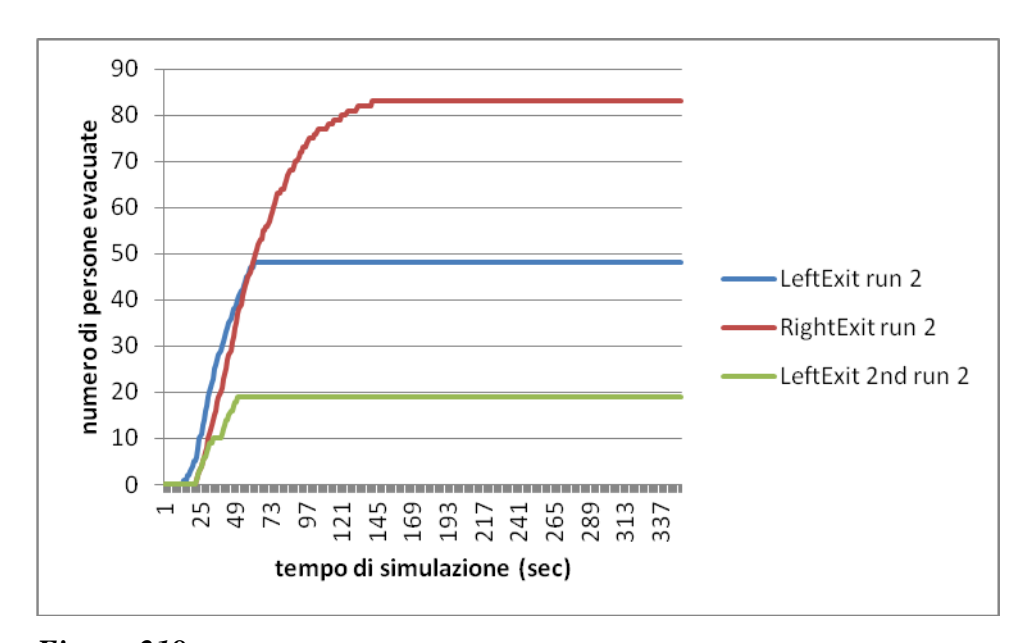

*Figura 218. Numero di persone che utilizza la porta di sinistra del piano terra (linea blu), di destra del piano terra (linea rossa) e di sinistra del piano primo (linea verde) con l'aumentare del tempo di simulazione nella run 2 del caso di modifica degli agenti in 100 Adult e 50 Elderly.*

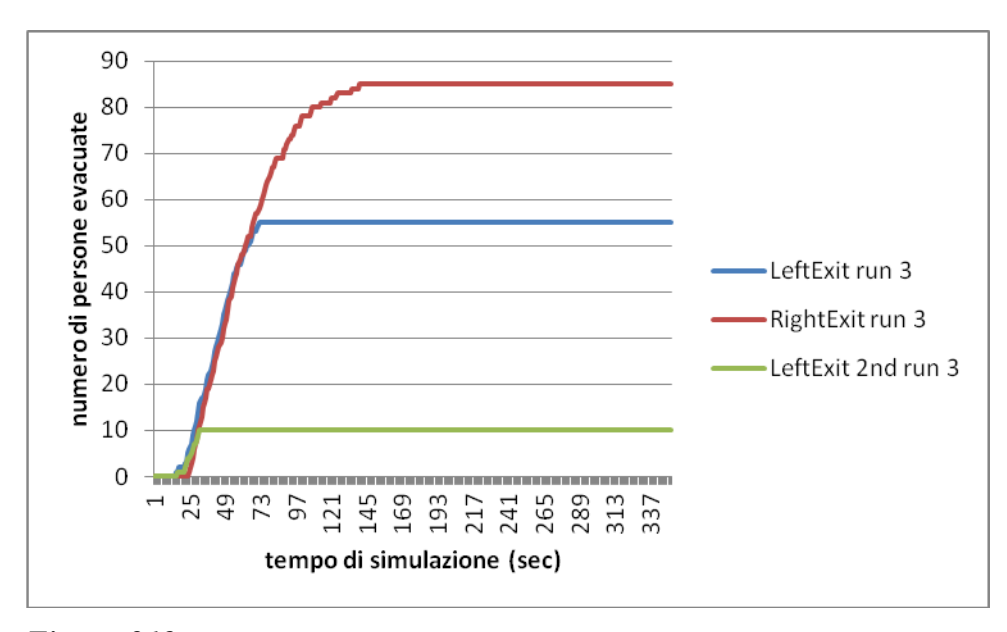

*Figura 219. Numero di persone che utilizza la porta di sinistra del piano terra (linea blu), di destra del piano terra (linea rossa) e di sinistra del piano primo (linea verde) con l'aumentare del tempo di simulazione nella run 3 del caso di modifica degli agenti in 100 Adult e 50 Elderly.*

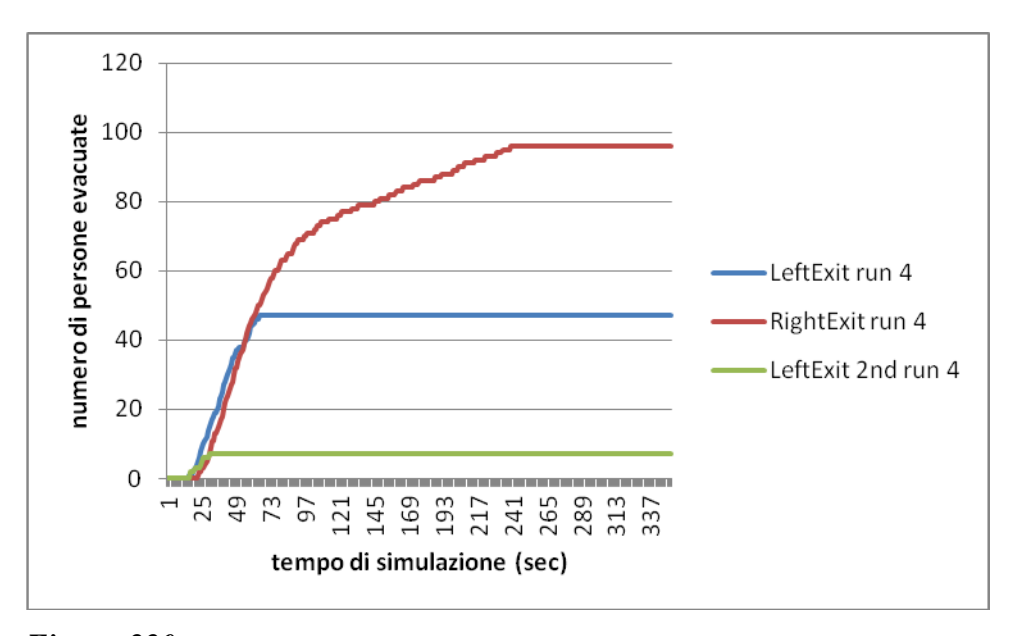

*Figura 220. Numero di persone che utilizza la porta di sinistra del piano terra (linea blu), di destra del piano terra (linea rossa) e di sinistra del piano primo (linea verde) con l'aumentare del tempo di simulazione nella run 4 del caso di modifica degli agenti in 100 Adult e 50 Elderly.*

Da cui si evince che il tempo di evacuazione rispetto al caso base aumenta, mentre diminuisce rispetto al caso in cui siano presenti 150 Child e 150 Elderly proprio per la presenza degli Adult.

# **Capitolo 7**

# **7. Risultati della sensitività dell'esempio 2a**

Come si può notare le modifiche apportate all'esempio 1a seguono delle macro-aree, si identificano dunque:

- modifica della numerosità della popolazione
- modifica dell'incendio
- modifica del tipo di agenti

Adesso per ognuna di esse vediamo di studiarle in modo da capire le differenze e gli andamenti con cui il programma tende a configurare le evacuazioni.

Per ogni valore (dato che siamo in presenza di più run) sarà necessario fare una media attraverso la formula (le stesse utilizzate nel capitolo 4):

$$
\bar{x} = \frac{\sum_{i=0}^{n} x_i}{n} \tag{16}
$$

con scarto:

$$
j = \sqrt{\frac{\sum_{i=0}^{n} (x_i - \bar{x})^2}{n-1}}
$$
 (17)

#### **7.1 Modifica della numerosità della popolazione**

Per la modifica della popolazione esaminiamo l'andamento dei grafici tempo di evacuazione/numero di persone e percentuale di utilizzo della porta/numero di persone vista la mancanza di morti riscontrata nelle varie modifiche effettuatte. Si utilizzano a tale scopo le modifiche a 100 agenti e a 200 agenti, oltre al caso base a 150 agenti.

Iniziamo facendo una tabella del tempo di evacuazione per ogni run considerata, ovvero si considera il tempo massimo che gli agenti impiegano per attraversare una delle tre porte, cioè è il valore massimo tra

il tempo di evacuazione della porta di sinistra a piano terra, quello della porta di destra a piano terra e quello della porta di sinistra a piano primo:

*Tabella 44. Tempo di evacuazione considerato di tutte e quattro le run per ogni tipo di modifica alla popolazione.*

| agenti  | 100 | 150 | 200 |
|---------|-----|-----|-----|
| run 1   | 70  |     | 246 |
| run $2$ | 65  |     | 152 |
| run $3$ | 73  | 122 | 249 |
| run 4   | Y,  | 103 | 321 |

Calcolo ora il valore medio e lo scarto:

*Tabella 45. Valore medio e scarto dei valori riportati in Tabella 44.*

| agenti |        |  |
|--------|--------|--|
| media  | 101.25 |  |
| scarto |        |  |

Da cui si ottiene il grafico di andamento del tempo di evacuazione in base al numero di agenti da evacuare:

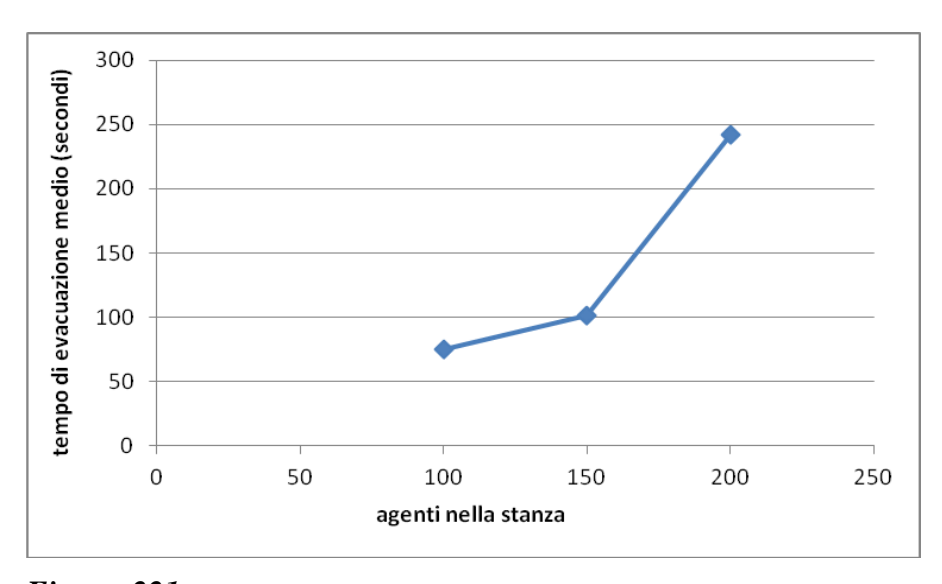

*Figura 221. Andamento del tempo di evacuazione medio (s) con l'aumentare degli agenti.*

Quindi aumentando il numero di agenti, come nel caso dell'esempio 1a, aumenta anche il tempo di evacuazione. Diversamente da quanto precedentemente osservato, qui l'andamento non è lineare.

Vediamo adesso il grafico che si ha in base alla percentuale di persone che passa dalle porte presenti.

*Tabella 46. Percentuale di agenti che utilizzano la porta di sinistra a piano terra, di destra a piano terra e di sinistra a piano primo nelle varie run in base al numero di agenti presenti nella stanza.*

| agenti             | 100  | 150  | 200  |
|--------------------|------|------|------|
| LeftExit run 1     | 35   | 28.7 | 32   |
| RightExit run 1    | 52   | 52   | 55.5 |
| LeftExit 2nd run 1 | 13   | 19.3 | 12.5 |
| LeftExit run 2     | 30   | 34   | 37   |
| RightExit run 2    | 50   | 50.7 | 46.5 |
| LeftExit 2nd run 2 | 20   | 15.3 | 16.5 |
| LeftExit run 3     | 28   | 29.3 | 34.5 |
| RightExit run 3    | 61   | 55.3 | 58   |
| LeftExit 2nd run 3 | 11   | 15.4 | 7.5  |
| LeftExit run 4     | 27.0 | 41.3 | 31.5 |
| RightExit run 4    | 68   | 52.7 | 63   |
| LeftExit 2nd run 4 | 5    | 6    | 5.5  |

Ancora una volta trovo la media delle percentuali e lo scarto correlato:

*Tabella 47. Valore medio e scarto dei valori riportati in Tabella 46 per le porte considerate.*

| Agenti                 | 100   | 150  | 200   |
|------------------------|-------|------|-------|
| % left door            | 30    | 33.3 | 33.75 |
| % right door           | 57.75 | 52.7 | 55.75 |
| % left door 2nd        | 12.25 | 14.0 | 10.5  |
| scarto % left door     | 3.6   | 5.8  | 2.5   |
| scarto % right door    | 8.4   | 1.9  | 6.9   |
| scarto % left door 2nd | 6.2   | 5.7  |       |

Da cui si ottiene il grafico

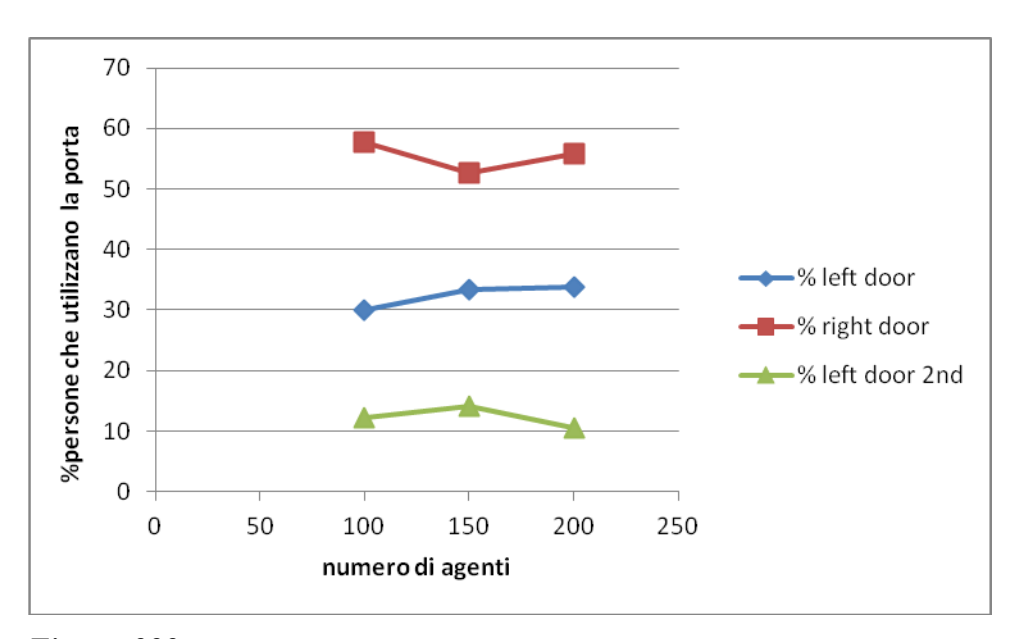

*Figura 222. Andamento della percentuale di persone che utilizza la porta sinistra a piano terra( blu), la porta destra a piano terra (rosso) e la porta di sinistra a piano primo (verde) con l'aumentare degli agenti.*

Come si vede con l'utilizzo delle porte abbia un'oscillazione di circa il 5%. La porta di sinistra a piano terra ha un andamento circa costante ad incrementare, mentre le altre due si vede come all'aumentare dell'utilizzo della porta di sinistra del primo piano l'uso della porta di destra del piano terra diminuisca, e viceversa. Ciò a causa del fatto che aumentando l'utilizzo della porta di sinistra del piano primo, ovviamente, diminuisce il numero di agenti che utilizza la porta di destra del piano primo per scendere ed evacuare dalla porta destra del piano terra, di conseguenza diminuendo la percentuale di utilizzo di quest'ultima porta.

Importante è il fatto che nonostante l'aumento del numero di agenti coinvolti non si è osservato la presenza di morti dopo la simulazione.

### **7.2 Modifica dell'incendio**

Fanno parte di questa area le modifiche del HRRPUA pari a 250 KW/m<sup>2</sup>, 500 KW/m<sup>2</sup> e 2000 KW/m<sup>2</sup>, oltre ovviamente al caso base con HRRPUA di 1000 KW/m<sup>2</sup>. Come per il caso precedente si fa un'analisi sull'andamento dei grafici tempo di evacuazione/HRRPUA; percentuale di utilizzo della porta/ HRRPUA; e infine numero di morti/ HRRPUA.

Il primo di questi è il tempo di evacuazione, vediamo dunque la sua evoluzione. Innanzitutto il tempo di evacuazione per ogni run (massimo tra il valore del tempo di evacuazione delle porte coinvolte) è:

*Tabella 48. Tempo di evacuazione [s] considerato di tutte e quattro le run per ogni tipo di modifica all'incendio.*

| <b>HRRPUA</b> | 250 | 500 | 1000 | 2000 |
|---------------|-----|-----|------|------|
| run 1         | 85  | 90  | 90   | 352  |
| run 2         | 82  | 82  | 90   | 310  |
| run $3$       | 77  | 79  | 122  | 293  |
| run $4$       |     |     | 103  | 224  |

Il valore medio e lo scarto per ogni run è dunque:

*Tabella 49. Valore medio e scarto dei valori riportati in Tabella 48.*

| HRRPIA |     | 500 | 000    | 00 O |
|--------|-----|-----|--------|------|
| media  |     |     | 101.25 |      |
| scarto | 3.3 |     | ن 15   |      |

Dunque l'andamento del tempo in base al valore di HRRPUA è:

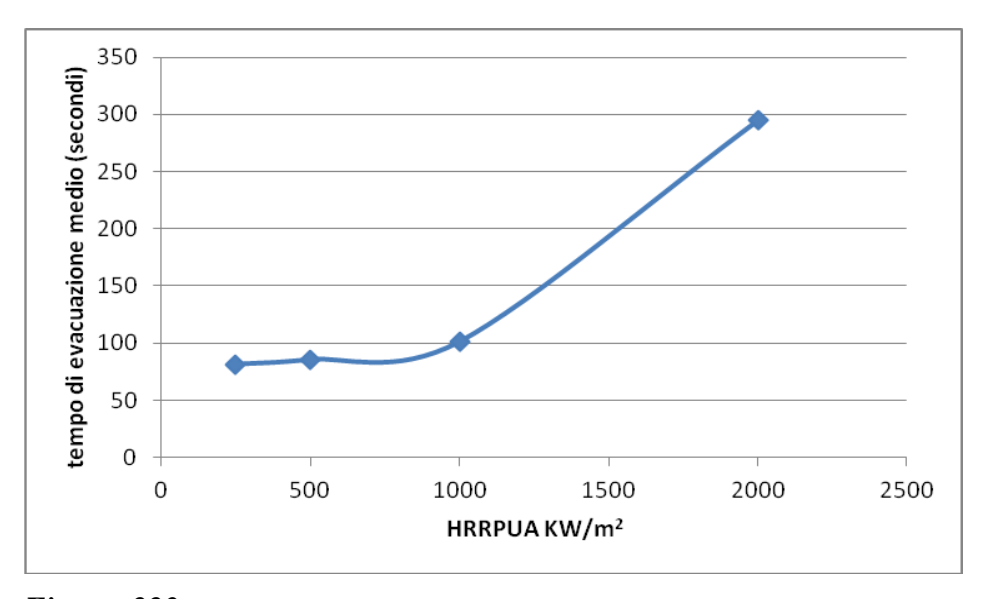

*Figura 223. Andamento del tempo di evacuazione medio (s) con l'aumentare del valore di HRRPUA KW/m2.*

Dove si vede come aumentando il valore di HRRPUA il tempo di evacuazione tende ad aumentare in modo significativo solo per potenze superiori a  $1000$ KW/m<sup>2</sup>.

Qui non si osserva l'andamento a massimo già visto nell'esempio 1a, probabilmente perchè il numero di morti è ancora limitato rispetto al numero totale di agenti.

Vediamo ora l'andamento della percentuale di utilizzo di una porta in base al valore di HRRPUA. I valori riscontrati nelle varie run sono dunque:

*Tabella 50. Percentuale di agenti che utilizzano la porta di sinistra a piano terra, di destra a piano terra e di sinistra a piano primo nelle varie run in base al valore di HRRPUA.*

| <b>HRRPUA</b>      | 250  | 500  | 1000 | 2000 |
|--------------------|------|------|------|------|
| LeftExit run 1     | 34.7 | 34.7 | 28.7 | 28.5 |
| RightExit run 1    | 53.3 | 54.7 | 52.0 | 69.3 |
| LeftExit 2nd run 1 | 12.0 | 10.6 | 19.3 | 2.2  |
| LeftExit run 2     | 38.7 | 36.0 | 34.0 | 28.7 |
| RightExit run 2    | 47.3 | 52.7 | 50.7 | 58.0 |
| LeftExit 2nd run 2 | 14.0 | 11.3 | 15.3 | 13.3 |
| LeftExit run 3     | 37.3 | 34.0 | 29.3 | 40.0 |
| RightExit run 3    | 46.0 | 50.0 | 55.3 | 57.8 |
| LeftExit 2nd run 3 | 16.7 | 16.0 | 15.4 | 2.2  |
| LeftExit run 4     | 36.7 | 32.7 | 41.3 | 25.7 |
| RightExit run 4    | 49.3 | 56.7 | 52.7 | 56.4 |
| LeftExit 2nd run 4 | 14.0 | 10.6 | 6.0  | 17.9 |

Vedo adesso il valore medio e lo scarto di queste percentuali:

*Tabella 51. Valore medio e scarto dei valori riportati in Tabella 50 per le porte considerate.*

| <b>HRRPUA</b>          | 250  | 500  | 1000 | 2000 |
|------------------------|------|------|------|------|
| % left door            | 36.8 | 34.3 | 33.3 | 30.7 |
| % right door           | 49.0 | 53.5 | 52.7 | 60.4 |
| % left door 2nd        | 14.2 | 12.1 | 14.0 | 8.9  |
| scarto % left door     | 1.7  | 1.4  | 5.8  | 6.3  |
| scarto % right door    | 3.2  | 2.9  | 1.9  | 6    |
| scarto % left door 2nd | 1.9  | 2.6  | 5.7  |      |

Mettendole in un grafico si ottiene:

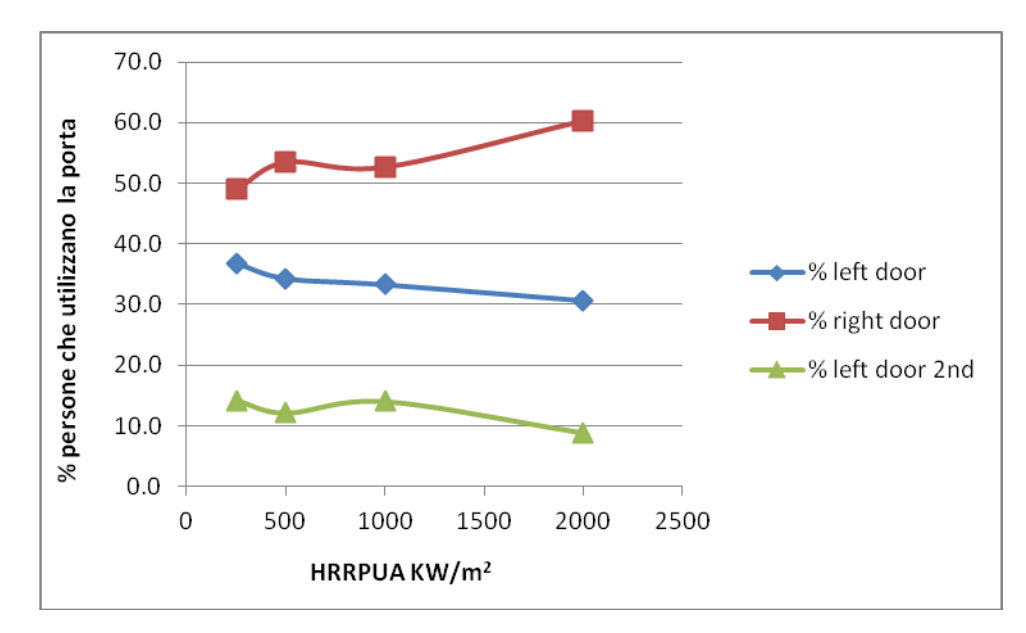

*Figura 224. Andamento della percentuale di persone che utilizza la porta sinistra a piano terra ( blu),la porta destra a piano terra (rosso) e la porta di sinistra a piano primo (verde) con l'aumentare del valore di HRRPUA KW/m2.*

Si veda come, al contrario della modifica della popolazione, l'andamento della percentuale di utilizzo della porta di sinistra a piano terra tenda a diminuire e quello della porta di destra a piano terra tenda ad aumentare, sempre a discapito però, principalmente, della porta di sinistra a piano primo; la quale ha un andamento più speculare ed inverso alla porta di destra.

Si analizzi adesso l'andamento del numero di morti al variare del HRRPUA:

*Tabella 52. Numero di morti che si riscontrano nelle varie run con il variare del valore di HRRPUA.*

| <b>HRRPUA</b> | 250 | 500 | 1000 | 2000 |
|---------------|-----|-----|------|------|
| morti run 1   |     |     |      | 13   |
| morti run 2   |     |     |      |      |
| morti run 3   |     |     |      | 15   |
| morti run4    |     |     |      |      |

La media e lo scarto di questi valori sono:

*Tabella 53. Valore medio e scarto dei valori riportati in Tabella 52.*

| <b>HRRPIJA</b> |  |  |
|----------------|--|--|
| media          |  |  |
| scarto         |  |  |

Quindi il relativo grafico è:

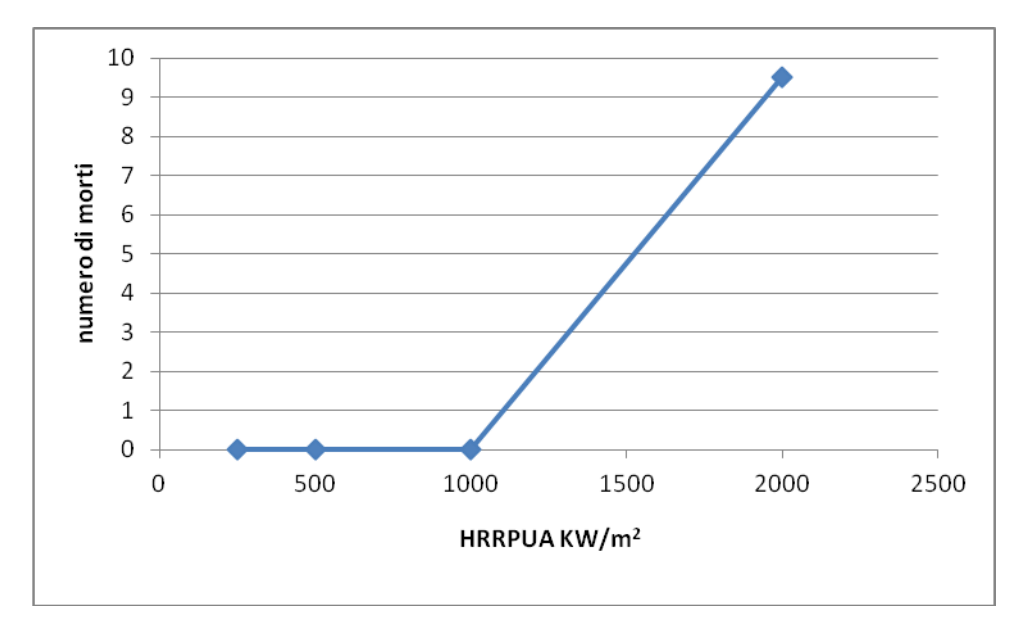

*Figura 225. Andamento del numero di morti con l'aumentare del valore di HRRPUA KW/m2.*

Da cui si vede subito, come ci si aspetterebbe, che all'aumentare della potenza termica irraggiata aumentano il numero di morti.

## **7.3 Modifica del tipo di agenti**

In questo gruppo di modifiche fanno parte le simulazioni con 150 Adult, 150 Child, 150 Elderly, 100 Adult e 50 Child, ed infine 100 Adult e 50 Elderly.

Per questa categoria si vuole analizzare la variazione del tempo di evacuazione e la percentuale di utilizzo delle porte presenti in base al tipo di agenti che sono considerati nella simulazione.

Iniziamo, come al solito,dal tempo di evacuazione, si ricava il massimo tempo di evacuazione tra quello formatosi tra la porta sinistra a piano terra, la porta di destra a piano terra e la porta di sinistra a piano primo:

*Tabella 54. Tempo di evacuazione [s] considerato di tutte e quattro le run per ogni tipo di modifica gli agenti.*

| Tipi di | caso | 150   | 150   | 150     | 100 Adult 50 | 100 Adult 50 |
|---------|------|-------|-------|---------|--------------|--------------|
| agenti  | base | Adult | Child | Elderly | Child        | Elderly      |
| run1    | 90   | 96    | 331   | 338     | 87           | 94           |
| run $2$ | 90   | 111   | 296   | 231     | 95           | 141          |
| run $3$ | 122  | 139   | 312   | 207     | 78           | 124          |
| run $4$ | 103  | 145   | 322   | 269     | 191          | 239          |

Si ricava dunque la media e lo scarto di queste categorie:

*Tabella 55. Valore medio e scarto dei valori riportati in Tabella 54.*

| Tipi di | caso | 150   | 150                                          | 150     | 100 Adult | 100 Adult 50 |
|---------|------|-------|----------------------------------------------|---------|-----------|--------------|
| agenti  | base | Adult | Child                                        | Elderly | 50 Child  | Elderly      |
| media   |      |       | $101.25 \mid 122.75 \mid 315.25 \mid 261.25$ |         | 112.75    | 149.5        |
| scarto  | 15.1 | 197   |                                              | 57.2    | 52.6      | 62.8         |

E si tracci il grafico ad esse corrispondente:

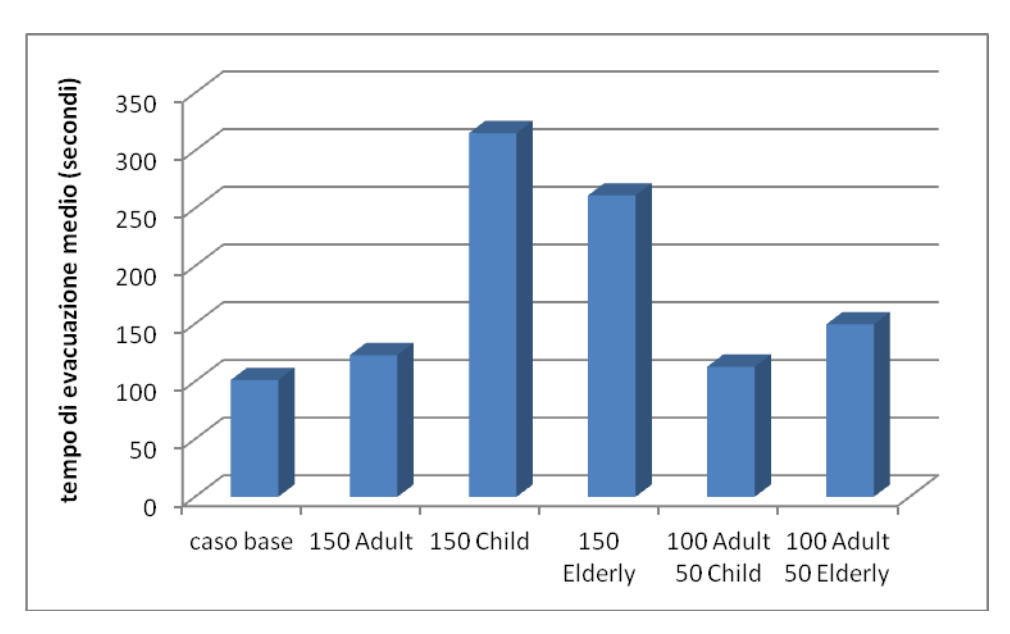

*Figura 226. Andamento del tempo di evacuazione medio (s) con il variare del tipo di agenti.*

Qui si vede come le categorie di agenti più svantaggiate siano i Child (bambini) e gli Elderly (anziani), che sono anche quelli che presentano una velocità di fuga di default più bassa che gli Adult (adulti) (come nel caso dell'esempio 1a).

Si passa ora a analizzare la percentuale di utilizzo delle porte presenti nella geometria considerata (i dati in tabella si intendono in percentuale):

*Tabella 56. Percentuale di agenti che utilizzano la porta di sinistra del piano terra, la porta di destra del piano terra e la porta di sinistra del piano primo nelle varie run in base al variare del tipo di agenti.*

|                    | caso | 150   | 150   | 150     | 100 Adult | 100 Adult  |
|--------------------|------|-------|-------|---------|-----------|------------|
| Tipi di agenti     | base | Adult | Child | Elderly | 50 Child  | 50 Elderly |
| LeftExit run 1     | 28.7 | 28    | 26    | 31.3    | 43.3      | 37.3       |
| RightExit run 1    | 52   | 52.7  | 66    | 54.7    | 46.7      | 46.7       |
| LeftExit 2nd run 1 | 19.3 | 19.3  | 8     | 14      | 10        | 16         |
| LeftExit run 2     | 34   | 26.7  | 34    | 34.7    | 35.3      | 32         |
| RightExit run 2    | 50.7 | 60    | 63.3  | 48      | 50        | 55.3       |
| LeftExit 2nd run 2 | 15.3 | 13.3  | 2.7   | 17.3    | 14.7      | 12.7       |
| LeftExit run 3     | 29.3 | 27.3  | 30    | 32      | 39.3      | 36.7       |
| RightExit run 3    | 55.3 | 60    | 64.7  | 47.3    | 45.3      | 56.7       |
| LeftExit 2nd run 3 | 15.4 | 12.7  | 5.3   | 20.7    | 15.4      | 6.6        |
| LeftExit run 4     | 41.3 | 28    | 33.3  | 38      | 30.7      | 31.3       |
| RightExit run 4    | 52.7 | 62.7  | 60.7  | 46.7    | 58        | 64         |
| LeftExit 2nd run 4 | 6    | 9.3   | 6     | 15.3    | 11.3      | 4.7        |

Da cui si ricava la media e lo scarto per ogni tipologia di agenti considerati:

*Tabella 57. Valore medio e scarto dei valori riportati in Tabella 56 per le porte considerate.*

| Tipi di agenti  | caso | 150   | 150   | 150     | 100 Adult 50 | 100 Adult  |
|-----------------|------|-------|-------|---------|--------------|------------|
|                 | base | Adult | Child | Elderly | Child        | 50 Elderly |
| % left door     | 33.3 | 27.5  | 30.8  | 34.0    | 37.2         | 34.3       |
| % right door    | 52.7 | 58.8  | 63.7  | 49.2    | 50.0         | 55.7       |
| % left door 2nd | 14.0 | 13.7  | 5.5   | 16.8    | 12.9         | 10.0       |
| scarto % left   | 5.8  | 0.6   | 3.7   | 3       | 5.4          | 3.1        |
| door            |      |       |       |         |              |            |
| scarto % right  | 1.9  | 4.3   | 2.3   | 9.1     | 5.7          | 7.1        |
| door            |      |       |       |         |              |            |
| scarto % left   | 5.7  | 4.2   | 2.2.  | 2.9     | 2.6          | 5.3        |
| door 2nd        |      |       |       |         |              |            |

E si studia il grafico ad esse associato:

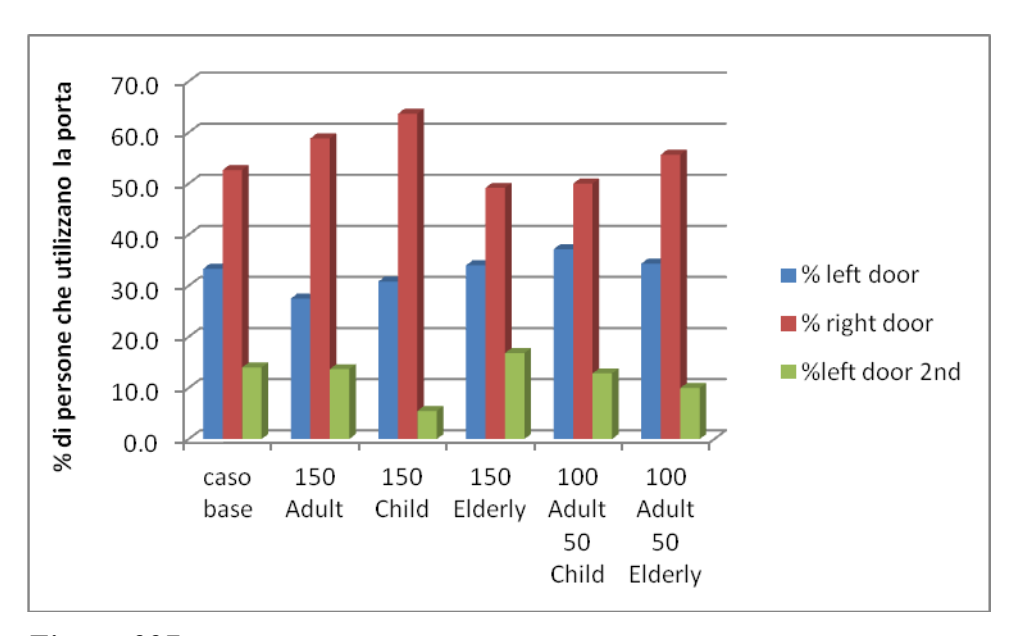

*Figura 227. Andamento della percentuale di persone che utilizza la porta sinistra a piano terra ( blu), la porta destra a piano terra (rosso) e la porta di sinistra a piano primo (verde) con il variare del tipo di agenti preso in considerazione.*

Si noti come non c'è una grande differenza tra il tipo di categoria di agente e la scelta della porta di uscita, dato che questo è appannaggio dell'utente nel caso setti il file di input del programma in modo tale che tale scelta sia condizionata a priori e non si lascia una vera e propria scelta agli agenti presenti.

Importante è il fatto che nonostante le modifiche apportate non si è registrato nessun decesso da parte degli agenti coinvolti.

# **Capitolo 8**

## **8. Conclusioni**

In questo lavoro di tesi è stato approfondito lo studio dei modelli in grado di simulare l'esodo da un ambiente interessato da un evento di incendio. In particolare, si è utilizzato il codice Evac, sviluppato dall'ente finlandese VTT, che è completamente accoppiato al modello di fluidodinamica di incendi FDS. In base alle analisi di letteratura e ai risultati di questo lavoro di tesi, è possibile valutare il pacchetto FDS+Evac come uno dei sistemi più evoluti per la simulazione dell'esodo di persone in presenza di incendi in ambienti confinati. Sono molti gli aspetti da considerare per valutare un codice di questo tipo. Infatti Evac non solo mette in relazione la simulazione dell'evacuazione degli agenti e l'evoluzione dell'incendio, ma considera anche aspetti casuali (inevitabili visto che non è possibile attendersi un comportamento di tipo completamente deterministico). Come mostrato nel capitolo 4, e come si è osservato dagli andamenti dei grafici dei capitoli di sensitività, i risultati sono legati alle persone ed alle posizioni iniziali di queste, in modo da dare dei tempi di evacuazione credibili e affidabili.

In questo lavoro si sono utilizzate delle geometrie a complessità crescente, partendo da un esempio molto semplice, in modo da poter effettuare le analisi di sensitività dei risultati al variare delle condizioni operative e della geometria del modello. Per quanto concerne l'esempio 2a si è assunta una geometria leggermente più complessa, in quanto sono aumentate le porte presenti ed il numero di agenti, ed i piani considerati sono saliti a due, rispetto al caso dell'esempio 1a.

Sono stati variati sia la potenza dell'incendio che la diposizione dell'incendio e la distribuzione iniziale degli agenti sia come numero che come composizione. Aumentando il numero di agenti si è osservato che, come ci si aspettava, il tempo necessario a questi per evacuare sia aumentato in modo pressoché lineare. Anche modificando il valore di HRRPUA (Heat Release Rate Per Unit Area) si è osservato un aumento del tempo di evacuazione, dovuto principalmente alla diminuita visibilità, tranne che per incendi di elevata potenza (in relazione alle dimensioni della stanza) per i quali apparentemente il tempo di evacuazione

diminuisce a causa dell'aumentare del numero di morti. A proposito dell'effetto sinergico tra FDS e Evac, riscontrabile nella modifica del valore di HRRPUA, si è osservato come modificando il valore delle emissioni di fuliggine (soot) il tempo di evacuazione aumenti con il diminuire della visibilità all'interno della stanza (maggior soot) ed allo stesso modo aumenti il numero di morti. Infine si è riscontrato come, anche se sono stati considerati valori di default (altrimenti sarebbe richiesto una conoscenza approfondita non solo del modello, ma anche dei valori e dei parametri relativi alle varie classi di agenti considerate), modificando il tipo di agenti si abbiano diversi tempi di evacuazione e diversi morti: infatti il maggior picco di questi parametri si ha nel caso di anziani (Elderly, con velocità di fuga più bassa) e di bambini (Child). Infine anche in questo esempio si è variato il tipo di agenti presi in considerazione facendo notare, in modo analogo al primo caso, che le categorie svantaggiate, ovvero con velocità di fuga più bassa (quindi con tempo di evacuazione più elevato), sono gli anziani (Elderly) e i bambini (Child).

A causa della presenza di aspetti di natura casuale, è stato necessario ripetere più volte le simulazioni per ottenere un valore medio confrontabile fra una prova e l'altra. Per motivi legati ai tempi di calcolo e alle elevate prove da effettuare (analisi della sensitività), è stato possibile ripetere le prove un numero limitato di volte. Per un confronto quantitativo più preciso, si sarebbero dovute effettuare più ripetizioni per ogni prova; quelle effettuate hanno consentito comunque un confronto statisticamente significativo nei casi in cui il parametro modificato ha un impatto rilevante sui risultati del modello. In attività di tesi future sarà possibile selezionare, sulla base dell'esperienza di questo lavoro, un set di parametri di interesse più ristretto sul quale poter effettuare un numero di ripetizioni significativamente più elevato.

# **Bibliografia**

- http://www.vtt.fi/proj/fdsevac/?lang=en
- Pathfinder; Technical Reference; Thunderhead Engineering; 2002
- SFPE Handbook of Fire Protection Engineering 3rd Edition; National Fire Protection Association, 2002.
- H. Frantzinch, D. Nilsson; Evacuation through Dense Smoke: Behaviour and Movement; Report 312, Lund University, Sweden, Department of Fire Safety Engineering; 2003; p. 75.
- S. Heliövaara; Thesis; Computational Models for Human Behavior in Fire Evacuation; Helsinki University of Technology, Department of Engineering Physics and Mathematics; 2007.
- T. Jin; Visibility through fire smoke (n. 42): report of Fire Research Institute of Japan; 1976.
- T. Korhonen, S. Hostikka; FDS+Evac: Technical Reference and User's Guide; VTT Technical Research Centre of Finland; 2009.
- E. Ronchi, D. Alvear, N. Berloco, J. Capote, P. Colonna, A. Cuesta; Human Behavior in Road Tunnel Fires: Comparison between Egress Models (Feds+Evac, STEPS, Pathfinder); Proceedings of interflame; 2010; p. 837-848.
- E. Ronchi, D. Nilson, S.M.V. Gwynne; Modelling the Impact of Emergency Exit Signs in Tunnels; Fire Technology, 48; 2012; p. 961 - 988.
- E. Ronchi, P. Colonna, S.M.V. Gwynne, D.A. Purser; Representation of the Impact of Smoke on Agent Walking Speeds in Evacuation Model; Fire Technology, 49; 2013; p. 411 - 431.
- E. Ronchi; Testing the Predictive Capabilities of Evacuation Models for Tunnel Fire Safety Analysis; Safety Science, 59; 2013; p. 141 - 153.
- E. Ronchi, P. Colonna, N. Berloco; Reviewing Italian Fire Safety Codes for the Analysis of Road Tunnel Evacuation: Advantages and Limitations of Using Evacuation Models; Safety Science, 52; 2013; p. 28 - 36

## **Ringraziamenti**

Alla fine di tutto ciò, non solo la fine di questo lavoro, ma anche la fine di un percorso di studio e di vita, mi sambra doveroso ringraziare alcune persone. Innanzitutto vorrei ringraziare il mio relatore, il Prof. Frassoldati, che mi ha guidato e supportato costantemente in quest'ultimo periodo del mio percorso di studi, nonostante le mie intemperanze, problemi, indecisioni e continue domande.

Un caloroso ringraziamento va alla mia famiglia, che non ha mai dubitato sul di me: a mia madre con i suoi continui che hai fatto oggi, sottintendendo hai studiato o vengo e ti spezzo la gambe; a mio padre con i suoi 'dacci dentro' che ce la puoi fare, spronandomi a continuare e non mollare mai nonostante tutte le cose che sono successe; a mia sorella che mi ha aiutato a prendere con filosofia le varie avversità; e infine a mia zia, che nonostante le continue critiche (sempre costruttive) era sempre dalla mia parte, e che mi ha sopportato, oltre che mantenuto nel mio periodo universitario da lei.

Un ringraziamento va ai colleghi con cui abbiamo fatto un tratto così importante della nostra vita insieme e con cui ci siamo aiutati a vicenda a superare gli esami e i vari problemi che hanno cosparso questo percorso. Tra tutti vorrei salutare e ringraziare Luca detto Mimmo, che già dal corso triennale, ha spronato entrambi ad andare avanti sempre, e ad avere la voglia per fare tutto anche da parte mia.

Un saluto doveroso va ai miei amici, si Alessio ci sei anche tu, che, nonostante tutti gli sfottò e le risate alle mie spalle, per non parlare degli epiteti per le buche, mi sono stati vicino e, in un modo o nell'altro, hanno cercato di farmi raggiungere questo traguardo.

A tutti voi dico grazie di cuore, grazie di aver creduto in me, che questo era un traguardo che avrei potuto raggiungere e per essere stati al mio fianco sempre.

## **Allegati Allegato 1: "Caso base esempio 1a"**

FDS+Evac version: FDS 5.5.3, Evac 2.3.1 All material properties etc. are completely fabricated.

Room evacuation test case, the room has two doors. See the FDS+Evac Guide, Chapter "Sample Input Files"

&HEAD CHID='evac\_example1a', TITLE='Test 1, fire+evac' /

Fire and evacuation calculations are done simultaneously, i.e., both fire and evacuation meshes are defined. Fire mesh(es). &MESH IJK=60,54,12, XB= -0.4,11.6, -0.4,10.4, 0.0,2.4 /

One floor with 2 exit doors, thus, we need:

 one main evac grid (EVACUATION=.TRUE., EVAC\_HUMANS=.TRUE.) two door flow girds (EVACUATION=.TRUE., EVAC\_HUMANS=.FALSE.)

Note: EVAC\_HUMANS=.FALSE. is the default, so door flow fields below do not have it.

Note: main evacuation grid and the door flow grids should have same XB and IJK.

Main evacuation grid for this floor. This grid contains the humans. Note: the z-coordinates (0.4,1.6) define that level, where OBST are

 picked automatically to the evacuation geometry. If there are other regions, where humans can not walk, then one should put additional evacuation OBSTs there. One can also use evacuation HOLEs to modifiy the evacuation geometry.

Note: the mid z-coordinate z\_human= $0.5*(0.4,1.6)=1.0$  defines the level of the evacuation mesh. The smoke information for humans is taken from this level, so you might want this level to be around the head height (i.e., about 1.6 m).

&MESH IJK=60,54,1, XB= -0.4,11.6, -0.4,10.4, 0.4,1.6, EVAC\_Z\_OFFSET=1.0, EVACUATION=.TRUE., EVAC\_HUMANS=.TRUE., ID='MainEvacGrid' /

Additional door flow fields.

Note: main evacuation grid and the door flow grids should have same XB and IJK.

&MESH IJK=60,54,1, XB= -0.4,11.6, -0.4,10.4, 0.4,1.6, EVACUATION=.TRUE., ID='LeftExitGrid' / &MESH IJK=60,54,1, XB= -0.4,11.6, -0.4,10.4, 0.4,1.6, EVACUATION=.TRUE., ID='RightExitGrid' /

&TIME T\_END=250.0 /

#### &MISC SURF\_DEFAULT='WALL', EVAC\_SURF\_DEFAULT = 'EVAC\_WALL' /

&DUMP SMOKE3D=.TRUE., NFRAMES=200, DT\_PART=0.5, DT\_HRR=1.0, DT\_SLCF=1.0, DT\_BNDF=5.0, DT\_PL3D=100.0, DT\_ISOF=5.0 /

 $&$ REAC ID = 'POLYURETHANE' FYI =  $\overline{C}$  6.3 H 7.1 N O 2.1, NFPA Handbook, Babrauskas'  $SOOT_YIELD = 0.10$ 

```
\text{CO}_{\text{N}} YIELD = 0.05<br>N = 1.0
          = 1.0C = 6.3H = 7.1<br>O = 2.1
          = 2.1 /&SURF ID='BURNER', HRRPUA=1000., COLOR='RASPBERRY' /
\&MATL ID = 'GYPSUM PLASTER'
    FYI = 'Quintiere, Fire Behavior'
    CONDUCTIVITY = 0.48
   SPECIFIC HEAT = 0.84DENSITY = 1440.&SURF ID = 'WALL'
   RGB = 100.100.100MATL_ID = 'GYPSUM PLASTER'
   THICKNESS = 0.012 /Boundary condition for the evacuation flow fields:
&SURF ID='OUTFLOW', VEL= +0.000001, TAU_V=0.1 /
Default material for evacuation meshes is INERT and its color
can not be changed esily in Smokeview. Thus, an evacuation 
material is defined below, which has only color:
&SURF ID='EVAC_WALL', RGB= 200,0,200 / or COLOR
         ============= FIRE FDS GEOMETRY STARTS ================
&OBST XB= -0.20, 0.00, -0.20, 10.20, 0.00, 2.40, SURF_ID='WALL' /
&OBST XB= 10.00,10.20, -0.20, 10.20, 0.00, 2.40, SURF_ID='WALL' /
&OBST XB= -0.20,10.20, -0.20, 0.00, 0.00, 2.40, SURF_ID='WALL' /
&OBST XB= -0.20,10.20, 10.00, 10.20, 0.00, 2.40, SURF_ID='WALL' /
&OBST XB= 10.00,11.60, 4.20, 4.40, 0.00, 2.40, SURF_ID='WALL' / Right Corridor Wall
&OBST XB= 10.00,11.60, 5.60, 5.80, 0.00, 2.40 / Right Corridor Wall
&HOLE XB= -0.21, 0.01, 4.39, 5.61, 0.00, 2.00 / Left Door
&HOLE XB= 9.99,10.21, 4.39, 5.61, 0.00, 2.00 / Right Door Hole to Corridor
The fire as an burner.
&OBST XB= 3.00, 4.00, 3.00, 4.00, 0.00, 0.60, SURF_ID='INERT' /
&VENT XB= 3.00, 4.00, 3.00, 4.00, 0.60, 0.60, SURF_ID='BURNER' /
&VENT MB='YMIN',SURF_ID='OPEN' / 
&VENT MB='YMAX',SURF_ID='OPEN' / 
============= FIRE FDS GEOMETRY ENDS ==================
         ============= EVAC GEOMETRY STARTS ====================
An exit namelist defines an exit door. It should be a plane.
Note: The main evacuation grid (of this floor) should have all the doors
     'open', i.e., boundnary condition should be 'OUTFLOW'. Otherwise
    humans can not go through these walls.
This vent is not at an outer boundary of the domain nor at a solid
object, thus, there should be an OBST behind it (FDS5 restriction).
&VENT XB= -0.20,-0.20, 4.40,5.60, 0.40,1.60, SURF_ID='OUTFLOW', 
    MESH_ID='MainEvacGrid', EVACUATION=.TRUE., RGB=0,0,255 / Left Exit
&OBST XB= -0.40,-0.20, 4.40,5.60, 0.40,1.60, SURF_ID='INERT', 
    EVACUATION=.TRUE., RGB=30,150,20 / 
This vent is at the outer boundary of the domain, i.e., it is
```
on a solid object (by default).

```
&VENT XB= 11.60,11.60, 4.40,5.60, 0.40,1.60, SURF_ID='OUTFLOW', 
    MESH_ID='MainEvacGrid', EVACUATION=.TRUE., RGB=0,0,255/ Right Exit
&EXIT ID='LeftExit', IOR=-1,
    FYI= 'Comment line',
    VENT_FFIELD='LeftExitGrid',
    COLOR='YELLOW',
    XYZ= 0.20, 5.00, 1.00,
    XB= -0.20,-0.20, 4.40,5.60, 0.40,1.60 /
&VENT XB= -0.20,-0.20, 4.40,5.60, 0.40,1.60, SURF_ID='OUTFLOW', 
    MESH_ID='LeftExitGrid', EVACUATION=.TRUE./ Left Exit Fan
&EXIT ID='RightExit', IOR=+1,
    FYI= 'Comment line',
    VENT_FFIELD='RightExitGrid',
    COLOR='BLUE',
    XYZ= 11.40, 5.00, 1.00,
    XB= 11.60,11.60, 4.40,5.60, 0.40,1.60 /
&VENT XB= 11.60,11.60, 4.40,5.60, 0.40,1.60, SURF_ID='OUTFLOW', 
    MESH_ID='RightExitGrid', EVACUATION=.TRUE./ Right Exit Fan
Next is just a counter, i.e., it just produces a column in
the CHID evac.csv file.
&EXIT ID='RightCounter', IOR=+1,
    FYI= 'Comment line',
    COUNT_ONLY=.TRUE.,
   XB = 10,00,10,00, 4.40,5.60, 0.40,1.60Evacuation calculation, human properties
Note: DENS_INIT and COLOR_METHOD are given only on one
    PERS-line. If tehy are given on many PERS-lines then
    the last values read in are used.
COLOR_METHOD: How Smokeview draws humans:
  -1: (default) Default colors in Smokeview
   0: The color given at the EVAC/ENTR-line
   3: The color given at the PERS-line
   4: The color of the target door
&PERS ID='Adult',
    FYI='Male+Female diameter and velocity',
    DEFAULT_PROPERTIES='Adult',
 PRE_EVAC_DIST=1,PRE_LOW=5.0,PRE_HIGH=15.0,
 DET_EVAC_DIST=1,DET_LOW=5.0,DET_HIGH=15.0,
    TDET_SMOKE_DENS=0.1,
    HUMAN_SMOKE_HEIGHT=1.60,
   DENS_INIT=4.0,
   OUTPUT_SPEED=.TRUE...
    OUTPUT_FED=.TRUE.,
    COLOR_METHOD= 0 /
&PERS ID='Male',
    FYI='Male diameter and velocity',
   DEFAULT_PROPERTIES='Male',
   PRE EVAC DIST=1,PRE LOW=5.0,PRE HIGH=15.0,
    DET_EVAC_DIST=1,DET_LOW=5.00,DET_HIGH=15.0 /
&PERS ID='Female',
    FYI='Female diameter and velocity',
   DEFAULT_PROPERTIES='Female',
   PRE_EVAC_DIST=1,PRE_LOW=5.0,PRE_HIGH=15.0,
    DET_EVAC_DIST=1,DET_LOW=5.00,DET_HIGH=15.0 /
```
&PERS ID='Child', FYI='Child diameter and velocity', DEFAULT\_PROPERTIES='Child', PRE\_EVAC\_DIST=1,PRE\_LOW=5.0,PRE\_HIGH=15.0, DET\_EVAC\_DIST=1,DET\_LOW=5.00,DET\_HIGH=15.0 / &PERS ID='Elderly', FYI='Elderly diameter and velocity',

 DEFAULT\_PROPERTIES='Elderly', PRE\_EVAC\_DIST=1,PRE\_LOW=5.0,PRE\_HIGH=15.0, DET\_EVAC\_DIST=1,DET\_LOW=5.00,DET\_HIGH=15.0 /

Initial positions of the humans

These humans will go to the left exit, if it is not blocked by smoke. &EVAC ID = 'HumanLeftDoorKnown', NUMBER\_INITIAL\_PERSONS = 25,  $XB = 1.0, 9.0, 1.0, 9.0, 0.4, 1.6$  AVATAR\_COLOR = 'BLUE', KNOWN\_DOOR\_NAMES = 'LeftExit',  $KNOWN\_DOOR\_PROBS = 1.0$ PERS\_ID = 'Male' /

These humans will go to the right exit, if it is not blocked by smoke. &EVAC ID= 'HumanRightDoorKnown', NUMBER\_INITIAL\_PERSONS= 25,  $XB = 1.0.9.0, 1.0.9.0, 0.4, 1.6$  AVATAR\_COLOR= 'RED', KNOWN\_DOOR\_NAMES= 'RightExit',  $KNOWN\$ DOOR $\overline{PROBS} = 1.0$ , PERS  $ID=$  'Female' /

If a human has many known doors (at this floor) then she will first try to go to the nearest visible known exit door. If there are no visible known doors around then she will try other known doors. &EVAC ID= 'HumanBothDoorsKnown',

 NUMBER\_INITIAL\_PERSONS= 25,  $XB = 1.0.9.0, 1.0.9.0, 0.4.1.6$  AVATAR\_COLOR= 'GREEN', KNOWN\_DOOR\_NAMES= 'LeftExit','RightExit', KNOWN\_DOOR\_PROBS= 1.0,1.0, PERS\_ID= 'Child' /

If a human does not have a known door (at this floor) then she will try to go to the nearest visible exit door. If there are no visible exit doors, then she follows the given FLOW\_FIELD\_ID, if she is on that floor, otherwise she will follow the flow field of the main evac mesh of the floor. Note: exit door = (EXIT) or (DOOR with EXIT\_SIGN=.TRUE.) &EVAC ID= 'HumanNoDoorKnown', NUMBER\_INITIAL\_PERSONS= 25, XB= 1.0,9.0, 1.0,9.0, 0.4,1.6 FLOW\_FIELD\_ID= 'MainEvacGrid', AVATAR\_COLOR= 'BLACK', PERS\_ID= 'Adult' / An evacuation hole, i.e., do not put humans here (an EVHO is to an EVAC what a HOLE is for an OBST). By default an EVHO applies to all EVAC-lines.

 EVAC\_ID(optional): Only for humans from that EVAC-line PERS\_ID(optional): Only for those humans, whose PERS\_ID matches &EVHO ID= 'Evho\_Fire', FYI= 'Do not put humans close to the fire',

XB= 2.0,5.0, 2.0,5.0, 0.4,1.6 /

Fire calculation output.

&BNDF QUANTITY='WALL\_TEMPERATURE' / &SLCF PBX=3.50, QUANTITY='TEMPERATURE' /

Next line could be used to plot the evacuation flow fields: SLCF PBZ= 1.0, QUANTITY='VELOCITY', VECTOR=.TRUE., EVACUATION=.TRUE. /

 $&$  TAIL  $/$ 

#### **Allegato 1: "Caso base esempio 1a"**

FDS+Evac version: FDS 5.5.3, Evac 2.3.1 All material properties etc. are completely fabricated.

Two floor evacuation test case, the rooms have two doors. See the FDS+Evac Guide, Chapter "Sample Input Files"

&HEAD CHID='evac\_example2a', TITLE='Test 2, fire+evac' /

Fire and evacuation calculations are done simultaneously, i.e., both fire and evacuation meshes are defined. Fire mesh(es). &MESH IJK=54,50,25, XB= -0.2,10.6, 0.0,10.0, 0.0,5.0 /

Two floors both with 2 exit doors, thus, we need: two main evac grids (EVACUATION=.TRUE., EVAC\_HUMANS=.TRUE.) four door flow grids (EVACUATION=.TRUE., EVAC\_HUMANS=.FALSE.) Note: EVAC\_HUMANS=.FALSE. is the default, so door flow fields

below do not have it.

Note: main evacuation grid and the door flow grids should have same XB and IJK.

Main evacuation grid for this floor. This grid contains the humans. Note: the z-coordinates (0.4,1.6) define that level, where OBST are picked automatically to the evacuation geometry. If there are other regions, where humans can not walk, then one should put additional evacuation OBSTs there. One can also use evacuation HOLEs to modifiy

 the evacuation geometry. Note: the mid z-coordinate z\_human= $0.5*(0.4,1.6)=1.0$  defines the level of the evacuation mesh. The smoke information for humans is taken from

 this level, so you might want this level to be around the head height (i.e., about 1.6 m).

&MESH IJK=60,54,1, XB= -0.4,11.6, -0.4,10.4, 0.4,1.6, EVAC\_Z\_OFFSET=1.0, EVACUATION=.TRUE., EVAC\_HUMANS=.TRUE., ID='MainEvacGrid' / &MESH IJK=54,54,1, XB= -0.4,10.4, -0.4,10.4, 3.0,4.2, EVAC\_Z\_OFFSET=1.0, EVACUATION=.TRUE., EVAC\_HUMANS=.TRUE., ID='MainEvacGrid2' /

Additional door flow fields.

Note: main evacuation grid and the door flow grids should have same XB and IJK.

&MESH IJK=60,54,1, XB= -0.4,11.6, -0.4,10.4, 0.4,1.6, EVACUATION=.TRUE., ID='LeftExitGrid' / &MESH IJK=60,54,1, XB= -0.4,11.6, -0.4,10.4, 0.4,1.6, EVACUATION=.TRUE., ID='RightExitGrid' /

&MESH IJK=54,54,1, XB= -0.4,10.4, -0.4,10.4, 3.0,4.2, EVACUATION=.TRUE., ID='LeftDoorGrid2' / &MESH IJK=54,54,1, XB= -0.4,10.4, -0.4,10.4, 3.0,4.2, EVACUATION=.TRUE., ID='RightDoorGrid2' /

&TIME T\_END=200.0, DT=0.05 /

&MISC SURF\_DEFAULT='WALL', EVAC\_SURF\_DEFAULT = 'EVAC\_WALL' /

&DUMP SMOKE3D=.TRUE., NFRAMES=200, DT\_PART=0.5, DT\_HRR=1.0, DT\_SLCF=1.0,  $DT$  BNDF=5.0, DT\_PL3D=100.0, DT\_ISOF=5.0  $/$ 

```
\&REAC ID = 'POLYURETHANE'
   FYI = 'C_6.3 H_7.1 N O_2.1, NFPA Handbook, Babrauskas'
   SOOT YIELD = 0.10CO YIELD = 0.05N = 1.0C = 6.3<br>H = 7.1
         = 7.1Q = 2.1 /&SURF ID='BURNER', HRRPUA=1000., COLOR='RASPBERRY' /
\&MATL ID = 'GYPSUM PLASTER'
    FYI = 'Quintiere, Fire Behavior'
    CONDUCTIVITY = 0.48
    SPECIFIC_HEAT = 0.84
   DENSITY = 1440.&SURF ID = 'WALL'<br>RGB = 100 100 10
            = 100,100,100 MATL_ID = 'GYPSUM PLASTER'
   THICKNESS = 0.012 /Boundary condition for the evacuation flow fields:
&SURF ID = 'OUTFLOW', VEL = +0.000001, TAU V=0.1 /
Default material for evacuation meshes is INERT and its color
can not be changed esily in Smokeview. Thus, an evacuation 
material is defined below, which has only color:
& SURF ID = 'EVAC_WALL', RGB= 200,0,200 / or COLOR
============= FIRE FDS GEOMETRY STARTS ================
&OBST XB= -0.20,10.20, -0.20, 10.20, 2.40, 2.60, SURF_ID='WALL' / floor
&HOLE XB= 2.20, 7.80, 2.20, 7.80, 2.39, 2.61 / floor hole
&OBST XB= 2.00, 8.00, 2.00, 2.20, 2.60, 3.60, SURF_ID='WALL' / balustrade
&OBST XB= 2.00, 8.00, 7.80, 8.00, 2.60, 3.60, SURF_ID='WALL' / balustrade
&OBST XB= 2.00, 2.20, 2.00, 8.00, 2.60, 3.60, SURF_ID='WALL' / balustrade
&OBST XB= 7.80, 8.00, 2.00, 8.00, 2.60, 3.60, SURF_ID='WALL' / balustrade
&OBST XB= 10.20,11.60, 4.20, 5.80, 2.40, 2.60, SURF_ID='WALL' / floor
&OBST XB= -0.20, 0.00, -0.20, 10.20, 0.00, 5.00, SURF_ID='WALL' /
&OBST XB= 10.00,10.20, -0.20, 10.20, 0.00, 5.00, SURF_ID='WALL' /
&OBST XB= -0.20,10.20, -0.20, 0.00, 0.00, 5.00, SURF_ID='WALL' /
&OBST XB= -0.20,10.20, 10.00, 10.20, 0.00, 5.00, SURF_ID='WALL' /
&OBST XB= 10.00,11.60, 4.20, 4.40, 0.00, 2.40, SURF_ID='WALL' / Right Corridor Wall
&OBST XB= 10.00,11.60, 5.60, 5.80, 0.00, 2.40, SURF_ID='WALL' / Right Corridor Wall
&HOLE XB= -0.21, 0.01, 4.39, 5.61, 0.00, 2.00 / Left Door
&HOLE XB= 9.99,10.21, 4.39, 5.61, 0.00, 2.00 / Right Door Hole to Corridor
The fire as an burner.
&OBST XB= 3.00, 4.00, 3.00, 4.00, 0.00, 0.60, SURF_ID='INERT' /
&VENT XB= 3.00, 4.00, 3.00, 4.00, 0.60, 0.60, SURF_ID='BURNER' /
Note, that EVACUATION=.FALSE. should be given for 'MB' vents or
otherwise these vent are introduce also to the evacuation geometry.
&VENT MB='YMIN',SURF_ID='OPEN' / 
&VENT MB='YMAX',SURF_ID='OPEN' / 
============= FIRE FDS GEOMETRY ENDS ==================
    ============= EVAC GEOMETRY STARTS ====================
&HOLE XB= -0.21, 0.01, 7.39, 8.61, 2.60, 4.60, EVACUATION=.TRUE. / Left Door, 2nd floor
```
&HOLE XB= 9.99,10.21, 2.39, 3.61, 2.60, 4.60, EVACUATION=.TRUE. / Right Door, 2nd floor

An exit namelist defines an exit door. It should be a plane.

Note: The main evacuation grid (of this floor) should have all the doors 'open', i.e., boundnary condition should be 'OUTFLOW'. Otherwise humans can not go through these walls. This vent is not at an outer boundary of the domain nor at a solid object, thus, there should be an OBST behind it (FDS5 restriction). &VENT XB= -0.20,-0.20, 4.40,5.60, 0.40,1.60, SURF\_ID='OUTFLOW', MESH\_ID='MainEvacGrid', EVACUATION=.TRUE., RGB=0,0,255 / Left Exit &OBST XB= -0.40,-0.20, 4.40,5.60, 0.40,1.60, SURF\_ID='INERT', EVACUATION=.TRUE., RGB=30,150,20 / This vent is not at an outer boundary of the domain nor at a solid object, thus, there should be an OBST behind it (FDS5 restriction). &VENT XB= 11.60,11.60, 4.40,5.60, 0.40,1.60, SURF\_ID='OUTFLOW', MESH\_ID='MainEvacGrid', EVACUATION=.TRUE., RGB=0,0,255 / Right Exit This vent is at the outer boundary of the domain, i.e., it is on a solid object (by default). &VENT XB= 10.20,10.20, 2.40,3.60, 3.0,4.2, SURF\_ID='OUTFLOW', MESH\_ID='MainEvacGrid2', EVACUATION=.TRUE., RGB=0,0,255 / Right Door, 2nd &OBST XB= 10.20,10.40, 2.40,3.60, 3.0,4.2, SURF\_ID='INERT', EVACUATION=.TRUE., RGB=30,150,20 / Right Door, 2nd &VENT XB= -0.20,-0.20, 7.40,8.60, 3.0,4.2, SURF\_ID='OUTFLOW', MESH\_ID='MainEvacGrid2', EVACUATION=.TRUE., RGB=0,0,255 / Left Door, 2nd &OBST XB= -0.40,-0.20, 7.40,8.60, 3.0,4.2, SURF\_ID='INERT', EVACUATION=.TRUE., RGB=30,150,20 / Left Door, 2nd &EXIT ID='LeftExit', IOR=-1, FYI= 'Comment line', VENT\_FFIELD='LeftExitGrid', COLOR='YELLOW', XYZ= 0.20, 5.00, 1.00, XB= -0.20,-0.20, 4.40,5.60, 0.40,1.60 / &VENT XB= -0.20,-0.20, 4.40,5.60, 0.40,1.60, SURF\_ID='OUTFLOW', MESH\_ID='LeftExitGrid', EVACUATION=.TRUE./ Left Exit Fan &EXIT ID='RightExit', IOR=+1, FYI= 'Comment line', VENT\_FFIELD='RightExitGrid', COLOR='BLUE', XYZ= 11.40, 5.00, 1.00, XB= 11.60,11.60, 4.40,5.60, 0.40,1.60 / &VENT XB= 11.60,11.60, 4.40,5.60, 0.40,1.60, SURF\_ID='OUTFLOW', MESH\_ID='RightExitGrid', EVACUATION=.TRUE./ Right Exit Fan Next is just a counter, i.e., it just produces a column in the CHID\_evac.csv file. &EXIT ID='RightCounter',  $IOR=+1$ , FYI= 'Comment line', COUNT\_ONLY=.TRUE., XB= 10.00,10.00, 4.40,5.60, 0.40,1.60 / Second floor doors etc &DOOR ID='LeftDoor2nd', IOR=-1, FYI= 'Comment line',

 VENT\_FFIELD='LeftDoorGrid2', COLOR='RED', EXIT\_SIGN=\_TRUE. TO\_NODE= 'LeftCorr',

 XYZ= 0.2, 8.00, 3.6, XB= -0.20,-0.20, 7.40,8.60, 3.0,4.2 / &VENT XB= -0.20,-0.20, 7.40,8.60, 3.0,4.2, SURF\_ID='OUTFLOW', MESH\_ID='LeftDoorGrid2', EVACUATION=.TRUE./ Left Door Fan, 2nd &CORR ID='LeftCorr', FYI='Comments', MAX\_HUMANS\_INSIDE=20,  $EFF$ <sup>LENGTH= 8.5,</sup> FAC\_SPEED=0.7. TO\_NODE='LeftCorrExit' / &EXIT ID='LeftCorrExit', FYI='A dummy exit, the end point to a corridor object',  $IOR=-1$ , SHOW=.FALSE., XB= -0.40,-0.40, 7.40,8.60, 0.40,1.60 / &DOOR ID='RightDoor2nd', IOR=+1, FYI= 'Comment line', VENT\_FFIELD='RightDoorGrid2', COLOR='GREEN', EXIT\_SIGN=.TRUE., TO\_NODE= 'RightCorr',  $\overline{XYZ} = 9.8, 3.00, 3.6,$  XB= 10.20,10.20, 2.40,3.60, 3.0,4.2 / &VENT XB= 10.20,10.20, 2.40,3.60, 3.0,4.2, SURF\_ID='OUTFLOW', MESH\_ID='RightDoorGrid2', EVACUATION=.TRUE./ Right Door Fan, 2nd &CORR ID='RightCorr', FYI='Comments', MAX\_HUMANS\_INSIDE=20,  $EFF$ <sup>LENGTH= 8.5,</sup>  $FAC$  SPEED=0.7 TO\_NODE='RightEntry' / &ENTR ID='RightEntry', FYI='Comments',  $IOR - -1$  XB=10.20,10.20, 1.00,2.20, 0.40,1.60 / &HOLE XB= 9.99,10.21, 0.99,2.21, 0.00,2.00, EVACUATION=.TRUE. / Left Door, 2nd &OBST XB=10.20,10.40, 1.00,2.20, 0.40,1.60, EVACUATION=.TRUE., RGB=30,150,20 / Left Door, 2nd

Evacuation calculation, human properties

Note: DENS\_INIT and COLOR\_METHOD are given only on one PERS-line. If tehy are given on many PERS-lines then the last values read in are used.

COLOR\_METHOD: How Smokeview draws humans:

- -1: (default) Default colors in Smokeview
- 0: The color given at the EVAC/ENTR-line
- 3: The color given at the PERS-line
- 4: The color of the target door

&PERS ID='Adult',

 FYI='Male+Female diameter and velocity', DEFAULT\_PROPERTIES='Adult', PRE\_EVAC\_DIST=1,PRE\_LOW=5.0,PRE\_HIGH=15.0, DET\_EVAC\_DIST=1,DET\_LOW=5.0,DET\_HIGH=15.0, TDET\_SMOKE\_DENS=0.1 , HUMAN\_SMOKE\_HEIGHT=1.60, DENS\_INIT= 4.0, OUTPUT\_SPEED=.TRUE., OUTPUT\_FED=.TRUE.,  $COLOR_METHOD = 0 /$ 

&PERS ID='Male', FYI='Male diameter and velocity', DEFAULT\_PROPERTIES='Male', PRE EVAC DIST=1,PRE LOW=5.0,PRE HIGH=15.0, DET\_EVAC\_DIST=1,DET\_LOW=5.0,DET\_HIGH=15.0 / &PERS ID='Female', FYI='Female diameter and velocity', DEFAULT\_PROPERTIES='Female', PRE\_EVAC\_DIST=1,PRE\_LOW=5.0,PRE\_HIGH=15.0,  $DET$  EVAC\_DIST=1,DET\_LOW=5.0,DET\_HIGH=15.0 / &PERS ID='Child', FYI='Child diameter and velocity', DEFAULT\_PROPERTIES='Child', PRE\_EVAC\_DIST=1,PRE\_LOW=5.0,PRE\_HIGH=15.0, DET\_EVAC\_DIST=1,DET\_LOW=5.00,DET\_HIGH=15.0 / &PERS ID='Elderly', FYI='Elderly diameter and velocity', DEFAULT\_PROPERTIES='Elderly', PRE EVAC DIST=1, PRE LOW=5.0, PRE HIGH=15.0, DET\_EVAC\_DIST=1,DET\_LOW=5.0,DET\_HIGH=15.0 / Initial positions of the humans 1st Floor: These humans will go to the left exit, if it is not blocked by smoke. &EVAC ID = 'HumanLeftDoorKnown', NUMBER\_INITIAL\_PERSONS = 25, XB = 1.0,9.0, 1.0,9.0, 0.4,1.6 AVATAR\_COLOR = 'BLUE', KNOWN\_DOOR\_NAMES = 'LeftExit',  $KNOWN\_DOOR\_PROBS = 1.0$ , PERS\_ID = 'Male' / These humans will go to the right exit, if it is not blocked by smoke. &EVAC ID = 'HumanRightDoorKnown', NUMBER\_INITIAL\_PERSONS = 25,  $XB = 1.0,9.0, 1.0,9.0, 0.4, 1.6$  $AYATAR$  COLOR = 'RED', KNOWN\_DOOR\_NAMES = 'RightExit',  $KNOWN\_DOOR\_PROBS = 1.0$  $PERS$   $ID$  = 'Female' / If a human has many known doors (at this floor) then she will first try to go to the nearest visible known exit door. If there are no visible known doors around then she will try other known doors. &EVAC ID = 'HumanBothDoorsKnown', NUMBER\_INITIAL\_PERSONS =  $25$ ,  $XB = 1.0,9.0, 1.0,9.0, 0.4, 1.6$ AVATAR\_COLOR = 'GREEN',

```
PERS ID = 'Child' /If a human does not have a known door (at this floor) then she will try to
go to the nearest visible exit door. If there are no visible exit doors, then
she follows the given FLOW_FIELD_ID, if she is on that floor, otherwise she
will follow the flow field of the main evac mesh of the floor.
Note: exit door = (EXIT) or (DOOR with EXIT_SIGN=.TRUE.) 
&EVAC ID = 'HumanNoDoorKnown',
```

```
 NUMBER_INITIAL_PERSONS = 25,
```
KNOWN\_DOOR\_PROBS =  $1.0, 1.0$ ,

KNOWN\_DOOR\_NAMES = 'LeftExit','RightExit',

```
XB = 1.0,9.0, 1.0,9.0, 0.4, 1.6 AVATAR_COLOR = 'BLACK',
 PERS_ID = 'Adult' /
```
2nd Floor:

All of these humans know the right door on the 2nd floor and the right exit on the first floor. On the average, only 50 \% know the left door on the second floor and none knows the left exit on the first floor.

```
&EVAC ID = 'Human2ndFloor', 
   NUMBER INITIAL PERSONS = 50,
   XB = 0.5, 9.5, 0.5, 9.5, 3.0, 4.2 AVATAR_COLOR = 'BLACK',
    KNOWN_DOOR_NAMES = 'LeftDoor2nd','RightDoor2nd','RightExit',
   KNOWN_DOOOR_PROBS = 0.5, 1.0, 1.0, PERS_ID = 'Adult' /
```
An evacuation hole, i.e., do not put humans here (an EVHO is to an EVAC what a HOLE is for an OBST). By default an EVHO applies to all EVAC-lines. EVAC\_ID(optional): Only for humans from that EVAC-line PERS\_ID(optional): Only for those humans, whose PERS\_ID matches  $\&$ EVHO ID = 'Evho Fire', FYI = 'Do not put humans close to the fire',  $XB = 2.0, 5.0, 2.0, 5.0, 0.4, 1.6$ An evacuation hole, e.g., do not put humans on top of the opening

in the ceiling. &EVHO ID = 'Evho\_2ndFloor', FYI = 'atrium space',  $XB = 2.0, 8.0, 2.0, 8.0, 3.0, 4.2$ 

Fire calculation output.

```
&BNDF QUANTITY='WALL_TEMPERATURE' / 
&SLCF PBX=3.50, QUANTITY='TEMPERATURE' /
```
Next lines could be used to plot the evacuation flow fields: SLCF PBZ = 1.000, QUANTITY = 'VELOCITY', VECTOR = .TRUE., EVACUATION=.TRUE. / SLCF PBZ = 3.600, QUANTITY = 'VELOCITY', VECTOR = .TRUE., EVACUATION=.TRUE. /

 $&TAH$ ./